## **Lotus Developer Works Articles**

Remember the old Lotus Developer Works articles? Technical articles about very specific features in Notes and Domino, Professor INI explaining what all those obscure notes.ini variables mean, stuff like that?

They didn't get moved over as part of the IBM-to-HCL transition, and most (all?) of them are no longer on the IBM website. But a lot of them are still in the WayBack Machine on archive.org (at least, they are at the time of this writing).

We did the hard work of finding some lists of articles on archive.org and consolidating them here. Not sure if we got them all, but we found a lot! While some of the links might need a bit of adjustment (e.g. the WayBack Machine didn't capture them on the date specified), they might get you close enough to find the article you're looking for with a little extra searching.

| 1                                    | Executing Java Applets Using Trusted Hosts                                                                                                    |
|--------------------------------------|----------------------------------------------------------------------------------------------------|
| 3<br>-<br>J<br>a<br>n<br>-<br>1<br>9 | This article focuses on Java applet security within Notes. It discusses the design of Java for secure application delivery, running Java within a secure environment, establishing trust, looks at the future of Java for mission-critical applications.        |
| 1                                    | Lotus Domino Advanced Services: High Availability Powered By Notes                                                                                                    |
| J<br>a<br>n<br>-<br>1<br>9           | This article defines high availability (continuous access to networked resources despite failures in network components) and describes Lotus Domino Advanced Services, a set of advanced server features of which Domino server clusters are a key part.        |
| 1                                    | Creating a Calendar view in Notes                                                                                                    |
| 3<br>-<br>J<br>a<br>n<br>-<br>1<br>9 | The Notes 4.5 Calendar view displays documents on a calendar, rather than in a traditional tabular view format. This article shows how to use the Calendar view in any application. (Downloadable examples are available in the Sandbox.)                       |
| 1                                    | Jack Ozzie: "Data Man"                                                                                                    |
| 3<br>-<br>J<br>a<br>n<br>-<br>1<br>9 | In this interview, the No. 6 employee of Iris (he started in 1987) has worked on everything from getting 1-2-3 data into Notes to graphics, rich data types, OLE and ActiveX. For the future, he sees more Java and better Web applications for browsers.       |
| 1                                    | Using the Notes Date/Time Values                                                                                                    |
| 3<br>-<br>J<br>a<br>n<br>-<br>1<br>9 | In Notes 4.5 the rich Time/Date format and new time/date graphical controls make it easy to pick dates and display data adjusted to the user's context. This article shows how to use these enhancements in Notes applications, with downloadable example code. |
| 2                                    | White paper: Lotus Notes and Distributed Objects                                                                                                    |
| 7<br>-<br>J<br>a<br>n<br>-<br>1      |                                                                                                    |

| ### Replication Tuning For Mobile Users  ### Replication Tuning For Mobile Users  ### Replication Tuning For Mobile Use |                            |                                                          |
|----------------------------------------------------------------------------------------------------|----------------------------|----------------------------------------------------------|
| This article describes Microsoft's Web Browser control, an ActiveX control that exposes the IE Internal properties and methods, and shows how to build it into a Notes application using a developedable example template.  Interview: Domino Web Server Team  The team that developed the Domino Web Server talks about its origins in Web Publisher, designing for the limitations of browsers and HTML, the tig viii in serving dynamic pages, and how a small team did the big job.  ActiveDocuments deliver next-generation in-place editing  ActiveDocuments deliver next-generation in-place editing  ActiveDocuments deliver next-generation in-place editing  ActiveDocuments deliver next-generation in-place editing  ActiveDocuments deliver next-generation in-place editing  Covernion-Notes 4.5 ActiveDocuments expand on the visual or in-place oditing functionality provided through OLE 2.0. The sample template downloadable from the Sandox's supports documents created in Microsoft Word, Microsoft Excel, and Plantbrush.  Replication Tuning For Mobile Users  This article discusses replication for mobile users of Notes, and offers tips on space-saving management of replicas, configuring locations, initiating and ending connections, and editing database settings on the Replicator Page.  Creating agents in the Personal Web Navigator  This article describes the Personal Web Navigator in Notes Release 4.5 and shows how two agents written for it to automate tasks of Web access:  Web Ahead, a worm agent, and Page Minder, an agent that watches a Web page for changes.  Web Ahead, a worm agent, and Page Minder, an agent that watches a Web page for changes.  This article describes the Dam Session information station, a Notes application created for the NBA's promiter traveling fan event. This walk-up information terminal application was based on an unofficial feature in Reliesse 4.5 called Kickk Mode.                                                                                                    |                            |                                                          |
| build it into a Notes application using a downloadable example template.  Interview: Domino Web Server Toam  The team that developed the Domino Web Server talks about its origins in Web Publisher, designing for the limitations of browsers and HTML, the big view in serving dynamic pages, and how a small team did the tilg job.  ActiveDocuments deliver not-generation in-place editing  DominoNotes 4.5 ActiveDocuments expand on the visual or in-place editing functionality provided through OLE 2.0. The sample template downloadable from the Sandbox) supports documents created in Microsoft Word, Microsoft Excel, and Paintbrush.  Replication Tuning For Mobile Users  This article discusses replication for mobile users of Notes, and offers tips on space-saving management of replicas, configuring locations, initiating and ending connections, and editing database settings on the Replicator Page.  This article discusses replication for mobile users of Notes, and offers tips on space-saving management of replicas, configuring locations, initiating and ending connections, and editing database settings on the Replicator Page.  This article describes the Personal Web Navigator in Notes Release 4.5 and shows how two agents written for it to automate tasks of Web access: Web Ahead, a worm agent, and Page Minder, an agent that watches a Web page for changes.  Notes Gains All-Star Status in Cleveland  This article describes the Jam Session information station, a Notes application created for the NBA's premiere traveling fan event. This walk-up information terminal application was based on an unofficial feature in Release 4.5 called Klosk Mode.                                                                                                    |                            | Integrating the Web browser control into your databases  |
| The team that developed the Domino Web Server talks about its origins in Web Publisher, designing for the limitations of browsers and HTML, the big win in serving dynamic pages, and how a small team did the big job.  ActiveDocuments deliver next-generation in-place editing  DominoNotes 4.5 ActiveDocuments expand on the visual or in-place editing functionality provided through OLE 2.0. The sample template downloadable from the Sandbox) supports documents created in Microsoft Word, Microsoft Excel, and Paintbrush.  Replication Tuning For Mobile Users  This article discusses replication for mobile users of Notes, and offers tips on space-saving management of replicas, configuring locations, initiating and ending connections, and editing database settings on the Replicator Page.  Creating agents in the Personal Web Navigator  This article describes the Personal Web Navigator in Notes Release 4.5 and shows how two agents written for it to automate tasks of Web access: Web Ahead, a worm agent, and Page Minder, an agent that watches a Web page for changes.  Notes Gains All-Star Status in Cleveland  This article describes the Jam Session information station, a Notes application created for the NBA's premiere traveling fan event. This walk-up information terminal application was based on an unofficial feature in Release 4.5 called Kiosk Mode.  POSTnet wins Beacon award  The St. Louis Post Dispatch won Louisphere's 1997 Beacon award for Best Web site Powered by Domino for POSTnet (www.stinet.com). In this article, Rich Truex and Joe Ashkar, the site's developers, talk about why they chose Domino.                                                                                                    | -<br>J<br>a<br>n<br>-<br>1 |                                                          |
| This team that developed the Domino Web Server talks about its origins in Web Publisher, designing for the limitations of browsers and HTML, the big win is serving dynamic pages, and how a small team did the big job.  ActiveDocuments deliver next-generation in-place editing Domino/Notes 4.5 ActiveDocuments expand on the visual or in-place editing functionality provided through OLE 2.0. The sample template (downloadable from the Sandbox) supports documents created in Microsoft Excel, and Paintbrush.  Replication Tuning For Mobile Users  This article discusses replication for mobile users of Notes, and offers tips on space-saving management of replicas, configuring locations, initiating and ending connections, and editing database settings on the Replicator Page.  Creating agents in the Personal Web Navigator  This article describes the Personal Web Navigator in Notes Release 4.5 and shows how two agents written for it to automate tasks of Web access: Web Ahead, a worm agent, and Page Minder, an agent that watches a Web page for changes.  Notes Gains All-Star Status in Cleveland This article describes the Jam Session information station, a Notes application created for the NBA's premiere traveling fan event. This walk-up information terminal application was based on an unofficial feature in Release 4.5 called Kiosk Mode.  POST net wins Beacon award  The St. Louis Post Dispatch won Lotusphere's 1957 Beacon award for Best Web site Powered by Domino for POSTnet (www.stinet.com). In this article, Rich Truex and Jole Ashkar, the site's developers, talk about why they chose Domino.                                                                                                    |                            | Interview: Domino Web Server Team                        |
| Domino/Notes 4.5 ActiveDocuments expand on the visual or in-place editing functionality provided through OLE 2.0. The sample template (downloadable from the Sandbox) supports documents created in Microsoft Word, Microsoft Excel, and Paintbrush.  Replication Tuning For Mobile Users This article discusses replication for mobile users of Notes, and offers tips on space-saving management of replicas, configuring locations, initiating and ending connections, and editing database settings on the Replicator Page.  Creating agents in the Personal Web Navigator This article describes the Personal Web Navigator in Notes Release 4.5 and shows how two agents written for it to automate tasks of Web access: Web Ahead, a worm agent, and Page Minder, an agent that watches a Web page for changes.  Notes Gains All-Star Status in Cleveland This article describes the Jam Session information station, a Notes application created for the NBA's premiere traveling fan event. This walk-up information terminal application was based on an unofficial feature in Release 4.5 called Kiosk Mode.  POSTnet wins Beacon award The St. Louis Post Dispatch won Lotusphere's 1997 Beacon award for Best Web site Powered by Domino for POSTnet (www.stlnet.com). In this article, Rich Truex and Joe Ashkar, the site's developers, talk about why they chose Domino.                                                                                                    | -<br>J<br>a<br>n<br>-<br>1 |                                                          |
| Domino/Notes 4.5 Active/Documents expand on the visual or in-place editing functionality provided through OLE 2.0. The sample template (downloadable from the Sandbox) supports documents created in Microsoft Word, Microsoft Excel, and Paintbrush.  Replication Tuning For Mobile Users  This article discusses replication for mobile users of Notes, and offers tips on space-saving management of replicas, configuring locations, initiating and ending connections, and editing database settings on the Replicator Page.  Creating agents in the Personal Web Navigator  This article describes the Personal Web Navigator and agent that watches a Web page for changes.  Web Ahead, a worm agent, and Page Minder, an agent that watches a Web page for changes.  Web Ahead, a worm agent, and Page Minder, an agent that watches a Web page for changes.  Notes Gains All-Star Status in Cleveland  This article describes the Jam Session information station, a Notes application created for the NBA's premiere traveling fan event. This walk-up information terminal application was based on an unofficial feature in Release 4.5 called Klosk Mode.  POSTnet wins Beacon award  The St. Louis Post Dispatch won Lotusphere's 1997 Beacon award for Best Web site Powered by Domino for POSTnet (www.stinet.com). In this article, Rich Truex and Joe Ashkar, the site's developers, talk about why they chose Domino.                                                                                                    |                            | ActiveDocuments deliver next-generation in-place editing |
| This article discusses replication for mobile users of Notes, and offers tips on space-saving management of replicas, configuring locations, initiating and ending connections, and editing database settings on the Replicator Page.  Creating agents in the Personal Web Navigator  This article describes the Personal Web Navigator in Notes Release 4.5 and shows how two agents written for it to automate tasks of Web access: Web Ahead, a worm agent, and Page Minder, an agent that watches a Web page for changes.  Notes Gains All-Star Status in Cleveland  This article describes the Jam Session information station, a Notes application created for the NBA's premiere traveling fan event. This walk-up information terminal application was based on an unofficial feature in Release 4.5 called Kiosk Mode.  POSTnet wins Beacon award  The St. Louis Post Dispatch won Lotusphere's 1997 Beacon award for Best Web site Powered by Domino for POSTnet (www.stlnet.com). In this article, Rich Truex and Joe Ashkar, the site's developers, talk about why they chose Domino.                                                                                                    | -<br>J<br>a<br>n<br>-<br>1 |                                                          |
| This article discusses replication for mobile users of Notes, and offers tips on space-saving management of replicas, configuring locations, initiating and ending connections, and editing database settings on the Replicator Page.  Creating agents in the Personal Web Navigator  This article describes the Personal Web Navigator in Notes Release 4.5 and shows how two agents written for it to automate tasks of Web access:  Web Ahead, a worm agent, and Page Minder, an agent that watches a Web page for changes.  Notes Gains All-Star Status in Cleveland  This article describes the Jam Session information station, a Notes application created for the NBA's premiere traveling fan event. This walk-up information terminal application was based on an unofficial feature in Release 4.5 called Klosk Mode.  POSTnet wins Beacon award  POSTnet wins Beacon award  The St. Louis Post Dispatch won Lotusphere's 1997 Beacon award for Best Web site Powered by Domino for POSTnet (www.stinet.com). In this article, Rich Truex and Joe Ashkar, the site's developers, talk about why they chose Domino.                                                                                                    |                            | Replication Tuning For Mobile Users                      |
| This article describes the Personal Web Navigator in Notes Release 4.5 and shows how two agents written for it to automate tasks of Web access: Web Ahead, a worm agent, and Page Minder, an agent that watches a Web page for changes.  Notes Gains All-Star Status in Cleveland This article describes the Jam Session information station, a Notes application created for the NBA's premiere traveling fan event. This walk-up information terminal application was based on an unofficial feature in Release 4.5 called Kiosk Mode.  POSTnet wins Beacon award The St. Louis Post Dispatch won Lotusphere's 1997 Beacon award for Best Web site Powered by Domino for POSTnet (www.stlnet.com). In this article, Rich Truex and Joe Ashkar, the site's developers, talk about why they chose Domino.                                                                                                    | -<br>F<br>e<br>b<br>-<br>1 |                                                          |
| This article describes the Personal Web Navigator in Notes Release 4.5 and shows how two agents written for it to automate tasks of Web access: Web Ahead, a worm agent, and Page Minder, an agent that watches a Web page for changes.    Notes Gains All-Star Status in Cleveland                                                                                                    |                            | Creating agents in the Personal Web Navigator            |
| This article describes the Jam Session information station, a Notes application created for the NBA's premiere traveling fan event. This walk-up information terminal application was based on an unofficial feature in Release 4.5 called Kiosk Mode.  POSTnet wins Beacon award  The St. Louis Post Dispatch won Lotusphere's 1997 Beacon award for Best Web site Powered by Domino for POSTnet (www.stlnet.com). In this article, Rich Truex and Joe Ashkar, the site's developers, talk about why they chose Domino.                                                                                                    | -<br>F<br>e<br>b<br>-<br>1 |                                                          |
| This article describes the Jam Session information station, a Notes application created for the NBA's premiere traveling fan event. This walk-up information terminal application was based on an unofficial feature in Release 4.5 called Kiosk Mode.  POSTnet wins Beacon award  The St. Louis Post Dispatch won Lotusphere's 1997 Beacon award for Best Web site Powered by Domino for POSTnet (www.stlnet.com). In this article, Rich Truex and Joe Ashkar, the site's developers, talk about why they chose Domino.                                                                                                    |                            | Notes Gains All-Star Status in Cleveland                 |
| The St. Louis Post Dispatch won Lotusphere's 1997 Beacon award for Best Web site Powered by Domino for POSTnet (www.stlnet.com). In this article, Rich Truex and Joe Ashkar, the site's developers, talk about why they chose Domino.                                                                                                    | - F e b - 1 9              |                                                          |
| - The St. Louis Post Dispatch won Lotusphere's 1997 Beacon award for Best Web site Powered by Domino for POSTnet (www.stlnet.com). In this article, Rich Truex and Joe Ashkar, the site's developers, talk about why they chose Domino.                                                                                                    |                            | POSTnet wins Beacon award                                |
| 97                                                                                                    | - F e b - 1 9              |                                                          |

| 1                                    | Michelle Peterson: Principal Software Engineer                                                                                                    |
|--------------------------------------|----------------------------------------------------------------------------------------------------|
| 8<br>-<br>F<br>e<br>b<br>-<br>1<br>9 | Michelle Peterson talks about her career in performance testing, the Iris way, and the nitty-gritty of semaphores, context switching vs. I/0 completion ports, and other technical issues of getting a Domino server to support 1,500 users.                       |
| 1                                    | Benchmarking the Next Generation of Internet Servers                                                                                                    |
| -<br>M<br>a<br>r-<br>1<br>9          | This article presents DBench, a benchmark designed to overcome limitations of current Web application server benchmarks. It describes how to use DBench in evaluating the performance of a Web discussion application implemented with Domino.                     |
| 1                                    | The future of Notes and Java                                                                                                    |
| 0<br>-<br>M<br>a<br>r-<br>1<br>9     | This article describes the next generation of Notes programmability: Java application support for server-based and Notes client execution, to be followed by CORBA-based Java applet integration with all Web browsers.                                            |
| 1                                    | Setting up the Administration Process in your Domain                                                                                                    |
| 0<br>-<br>M<br>a<br>r-<br>1<br>9     | Part 1 of 3: This article on setting up the Release 4.5 Administration Process in a domain covers designating administration servers, setting up the Administration Requests and Certification Log databases, and configuring access rights for administrators.    |
| 1                                    | The Architecture of the Domino Web Server, Part 1                                                                                                    |
| 0<br>-<br>M<br>a<br>r-<br>1<br>9     | Part 1 of 2: The Domino Web Server is comprised of a front end, the HTTP Server, and a back end, the Domino App Server. This article focuses on the HTTP Server, a multi-threaded task that listens for Web client requests and sends responses.                   |
| 1                                    | Interview: Mike Kudla                                                                                                    |
| 0<br>-<br>M<br>a<br>r-<br>1<br>9     | Mike Kudla leads the team working on the Notes R5 Mail client, code-named Maui, which he describes as a messaging client that has all the functionality of today's Notes Mail plus support for Internet standard protocols like NNTP, LDAP, and IMAP4.             |
| 1                                    | Playing with firewalls                                                                                                    |
| 0<br>-<br>M<br>a<br>r-<br>1<br>9     | This tutorial explains the basics of firewalls and discusses how Notes and Domino work with all types of firewalls from packet filtering, circuit level, and application proxies, to HTTP proxies.                                                                 |
| 3                                    | Roadmap of Administration Process Requests                                                                                                    |
| 1<br>-<br>M<br>a<br>r-<br>1<br>9     | Part 2 of 3: This article illustrates how the Release 4.5 Administration Process performs its tasks with flowcharts for renaming, converting to hierarchical naming, deleting a people, groups and servers and groups, and moving databases from a cluster server. |

## 3 The Architecture of the Domino Web Server, Part 2 1 Part 2 of 2: This article looks at the back end of the Web server and describes how the application server responds to URL command handlers to present static pages and modifiable forms, accept fill-out forms, perform searches, and execute agents. M а r-1 9 97 3 In Focus with Domino.Remote:CAM 1 Domino.Remote:CAM is a Domino 4.5 server add-in that adds snapshots from a digital camera to a database. This article shows how to set up and Μ control the application from a server or a workstation. Domino Remote: CAM can be downloaded from the Sandbox. а 1 9 97 3 Simulating Your Workload Environment with Domino Server.Planner 1 Domino Server.Planner runs on any Notes 4.5 workstation and analyzes NotesBench production environment loads against certified vendor data across a range of systems. Domino Server.Planner can be downloaded from the Sandbox. M а r-9 97 Bob Balaban: Inventing the future 1 Developer Bob Balaban wrote the Notes back-end class libraries for LotusScript and helped develop agents for Notes. In this interview he talks about his work on creating Java back-end classes, CORBA, and Notes support for Java. M а r-1 9 97 2 Managing users in Domino 4.5 and Windows NT 8 This tutorial shows how to get started with the Release 4.5 User Synchronization feature, which synchronizes Domino/Notes user information and Α Windows NT user accounts. It provides step-by-step instructions for three scenarios. p r-1 9 97 2 Integrating C&S into a group application 8 This article describes how to integrate C&S into applications. It shows the steps to follow to implement three types of C&S applications: centralized Α group scheduling, event scheduling, and ad hoc applications. p r-1 9 97 2 Jeff Eisen: Making Java practical 8 The developer of Notes 4.5 client support for Java applets talks about the current state of Java as a development language, Java security and letting Java applets use new Notes trusted host and trusted proxy features, and his observations on JavaScript. Α p r-1 9 97 SSL: it's not just for commerce anymore 8 SSL (Secure Sockets Layer) was created to add certificate-authenticated encryption to HTTP transmissions. This article discusses what SSL is, Α how it co-exists with existing Domino and Notes security protocols, and how Domino implements SSL support. p r-9 97

| 2                                    | Administration process gotchas and hints, part 3                                                                                                    |
|--------------------------------------|----------------------------------------------------------------------------------------------------|
| 8<br>-<br>A<br>p<br>r-<br>1<br>9     | Part 3 of 3: This article provides tips and guidelines to help you use the Release 4.5 Administration Process. It covers using correct certifiers and public keys, updating Reader and Author fields, recertifying IDs, renaming, and database moves. |
| 1                                    | Merging Domino domains into one                                                                                                    |
| 6<br>-<br>J<br>u<br>n<br>-<br>1<br>9 | This article is a step-by-step guide to merging multiple domains into one by merging the separate address books into one composite Public Address Book for the domain. It also discusses ways to customize the merge process.                         |
| 1                                    | Setting up phone numbers for mobile connections                                                                                                    |
| 6<br>-<br>J<br>u<br>n<br>-<br>1<br>9 | This article explains the steps in setting up a Notes client to a dial-up connections: set up and enable ports, create Location documents, and add server connection documents. (This article does not cover RAS or other third-party software.)      |
| 1                                    | Designing a secure Domino app                                                                                                    |
| 6<br>-<br>J<br>u<br>n<br>-<br>1<br>9 | This article examines the security issues in making Domino databases available to Web users. Its description of the hierarchy of access controls will help developers and administrators plan and create security for Web applications.               |
| 1                                    | Adding a Friendly Ad-hoc Query Tool to Domino applications                                                                                                    |
| -<br>J<br>u<br>n<br>-<br>1<br>9      | This article describes how to add a powerful, easy-to-use, ad-hoc query capability to any Domino 4.5 application. The design uses formula language and LotusScript to create a Custom Query form and submit it to the Notes full-text search engine.  |
| 1                                    | Michael Clark: Easy Install                                                                                                    |
| 6<br>-<br>J<br>u<br>n<br>-<br>1<br>9 | The developer in charge of all of the installation kits for Notes clients and servers talks about how he got to be the install expert, how the Web has changed his job, and the brand new, lighter Web-downloadable Notes client coming in Notes 4.6. |
| 1                                    | Domino and JavaScript: dynamic partners (Part 1)                                                                                                    |
| 6<br>-<br>J<br>u<br>n<br>-<br>1<br>9 | Part 1 of 3: This article compares Java and JavaScript, looks at JavaScript as part of a new Webthink application model, and discusses some guidelines for when and where you might want to use JavaScript in your applications.                      |
| 1                                    | Testing TCP/IP connections with NotesCONNECT                                                                                                    |
| 6 -                                  |                                                                                                    |

| NotesCONNECT (a Notes application downloadable from the Sandbox) troubleshoots Notes TCP/IP connection problems by using Notes API calls (but not the Public Address Book or Notes address resolution logic) to make TCP/IP connections.                         |
|----------------------------------------------------------------------------------------------------|
|                                                                                                    |
| Notes 4.6: Overview                                                                                                    |
| With version 4.6 the Notes client becomes a strong standalone application for managing personal information. This article catalogs enhancements in information management, Internet mail and browsing, and desktop integration.                                  |
| Notes Designer for Domino 4.6: Overview                                                                                                    |
| With Designer 4.6 the Notes application-design environment evolves to support the standards of the Web. Major enhancements include improved HTML authoring, integrated Java support, and easier targeting of an application to both Notes and a Web browser.     |
| Domino Server 4.6: Overview                                                                                                    |
| Lotus Domino 4.6 expands the server's support of open Internet standards, Web application development, and ease of server administration. This article catalogs the major features in each of these categories.                                                  |
| Controlling the agents in your system                                                                                                    |
| This article introduces the controls on agent execution, including access control lists (ACLs), agent types, the difference between shared and personal agents, and execution location. It also discusses LotusScript properties that help control agents.       |
| Notes Designer 4.6: Developer tools for building better Web sites                                                                                                    |
| This article looks at tools to help develop better Web sites using Notes. It describes: the Lotus BeanMachine, for creating Java applets; Domino. Action, for creating template-driven Domino Web sites, and Notes Global Designer, a database translation tool. |
| Domino 4.6: Running Java agents in Domino                                                                                                    |
| This article describes how Java agents differ from Java servlets and JavaBeans, and how they are imported, scheduled, tested, and executed in Notes.                                                                                                    |
| Notes 4.6: Contact management features                                                                                                    |
| The Notes 4.6 client is the first step towards integrating personal information and contact management (PIM) features into Notes. This article tours the new features and user interface of Notes 4.6 contact management.                                        |
|                                                                                                    |

| _                          |                                                                                                    |
|----------------------------|----------------------------------------------------------------------------------------------------|
| 3                          | Domino 4.6: Accessing the Domino directory with LDAP                                                                                                    |
| S e p - 1 9 97             | The Domino 4.6 support for LDAP is a step towards getting true directory assistance for Internet mail. This article describes LDAP, looks at how Domino supports it, and shows how to set up LDAP support on a Domino network.                                 |
| 3                          | Notes Designer 4.6: Down to earth with Notes Designer for Domino (interview)                                                                                                    |
| S e p - 1 9 97             | The Designer 4.6 development team talks about the convergence in the audience for Designer it's both Web and Notes designers and the work that went into getting rid of \$\$ constructs and making Notes elements like views and folder usable on the Web.     |
| 3                          | Domino 4.6: Up and running with Domino 4.6 (interview)                                                                                                    |
| S e p - 1 9 97             | Senior developers talk about new features in the soon-to-be-released Domino 4.6 server, including support for Internet protocols, administration tools, a faster HTTP server, and support for server-side Java agents, and better integration with Windows NT. |
| 3                          | Notes Designer 4.6: New Web design features                                                                                                    |
| S e p - 1 9 97             | Notes Designer for Domino 4.6 is the first step towards a true Web design client. This article looks at new features for designing Web applications, including embedded elements, navigators, buttons, computed text, HTML, and anchor links.                  |
| 3                          | Notes 4.6: POP3 and SMTP support                                                                                                    |
| S e p - 1 9 97             | Notes 4.6 support for POP3 and SMTP brings Internet mail to Notes users, and brings Internet mail users the benefits of the Notes tools and user interface. This article looks at setting up the Notes client for Internet mail, sending, and receiving.       |
| 3                          | Notes 4.6: Microsoft Internet Explorer integration                                                                                                    |
| S e p - 1 9 97             | Notes 4.6 support for Microsoft's Internet Explorer (IE) ActiveX control in Domino applications. This article shows how to install the control and discusses its ties to the system registry, LotusScript enhancements, and Web browser control events.        |
| 3                          | Notes 4.6: Editing mail with Lotus WordPro and Microsoft Word (interview)                                                                                                    |
| S<br>e<br>p<br>-<br>1<br>9 | Notes 4.6 lets users integrate either Lotus WordPro or Microsoft Word for Windows as their Notes mail editor. Ryan Jansen tells how he modified the Notes Mail template, while Dollie Gansz describes the Notes an ActiveX Document Container.                 |
| 3                          | Notes 4.6: Editing mail with Lotus WordPro or Microsoft Word                                                                                                    |
| S e p - 1 9 97             | Integration features in Notes 4.6 let users choose Lotus WordPro or Word for Windows (or, indeed, native Notes editing services) as their mail editor. This article looks at how (OLE DocObjects) and why (International settings and alternate languages).    |

| 3              | Notes 4.6: Microsoft Internet Explorer integration (interview)                                                                                                    |
|----------------|----------------------------------------------------------------------------------------------------|
| S e p - 1 9 97 | In this interview developers Teresa Deane and Jay Rosenthal discuss how the Notes 4.6 client uses Microsoft's WebBrowser Control to make Internet Explorer an integrated Notes application.                                                              |
| 3              | Notes 4.6: Managing documents with the MS Office Library template                                                                                                    |
| S e p - 1 9 97 | Domino 4.6 updates the Microsoft Office Library template with better OLE/ActiveX integration of the MS applications. This article looks at how to get started with the template, and how to customize it and use it with other OLE/ActiveX applications. |
| 3              | Domino 4.6: NNTP News server                                                                                                    |
| S e p - 1 9 97 | Domino 4.6 supports the Internet standard Network News Transfer Protocol (NNTP). This article discusses the benefits of using Domino to serve newsgroups, and how to set up and configure NNTP on a Domino server.                                       |
| 3              | Domino 4.6: MIME support                                                                                                    |
| S e p - 1 9 97 | Domino 4.6 supports Multipurpose Internet Mail Extensions (MIME). This article looks at what that means for recipients of Internet mail, users of Internet mail clients and Domino administrators who will set up and configure it.                      |
| 3              | Domino 4.6: Getting more out of Internet mail with IMAP                                                                                                    |
| S e p - 1 9 97 | Domino 4.6 supports Internet Message Access Protocol (IMAP), a standard for managing an Internet-based mailbox. This article describes how Domino supports the standard and shows how to get the service set up in Domino.                               |
| 3              | Domino 4.6: Internet messaging with the SMTP MTA                                                                                                    |
| S e p - 1 9 97 | Domino 4.6 makes the SMTP MTA (Message Transfer Agent) part of the core Domino server, so Notes mail can connect to the Internet and other email networks. This article explains how the SMTP MTA works and the benefits of its integration with Domino. |
| 3              | Domino 4.6: New graphical tools for easier Domino administration                                                                                                    |
| S e p - 1 9 97 | Domino 4.6 includes new graphical tools that make it easier to set up and administer a server. These are comprised of a server setup database and a browser-based administration tool. This article takes you on a tour of both features.                |
| 3              | Notes Designer 4.6: Integrating Java applets into Notes                                                                                                    |
| S e p - 1 9 97 | Domino 4.6 can insert Java applets into Notes forms and documents either directly or as a referenced URL. This article looks at how to create an applet and insert it or link to it, and offers tips on limitations and troubleshooting.                 |

| 3                          | Notes 4.6: Managing documents with the MS Office Library template (interview)                                                                                                    |
|----------------------------|----------------------------------------------------------------------------------------------------|
| S<br>e<br>p<br>-<br>1<br>9 | Developer Ryan Jansen talks about his work on enhancing the document library templates to provide Active Doc support for Microsoft Office, as well as the alternate mail editor templates for Microsoft Word and Lotus Wordpro.                                           |
| 3                          | Notes 4.6: POP3 and SMTP support (interview)                                                                                                    |
| S<br>e<br>p<br>-<br>1<br>9 | Developer Jackie Ferguson talks about her role in charge of adding SMTP and POP3 mail support to the Notes 4.6 client, the differences between POP3 and IMAP, and the hardest part of the project support for international languages.                                    |
| 3                          | Notes 4.6: Contact management features (interview)                                                                                                    |
| S<br>e<br>p<br>-<br>1<br>9 | Robby Shaver, the designer, and Raj Patil and Rob Slapikoff, developers of the new Notes 4.6 Personal Portfolio feature, talk about how this searchable collections of Notes databases with a centralized navigator came into being.                                      |
| 1                          | Webifying an existing Notes application                                                                                                    |
| O<br>ct<br>-<br>1<br>9     | This article presents a process to follow when modifying an existing application for the Web. Topics include planning your application, designing forms and views, and putting your application to work.                                                                  |
| 1 -                        | Notes: A sustainable platform architecture                                                                                                    |
| O ct - 1 9 97              | This article is an in-depth examination of the Notes/Domino architecture, which it presents as a series of layers radiating out from a central core of operating-system-style services object store, security, replication, directory services, and more.                 |
| 1                          | Domino and JavaScript: Dynamic Partners (Part 2)                                                                                                    |
| O<br>ct<br>-<br>1<br>9     | Part 2 of 3: This article explains how to do field validation with JavaScript, and covers topics including testing for browser type, JavaScript functions, input data types, retrieving field values, and cleaning up strings. Code examples are included.                |
| 1                          | Interview: Charlie Kaufman                                                                                                    |
| O<br>ct<br>-<br>1<br>9     | In this interview, Notes security expert Charlie Kaufman talks about SSL, S/MIME, X.509 v.3 certificates for R5, and how he figured out how to make the exportable edition of Notes nearly as secure as the North American 64-bit edition.                                |
| 1                          | Tips on debugging Java agents                                                                                                    |
| O ct - 1 9 97              | Domino 4.6 Java agents, but doesn't include a Java IDE (integrated development environment) like the one for LotusScript, so how to debug your Java agents? This article describes how to rewrite the agent to run stand-alone so you can use any Java IDE for debugging. |
| 3                          | Tips on monitoring Domino statistics and events                                                                                                    |
| N<br>o                     |                                                                                                    |

| v-<br>1<br>9<br>97          | This article looks at the tools for monitoring Domino's statistics and events and how they help administrators keep track of server conditions by issuing notices and alerts for example, whenever a server is running low on disk space.                       |
|-----------------------------|----------------------------------------------------------------------------------------------------|
| 3                           | Design Synopsis: Creating database blueprints                                                                                                    |
| N<br>0<br>v-<br>1<br>9      | This article explores the features of Design Synopsis in Designer 4.6, discusses who needs the tool and how to run it, and looks at future enhancements.                                                                                                    |
| 3                           | Interview: Doug Conmy                                                                                                    |
| N<br>0<br>v-<br>1<br>9      | The developer of many innovative features in the Notes 4.6 mobile client talks about some of the most important, like the replicator page and stacked replicas, and looks ahead to mobility features in the upcoming R5.                                        |
| 3                           | Signing on with Domino Remote:DISPLAY                                                                                                    |
| N<br>0<br>v-<br>1<br>9      | Domino Remote:DISPLAY is a server add-in that lets you use Domino to send messages to a remote LED display. It can be operated from the server, a Notes workstation or a Web browser. This article tells you how to download and set up Domino Remote:DISPLAY.  |
| 1                           | Notes.Net Exposed: Using a database to store Web site graphics                                                                                                    |
| D<br>e<br>c-<br>1<br>9      | This article looks at how Notes.net serves up its graphics from a separate database on its Domino servers. The database, Files.nsf, can be downloaded, studied and customized.                                                                                  |
| 1                           | Workload balancing with Domino clusters                                                                                                    |
| D<br>e<br>c-<br>1<br>9      | This article explores some of the common approaches to workload balancing available to Domino administrators, with special emphasis on the server workload balancing capabilities of Domino Advanced Services' clustering feature.                              |
| 1                           | On top of the discussion with Responder 3.0                                                                                                    |
| D<br>e<br>c-<br>1<br>9      | Responder is a Notes 4.6 proxy agent that watches databases you're interested in and pushes the particular content you're interested in to you in newsletter format in mail. Responder is available for download.                                               |
| 1                           | The hidden power of Profile documents                                                                                                    |
| D<br>e<br>c-<br>1<br>9      | Profile documents are a useful tool for storing and retrieving user-specific or database-specific values. This tutorial shows how to create a profile form, use @commands and LotusScript to create and edit profiles, and edit profile documents from the Web. |
| 1                           | Notes User Assistance: Help meets the Web                                                                                                    |
| -<br>D<br>e<br>c-<br>1<br>9 | In this interview, we talk to members of the Notes/Domino User Assistance team.                                                                                                    |
|                             |                                                                                                    |
| 5                           | Filtering data for Domino Web users                                                                                                    |

| a<br>n<br>-<br>1<br>9                | This short article discusses three techniques for filtering data so that Web users see only the data they want to see (or you want them to see) ad hoc queries, drill-down views, and Reader fields.                                                         |
|--------------------------------------|----------------------------------------------------------------------------------------------------|
| 5                                    | Notes.net Exposed: Searching the site from our home page                                                                                                    |
| J<br>a<br>n<br>-<br>1<br>9           | This article looks at how searching works on the Notes.Net. It discusses the methods for searching Domino Web sites, the details of exactly how it's done on Notes.net, and what you can learn from it.                                                      |
| 5                                    | Trust Yourself: Become your own Certification Authority                                                                                                    |
| J<br>a<br>n<br>-<br>1<br>9           | This article describes certificate-based SSL security for Web applications, discusses the benefits of using an internal Certification Authority (CA) versus obtaining certificates from an external CA, and explains the process for setting up a CA server. |
| 5                                    | Domino and JavaScript: Dynamic Partners (Part 3)                                                                                                    |
| J<br>a<br>n<br>-<br>1<br>9           | Part 3 of 3: This article explains how to create interactive dialog boxes for Web applications using Notes forms, pass-thru HTML and JavaScript. It uses the functionality and look of the native Domino Public Address Book for the Web as an example.      |
| 5                                    | Making server connections from Notes                                                                                                    |
| J<br>a<br>n<br>-<br>1<br>9           | Part 1 of 3: This tutorial focuses on the types of connections a Notes client can use to access a Domino server, how they are set up using the address book and location documents, and how they work.                                                       |
| 5                                    | Matt Siess: Mixing Java, JavaBeans and Notes                                                                                                    |
| J<br>a<br>n<br>-<br>1<br>9           | In this interview, an Iris developer talks about his work to integrate Java, Java applets, and JavaBeans into Domino and Notes 4.6 and R5. He discusses Java technologies, and whether Domino developers should learn Java.                                  |
| 1                                    | Server Connections: Just passing thru                                                                                                    |
| 5<br>-<br>J<br>a<br>n<br>-<br>1<br>9 | Part 2 of 3: This article discusses the basics of passthru connections. It shows how to set them up in a personal address book and how to use them with LAN, dial-up, and Internet connections.                                                              |
| 2                                    | Expanded Command Caching in Domino 4.61                                                                                                    |
| 6<br>-<br>J<br>a<br>n<br>-<br>1<br>9 | The Domino HTTP server keeps a volatile, in-memory cache of requested HTML pages called the Command Cache. This article describes how the Command Cache works so your applications can take advantage of its capabilities and performance gains it provides. |

| _                           |                                                                                                    |
|-----------------------------|----------------------------------------------------------------------------------------------------|
| 2                           | Java introspection: Easier reading and writing of Notes documents                                                                                                    |
| F e b - 1 9 98              | This article tells how to create a new, reusable Java class called NotesDocumentObject that simplifies reading and writing with the back-end classes for Java by using introspection, a Java program's ability to examine itself.                                |
| 2                           | Notes.Net Exposed: Registering users on your Domino Web site                                                                                                    |
| F<br>e<br>b<br>-<br>1<br>9  | This article dissects the Notes.net registration database and its forms and agents and discusses the challenges of the clustered environment. (For changes since R5, see What's new in the Registration template and download the new template.)                 |
| 2                           | Shocking your Domino Web site                                                                                                    |
| F e b - 1 9 98              | This article describes Shockwave technology for adding sound, animation to Web pages, and shows how to add Shockwave files to a Domino 4.5 or later Web site. It discusses the EntreVision, Inc. Chile Pepper site built to show off Domino on the Web.          |
| 2                           | Java servlets: Extending your Domino applications                                                                                                    |
| F e b - 1 9 98              | Servlets are server-side Java components that perform better and are more easily extensible than CGI programs for Web applications. This article introduces servlets and how to use them with Domino and shows how to code the Hello World servlet.              |
| 2                           | Putting Connection documents to work                                                                                                    |
| F<br>e<br>b<br>-<br>1<br>9  | Part 3 of 3: This article discusses specific connection scenarios using LANs, dial-up, the Internet, and remote LAN service and how to use Server Connection documents to extend the reach of the Notes client.                                                  |
| 2                           | Combining forms and views for friendlier Web applications (Part 1)                                                                                                    |
| F e b - 1 9 98              | Part 1 of 2: This article shows how to use Designer 4.6 to make forms and views work together on the Web. As an example it shows how to add a quick-find search bar to your Web applications.                                                                    |
| 2                           | Troubleshooting agents                                                                                                    |
| -<br>M<br>a<br>r-<br>1<br>9 | This article introduces tools you can use to troubleshoot Domino 4.6 agents, and looks at some common problems with agents and their solutions. (For help with R5 and Notes/Domino 6, see the LDD Today article Troubleshooting agents in Notes/Domino 5 and 6.) |
| 2                           | SSL client authentication: It's a matter of trust                                                                                                    |
| M<br>a<br>r-<br>1<br>9      | This article introduces client authentication with SSL (Secure Sockets Layer, a security protocol), discusses its benefits and explains how to set up SSL client authentication on a Domino 4.6 or 4.6.1 server.                                                 |
| 2                           | Combining forms and views for friendlier Web applications (Part 2)                                                                                                    |

| -<br>M<br>a<br>r-<br>1<br>9 | Part 2 of 2: This article focuses on how to create views using Designer 4.6 that allow users to select and perform actions on multiple documents and edit directly in the view.                                                                                |
|-----------------------------|----------------------------------------------------------------------------------------------------|
| 2                           | Julie Kadashevich: Managing the Agent Manager                                                                                                    |
| -<br>M<br>a<br>r-<br>1<br>9 | In this interview the developer in charge of the Agent Manager talks about the basics of agents and Agent Manager, trouble-shooting, security, and where it's going in R5.0.                                                                                   |
| 1                           | The upgrade is in the mail                                                                                                    |
| -<br>A<br>p<br>r-<br>1<br>9 | This tutorial explains how to use the Upgrade by Mail to have users upgrade their mail files or client software. Send them a notice that includes a button. They click to run the upgrade process, and Notes can send you a message confirming the upgrade.    |
| 1                           | The ABC's of using the ACL                                                                                                    |
| A<br>p<br>r-<br>1<br>9      | This primer explains why and how the ACL evolved into its present key role in the Notes/Domino architecture. It reviews ACL components and the ACL dialog box and offers tips for developers and users on using ACLs.                                          |
| 1                           | Notes.net Exposed: Gathering feedback on your Web site                                                                                                    |
| -<br>A<br>p<br>r-<br>1<br>9 | This article uses the Notes.Net customized feedback forms as an example of how to collect feedback into a central database, sort it into views, and use an agent to respond to messages. The database is available for download.                               |
| 1                           | Designing Domino 4.6 sites using frames                                                                                                    |
| A<br>p<br>r-<br>1<br>9      | This article introduces frames, describes how they work, and shows how to implement them using the Frameset template in Domino 4.6. It uses the Lotus Web site as an example. Example code is included.                                                        |
| 1                           | Robby Shaver: UI Guy                                                                                                    |
| A<br>p<br>r-<br>1<br>9      | Robby Shaver, the designer for the Notes R5 client, talks about new user-interface features that make it easier to navigate and use, like the Welcome page and tabs.                                                                                           |
| 1                           | Book Review: Programming Domino 4.6 with Java                                                                                                    |
| -<br>A<br>p<br>r-<br>1<br>9 | "Iris Today" staffer Barbara Burch finds this book by long-time Lotus and Iris developer Bob Balaban especially strong on basic concepts behind the Java Notes Object Interface classes and why developers "should care about Lotus Domino, or Java, or both." |
| 1                           | Notes from Support: Under the MicroscopeTransport Services of the SMTP MTA                                                                                                    |
| M<br>a<br>y-<br>1<br>9      | This month's article is the first in a three-part series on the SMTP MTA, and explores the transport services.                                                                                                    |

| 1                               | Notes.net Exposed: Planning content for your Web site                                                                                                    |
|---------------------------------|----------------------------------------------------------------------------------------------------|
| M<br>a<br>y-<br>1<br>9          | This article looks at how using a Notes database can make it easier to plan, create, and review a Web site's content. It uses Notes.Net's own planning database as an example, and discusses the workflow agent that manages technical reviews of articles.                                                                             |
| 1                               | Measuring your Domino server's reliability                                                                                                    |
| -<br>M<br>a<br>y-<br>1<br>9     | This article describes a new tool called Mean Time Between Failure (MTBF), which you can use to monitor the uptime of your Domino servers. MTBF is not an official product of Lotus or Iris, and is therefore, unsupported.                                                                                                    |
| 1                               | Ned Batchelder: Designing Domino Designer                                                                                                    |
| -<br>M<br>a<br>y-<br>1<br>9     | The project leader for the Domino Designer R5 talks about making the Designer a premier development tool for both the Notes client and Web browsers, and new features like Outlines and Frameset Designer that will make it happen.                                                                                                    |
| 1                               | Notes from Support: From the FieldManaging CACHE.DSK size when serving the Notes client                                                                                                    |
| -<br>M<br>a<br>y-<br>1<br>9     | The From the Field column is brought to you by Lotus Support, and features technical articles based on our experiences with helping customers to find solutions in the field. This month's article focuses on a customer solution for managing the size of the CACHE.DSK file when serving the Notes client from a network file server. |
| 1                               | Troubleshooting Free Time Lookups in Notes                                                                                                    |
| -<br>M<br>a<br>y-<br>1<br>9     | Notes supports free-time lookups in a distributed fashion across calendars kept in other applications and platforms and this process can get out of whack. This article looks at how to troubleshoot and resolve common problems with free-time lookup.                                                                                 |
| 5                               | Ned Batchelder: Diseñando el Designer                                                                                                    |
| M<br>a<br>y-<br>1<br>9          | Spanish-language translation of the article "Ned Batchelder: Designing Domino Designer." The project leader for the Domino Designer R5 talks about making the Designer a premier development tool for both the Notes client and Web browsers.                                                                                           |
| 1                               | Notes.net Exposed:Everything you Always Wanted to Know about Downloads                                                                                                    |
| J<br>u<br>n<br>-<br>1<br>9      | This article shows you how to use Domino and Notes to create a central database for downloads based on the Notes.net database designed to hold "Other Downloads." This database template is itself for available for downloading and customization.                                                                                     |
| 1                               | Notes from Support: Notes Encryption - Locks for a Digital World                                                                                                    |
| -<br>J<br>u<br>n<br>-<br>1<br>9 | This article presents a primer on data encryption technology and looks at the ways it is used in Notes to protect databases, documents, field contents, mail, and traffic on a port.                                                                                                    |
| 1                               | Fine Points of Configuring a Cluster                                                                                                    |
| J<br>u<br>n                     |                                                                                                    |

| -                               | This article covers some of the finer points of how to set up a Domino server cluster, including determining the number of servers in the cluster,                                                                                                    |
|---------------------------------|----------------------------------------------------------------------------------------------------|
| 1<br>9<br>98                    | network configuration, replication settings, mail set-up, and ACLs.                                                                                                    |
| 1                               | Russ Holden: Domino R5 Database Improvements                                                                                                    |
| J<br>u<br>n<br>-<br>1<br>9      | Holden, in the Database Project Group, talks about changes to the datastore architecture in R5 including transaction logging and ODS that will make major improvements in performance and database integrity.                                                  |
| 1                               | Notes From Support:Transitioning from cc:Mail to Notes Mail using Agents                                                                                                    |
| J<br>u<br>n<br>-<br>1<br>9      | This month's article focuses on a customer solution for moving from cc:Mail to Notes Mail by writing agents to ease the transition.                                                                                                    |
| 5                               | Russ Holden: Los Mejoramientos de la Base de Datos Domino de la Versión 5.0                                                                                                    |
| -<br>J<br>u<br>n<br>-<br>1<br>9 | Spanish-language translation of the article "Russ Holden: Domino R5 Database Improvements." Holden, in the Database Project Group, discusses changes to the R5 datastore architecture that will make major improvements in performance and database integrity. |
| 1                               | Displaying marquees on your applications                                                                                                    |
| J<br>ul<br>-<br>1               | This article shows how to add marquees that display constantly changing headlines on a page in both Notes and a Web browser. The application is coded in LotusScript, HTML, and JavaScript. (Downloadable example code is included.)                           |
| 98                              |                                                                                                    |
| 1 -                             | Art Thomas: Domino R5 Administration                                                                                                    |
| J<br>ul<br>-<br>1<br>9          | The leader of the Server Administration group talks about Domino Administrator, the new task-oriented client for administration, and new features like the Decommission Server task and migration and message-tracking tools.                                  |
| 1                               | Notes from Support: Special ReportCreating a Sent Mail folder                                                                                                    |
| -<br>J<br>ul<br>-<br>1<br>9     | The different behaviors of views and folders can confuse users. Often the solution is to make the view act like a folder. Sent Mail is a good example. If you're willing to alter the standard mail database the changes are simple, as this article shows.    |
| 1                               | Notes.net Exposed: Creating a Web community                                                                                                    |
| -<br>J                          | The communities fostered by its discussion groups are an integral part of Notes.net. This article introduces the Notes.net forums and describes how                                                                                                    |
| ul<br>-                         | to create similar forums by customizing the Discussion - Notes and Web (R4.6) template.                                                                                                    |
| 1<br>9<br>98                    |                                                                                                    |
| 1                               | NotesPeek: X-ray vision into Notes databases                                                                                                    |
| J<br>ul<br>-<br>1<br>9          | The NotesPeek tool displays a graphical representation of the Notes API containment hierarchy. Developed by Ned Batchelder originally for the use of API programmers, it can help you answer all kinds of questions about the databases you're working on.     |

| 1                 | Notes from Support: Conversion Services of the SMTP MTA                                                                                                    |
|-------------------|----------------------------------------------------------------------------------------------------|
| J<br>ul<br>-<br>1 | Part 2 of 3: This article covers conversion services of the SMTP Message Transfer Agent (MTA) and explained how the MTA converts messages from Notes to Internet format, and vice versa.                                                                        |
| 98                | Art Thomas: Administración de Domino versión 5.0                                                                                                    |
| 2                 |                                                                                                    |
| J<br>ul           | Spanish-language translation of the article "Art Thomas: Domino R5 Administration." The leader of the Server Administration group talks about Domino Administrator and new features like the Decommission Server task and migration and message-tracking tools. |
| 1                 |                                                                                                    |
| 9<br>98           |                                                                                                    |
| 3                 | Logging your Web Site Traffic                                                                                                    |
| -<br>A            | You can record hits (page retrievals) to a Domino Web site using either the Domino Log database or direct logging to text files. This article covers                                                                                                    |
| u<br>g            | how Domino creates its log files and suggests ways to use log files to create statistics for a Web site.                                                                                                    |
| 1                 |                                                                                                    |
| 9<br>98           |                                                                                                    |
| 3                 | Opening Mail from the Taskbar                                                                                                    |
| -<br>A            | Tip: To open mail quickly, use the mail tray icon on the taskbar. The mail icon works whether the mail database is open or closed.                                                                                                    |
| u<br>g            |                                                                                                    |
| 1                 |                                                                                                    |
| 9<br>98           |                                                                                                    |
| 3                 | Implementing a View Navigation Bar Across Frames                                                                                                    |
| A                 | This tip shows how to use JavaScript to access embedded invisible GIF files and make the default view navigation bar work in frames.                                                                                                    |
| u<br>g            |                                                                                                    |
| 1 9               |                                                                                                    |
| 98                |                                                                                                    |
| 3                 | Domino R5: The Domino Internet Cluster Manager                                                                                                    |
| A<br>u            | The Domino Internet Cluster Manager (ICM) is a major enhancement to clustering in Domino R5. This article provides an overview of Domino clustering and introduces the ICM and discusses its failover and load-balancing features, and how to configure it.     |
| g                 | diastering and introduces the folia and discusses its fallover and load balanting fedicates, and now to corningate it.                                                                                                    |
| 1                 |                                                                                                    |
| 9<br>98           |                                                                                                    |
| 3                 | Notes from Support:The Add-in and Delivery Report Task of the SMTP MTA                                                                                                    |
| A<br>u            | Part 3 of 3: This article covers two more components of the SMTP Message Transfer Agent (MTA) the Add-In Controller (the task starts and stops the MTA's other tasks, and performs nightly housekeeping) and the Delivery Report Task.                          |
| g                 | and in the date, and performe highly headsheeping, and the Delivery Report Fasik.                                                                                                    |
| 1                 |                                                                                                    |
| 9<br>98           |                                                                                                    |
| 3                 | Scrolling to the End of a View with One Click                                                                                                    |
| A<br>u            | Create a LotusScript agent that counts the number of documents in the target view and then displays the last page of entries. (In the webmail.ntf template the \$\$ViewTemplate for Discussion Threads form contains an example of this agent.)                 |
| g                 | , ,                                                                                                    |
| 1                 |                                                                                                    |
| 98                |                                                                                                    |
| 3                 | Notes.net Exposed: A Day in the Life of Notes.net                                                                                                    |

| -<br>A<br>u<br>g<br>-<br>1           | This article is the next in our series exposing how the Notes.net site is run. This time, we literally "expose" ourselves (well, almost!), and take you behind-the-scenes to see a typical day of running our site.                                       |
|--------------------------------------|----------------------------------------------------------------------------------------------------|
| 98                                   |                                                                                                    |
| 4                                    | Musical Notes                                                                                                    |
| A<br>u<br>g<br>-<br>1<br>9           | This tip shows how to replace the mail alert sound in Notes 4.6 by editing the NOTES.INI to specify the path and filename of the new sound file.                                                                                                    |
| 1                                    | El Rendimiento Máximo: Una Entrevista con el Equipo de Rendimiento sobre la versión 5.0 de Domino                                                                                                    |
| 0<br>-<br>A<br>u<br>g<br>-<br>1<br>9 | Spanish-language translation of the article "Command Performance: The Domino Performance Team" Performance Team members say administrators will see improvements in number of concurrent users, message throughput, and higher server availability in R5. |
| 1                                    | Rebuilding hidden views                                                                                                    |
| S e p - 1 9 98                       | This tip shows how to use keyboard shortcuts to force the update of views in a database, including any hidden views used to store information accessed through lookups either all the views in a database, or an individual selected view.                |
| 1                                    | Mapping it out: Generated maps for your Web applications                                                                                                    |
| S e p - 1 9 98                       | This article shows how to include maps in Domino Web applications by generating URLs that include parameters recognized by mapping sites that allow external applications to run queries against them. It also discusses how to "frame" the map.          |
| 1                                    | Creating doclinks on the Web                                                                                                    |
| S e p - 1 9 98                       | This article shows how to create a Notes-like interface for Web browser clients to create hyperlinks between Domino Web page using HTML and JavaScript. It also discusses how to create Agents that programmatically use the information from the link.   |
| 1                                    | Notes.net Exposed: Just the FAQs                                                                                                    |
| S e p - 1 9 98                       | This article shows how to create FAQs for a Domino Web site using the Domino 4.6 FAQ template. It looks at the template's features and security settings and explains how it was modified it better meet the needs of the Notes.net site.                 |
| 1                                    | Ryan Jansen: Calendar Keeper                                                                                                    |
| S e p - 1 9 98                       | The developer of new features in Notes R5 calendar and scheduling discusses the new functionality and performance increases, including faster scheduling of repeated meetings, group calendars, and a new look and feel.                                  |

| 1                            | Finding the Top-level Document                                                                                                    |
|------------------------------|----------------------------------------------------------------------------------------------------|
| O ct - 1 9                   | This tip shows how to create a LotusScript function that returns the top-level document in a response thread.                                                                                                    |
| 98                           | Nette four Covered Device Device Device                                                                                                    |
| 1                            | Notes from Support: Domino Replication  This primer on Domino replication digs into the nitty-gritty details of a core technology (know the difference between push-pull replication and pull-                                                                  |
| O<br>ct                      | pull?) and peeks into the R5 future.                                                                                                    |
| 1<br>9<br>98                 |                                                                                                    |
| 1                            | Notes R5: Into the future with Internet standards                                                                                                    |
| O<br>ct                      | This article looks at how the Iris developers have added support for Internet standards to make Notes R5 a unified workplace for users. It covers POP3 and SMTP, IMAP, NNTP, HTML, MIME, and LDAP, and discusses what implementing them in Notes means.         |
| 1<br>9<br>98                 |                                                                                                    |
| 1                            | Cleaning up Categorized Views with @Soundex                                                                                                    |
| O<br>ct<br>-                 | The @Soundex function returns the phonetic spelling of a string. In this article example code shows how to use it to reduce misspellings and variants and standardize the contents of a field used to categorize a view.                                        |
| 9                            |                                                                                                    |
| 1                            | Shared Mail: Today and Tomorrow                                                                                                    |
| O<br>ct                      | Domino shared mail, also known as "single copy object store," was introduced in R4 as a way to conserve disk space. This primer explains the basics of Domino shared mail and offers tips on enabling and maintaining it. It also looks at what's coming in R5. |
| 1<br>9<br>98                 |                                                                                                    |
| 9                            | Bonnie Fournier: Como un Fallo de Programación se Convierte en una Solución                                                                                                    |
| O<br>ct                      | Spanish-language translation of the article "Bonnie Fournier: How a Bug becomes a Fix" explains the Notes/Domino version release strategy. (The English-language version of this article has been updated to cover newer procedures.)                           |
| 1<br>9<br>98                 |                                                                                                    |
| 2                            | Combining complex @formulas with LotusScript                                                                                                    |
| N<br>o<br>v-<br>1<br>9       | This tip describes a form-based method for combining The @formulas with LotusScript. It works by creating a form called function worksheet that contains all the complex @formulas which is called by the LotusScript ComputeWithForm method.                   |
| 2                            | Simplifying your LotusScript with the Evaluate statement                                                                                                    |
| N<br>0<br>v-<br>1<br>9<br>98 | This article will show you how the Evaluate statement works and give you examples of some of the more powerful formula language constructs you can exploit from your LotusScript routines.                                                                      |
| 2                            | Creating a Recycling Bin for your Notes applications                                                                                                    |
| N<br>0<br>V-<br>1            |                                                                                                    |

| 9<br>98                     | This article looks at what happens when a user deletes a document and describes how to create a Recycling Bin in your own applications with LotusScript and formula language. An example database is available from the Sandbox.                                                     |
|-----------------------------|----------------------------------------------------------------------------------------------------|
| 2                           | Notes.net Exposed: Our home page bookmarks                                                                                                    |
| N<br>0<br>v-<br>1<br>9      | This article looks at the JavaScript code behind the "bookmarks" on the Notes.net. You can see the code by downloading the Welcome database from the Sandbox.                                                                                                    |
| 2                           | John Banks-Binici: R5 Messaging and Directories                                                                                                    |
| N<br>0<br>v-<br>1<br>9      | The manager for the R5 messaging and directories teams talks about Internet standards, ease -of-use, reliable security, and transparent interoperability and how they make R5 the best enterprise messaging product that money can buy.                                              |
| 2                           | Domino Designer R5: The Outline Designer                                                                                                    |
| -<br>N<br>o<br>v-<br>1<br>9 | The Outline in Domino Designer R5 is a design element that brings together everything you can do with Notes views, folders, and navigators, and Web applications' use of HTML links into a new generation of navigation.                                                             |
| 2                           | Demystifying the Out of Office agent                                                                                                    |
| N<br>0<br>v-<br>1<br>9      | The Out of Office agent in Notes mail automatically responds to incoming mail with a message you can customize. This article looks at how to use it, how it works, and its impact on performance.                                                                                    |
| 2                           | Notes from Support: Decommission your Domino server                                                                                                    |
| N<br>0<br>v-<br>1<br>9      | Domino R5 introduces a new The Decommission Server Analysis tool that aims at reducing the tedium of server combines and name changes, and even works with pre-R5 servers. This article looks at how to use the tool and work with the report it produces.                           |
| 9                           | John Banks-Binici: La Mensajería y los Directorios de la versión 5                                                                                                    |
| N<br>0<br>v-<br>1<br>9      | Spanish-language translation of the article "John Banks-Binici: R5 Messaging and Directories" about Internet standards and added value in Notes R5 messaging.                                                                                                    |
| 1                           | View usage: Count me in                                                                                                    |
| D<br>e<br>c-<br>1<br>9      | This tip shows you how to create a report that shows how often each of the views in an application is opened. It works by adding a ViewCount form to the application and a LotusScript formula to the Queryopen event of each view that updates the form each time a view is opened. |
| 1                           | Notes.net Exposed: Using Domino clusters for your Web site                                                                                                    |
| D<br>e<br>c-<br>1<br>9      | This article, based on Notes.net's own experiences, looks at the benefits of clusters and discusses how Notes.net's server cluster was designed and implemented for high availability, balanced workloads, and replicated data. (Updated for R5.)                                    |
| 1                           | Domino Designer R5: New, versatile tables                                                                                                    |
| D<br>e                      |                                                                                                    |

| c-<br>1<br>9<br>98               | This article discusses the changes to the user interface for creating tables, and inventories new types of tables you can create nested tables, tabled tables, animated tables, and programmed tables with examples.                                          |
|----------------------------------|----------------------------------------------------------------------------------------------------|
| 1                                | Mike Brown: Positive Migration                                                                                                    |
| D<br>e<br>c-<br>1<br>9           | The creator of the Domino R5 Exchange-to-Notes migration tool talks about his twin goals: to make it incredibly easy and to maintain the fidelity of messages. His solution yielded an open API developers can use to create other custom migration services. |
| 1                                | Creating field help for your Domino applications (Part 1)                                                                                                    |
| D<br>e<br>c-<br>1<br>9           | Part 1 of 2: This article shows how to create context-sensitive field help for your Domino applications three different ways in a separate help frame, as basic field help that appears when users tab into a field, and pop-up help.                         |
| 1                                | Notes R5: Calendar & Scheduling                                                                                                    |
| D<br>e<br>c-<br>1<br>9           | Notes R5 moves the code for your mail and calendar into the core product. This cuts the size of the mail template, boosts performance, and gives you a new interface and makes improvements in many areas including printing, customization, and PIM support. |
| 2                                | Mike Brown: La Migración Positiva                                                                                                    |
| 8<br>-<br>D<br>e<br>c-<br>1<br>9 | Spanish-language translation of the article "Mike Brown: Positive Migration" about his Exchange-to-Notes migration tool included in the new R5 registration process.                                                                                          |
| 4                                | Changing your calendar display                                                                                                    |
| J<br>a<br>n<br>-<br>1<br>9       | Tip: If you have Manager or Designer access to your mail file, you can change the calendar view elements, including color, lines per row, table formatting, and text formatting.                                                                              |
| 4                                | Creating field help for your Domino applications (Part 2)                                                                                                    |
| J<br>a<br>n<br>-<br>1<br>9       | Part 2 of 2: This article shows how to create field help that can be reused for multiple fields in your application. It also discusses an alternative field help solution for Netscape 4.x browsers, which has a problem with JavaScript in field events.     |
| 4                                | Tips for using OLE in Notes                                                                                                    |
| J<br>a<br>n<br>-<br>1<br>9       | Notes provides extensive support of object linking and embedding (OLE) and OLE custom controls (OCX). This article looks in particular at new properties in LotusScript in Notes R4.6 through R4.6.2. Example code is included.                               |
| 4                                | Mark Judd: JavaScript Integration                                                                                                    |
| -<br>J<br>a<br>n<br>-            |                                                                                                    |

| 9<br>99                    | Here we learn how creating Web applications just became a whole lot easier!                                                                                                    |
|----------------------------|----------------------------------------------------------------------------------------------------|
| 4                          | Notes R5: Accessibility                                                                                                    |
| J<br>a<br>n<br>-<br>1<br>9 | One of the main goals for Notes R5 was to improve accessibility for the blind. If you are a blind user, you can now use the Notes client to do all of your normal day-to-day work. Let's take a look at how we achieved this goal.                        |
| 1                          | Design basics: Quotes, tab order, & aliases                                                                                                    |
| F<br>e<br>b<br>-<br>1<br>9 | This tip shows you how to enter quotes in the design pane, control the tab order in a layout region, and use aliases for more efficient coding.                                                                                                    |
| 1                          | Knowledge Management in R5                                                                                                    |
| F<br>e<br>b<br>-<br>1<br>9 | This article introduces the concept of knowledge management, and shows how to use the new knowledge management tools in R5. It discusses Domain Search, content mapping, Welcome pages, real-time with Sametime, and TeamRoom.                            |
| 1 -                        | Notes from Support: SMTP MTA International Character Sets                                                                                                    |
| F<br>e<br>b<br>-<br>1<br>9 | This article discusses details of how the Domino Mail Transfer Agent (MTA) correctly identifies and maintains character set information for messages using the MTA Tables database.                                                                       |
| 1 -                        | Notes.net Exposed: And the winners are                                                                                                    |
| F<br>e<br>b<br>-<br>1<br>9 | The Notes.net team received two merit awards from the Society of Technical Communication (STC) one in the Web Site category for Iris Today, and the other in Technical Marketing for the Iris Today article "History of Notes and Domino."                |
| 1                          | Dave Delay: News Developments                                                                                                    |
| F<br>e<br>b<br>-<br>1<br>9 | In R5 the Notes client adds support for many Internet protocols, NNTP (Network News Transfer Protocol) among them. Internet Client Project leader Dave Delay explains how it all works to allow Notes to interoperate with other standards-based clients. |
| 1                          | Domino Designer R5: Framesets                                                                                                    |
| F<br>e<br>b<br>-<br>1<br>9 | Frameset Designer is one of the features in Domino Designer R5 that brings Web and Notes development closer together and makes it easier and quicker. This article steps through the design of a Web application that uses Frameset Designer.             |
| 4                          | Dave Delay: Entwicklungen für News                                                                                                    |
| -<br>F<br>e<br>b<br>-      |                                                                                                    |

| 9<br>99                | German-language translation of the article "Dave Delay: News Developments" about Notes R5 support for NNTP (Network News Transfer Protocol).                                                                                                    |
|------------------------|----------------------------------------------------------------------------------------------------|
| 1                      | Keyboard shortcuts                                                                                                    |
| M<br>a<br>r-<br>1<br>9 | This tip brings together several keyboard shortcuts submitted as tips by Notes.net readers.                                                                                                    |
| 1                      | R5 Template Graphics: The High Resolution Revolution                                                                                                    |
| M<br>a<br>r-<br>1<br>9 | This article introduces you to the new graphics included across R5 in Notes, Domino, and Domino Designer, looks at the goals behind the new graphic look, and then walks through the specific graphic elements. It'll cover some tips for creating your own graphics.                                                                                                    |
| 1                      | Notes from Support: Does more memory really help?                                                                                                    |
| M<br>a<br>r-<br>1<br>9 | This article describes a performance analysis on the AIX platform. Tests and analysis like this can help you decide whether to buy a new server or install more memory to extend the life of your current hardware.                                                                                                    |
| 1                      | The IDE & more: JavaScript support in Designer R5                                                                                                    |
| M<br>a<br>r-<br>1<br>9 | Ready to spice up your R5 applications with some JavaScript? Want to code your JavaScript directly within the new Domino Designer IDE? Write JavaScript that runs in both a Web browser and the Notes client? You can do all this with R5! Whether or not you've written any JavaScript in your Domino R4.6 applications, you'll be impressed by what you can do with JavaScript in R5, because R5 introduces broad support for JavaScript both for coding it in Domino Designer and running it in the Notes client. |
| 1                      | Notes.net Exposed: Behind-the-scenes of posting a build                                                                                                    |
| M<br>a<br>r-<br>1<br>9 | Notes.net users helped perfect R5. They downloaded trial versions and posted feedback and played a part in shaping the product. This article looks at how users interacted with Iris about R5 and discusses the process of posting builds on the site.                                                                                                    |
| 1                      | QuickPlace: Brave, New Workplace                                                                                                    |
| M<br>a<br>r-<br>1<br>9 | In this interview the developers who created QuickPlace talk about its origins in the simplicity and connectivity of the Web, and what a QuickPlace should be a very game-like space where end users feel in control of what is being presented to them.                                                                                                    |
| 1                      | Domino R5: Domain Search                                                                                                    |
| M<br>a<br>r-<br>1<br>9 | Domain Search in R5 lets you search all servers in your domain and find information any document, be it in an NSF or on the file system. This article looks at the architecture and capabilities of a key element in the Lotus knowledge management strategy.                                                                                                    |
| 4                      | Using Notes.net registration                                                                                                    |
| M<br>a<br>r-<br>1<br>9 | Get the most out of Notes.net by registering with us!                                                                                                    |
| 1                      | Managing replication conflicts with LotusScript                                                                                                    |
| A<br>p<br>r-           |                                                                                                    |

| 1<br>9<br>99                | This tip shows you three different ways to remove replication conflicts from a database by using LotusScript. Two examples use the Notes entry. IsConflict property in R5. The third shows an R4.x method for resolving replication conflicts.                               |
|-----------------------------|----------------------------------------------------------------------------------------------------|
| 1                           | Domino R5 Technical Overview                                                                                                    |
| A<br>p<br>r-<br>1<br>9      | This technical overview of Domino R5.0 takes a look at new features for Internet messaging and directories, expanded Web application services, database improvements, and easier administration.                                                                             |
| 1                           | Notes R5 Technical Overview                                                                                                    |
| A<br>p<br>r-<br>1<br>9      | This technical overview looks at new features in Notes R5.0. This version of the Notes client was designed to be server independent, combining under a new user interface access to improved Domino applications and native support of Internet standards.                   |
| 1                           | Domino Designer R5 Technical Overview                                                                                                    |
| -<br>A<br>p<br>r-<br>1<br>9 | This technical overview describes features in Domino Designer R5.0, which was designed to give Web developers and Notes developers a way to come together and begin designing one application for both the Web and Notes clients.                                            |
| 1 -                         | Out of the Inbox: Mail processing with the new R5 mail agents                                                                                                    |
| A<br>p<br>r-<br>1<br>9      | This article introduces pre-delivery mail Agents that can process incoming mail before it reaches a user's mail box. These Agents can file new messages in folders other than the Inbox, remove large attachments to conserve disk space, or even delete it.                 |
| 1                           | Brian Levine: Java applets                                                                                                    |
| A<br>p<br>r-<br>1<br>9      | In this interview, a developer of the Java applets in R5 talks about the design goals for applets to duplicate the functionality of Notes client components for users of Domino applications in Web browsers the view, the outline, the action bar, and the rich text field. |
| 1                           | From A to Z: Creating an alphabetical navigation bar                                                                                                    |
| J<br>ul<br>-<br>1<br>9      | This tip shows how to create an alphabetical navigation bar for Web applications. This allows you to click the letter C, for example, and go directly to people with a last name that begins with C. (Downloadable example database included.)                               |
| 1                           | Notes from Support: Calling Support with a Domino server crash                                                                                                    |
| J<br>ul<br>-<br>1<br>9      | This month's article focuses on the information you need to gather when you encounter a server crash.                                                                                                    |
| 1                           | Up-to-date with the Domino R5 Administration Process                                                                                                    |
| J<br>ul<br>-<br>1<br>9      | This article discusses the enhanced Domino R5 Administration Process. It covers cross-domain processing of requests, moving and deleting mail files, requests for updating the Server document, and new views in the Administration Requests database.                       |
| 1                           | Notes.net Exposed: Surveying the results                                                                                                    |
| -<br>J<br>ul                |                                                                                                    |

| -<br>1<br>9<br>99               | This article digs into the design of the Notes.net Lotusphere survey. It discusses elements of surveys, looks at the survey database design, shows how to design a simple survey and discusses how the results are helping improve the Notes.net site.                                                                                                    |
|---------------------------------|----------------------------------------------------------------------------------------------------|
| 1                               | Creating context-sensitive help for applications                                                                                                    |
| J<br>ul<br>-<br>1<br>9          | This article describes the new context-sensitive help features in R5 and how to use them to create context-sensitive help for your applications. It also includes some tips on advanced uses. Example code is included.                                                                                                    |
| 1                               | Worldwide messaging: Using International MIME in R5                                                                                                    |
| -<br>J<br>ul<br>-<br>1<br>9     | This article describes the international settings for MIME in Domino/Notes R5, how to configure them, and how to set up MIME for single- or multiple-language environments.                                                                                                    |
| 1                               | Notes R5: Making mail shine                                                                                                    |
| -<br>J<br>ul<br>-<br>1<br>9     | In this article, we'll tour the Notes R5 mail interface and some of its basic features. We'll work through the process of composing and sending a memo, including such tasks as copying an existing memo into a new one, and using separate addressing, highlighting, spell checking, and print preview. We'll also show you how to create a mail filtering rule. For in-depth information on using the Notes R5 mail features, see the Notes 5 Help. |
| 1                               | Exploring LDAP features in Domino R5                                                                                                    |
| -<br>J<br>ul<br>-<br>1<br>9     | From the very beginning, the directory has been a key part of the Domino architecture. At its simplest level, you use the Domino Directory (formerly known as the Public Address Book) for secure communication between servers and clients. But when you add support for LDAP to the mix, the capabilities of the Domino Directory expand to make it a solution for any infrastructure.                                                              |
| 1                               | John Paganetti: Reliability Guy                                                                                                    |
| J<br>ul<br>-<br>1<br>9          | Fresh from receiving the 1998 Lotus Commitment award for outstanding service, John Paganetti personifies reliability. He spent many weekends and all-nighters, working toward the goal of 99.6 percent uptime for Domino R5 servers. Here's the story behind the R5 scalability and reliability numbers.                                                                                                    |
| 2                               | Notes.net Exposed: Improving Web site performance                                                                                                    |
| -<br>A<br>u<br>g<br>-<br>1<br>9 | This case study describes server performance monitoring and analysis in the Notes.net environment. It looks at tools and monitoring techniques, changes that were made, and the impact of those changes on site performance.                                                                                                    |
| 2                               | Optimizing server performance: I/O subsystems                                                                                                    |
| A<br>u<br>g<br>-<br>1<br>9      | This article looks at the performance of Domino R5 on various system configurations, with special attention to the I/O subsystems. It reviews lessons learned and makes some recommendations for I/O subsystem configurations.                                                                                                    |
| 2                               | Optimizing server performance: Port encryption & Buffer Pool settings                                                                                                    |
| A<br>u<br>g<br>-<br>1<br>9      | This article examines the impact of two I/O- and CPU-intensive processes on server performance in several test scenarios as a model for your own evaluation process. It describes the benchmarking tools used and the conclusions reached.                                                                                                    |

| 2                               | Optimizing server performance: Handling the curves like a pro                                                                                                    |
|---------------------------------|----------------------------------------------------------------------------------------------------|
| A<br>u<br>g<br>-<br>1<br>9      | This article examines results of six evaluation scenarios and how each configuration measured up under a particular workload. Evaluating the "curves" of the performance graphs yields an overall picture of Domino performance under a given workload.        |
| 2                               | Optimizing server performance: HTTP Threads settings                                                                                                    |
| A<br>u<br>g<br>-<br>1<br>9      | This article describes performance analysis of Domino Web server resource utilization on Windows NT. The test shows the impact of changing the HTTP threads setting on both server response time and resource utilization.                                     |
| 2                               | Command Performance: The Domino Performance Team                                                                                                    |
| A<br>u<br>g<br>-<br>1<br>9      | Performance Team members say administrators will see improvements in number of concurrent users, message throughput, and higher server availability in R5. The article includes a sidebar, "Top 10 ways to improve your server performance."                   |
| 2                               | Optimizing server performance: Domino clusters (Part 1)                                                                                                    |
| A<br>u<br>g<br>-<br>1<br>9      | Part 1 of 2: This article covers the general concepts of Domino clustering and discusses clustering performance with illustrations from R4 testing data. It also includes recommendations from performance testing on R4.6.                                    |
| 2                               | Optimizing server performance: Transaction logging                                                                                                    |
| -<br>A<br>u<br>g<br>-<br>1<br>9 | Domino R5 includes transaction logging for reliable data storage. This means not only the end of long Fixup sessions, but an overall increase in system performance. This article looks at a performance analysis of Domino transaction logging on Windows NT. |
| 2                               | Optimizing server performance: CPU scalability                                                                                                    |
| A<br>u<br>g<br>-<br>1<br>9      | Analysis of tests showing how server response time is affected by the number of CPUs running in your Domino server, and by changing the disk RAID (redundant array of independent disks) level for the Domino data directory from RAID0 to RAID5.              |
| 1                               | Musical Notes: R5 update                                                                                                    |
| -<br>O<br>ct<br>-<br>1<br>9     | This tip shows how to choose a new mail notification sound from within Notes without editing NOTES.INI, which was required in Notes 4.6.                                                                                                    |
| 1                               | Extending the Domino Administrator                                                                                                    |
| O<br>ct<br>-<br>1<br>9          | This article shows how to customize and extend the interface of the Server Monitor in Domino Administrator R5 for third-party server tasks by defining new task forms in the Administrator database, domadmin.nsf.                                             |
| 1                               | Notes.net Exposed: What's new in the Registration template                                                                                                    |

| -<br>O<br>ct<br>-<br>1<br>9 | This article describes the design of the new features and explains how they were implemented so you can modify the design for use on your Web site.                                                                                                    |
|-----------------------------|----------------------------------------------------------------------------------------------------|
| 1                           | Customizing the Welcome Page                                                                                                    |
| O<br>ct<br>-<br>1<br>9      | The layout and content of the Notes R5 Welcome page can easily be personalized by users. Administrators can customize the Welcome page for their companies as well. This article takes you through the steps of creating and installing a custom Welcome page. |
| 1                           | Domino and Notes User Assistance: Helping the customer                                                                                                    |
| O<br>ct<br>-<br>1<br>9      | In this interview Domino and Notes User Assistance group members discuss changes and improvements made to Help for R5, the importance of customer contact and feedback, the Documentation Library Web site, and some ideas and plans for future releases.      |
| 1                           | Centrally managing the desktop                                                                                                    |
| O<br>ct<br>-<br>1<br>9      | Administrators can centrally manage user desktops through the Domino Administrator by using the dynamic client configuration features of Domino R5 location, connection, and account documents, bookmarks, replicas, and the Mobile Directory.                 |
| 1                           | Ned Batchelder: eXtending Domino with XML                                                                                                    |
| -<br>N<br>o<br>v-<br>1<br>9 | This interview with the primary architect for XML (eXtensible Markup Language) in Domino looks at the importance of XML as a new model for Web application development that separates data from presentation something Domino has known all along.             |
| 1                           | Server monitoring in R5                                                                                                    |
| N<br>0<br>V-<br>1<br>9      | The server monitor, included in the Domino R5 Administrator, displays all the servers and tasks running on your network in a graphical user interface. This primer tells you how to set up the monitor and how to use it as a troubleshooting tool.            |
| 1                           | Notes spam mail filtering: AntiSpamFilter agent                                                                                                    |
| N<br>0<br>v-<br>1<br>9      | Part 3 of 3: This article presents an anti-spam filter agent (available for download from the Iris Sandbox) and shows how to set up and run it in your R5 mail database to filter messages based on the sender's address.                                      |
| 1                           | Notes spam mail filtering: Domino messaging restrictions and controls                                                                                                    |
| N<br>0<br>V-<br>1<br>9      | Part 2 of 3: How administrators can configure Domino messaging restrictions and controls to reduce Internet spam mail by using Configuration Settings to restrict who can send and receive Internet e-mail and control inbound connections and relay access.   |
| 1                           | Optimizing server performance: Domino clusters (Part 2)                                                                                                    |
| N<br>0<br>v-<br>1<br>9      | Part 2 of 2: This article focuses on performance tests of R5 clusters. It covers new features in R5 clustering and discusses load balancing, mail workload, and cluster replicators. It offers insight into sizing a new cluster.                              |

| 1                           | Notes spam mail filtering: Introduction                                                                                                    |
|-----------------------------|----------------------------------------------------------------------------------------------------|
| N<br>0<br>V-<br>1<br>9      | Part 1 of 3: How to use the mail rules, a standard feature of Notes mail, to filter spam mail from individuals or entire Internet domains, and how to filter based on the subject or content of the message.                                                   |
| 1                           | Notes spam mail filtering: Notes mail rules                                                                                                    |
| -<br>N<br>o<br>v-<br>1<br>9 | Part 1 of 3: How to use the mail rules, a standard feature of Notes mail, to filter spam mail from individuals or entire Internet domains, and how to filter based on the subject or content of the message.                                                   |
| 1                           | Optimizing server performance: Semaphores (Part 1)                                                                                                    |
| -<br>N<br>o<br>v-<br>1<br>9 | Part 1 of 2: This article discusses semaphores (software flags that ensure a server completes certain tasks before it can begin another) and why they produce timeout messages, and offers tips on how to read and troubleshoot messages.                      |
| 1                           | Take "Ctrl"                                                                                                    |
| -<br>N<br>o<br>v-<br>1<br>9 | In this tip we have two ways to take "control" in a view that is, using the Ctrl key.                                                                                                    |
| 1                           | Create your own formula debugger                                                                                                    |
| -<br>D<br>e<br>c-<br>1<br>9 | This tip shows how to make it easier to use @Prompts in formulas as breakpoints for debugging by using an environment variable to tell formulas to display or ignore the prompts.                                                                              |
| 1                           | Staying alert with Execution Control Lists                                                                                                    |
| D<br>e<br>c-<br>1<br>9      | This primer on execution control lists (ECLs) in Domino 5.0.2 describes how ECLs work to control anything that can be executed on a workstation, their importance in user workstation security, and how administrators can deploy and manage them effectively. |
| 1                           | This just in! Understanding database subscriptions                                                                                                    |
| D<br>e<br>c-<br>1<br>9      | This article introduces database subscriptions, also known as Headlines. It covers how to set up and use subscriptions, performance implications, and application design tips to designate the information a subscription delivers.                            |
| 1                           | Run and RunOnServer: Adding Parameters                                                                                                    |
| -<br>D<br>e<br>c-<br>1<br>9 | Release 5.0.2 of Notes/Domino enhances the ability of one agent to call another by allowing allowing the call to include the Note ID of a document that passes parameters between the agents. This article shows how with LotusScript and Java examples.       |
| 1                           | Optimizing server performance: Semaphores (Part 2)                                                                                                    |
| D<br>e<br>c-<br>1           |                                                                                                    |

| 9<br>99                     | Part 2 of 2: This article looks at application design and LotusScript as causes of semaphore timeouts and offers troubleshooting tips and techniques, and some R5-specific troubleshooting guidelines.                                                       |
|-----------------------------|----------------------------------------------------------------------------------------------------|
| 1                           | Andrew Wharton: Web Master                                                                                                    |
| D<br>e<br>c-<br>1<br>9      | In this interview, Iris caching and performance expert Andrew Wharton talks about the Domino R5 Web server's performance and security architecture, and future enhancements to support Web-based standards like Java Server Pages (JSPs) and servlets.       |
| 1                           | Optimizing server performance: Predicting Domino cluster performance                                                                                                    |
| -<br>D<br>e<br>c-<br>1<br>9 | High database availability in Domino clusters has a performance price. This article offers a predictive model that considers many factors related to users, configurations, and resources to help administrators improve resource planning.                  |
| 3                           | Send Notes links through the Internet                                                                                                    |
| J<br>a<br>n<br>-<br>2<br>0  | This tip shows how to send a Notes link a document, view, or database link via the Internet through an SMTP gateway to a user who has access to the target Notes database.                                                                                   |
| 3                           | Notes.net Exposed: We win again!                                                                                                    |
| J<br>a<br>n<br>-<br>2<br>0  | The Notes.net Webzine, Iris Today, has been awarded an Excellence award from the Boston chapter of the Society for Technical Communication (STC) for the R5 Special Edition of Iris Today.                                                                   |
| 3                           | Helping keep e-mail pack rats under control (Part 1)                                                                                                    |
| J<br>a<br>n<br>-<br>2<br>0  | Part 1 of 2: This article looks at what e-mail pack rats can can do with archiving to keep the size of their Domino mail files under control and why this is important for both users and administrators.                                                    |
| 3                           | Common ground: COM access to Domino objects                                                                                                    |
| J<br>a<br>n<br>-<br>2<br>0  | As of Domino 5.0.2b you can access the back-end Domino objects from any software that supports COM. This article shows examples in Visual Basic and VBScript and discusses porting between Visual Basic and LotusScript.                                     |
| 1                           | Jerald Schoudt: HotMedia Connect for Domino                                                                                                    |
| F e b - 2 0 00              | The lead architect for HotMedia Connect for Domino (HMC formerly Domino Media Connection Services) explains how HMC brings RealNetworks audio and video technologies to Notes and Domino, and his plans for integrating rich media with Domino applications. |
| 3                           | The Graphic Truth about Notes                                                                                                    |
| M<br>a<br>r-<br>2<br>0      | The Web has made graphics are more important than ever to Domino. This article offers a primer on graphics files and formats, and how to get the best-looking graphics possible into and out of Domino applications both in Notes clients and Web browsers.  |

| 3                                 | Helping keep e-mail pack rats under control (Part 2)                                                                                                    |
|-----------------------------------|----------------------------------------------------------------------------------------------------|
| M<br>a<br>r-<br>2<br>0            | Part 2 of 2: How to use database quotas to keep a handle on the size of users' mail files how to set them; how to set warning thresholds and generate mail alerts when they're reached, and how to stop message delivery when a quota is exceeded.            |
| 3                                 | Interview: Notes/Domino Usability Team                                                                                                    |
| M<br>a<br>r-<br>2<br>0            | Kara Coyne, Eileen Driscoll, Rich Buttiglieri, and Sheri Branco discuss the role usability testing played in R5 development and how they work with development to make Notes and Domino easy to use for many types of users.                                  |
| 3                                 | Control your twisties                                                                                                    |
| A<br>p<br>r-<br>2<br>0            | This tip shows how to can use the * key on the numeric keypad to exert fine control over expanding or collapsing twisties below categories or documents in a view.                                                                                            |
| 3                                 | John Banks-Binici on Domino and WebSphere integration                                                                                                    |
| -<br>A<br>p<br>r-<br>2<br>0       | In this interview the lead software architect for Domino/WebSphere integration talks about what WebSphere is and lays to rest rumors and misinformation about competition between WebSphere and Domino.                                                       |
| 3                                 | Adding Domain Search to IE5                                                                                                    |
| A<br>p<br>r-<br>2<br>0            | Domain Search in Domino R5 searches for content across a domain, in NSFs and the file system, using either a browser or a Notes client. Domain Search uses ACLs to controls the results users can see, and central administration to control what is indexed. |
| 1                                 | Using XML data islands in Domino Designer                                                                                                    |
| M<br>a<br>y-<br>2<br>0<br>00      | Using XML data islands, a feature in Internet Explorer, you can keep most of the existing design of a Domino Web application and use a little JavaScript to fetch a small amount of XML data, apply XSL, and display the island when the document is loaded.  |
| 1                                 | Configuring Sametime servers in your Domino environment                                                                                                    |
| M<br>a<br>y-<br>2<br>0            | This article shows how to integrate Sametime servers in a Domino environment. It explains in detail the Sametime server configuration used at Lotus and Iris that spans Domino domains to unify several organizations into a single Sametime community.       |
| 1                                 | Getting the most from Domino R5 user registration                                                                                                    |
| -<br>M<br>a<br>y-<br>2<br>0<br>00 | This article offers tips and tricks for getting the most from the new R5 registration UI. It covers the registration queue, Domino's three methods of setting user registration defaults, and how to use registration when migrating users populations.       |
| 1 -                               | Bookmark new documents                                                                                                    |
| M<br>a<br>y-<br>2                 |                                                                                                    |

| 0                                          | In Notes R5, you can Bookmark almost anything. This tip shows how to Bookmark a task button. The example creates a Bookmark that, when clicked, creates a new document in the target database.                                                                 |
|--------------------------------------------|----------------------------------------------------------------------------------------------------|
| 1                                          | Roaming users with Pam Taylor-Paris                                                                                                    |
| M<br>a<br>y-<br>2<br>0                     | Being a roaming user means having your Notes desktop on any machine. In this interview, the lead designer of roaming user/multi-user features in the Notes client talks about plans for roaming user features in the next major release of Notes.              |
| 2                                          | Web application development with Domino Import Service 2.0                                                                                                    |
| J<br>u<br>n<br>-<br>2<br>0                 | With the Domino Import Service (DIS) 2.0 and a little XML you can publish Web sites created with HTML editors or Web authoring tools from a file system to a Domino server, turning the site into an NSF file. (DIS is no longer a supported product.)         |
| 2                                          | Fast startup of Domino Administrator                                                                                                    |
| J<br>u<br>n<br>-<br>2<br>0                 | This tip shows how to accelerate the Domino Administrator client's startup by holding down the Ctrl key so that it connects to the Local file system, rather than its default behavior of reconnecting to a domain server or the last server you administered. |
| 2                                          | Pooter talks about Domino Off-Line Services                                                                                                    |
| J<br>u<br>n<br>-<br>2<br>0                 | Carl (Pooter) Kraenzel directs the Domino Off-Line Services (DOLS) project. DOLS, he says in this interview, unbundles the Notes replication experience so that users of Domino Web applications can download and work with them offline.                      |
| 2                                          | R5 Bookmarks: Your fast, flexible path to information                                                                                                    |
| J<br>u<br>n<br>-<br>2<br>0                 | Notes R5 bookmarks may look familiar to browser users, but they have capabilities browser bookmarks (even the old Notes Workspace) do not. This article offers tips for managing them, changing their icons, using a bookmark as a Notes home page, and more.  |
| 2                                          | Creating servlets for Domino with VisualAge for Java                                                                                                    |
| J<br>u<br>n<br>-<br>2<br>0                 | This article shows how to create Java servlets that call Domino backend classes. It starts by going through setup of IBM VisualAge for Java Standard Edition, then creates an example servlet, debugs it, and deploys it on Domino R5.                         |
| 3                                          | View Go Up Level Smartlcon                                                                                                    |
| 0<br>-<br>J<br>u<br>n<br>-<br>2<br>0<br>00 | This tip is a reminder that when you are reading in a database, the standard View Go Up Level SmartIcon will open the view that the document is in. This is a standard SmartIcon that appears when you are reading (not editing) documents.                    |
| 3                                          | Java mail forwarding agent                                                                                                    |
| 0<br>-<br>J<br>u<br>n                      |                                                                                                    |

| 2<br>0<br>00                         | This article shows how to use Java and Notes R5 to develop an intelligent forwarding agent for Notes mail. Example code is provided for an agent that can flexibly process messages and run either on a schedule or when new mail arrives.                  |
|--------------------------------------|----------------------------------------------------------------------------------------------------|
| 3                                    | Quick setup of your AS/400 Dedicated Server for Domino                                                                                                    |
| 0<br>-<br>J<br>u<br>n<br>-<br>2<br>0 | This article helps simplify the steps necessary to bring an AS/400 Dedicated Server for Domino (DSD) online. By following these nine steps, you should be able to configure and bring a DSD online in less than one hour.                                   |
| 3                                    | Interview with Al Zollar                                                                                                    |
| 0<br>-<br>J<br>u<br>n<br>-<br>2<br>0 | Lotus President and CEO Al Zollar talks about technology, markets, strategy, and and says he prefers continuous improvement rather than change improvements like being a truly global company and focusing on support, quality engineering, and products.   |
| 5                                    | Extending the Resource Reservations database                                                                                                    |
| J<br>ul<br>-<br>2<br>0<br>00         | The Resource Reservations template used by Notes Calendaring & Scheduling has new features in R5. This article shows you ways you can extend the functionality of the template to customize a Resource Reservations database.                               |
| 1                                    | R5 Bookmarks: Adding customized images                                                                                                    |
| A<br>u<br>g<br>-<br>2<br>0           | You can substitute a custom image for the standard bookmark icon used by the Notes client. This article tells you how to prepare a graphic image, save it in an application and use it, and points to a set of customized icons in the Iris Sandbox.        |
| 1                                    | Setting your browser to use Notes R5 for e-mail                                                                                                    |
| A<br>u<br>g<br>-<br>2<br>0           | This tip shows how to make the Notes R5 client your browser's default e-mail application the one it opens whenever you click on a mailto link in a Web page.                                                                                                |
| 1                                    | Command Performance 2: The Iris Domino Performance Team                                                                                                    |
| A<br>u<br>g<br>-<br>2<br>0<br>00     | This interview covers tips, insights, and information from the Performance Team (the common theme: Pay attention; use platform stats and monitoring) and some hints about what's coming up.                                                                 |
| 1                                    | Teach Domino new Web tricks with DHTML                                                                                                    |
| A<br>u<br>g<br>-<br>2<br>0           | This article shows how to use DHTML to work around two common annoyances in Domino Web development: one example switches between tabs of a tabbed table without hitting the server to refresh the page; another puts more than one embedded view on a form. |
| 1                                    | Putting the right spin on Domino server performance (Part 1)                                                                                                    |
| A<br>u                               |                                                                                                    |

| 9<br>-<br>2<br>0<br>00               | This article covers some common misconceptions about Domino performance statistics such as Mem.Allocated and Pages/Sec, and recommends some new features not yet in widespread use (although they should be).                                                |
|--------------------------------------|----------------------------------------------------------------------------------------------------|
| 1                                    | Broadcast messages in a dialog box                                                                                                    |
| S e p - 2 0 00                       | This tip shows how to use the R5 Domino Administrator client to broadcast a message to all Notes clients in a dialog box, rather than in the status bar. (Use this tip with caution because users must clear the dialog by clicking OK or pressing Enter.)   |
| 1                                    | Building standard interfaces without changing your applications                                                                                                    |
| S<br>e<br>p<br>-<br>2<br>0           | This article shows how to use R5 framesets, outlines, and pages design components to create a navigational format that lends a standardized look and feel to existing applications without changing their design. Example code is included.                  |
| 1                                    | Introduction to Domino performance tuning                                                                                                    |
| S<br>e<br>p<br>-<br>2<br>0           | This article introduces the basics of analyzing Notes/Domino performance to identify bottlenecks at the OS and application levels. It discusses performance testing tools and analyzing test results, and lists resources for tuning and capacity planning.  |
| 1                                    | Putting the right spin on Domino server performance (Part 2)                                                                                                    |
| S<br>e<br>p<br>-<br>2<br>0           | Part 2 of 3: This article discusses steps administrators can take to improve system performance, including adjusting system parameters, optimizing user files, and implementing sound application development practices.                                     |
| 1                                    | Revealing the hidden secrets of "hide-when"                                                                                                    |
| S e p - 2 0 00                       | Hide-whens are an important tool for building a quality user interface, but sometimes they seem to have a mind of their own. This article explores the ins and outs of using hide-whens, and offers tips on some of the problems you may encounter.          |
| 1                                    | By Design: The Iris Template Team                                                                                                    |
| S<br>e<br>p<br>-<br>2<br>0           | Four members of the Iris template team Debbie Branco, Scott O'Keefe, Richard Watts, and Murray Hurvitz discuss what templates are, details of those they're responsible for, and some ideas for future template features.                                    |
| 1                                    | Iris at the Sydney 2000 Olympics 9-12                                                                                                    |
| 2<br>-<br>S<br>e<br>p<br>-<br>2<br>0 | Part 2 of 5: Iris employees Mike Gagnon and Art Thomas are in Sydney to provide Notes and Domino on-site support for IBM's systems at the Olympic Games. They arrived early and report that after a couple of weeks all software is pretty much locked down. |
| 1                                    | Notes and Domino at the Sydney 2000 Olympics                                                                                                    |
| 2 -                                  |                                                                                                    |

| S<br>e<br>p<br>-<br>2<br>0           | Part 1 of 5: IBM is providing information technology for the Olympics, and Notes and Domino play many parts in both behind-the-scenes systems and in public, where they drive INFO, an intranet-based resource for athletes, coaches, officials, and media.   |
|--------------------------------------|----------------------------------------------------------------------------------------------------|
| 1                                    | Iris at the Sydney 2000 Olympics 9-15                                                                                                    |
| 5<br>-<br>S<br>e<br>p<br>-<br>2<br>0 | Part 3 of 5: With opening ceremonies days away, Art Thomas and Mike Gagnon pass the Olympic cellphone and report that the Domino installation is extremely well-behaved; it's the weather that's causing the problems.                                        |
| 2                                    | Iris at the Sydney 2000 Olympics 9-21                                                                                                    |
| 1 - S e p - 2 0 00                   | Part 4 of 5: With the Games under way, the pace of things have picked up in Sydney. Art Thomas and Mike Gagnon, our on-the-spot Iris representatives, report IBM's Technology Command Center where a few hundred people monitor the computer systems.         |
| 2                                    | Creating Web sites for Domino using HTML authoring tools                                                                                                    |
| O<br>ct<br>-<br>2<br>0               | When to use a third-party tool and when to use Domino Designer to design a site? Sometimes you might want to use both. Read about Domino Design Components, Domino Import Service (no longer available) and other tips for blending an HTML tool with Domino. |
| 2                                    | Finding all the replicas on a server                                                                                                    |
| O ct - 2 0 00                        | Tip: Press and hold down Shift-Ctrl to find all the replicas of all the databases that you have bookmarked. (On a Macintosh, the keystroke is Shift-Command. The Command key is the one with the apple on it.)                                                |
| 2                                    | Being Administrator designer Thomas Gumz                                                                                                    |
| O ct - 2 0 00                        | The product designer for the Domino Administrator client talks about what it's like to be a designer, reaction to Administrator R5, and future features of the Administrator.                                                                                 |
| 2                                    | Anatomy of a Domino e-commerce Web site (Part 1)                                                                                                    |
| O ct - 2 0 00                        | Part 1 of 3: This article examines the techniques used to transform an online catalog into a true e-commerce site. The design and coding of site navigation and searching take advantage of such features as shared fields and single-category views.         |
| 2                                    | Inside Notes: Documentation about Notes architecture                                                                                                    |
| O ct - 2 0 00                        | Inside Notes, available for download from the Documentation Library on Notes.net, is aimed at an audience that must make technical decisions about the product. Experienced Notes hands will find it a useful reference for expanding their knowledge, too.   |
| 3                                    | Iris at the Sydney 2000 Olympics 10-3                                                                                                    |
| O<br>ct                              |                                                                                                    |

| 2<br>0<br>00                 | Part 5 of 5: Some stats FanMail (based on the Notes client in kiosk mode) handled more than 360,000 messages; the official Olympic Games Web site had 10.9 billion hits from 8.5 million unique users and peaked at 1.2 million hits a minute.                  |
|------------------------------|----------------------------------------------------------------------------------------------------|
| 1                            | Changing to the Web palette                                                                                                    |
| N<br>0<br>v-<br>2<br>0<br>00 | This tip shows how to change from the default Lotus color palette to the Web color palette, a set of colors that well across different Web browsers and platforms.                                                                                              |
| 1                            | Ask Professor INI - Introducing Professor INI                                                                                                    |
| N<br>0<br>v-<br>2<br>0<br>00 | This column introduces Professor INI, who will put the NOTES.INI file and the variables it controls under the microscope, discussing documented and undocumented variables and when to use the INI settings and when not to.                                    |
| 1                            | Anatomy of a Domino e-commerce Web site (Part 2)                                                                                                    |
| N<br>0<br>v-<br>2<br>0<br>00 | Part 2 of 3: This article looks at the design and coding of three important aspects of any e-commerce site: session tracking, add-to-cart shopping capabilities, and product availability notifications. Example code is included.                              |
| 1                            | Jason Dumont and Vinod Seraphin on iNotes Web Access                                                                                                    |
| N<br>0<br>v-<br>2<br>0<br>00 | Interviews with iNotes Web Access product manager Jason Dumont and lead architect Vinod Seraphin look in detail at goals for, and development technologies (including DHTML and XML islands) behind the innovative Web client for mail and PIM information.     |
| 1                            | Notes from Support: Reader Names fields can impact performance                                                                                                    |
| N<br>0<br>v-<br>2<br>0<br>00 | A Domino 4.5.7 application nearly ground to a halt because of a bad interaction between Reader Names fields and a large All documents view. The solution? Categorize and collapse the view and split it up into smaller views. R5 offered further improvements. |
| 1                            | Designing accessible Notes applications                                                                                                    |
| N<br>0<br>v-<br>2<br>0<br>00 | This article discusses problems people with disabilities encounter in R5 applications, catalogs accessibility issues with keyboards, field help, graphics, and Web navigation, and offers guidelines and tips from the IBM Accessibility Center checklists.     |
| 1                            | Ask Professor INI: Managing memory allocation using NOTES.INI variables                                                                                                    |
| D<br>e<br>c-<br>2<br>0       | Professor INI looks at a couple of NOTES.INI variables that can help fine-tune management of memory resources on a Domino server PercentAvailSysResources in 5.0.4 and later, and NSF_Buffer_Pool_Size in 5.0.3 and earlier.                                    |
| 1                            | Anatomy of a Domino e-commerce Web site (Part 3)                                                                                                    |
| D<br>e<br>c-<br>2<br>0       | Part 3 of 3: This article examines the design and coding of the shopping cart and the ordering process, including the finalization of cart contents, collecting customer information, and basic credit card processing. Example code is included.               |
| 1                            | Putting the right spin on Domino server performance (Part 3)                                                                                                    |
| D<br>e                       |                                                                                                    |

| c-<br>2<br>0<br>00         | Part 3 of 3: Monitoring memory utilization and allocation are keys to managing server performance. This article also offers tips on improving application performance by limiting server-intensive elements such as Rich Text fields and script libraries. This is the third in a series of articles that identifies and clarifies issues and misconceptions that Domino administrators, users, consultants, and Business Partners often confront. |
|----------------------------|----------------------------------------------------------------------------------------------------|
| 1                          | Creating a successful extranet with Domino (Part 1)                                                                                                    |
| D<br>e<br>c-<br>2<br>0     | Part 1 of 2: This article focuses on developing tools for managing the content of an extranet or portal site (and empowering others to share in the management as well) and setting appropriate access for contributors and users.                                                                                                    |
| 1                          | Quality counts: The Mail and C&S Quality Engineering Team                                                                                                    |
| D<br>e<br>c-<br>2<br>0     | At Iris, testers are integrated into the development team, and work together from the design phase on, a recognition of the important place of testing in a product's success, say the members of the Iris Mail and C&A QE team.                                                                                                    |
| 1 -                        | Send us your tips!                                                                                                    |
| D<br>e<br>c-<br>2<br>0     | An invitation to Notes.net to submit tips and the offer of an incentive a Notes.net mug.                                                                                                    |
| 1                          | Setting the value of new computed fields                                                                                                    |
| J<br>a<br>n<br>-<br>2<br>0 | This LotusScript agent will set the value of a new computed field for all selected documents in a view.                                                                                                    |
| 2                          | Ask Professor INI - Timely information in NOTES.INI                                                                                                    |
| J<br>a<br>n<br>-<br>2<br>0 | What better time than the New Year for Professor INI to hold class on NOTES.INI time and date settings? He starts with information about the NOTES.INI time and date variables, and then moves on to answer some specific time and date questions.                                                                                                    |
| 2                          | Creating a mail signature SmartIcon                                                                                                    |
| J<br>a<br>n<br>-<br>2<br>0 | This tip shows how to create a SmartIcon that adds a signature to your e-mail that includes graphics and styled text.                                                                                                    |
| 2                          | Taking your Domino applications to the Web                                                                                                    |
| J<br>a<br>n<br>-<br>2<br>0 | This article provides a framework for analyzing your Notes application in preparation for redeploying it as a Web application and offers tips and techniques for making your applications shine on the Web.                                                                                                    |
| 2                          | Exercising XML with Domino Designer                                                                                                    |
| -<br>J<br>a<br>n<br>-<br>2 |                                                                                                    |

| 0<br>01                         | The development of applications using XML (Extensible Markup Language) is rapidly picking up steam. XML provides the power to create markup languages that describe data. You can use it to share data across a network, and even across applications      |
|---------------------------------|----------------------------------------------------------------------------------------------------|
| 2                               | Creating a successful extranet with Domino (Part 2)                                                                                                    |
| -<br>J<br>a<br>n<br>-<br>2<br>0 | Part 2 of 2: This article focuses on the administrative needs of an extranet or portal site, including registration services, password services for users, and contact services such as getting help, providing feedback, and making requests.             |
| 2                               | Bonnie Fournier: How a Bug becomes a Fix                                                                                                    |
| J<br>a<br>n<br>-<br>2<br>0      | Bonnie Fournier, the Program Manager who keeps a handle on the Iris product releases, explains the new Notes/Domino Maintenance Release (MR) strategy targeted at improving code quality assurance and client/server reliability.                          |
| 1                               | Security for Web-based mail: A case study                                                                                                    |
| F e b - 2 0 01                  | Web-based access to mail is increasingly popular among Domino users, but it increases the risk of security problems. This article inventories Web mail architectures and examines potential threats and security countermeasures you can take.             |
| 1                               | Domino development with servlets                                                                                                    |
| F<br>e<br>b<br>-<br>2<br>0      | This article provides basic information about Java servlets in Domino R5: how they differ from agents; how to use the Java Servlet Development Kit (JSDK), and to set up your server to work with servlets. It explores example servlets in detail.        |
| 1                               | Brian White and Peter Mierswa on implementing ASP features in Domino                                                                                                    |
| F<br>e<br>b<br>-<br>2<br>0      | Brian White of Lotus and Peter Mierswa of Iris talk about the Application Service Provider (ASP) project for Domino Rnext. An ASP hosts applications for their customers at the ASP's data center and provides access to those applications via a network. |
| 1                               | Managing and administering Web users                                                                                                    |
| F e b - 2 0 01                  | A primer on supporting Web browser access to Domino services. Topics include setting up access to servers and databases, managing mail and calendar expectations, and understanding the security model associated with browser access.                     |
| 1                               | Displaying the contents of rich text fields in views                                                                                                    |
| -<br>M<br>a<br>r-<br>2<br>0     | This tip shows how to use the @Abstract function to display the contents of rich text fields in a view.                                                                                                    |
| 1                               | The Discovery Server Team                                                                                                    |
| M<br>a<br>r-<br>2               |                                                                                                    |

| 0<br>01                           | This interview with the Discovery Server team explores Lotus's Knowledge Discovery System (KDS), focusing particularly on the recently announced back-end, the Discovery Server, and tools including K-station, a knowledge management portal.            |
|-----------------------------------|----------------------------------------------------------------------------------------------------|
| 1                                 | Notes.net Exposed: Creating expiring registration                                                                                                    |
| M<br>a<br>r-<br>2<br>0<br>01      | The Notes.net site's iNotes Web Access demo expires user accounts after seven days. Example code shows how two agents do the job: Timekeeper deletes seven-day-old Person documents from the Domino Directory and Housekeeper deletes their mail files.   |
| 2                                 | Adding a priority icon to the Inbox                                                                                                    |
| A<br>p<br>r-<br>2<br>0            | This tip shows how to add an action that displays a priority icon to messages in your Inbox so that you are reminded to return to them later.                                                                                                    |
| 2                                 | On the move with the Domino Everyplace Enterprise Server team                                                                                                    |
| -<br>A<br>p<br>r-<br>2<br>0       | Developers of the Domino Everyplace Enterprise Server (DEES) talk about its three components a sync server for offline applications, a development tool, and the Mobile Notes client and its support for custom Domino applications on handheld devices.  |
| 1                                 | Jump ahead with type-ahead                                                                                                    |
| M<br>a<br>y-<br>2<br>0<br>01      | This tip tells how to use the type-ahead feature in mail, Bookmarks, the Replicator page and other areas of Notes as an accelerator key.                                                                                                    |
| 1                                 | An alternative to the OpenServer URL command                                                                                                    |
| M<br>a<br>y-<br>2<br>0            | This article discusses a LotusScript agent that provides an alternative to the OpenServer URL for Domino R5.0.6a and later. It provides a much more flexible, controllable user interface for selecting from the list of databases on a Domino server.    |
| 1                                 | Ask Professor INI - Preferences and other matters                                                                                                    |
| -<br>M<br>a<br>y-<br>2<br>0<br>01 | Professor INI gives the preferences variable preferred treatment and discusses NOTES.INI variables related to preventing mail spamming and the Extension Manager, among other topics.                                                                     |
| 1 -                               | Notes.net Exposed: The Lotusphere 2001 contest database                                                                                                    |
| M<br>a<br>y-<br>2<br>0            | Notes.net's Lotusphere survey and contest required a database that would automate entry validation, handle survey forms, and randomly select 16 winners each day. This article looks at the database developed by Knowledge Resource Group to do the job. |
| 1                                 | Jekyll & Hyde: Linux or Windows 2000?                                                                                                    |
| M<br>a<br>y-<br>2<br>0            | In this joint interview Kenneth Brunsen (representing Linux) and Joe Linehan (representing Windows 2000) discuss the differences between the two platforms, the way Domino works with both, and plans for Domino/Windows 2000 and Domino/Linux in Rnext.  |
| 1                                 | Generating alternating row colors for Web views                                                                                                    |
| J<br>u                            |                                                                                                    |

| n<br>-<br>2<br>0<br>01       | This tip shows how to use a JavaScript function in the JSHeader to add alternating row colors to R5 Web views. (The Domino 6 server automatically supports alternating row colors for both Notes and Web views.) This tip does not work if the view is categorized and has lines per row set to anything other than 1. |
|------------------------------|----------------------------------------------------------------------------------------------------|
| 1                            | Understanding iNotes Access for Microsoft Outlook                                                                                                    |
| J<br>u<br>n<br>-<br>2<br>0   | This article focuses on technical aspects of iNotes Access for Microsoft Outlook to help administrators prepare to migrate from Exchange server to Domino while allowing their users to remain on the Outlook client.                                                                                                  |
| 1                            | Ask Professor INI - Using debugging variables                                                                                                    |
| J<br>u<br>n<br>-<br>2<br>0   | Professor INI knows that one of the best ways to improve application performance is to use debugging to reveal why some actions take so much longer than others. So this month he takes a look at some of the NOTES.INI settings related to debugging.                                                                 |
| 1                            | Overview of the Domino 6 Web Application Server                                                                                                    |
| J<br>u<br>n<br>-<br>2<br>0   | (Contents of this article have been superceded by the LDD Today articles Domino 6 technical overview, Domino Designer 6 technical overview. and the Building Web applications in Domino 6 series of three articles.)                                                                                                   |
| 2                            | Creating a custom letterhead                                                                                                    |
| J<br>ul<br>-<br>2<br>0<br>01 | This tip shows how to create a custom letterhead for your company's Notes R5 mail by adding the necessary graphics files to the image resources of your company's mail template.                                                                                                    |
| 2                            | Application settings tool: an alternative to profiles                                                                                                    |
| J<br>ul<br>-<br>2<br>0<br>01 | This article presents a reusable Application Settings tool and covers important development standards that increase the tool's reusability. (An advanced version of this tool is described in the LDD Today article Developing an advanced settings tool.)                                                             |
| 2                            | Ask Professor INI - Low-priority mail notifications and more                                                                                                    |
| J<br>ul<br>-<br>2<br>0<br>01 | Professor INI starts off by explaining how you can control notification to users about the low priority status of a mail message and then moves on to a smattering of other topics all in answer to your pressing NOTES.INI questions.                                                                                 |
| 2                            | Meet the developer: Damien Katz on the Domino 6 formula language                                                                                                    |
| J<br>ul                      | In this interview, a lead developer for the formula language talks about Domino 6 enhancements and why it took a complete rewrite of Ray Ozzie's compute engine to add looping and list manipulation functionality.                                                                                                    |
| 2<br>0<br>01                 |                                                                                                    |
| 2                            | Face to face with Notes designer Bill Andreas                                                                                                    |
| J<br>ul<br>-<br>2<br>0<br>01 |                                                                                                    |

|                                 | As product designer for the Notes client and Domino Designer, Bill Andreas has been a leader in developing the Notes/Domino user interface. He talks about its history, the influence of the Internet, and plans for Notes/Domino 6 and the future.          |
|---------------------------------|----------------------------------------------------------------------------------------------------|
| 1                               | Creating a Favorites SmartIcon                                                                                                    |
| A<br>u<br>g<br>-<br>2<br>0      | This tip shows how to create and program a SmartIcon that opens a group of databases.                                                                                                    |
| 1                               | Integrating the enterprise                                                                                                    |
| A<br>u<br>g<br>-<br>2<br>0      | This interview with members of the Lotus Enterprise Integrator (LEI) team discusses the history of Lotus data integration tools beginning with the HiTest API and NotesPump, and new features in LEI 3.2 an future versions.                                 |
| 1                               | Ask Professor INI: Mystery variables                                                                                                    |
| A<br>u<br>g<br>-<br>2<br>0      | Professor INI takes the case of the mystery variables NOTES.INI variables that don't actually exist or that exist but are undocumented. In this column the Professor unravels a few of these mysteries.                                                      |
| 1                               | Think globally: Creating a multilingual Notes/Domino environment                                                                                                    |
| A<br>u<br>g<br>-<br>2<br>0      | Notes/Domino has a worldwide customer base, so globalization is important. This article looks at what a a global, multilingual environment means and how Lotus deals with language versions, character sets and Unicode, international MIME, and time zones. |
| 4                               | Hiding e-mail recipients from each other                                                                                                    |
| S<br>e<br>p<br>-<br>2<br>0      | This tip shows how to send an e-mail to more than one person with each person as the main recipient and without any indication that the e-mail was sent to anyone else.                                                                                      |
| 4                               | Overview of Notes/Domino security                                                                                                    |
| S<br>e<br>p<br>-<br>2<br>0      | This article provides an inventory of the security features from user IDs to hide-whens available in a Notes/Domino environment and how they support authentication of users and control access to servers, applications, and data.                          |
| 4                               | Using field encryption in applications                                                                                                    |
| -<br>S<br>e<br>p<br>-<br>2<br>0 | This article explains the basics of encryption and shows how to implement Domino's field encryption feature in a version of the Document Library template as an example of how encryption can be built into applications.                                    |
| 4                               | Notes from Support: Password checking                                                                                                    |
| S<br>e<br>p                     |                                                                                                    |

| 2<br>0<br>01                     | This article examines how password checking is implemented in Notes/Domino, explores the intricacies of authentication with password checking, and provides some hints and tips for administering and troubleshooting the password checking process.     |
|----------------------------------|----------------------------------------------------------------------------------------------------|
| 4                                | Understanding password quality                                                                                                    |
| S e p - 2 0 01                   | This article describes the password quality algorithm in R5 and how administrators can use the quality ratings it produces and Domino security settings to encourage users to choose better passwords to protect their ID files.                         |
| 4                                | Ask Professor INI - Security variables                                                                                                    |
| S e p - 2 0 01                   | On the occasion of an Iris Today special issue on security, Professor INI contributes a variation on the theme: an exploration of NOTES.INI security variables that affect everything from ECLs to S/MIME to Web security to SSL.                        |
| 4                                | Milestones in Notes/Domino security                                                                                                    |
| S<br>e<br>p<br>-<br>2<br>0<br>01 | From user IDs with passwords in Notes 1.0 to dynamic update of ECLs in Rnext, a version-by-version guide to the history of security features in Notes and Domino.                                                                                        |
| 4                                | Notes and Domino security: Past, present, and future                                                                                                    |
| S<br>e<br>p<br>-<br>2<br>0       | An interview with three members of the Notes/Domino security team Alan Eldridge, Charlie Kaufman, and Katherine Spanbauer who discuss the role of security in the product, its evolution, current challenges, and what to expect for Rnext security.     |
| 1                                | Categories on the fly                                                                                                    |
| O<br>ct<br>-<br>2<br>0           | This tip shows how to use a column formula to build a quick categorized view based on the combination of several fields or temporary computed values.                                                                                                    |
| 1                                | DXL roadmap: Understanding Domino's XML language                                                                                                    |
| O<br>ct<br>-<br>2<br>0<br>01     | This article offers an overview of XML in the context of R5, the Lotus XML Toolkit, and Domino Rnext. It looks at the parts of XML for Domino the Domino DTD and DXL (Domino XML Language), the Lotus XML Toolkit, and XSLT and the Rnext roadmap.       |
| 1                                | Using the object-oriented features of LotusScript                                                                                                    |
| O ct - 2 0 01                    | This article develops five LotusScript classes that demonstrate object-oriented (OO) development techniques. It teaches how to extend existing classes and data types by composition and by inheritance. Sample code is include in the Iris Sandbox.     |
| 1                                | Ask Professor INI - Formula language, LotusScript, and Lotus Domino Connector variables                                                                                                    |
| O ct - 2 0 01                    | Part 1 of 3: Professor INI sets out to visit all the NOTES.INI variables related to Notes programming. In this column he discusses the formula language, LotusScript, and the Lotus Domino Connectors. He starts with a look at the Domino Designer IDE. |

| 1                            | Command Performance 3: The Domino Performance Team                                                                                                    |
|------------------------------|----------------------------------------------------------------------------------------------------|
| O ct - 2 0 01                | In this interview, the Domino Performance Team talks about their dual goals of supporting performance analysis on the Domino server and development and quality-engineering review of performance tools, and the art and science of performance testing.                                                                                     |
| 1                            | Preventing users from editing [Replication or Save Conflict] documents                                                                                                    |
| N<br>0<br>v-<br>2<br>0<br>01 | This tip shows how to program the QueryOpen or QuerySave event (or both) of a form to keep users from editing Conflict documents created in it.                                                                                                    |
| 1                            | Notes.net Exposed: How we test Domino beta software                                                                                                    |
| N<br>0<br>v-<br>2<br>0<br>01 | This article looks at the Notes.net Web site's role in deploying and testing early releases of Domino. The ability for Domino to run successfully on Not es.net is an official product requirement for major releases, such the upcoming Notes/Domino 6.                                                                                     |
| 1                            | Developing an advanced settings tool                                                                                                    |
| N<br>0<br>v-<br>2<br>0<br>01 | This article is a follow-up to the Iris Today article, "Applications settings tool: an alternative to profiles." Downloadable code provides examples of the enhanced tool's core design elements which provide many UI and functionality improvements.                                                                                       |
| 1                            | Ask Professor INI - Java/CORBA and JVM variables                                                                                                    |
| N<br>0<br>v-<br>2<br>0<br>01 | In response to a number of programming related questions, Professor INI decided to run through all the programming related NOTES.INI variables. Last month, we looked at variables associated with LotusScript, Lotus Connectors, and the formula language. This month, we move on to variables that relate to Java and answer the question: |
| 1                            | ID and password recovery                                                                                                    |
| N<br>0<br>v-<br>2<br>0<br>01 | ID and Password Recovery (also called ID Recovery) is built into Lotus Notes R5 and allows administrators to recover lost IDs from backup copies. This article explains how it works and how to implement ID and Password Recovery step-by-step.                                                                                             |
| 1                            | What's in store for the Domino 6 database                                                                                                    |
| N<br>0<br>v-<br>2<br>0<br>01 | A co-project leader of the Database team discusses changes to the database subsystem coming in Rnext, including reducing disk space demands with a Single Copy Template, LZ1 compression for attachments, streaming network transfers, and view logging.                                                                                     |
| 4                            | Creating a quick survey                                                                                                    |
| D<br>e<br>c-<br>2<br>0       | This tip shows how Domino can help you very quickly field a simple, short survey by creating a database and questionnaire form, and using Actions - Forward in Designer to push the form out to its recipients in mail.                                                                                                    |
| 4                            | Enhancing e-mail security with S/MIME                                                                                                    |
| D<br>e<br>c-<br>2            |                                                                                                    |

| 0<br>01                          | This article introduces S/MIME (Secure Multipurpose Internet Mail Extension), looks at public key cryptography, x.509 certificates, and their role in S /MIME authentication, and discusses how to use S/MIME with Domino, Notes, and e-mail applications.    |
|----------------------------------|----------------------------------------------------------------------------------------------------|
| 4                                | Mallareddy Karra on the Domino Console                                                                                                    |
| D<br>e<br>c-<br>2<br>0           | The Java-based Domino Console new in Rnext gives administrators secure remote access to the server console. In this interview, its lead developer discusses its origins in UNIX, its benefits, and why its creators decided to develop it in Java.            |
| 4                                | A Notes/Domino solution for the pros                                                                                                    |
| -<br>D<br>e<br>c-<br>2<br>0      | The IBM Professional Reporting Organization Solution (PROS), built on Domino and a core package of custom databases, has been providing flexible, secure managment of high volumes of scouting data for nine Major League baseball teams for five years.      |
| 4                                | Ask Professor INI - Who is Professor INI?                                                                                                    |
| D<br>e<br>c-<br>2<br>0           | On his first anniversary as an Iris Today columnist, the good Professor reveals his secret identity as several people Dick McCarrick, Kevin MacDonald, Amy Smith, and Phil Bocko, who talk about how they approach the subject of the Notes INI file.         |
| 2                                | Getting a handle on an unsaved document's properties                                                                                                    |
| J<br>a<br>n<br>-<br>2<br>0       | Until a new document is saved it and its properties exist only in memory. This tip shows how to create a LotusScript formula to get a handle on properties of a newly composed document by declaring and setting the document in the form's Postopen event.   |
| 2                                | iNotes Web Access performance analysis                                                                                                    |
| J<br>a<br>n<br>-<br>2<br>0<br>02 | This article examines benchmark numbers using the R5iNotes workload on hardware configurations in the performance lab and looks at the load an R5iNotes user puts on a Domino server, compared to an R5Mail user, and offers performance and deployment tips. |
| 2                                | Join the search with John Curtis                                                                                                    |
| J<br>a<br>n<br>-<br>2<br>0       | The leader of the full-text search development team looks at the history of search and the features that make Notes/Domino search stand out. He also talks about what's new and what's next for Lotus Discovery Server Domain Search, and Rnext.              |
| 2                                | Ask Professor INI - Programming language toolkit variables                                                                                                    |
| J<br>a<br>n<br>-<br>2<br>0<br>02 | Part 3 of 3: In this column, Professor INI continues his survey of NOTES.INI variables associated with Notes programming, discussing variables related to the Notes/Domino programming language toolkits. for C and C++, COM, Java/CORBA, and NotesSQL.       |
| 4                                | Generating sequential numbers in replicated applications                                                                                                    |
| F e b - 2 0 02                   | This article presents a solution to a common need in Domino applications sequential numbers that are unique across all replicas of an application. The downloadable AutoNumbering application includes sample design elements to show its functionality.      |

| _                                | _                                |                                                                                                    |
|----------------------------------|----------------------------------|----------------------------------------------------------------------------------------------------|
| 4                                | 4                                | Analyzing system resources with platform statistics                                                                                                    |
|                                  | F<br>e<br>b<br>-<br>2<br>0       | This article introduces a new Iris Today column, Performance Perspectives, in which the Iris Performance Team will share results of its work. This month: Platform statistics, the operating system statistics tracked and output by Domino.               |
| Ī                                | 4                                | Ask Professor INI: From the mailbag                                                                                                    |
|                                  | F<br>e<br>b<br>-<br>2<br>0       | Professor INI tries to keep up with the mail, discussing questions about NOTES.INI variables including the Admin Best Practices discussion database, undocumented variables associated with SmartIcons, using a 5.0.3 NOTES.INI file with 5.0.5, and more. |
| Ī                                | 4                                | Jeff Calow on new Web technologies in Domino 6                                                                                                    |
|                                  | F<br>e<br>b<br>-<br>2<br>0       | Jeff Calow coordinated Web technologies in Domino 6. In this interview he talks about Notes/Domino 6 support features ranging from improvements to Domino Designer to a rewritten HTTP server to J2EE and Domino Objects for Java.                         |
|                                  | 4                                | In the winner's circle again                                                                                                    |
| F e b - 2 0 02                   | e<br>b<br>-<br>2                 | For the third time, Iris Today (predecessor to LDD Today) has been honored with a STACI award from the Boston Chapter of the Society for Technical Communications (STC) for Excellence for the 2001 special issue on Security.                             |
|                                  | 1                                | Creating a fully initialized, but empty database replica                                                                                                    |
|                                  | 1<br>-<br>A<br>p<br>r-<br>2<br>0 | This tip shows how to create a database replica without documents by creating a dummy formula for the Document by selection formula option on the Advanced tab of the Replication Settings dialog.                                                         |
|                                  | 1                                | A quick font change for mail messages                                                                                                    |
| 1<br>-<br>M<br>a<br>y-<br>2<br>0 | а<br>у-<br>2                     | This tip shows how to change the default font for composing memos without using Domino Designer (or changing the NOTES.INI file). This tip uses a SmartIcon and a simple formula, which you easily modify to suit your needs.                              |
|                                  | 1                                | Ask Professor INI: Full-text and Domain Search variables                                                                                                    |
|                                  | a<br>y-<br>2                     | This month, the Professor reviews a host of NOTES.INI settings for full-text indexing, Domain Search, and the Domain Index most of them not covered in the Release 5.0.3 documentation because they shipped with later Maintenance Releases (MRs).         |
|                                  | 1                                | Customizing Lotus Workflow: Enhancing approval processes                                                                                                    |
|                                  | -<br>M<br>a<br>y-                | This article shows how to customize approval processes using LotusScript, JavaScript, and formulas with the Lotus Workflow Architect to perform field-level validation, and create a decision activity that loops back on itself.                          |
|                                  | 2<br>0<br>02                     |                                                                                                    |
|                                  | 2                                | Introduction to Lotus Extended Search                                                                                                    |

| M<br>a<br>y-<br>2<br>0<br>02      | This article presents the architecture and components of Extended Search, discusses features of Release 3.5, and previews the upcoming IBM Lotus Extended Search Release 3.7 coming in mid-2002.                                                              |
|-----------------------------------|----------------------------------------------------------------------------------------------------|
| 1                                 | Assessing the impacts of new transaction logging features                                                                                                    |
| -<br>M<br>a<br>y-<br>2<br>0<br>02 | This article looks at three new transaction logging features in Domino 6 and discusses their performance impacts based analysis done by Domino performance engineers the lock manager, the improved flush algorithm, and view logging.                        |
| 1                                 | Cool tools for Sametime                                                                                                    |
| M<br>a<br>y-<br>2<br>0<br>02      | This article discusses tools you can use to set up and maintain Sametime, including checklists, monitoring charts, and using the downloadable NPing and JPing tools to diagnose connection problems.                                                          |
| 1                                 | Setting up and testing Domino.Doc archiving with Tivoli Storage Manager                                                                                                    |
| M<br>a<br>y-<br>2<br>0<br>02      | This article discusses the basics of using Domonio.Doc for archiving and retrieval, and explores the details of setting up, testing, and troubleshooting archiving with the Domino.Doc Storage Manager add-in and Tivoli Storage Manager.                     |
| 1                                 | A preview of Lotus Discovery Server 2.0                                                                                                    |
| M<br>a<br>y-<br>2<br>0<br>02      | This article describes knowledge management (KM) and its benefits, then focuses on Lotus Discovery Server enhancements in version 2.0, including a revamped K-map user interface and editor and easier installation, setup, and maintenance.                  |
| 1                                 | Perspectives from Jeanette Horan                                                                                                    |
| M<br>a<br>y-<br>2<br>0<br>02      | The VP of development and support for Lotus discusses customer and developer relations efforts and Lotus's short-term and long-term development priorities such as Notes/Domino 6, collaboration on a J2EE platform, and open-source technologies like Linux. |
| 1                                 | Understanding the architecture of LearningSpace                                                                                                    |
| M<br>a<br>y-<br>2<br>0<br>02      | Lotus LearningSpace is a client-server framework for managing and delivering online courses. This article looks at that framework and its components, including a third-party RDBMS, and the array of distance-learning features they provide.                |
| 1                                 | Adding Notes links to QuickPlace                                                                                                    |
| M<br>a<br>y-<br>2<br>0<br>02      | If you're using QuickPlace and have some of your information in a Notes/Domino database, this tip shows you how to connect the two by adding links to selected Notes documents, views, and databases to your QuickPlace.                                      |
| 1                                 | Creating customized QuickPlace forms                                                                                                    |
| M<br>a<br>y-<br>2<br>0            | How to create a custom QuickPlace form from an HTML file: Example code covers several features include an ActiveX control to create a field for attaching Adobe PDF files, and JavaScript that builds the URLs needed to download or display them.            |

| 1                                | Exploiting dynamic HTML: Lessons from iNotes Web Access                                                                                                    |
|----------------------------------|----------------------------------------------------------------------------------------------------|
| M<br>a<br>y-<br>2<br>0<br>02     | Dynamic HTML (DHTML), a combination of several Web technologies, helps developers create the best possible user interface for Web applications. This article explores DHTML using the much praised user interface of iNotes Web Access as an example.       |
| 4                                | Creating a return receipt indicator                                                                                                    |
| J<br>u<br>n<br>-<br>2<br>0<br>02 | Tip: Add a line of code to the untitled attachment column (that is, the first column in the view) of your mail template Inbox folder (\$Inbox) to display an icon identifying messages that include a return receipt request.                               |
| 4                                | Removing invitations from your Inbox but not your Calendar                                                                                                    |
| J<br>u<br>n<br>-<br>2<br>0<br>02 | This tip shows two ways to remove meeting invitations from your inbox without removing them from your Calendar as well.                                                                                                    |
| 4                                | Rules-of-thumb for monitoring Windows NT/2000 and Domino statistics                                                                                                    |
| J<br>u<br>n<br>-<br>2<br>0<br>02 | This article, the first of a series, focuses on performance of the Windows NT and Windows 2000 operating systems. It summarizes OS statistics and resource usage bottleneck thresholds known to Domino performance engineers and suggests some tuning tips. |
| 4                                | Selecting and configuring Discovery Server data repositories                                                                                                    |
| J<br>u<br>n<br>-<br>2<br>0<br>02 | This article offers offers guidance on analyzing the format and organization of the data in your repositories and configuring Data Repository forms and Field Maps to so your spiders collect the best data for Discovery Server.                           |
| 4                                | Using Domino.Doc to manage QuickPlaces                                                                                                    |
| J<br>u<br>n<br>-<br>2<br>0       | This article describes a process to allow fast access to content from older QuickPlaces in a new QuickPlace by integrating QuickPlace with Domino. Doc so that QuickPlace users can search directly within Domino.Doc.                                      |
| 4                                | Ask Professor INI: Calendar variables                                                                                                    |
| J<br>u<br>n<br>-<br>2<br>0<br>02 | Judging from Professor INI's mailbag, it's obvious that many people want to use their NOTES.INI file to gain control over their Calendar settings. What's not so obvious is where to find those settings. The Professor takes a look.                       |
| 4                                | Jim Rouleau on Domino 6 server availability                                                                                                    |
| J<br>u<br>n<br>-<br>2<br>0<br>02 | An interview with the project leader for RAS (Reliability, Availability and Serviceability) for Domino on the Domino 6 server's automatic fault recovery features, which helps speed restarts and minimize downtime.                                        |

| 4                                 | Creating meaningful K-map taxonomies                                                                                                    |
|-----------------------------------|----------------------------------------------------------------------------------------------------|
| J<br>u<br>n<br>-<br>2<br>0<br>02  | Among knowledge management professionals, a fine-tuned, easy to understand taxonomy is just about the most beautiful thing in the world. After all, here is a visual representation of that most elusive yet critical concept, what your organization act                                                                                                    |
| 1                                 | Finding focus in your Web forms                                                                                                    |
| -<br>J<br>ul<br>-<br>2<br>0<br>02 | When a Domino form is rendered in a Web browser, no focus is set on any field. This tip shows how to use JavaScript to set the focus (that is, place the cursor) in the first field of a Domino form when the document is opened either to read or to edit.                                                                                                    |
| 1                                 | A preview of Sametime 3.0                                                                                                    |
| -<br>J<br>ul<br>-<br>2<br>0<br>02 | What's new in Sametime 3.0 including Sametime Connect client enhancements like file transfers, new administration tools, new features for Sametime meetings, and additions to the Sametime Software Development Kit (SDK) top a long list of new features.                                                                                                    |
| 1                                 | Starting and stopping Domino with a batch file                                                                                                    |
| J<br>ul<br>-<br>2<br>0<br>02      | This tip shows you how to create a batch file to start and stop your local Domino server on Windows NT, 2000, or XP. Create desktop shortcuts to run the batch file and stop or start the server.                                                                                                    |
| 1                                 | Importing a file system taxonomy into a K-map                                                                                                    |
| J<br>ul<br>-<br>2<br>0<br>02      | This follow-up to the LDD Today article, "Creating meaningful K-map taxonomies," looks at how to jump-start an inclusive K-map by importing an existing file hierarchy as the basis for a taxonomy scheme. A sample Java program, Taxonomy Import, is included.                                                                                                    |
| 1                                 | Rules-of-thumb for monitoring Sun Solaris statistics                                                                                                    |
| J<br>ul<br>-<br>2<br>0<br>02      | This article focuses on performance of the Sun Solaris operating system, and interpretation of operating statistics. It also suggests some possible OS tuning changes that may help performance.                                                                                                    |
| 1                                 | Domino.Doc 3.5 technical overview                                                                                                    |
| J<br>ul<br>-<br>2<br>0<br>02      | This article discusses Domino.Doc 3.5 and how to integrate it with Office 2000, other ODMA-compliant applications, and non-ODMA compliant applications, and email. It also discusses the Desktop Administrator interface for configuring Domino.Doc.                                                                                                    |
| 1                                 | What's new in Lotus Extended Search 3.7                                                                                                    |
| J<br>ul<br>-<br>2                 | This artice covers new features in IBM Lotus Extended Search 3.7 including support for additional Web application servers and OS platforms, Data Source Links for Microsoft SQL and Microsoft Access, data source wizards, and Java API support.                                                                                                    |
| 02                                | Ask Professor INI: Variables that affect iNotes Web Access                                                                                                    |
| -<br>J<br>ul<br>-<br>2            | TENT TO SECOND THE VARIABLES WAS A RECOVERY TO SECOND THE SECOND THE SECOND T |

| 0<br>02                                | The important thing with iNotes Web Access, says Professor INI, is to distinguish between new variables introduced with the product and existing variables that must be set a particular way so iNotes Web Access runs properly. He discusses some of both.                                                                                                    |
|----------------------------------------|----------------------------------------------------------------------------------------------------|
| 1                                      | Policy-based system administration with Domino 6                                                                                                    |
| -<br>J<br>ul<br>-<br>2<br>0<br>02      | Policy-based system administration is a way to centrally define, organize, and manage the policy-related information and settings stored in the Domino Directory. This article looks at policy hierarchies, tools and examples of using policies.                                                                                                    |
| 1                                      | Using external organization directories with Lotus Workflow 3.0                                                                                                    |
| -<br>J<br>ul<br>-<br>2<br>0<br>02      | Lotus Workflow 3.0 provides enhanced processing of person information external to the Organization Directory. This article covers the steps necessary to utilize a Domino or LDAP directory, or a custom external database format.                                                                                                    |
| 1                                      | Creating a Mobile Notes application with Domino Everyplace Enterprise                                                                                                    |
| J<br>ul<br>-<br>2<br>0<br>02           | Just few years ago, PDAs, handheld PCs, smart phones, and two-way pagers were viewed as gadgets and were largely unsupported by IT organizations. In recent years, however, these devices have proven to be powerful tools for optimizing communications                                                                                                    |
| 1                                      | Going (Quick)Places with Charlie Hill                                                                                                    |
| J<br>ul<br>-<br>2<br>0<br>02           | An interview with Charlie Hill, product designer for QuickPlace 3.0. Re-architected Java and XML, version 3.0 exposes APIs to integrate QuickPlace with Web portals, and allows automation of functions like expiration policies or departmental cross-charges.                                                                                                    |
| 2                                      | Building a J2EE application with Domino and WebSphere                                                                                                    |
| 4<br>-<br>J<br>ul<br>-<br>2<br>0<br>02 | WebSphere Application Server and Lotus Domino are both platforms for building distributed, server-based applications. They have different strengths: Application Server provides a complete J2EE platform while Domino provides the unique ability to build collaborative applications. After briefly surveying the various possible ways the two can work together using Java, the tutorial concentrates on how Domino can be used in an Application Server environment using standard multi-tier J2EE design. It pays special attention to the issue of separating presentation logic from business logic and how Domino can participate in the Model-View-Controller (MVC) design using Java ServerPages (JSP), Java servlets, and Enterprise JavaBeans (EJB). |
| 1                                      | Making Web applications act like Notes applications                                                                                                    |
| A<br>u<br>g<br>-<br>2<br>0<br>02       | This tip shows you how to script the JavaScript onDblClick and onKeyPress events to edit a document when it is double-clicked and to close a document when the Escape key is pressed, just like a Notes application.                                                                                                    |
| 1                                      | Ask Professor INI: Router variables                                                                                                    |
| A<br>u<br>g<br>-<br>2<br>0             | This month, Professor INI discusses NOTES.INI variables that affect how the Domino mail router runs. He focuses on variables dedicated to router operation, but notes that there are other variables with at least some connection to the router.                                                                                                    |
| 1                                      | Adding and authenticating users in LearningSpace                                                                                                    |
| A<br>u<br>g<br>-<br>2<br>0<br>02       | This article presents a technical description of LearningSpace 5.0.1 methods for adding and then authenticating users. of these features. It also looks at the Single Logon feature, which streamlines user authentication for multiple Collaboration servers.                                                                                                    |

| 1                               | Network compression in Domino 6                                                                                                    |
|---------------------------------|----------------------------------------------------------------------------------------------------|
| A<br>u<br>g<br>-<br>2<br>0      | This article explores the new network compression feature in Notes/Domino 6 and addresses questions that include, How much network bandwidth do you save with compression? and How does network compression affect server performance?                         |
| 1                               | The hitchhiker's guide to Sametime deployment at IBM                                                                                                    |
| -<br>A<br>u<br>g<br>-<br>2<br>0 | This article describes how IBM architected a deployment of Sametime instant messaging and awareness scaled to serve the company's 330,000 users. It also looks at the history of instant messaging and the future of Sametime inside IBM.                      |
| 1                               | Knowledge in the palm of your hand                                                                                                    |
| A<br>u<br>g<br>-<br>2<br>0      | This article describes Lotus Discovery Server Everyplace, how to download it from the LDD Today Sandbox, install it on a Palm OS-based PDA, and use it to take "snapshots" of your most valuable Discovery Server information to use while disconnected.       |
| 1                               | Choosing a platform for Domino 6: Hardware platform vendors                                                                                                    |
| A<br>u<br>g<br>-<br>2<br>0      | This article asks hardware vendors, What are the advantages of running Domino on your platform? Replies come from Sun, COMPAQ (now HP ProLiant servers), HP (HP-UX), IBM eServer pSeries, IBM eServer iSeries, IBM eServer zSeries, and IBM eServer xSeries.   |
| 1                               | Best practices for Mobile Notes applications                                                                                                    |
| A<br>u<br>g<br>-<br>2<br>0      | The "microclient" devices that run Mobile Notes require a major shift in application development strategies. This article takes a look at the limitations of these devices and offers tips for developing or adapting applications for the mobile environment. |
| 1                               | Going more (Quick)Places                                                                                                    |
| A<br>u<br>g<br>-<br>2<br>0      | An interview with members of the QuickPlace development team dives deeper into new features of QuickPlace 3.0 to explore the QPTool administration tool, the Place Catalog, PlaceTypes, Web caching, and Search Places.                                        |
| 2                               | Disabling QuickPlace ActiveX controls to increase bandwidth                                                                                                    |
| S e p - 2 0 02                  | Tip: One way to increase your bandwidth is to disable the ActiveX controls on your QuickPlace server or in your individual QuickPlaces. (Remember, however, that the QuickPlace Upload control is an ActiveX control.                                          |
| 3                               | Comparing QuickPlace 3.0 with QuickPlace 2.0.8                                                                                                    |
| S e p - 2 0 02                  | This article reports on the Lotus Product Introduction Engineering team's comparison of QuickPlace 3.0 performance to 2.0.8. Conclusion: QuickPlace 3.0 performance is significantly faster than QuickPlace 2.0.8.                                             |

| 3              | SIPing with Sametime                                                                                                    |
|----------------|----------------------------------------------------------------------------------------------------|
| S e p - 2 0 02 | This article introduces the Session Initiation Protocol (SIP) and SIP support in Sametime 3.0. It covers Sametime's support for encryption of instant messages via the Sametime SIP Gateway available with Sametime 3.0 + Service Pack 1.                   |
| 3              | Extending QuickPlace workflow                                                                                                    |
| S e p - 2 0 02 | This article explores the customization of QuickPlace workflow with an example that extends QuickPlace's out-of-the-box capabilities by providing a Java PlaceBot for automatically moving selected documents into an appropriate folder.                   |
| 3              | Introducing the Sametime Enterprise Meeting Server                                                                                                    |
| S e p - 2 0 02 | The Sametime Enterprise Meeting Server (EMS) is an important addition to the Sametime world. What is EMS, and what does it offer to you, the administrator? EMS is a new application in the Sametime family that works in conjunction with the core Samet   |
| 3              | A tour of Sametime 3.0 servlets                                                                                                    |
| S e p - 2 0 02 | The Sametime 3.0 server relies on Java servlets to handle server configuration and administration. A working knowledge of servlet managers and the Sametime servlets will help you better understand how to deploy and maintain a Sametime 3.0 server.      |
| 3              | Ask Professor INI: Sametime Notes.ini variables                                                                                                    |
| S e p - 2 0 02 | Stepping over to Sametime, Professor INI says there's only one documented NOTES.INI variable dedicated to Sametime 3.0, STPurgeMeetingPastDays, several others that can affect how Sametime runs and some undocumented variables that are best left alone   |
| 3              | Best practices for Sametime broadcast services                                                                                                    |
| S e p - 2 0 02 | Sametime's Broadcast Services allow a meeting to be held with one or more presenters and many audience members. The presenters in a broadcast meeting have access to all of the Sametime meeting tools - audio/video, chat, whiteboard, screen-sharing, and |
| 3              | New features in QuickPlace 3.0                                                                                                    |
| S e p - 2 0 02 | QuickPlace 3.0 offers many features for end users (the My Places listing, real-time awareness and chat), designers (it's easier to use PlaceType templates to refresh Place design), and administrators (the QPTool for administration and much more).      |
| 3              | Ask Professor INI: QuickPlace Notes.ini variables                                                                                                    |
| S e p - 2 0 02 | Professor INI gets in step with the times and discusses NOTES.INI variables that control the server cache, a new feature in QuickPlace 3.0 that can significantly improve response time of the QuickPlace server.                                           |

| 3                                    | Troubleshooting your Sametime audio problems                                                                                                    |
|--------------------------------------|----------------------------------------------------------------------------------------------------|
| S e p - 2 0 02                       | If you are having difficulty with a microphone when using Sametime, try these tips. (If the fix involves changing the device in Sametime Connect's Options - Preferences dialog box. you must stop all of your browser windows and re-join the meeting.)                                                                                                    |
| 3                                    | Ten things you need to know about deploying QuickPlace 3.0                                                                                                    |
| S e p - 2 0 02                       | Before you upgrade your servers or deploy QuickPlace 3.0 for the first time, there are a few things you should know. Whether you have been using QuickPlace since release 1.0 or are new to QuickPlace, you need the right information to plan an enterpr                                                                                                    |
| 3                                    | Same place, Sametime with Chris Price                                                                                                    |
| S e p - 2 0 02                       | An interview with the Sametime team's software architect looks at the server-side architecture of Sametime and especially the Enterprise Meeting Server (EMS), which provides centralized delivery of meeting services in a multi-server environment.                                                                                                    |
| 6                                    | Turn your Lotus applications into Web services                                                                                                    |
| S e p - 2 0 02                       | As more and more applications use Web services, exposing your Lotus applications within this architecture will keep costs down, increase speed to market, change nothing, and integrate everything. This tutorial will show you how to turn your existing Lotus applications into portable Web services. We'll use the Application Developer configuration of WebSphere Studio to develop and test the Web service, and then deploy the Web service to an IBM WebSphere Application Server. The Web service we'll create will access a Lotus Domino database through an agent written in LotusScript. |
| 3                                    | Simplified JSP page development for Lotus Domino                                                                                                    |
| 0<br>-<br>S<br>e<br>p<br>-<br>2<br>0 | Do you need the powerful collaborative features that Lotus Domino provides, such as industrial-strength messaging, interactive applications, secured access, workflow, and content management? Do you also want to take advantage of J2EE applications and the object-oriented, portable, multi-threading capabilities they provide? You can have it all with JavaServer Pages (JSPs) technology. The latest release of Lotus Domino version 6 provides custom tag libraries that make it easier to build JSP pages that allow you to access, update, create, and delete information in Lotus Domino. |
| 1                                    | Domino URL cheat sheet                                                                                                    |
| O ct - 2 0 02                        | This article, updated for Domino 6, explains the URLs Domino uses to access servers, databases, and other Web site pieces. Use these URL commands to design links or enter commands directly into a browser to navigate a site or reach components quickly.                                                                                                    |
| 1                                    | Choosing a platform for Domino 6: Storage vendors                                                                                                    |
| O ct - 2 0 02                        | This article, the second on hardware configurations for Domino, asks storage vendors, What are the advantages of running Domino on your platform? and reports on replies from Network Appliance Inc, IBM Network-Attached Storage, and IBM eServer iSeries.                                                                                                    |
| 1                                    | Creating Context-Sensitive Help for Notes/Domino 6 Applications                                                                                                    |
| O ct - 2 0 02                        | This article updates the LDD Today article, "Creating Context-Sensitive Help for Applications," written for R5, to describe enhancements in Notes /Domino 6 including the onHelp event, @GetField, and @GetFocusTable, with new example code and databases.                                                                                                    |
| 1                                    | Bonding with User Security in Notes 6                                                                                                    |

| -<br>O<br>ct                 | This article describes the User Security dialog box, new in Notes 6. It's an easy-to-use interface that unifies user security controls and adds new features like Smartcard login.                                                                                   |
|------------------------------|----------------------------------------------------------------------------------------------------|
| 2<br>0<br>02                 |                                                                                                    |
| 1                            | The New Domino 6 NotesBench workloads: Heavier by request!                                                                                                    |
| O<br>ct<br>-<br>2<br>0<br>02 | This article describes the NotesBench workloads for Domino 6 and explores how workload usage patterns are defined, and changes between Domino 6 workloads and R5 workloads.                                                                                          |
| 1                            | Making Web browsers look smarter with Domino 6                                                                                                    |
| O<br>ct<br>-                 | The Web preferences feature in Domino 6 uses an automatic, built-in virtual URL to create two persistent browser cookies that set time zone and regional preferences for Web users. This article shows how to set up and use Web preferences.                        |
| 0<br>02                      |                                                                                                    |
| 1                            | Lessons learned from the Notes/Domino 6 Early Deployment program                                                                                                    |
| O ct - 2 0 02                | The Notes/Domino 6 Early Deployment program gave organizations deploying test versions of Notes/Domino 6 support from the Notes/Domino development teams. In this article those team members talk about lessons these early deployment customers learned.            |
| 1                            | Ask Professor INI: A sampling of new Domino 6 variables                                                                                                    |
| O ct - 2 0 02                | Professor INI examines several server-related variables new in Domino 6. Some are associated with components of Domino functionality for example, the HTTP server or Java. Others are related to new Domino 6 features, such as full access administrator.           |
| 1                            | Building Web applications in Domino 6: Accessing and protecting the file system                                                                                                    |
| O ct - 2 0 02                | Part 3 of 4: This article, a follow-up to the LDD Today article, "Building Web applications in Domino 6: Web site rules," covers the directory rules, which allow Web applications to access directories located anywhere on the server, or even on another machine. |
| 1                            | Building Web applications in Domino 6: Web site rules                                                                                                    |
| O ct - 2 0 02                | Part 2 of 4: This article discusses how to use the Web Site Rule document in Domino 6 to control the interpretation of incoming URLs in ways that allow you to create user-friendly navigation independent of the site's physical organization.                      |
| 1                            | Building Web applications in Domino 6: A tutorial on Web site addressing                                                                                                    |
| O<br>ct<br>-<br>2<br>0<br>02 | Part 1 of 4: The Web Site Rule document in the Server\Internet Sites view in the Domino Directory is new to Domino 6. This article covers using the Domino 6 server Web Site document, setting up a default Web site, and mapping a Web site to an IP address.       |
| 1                            | Decoding the new Notes/Domino 6 agent features                                                                                                    |
| O<br>ct<br>-<br>2<br>0<br>02 | Notes/Domino 6 makes many changes in agent security, programmability improvements, and other agent functionality. This article covers accessing remote servers, saving agents on the server, and specifying the person on whose behalf the agent is running.         |

| 1                            | Domino 6 Technical Overview                                                                                                    |
|------------------------------|----------------------------------------------------------------------------------------------------|
| O ct - 2                     | New features in Domino 6 improve the Domino messaging and collaboration server's scalability and performance, administration, and security. Support for Domino Off-Line Services, Web server enhancements and clustering improvements make it more versatile.                  |
| 02                           |                                                                                                    |
| 1 -                          | What's cool about the Notes/Domino 6 UI                                                                                                    |
| O<br>ct                      | LDD asked the Notes/Domino development team to what they thought the coolest, most useful UI changes in Notes/Domino 6 were. Here are the results great tips for every area of Notes.                                                                                          |
| 2<br>0<br>02                 |                                                                                                    |
| 1                            | Be the authority on the Domino 6 Certificate Authority                                                                                                    |
| O<br>ct<br>-                 | Implementing the enhanced Domino 6 certificate authority (CA), which issues and maintains Notes and Internet digital certificates. CA-issued Internet certificates are now compliant with security industry standards, such as X.509 v3 and PKIX.                              |
| 0<br>02                      |                                                                                                    |
| 1                            | Building Web applications in Domino 6: Browser caching and response header rules                                                                                                    |
| -<br>O<br>ct<br>-<br>2<br>0  | If you have been following the earlier articles in this series, Building Web applications in Domino 6: A tutorial on Web site addressing, Building Web applications in Domino 6: Web site rules, and Building Web applications in Domino 6: Accessing and                      |
| 1                            | LEI 6 Technical Overview                                                                                                    |
| -<br>O<br>ct<br>-<br>2<br>0  | IBM Lotus Enterprise Integrator for Domino 6 (LEI 6) focuses on quality, usability, and performance. It introduces a new set of activities (collectively referred to as Advanced RealTime Activities) and a significantly improved user interface.                             |
| 1                            | Start using Domino 6 Server Health Monitoring now!                                                                                                    |
| -<br>O<br>ct<br>-<br>2<br>0  | Domino Server Health Monitor, part of IBM Tivoli Analyzer for Lotus Domino, is a tool that watches, analyzes, and reports on server status. It is usable with any Domino server that can produce Platform Statistics, which includes Domino 6 and most Domino 5 installations. |
| 1                            | Domino Designer 6 Technical Overview                                                                                                    |
| O<br>ct<br>-<br>2<br>0<br>02 | Domino Designer 6 is expanded to match the ever-larger concept of what a Domino application is. It has more capabilities to manage complex applications, reuse code, create Web presentation elements, develop databases, and create and manage agents.                        |
| 1                            | Saving time with Notes 6 Calendar and Scheduling                                                                                                    |
| O<br>ct<br>-<br>2<br>0<br>02 | Design of Notes 6 calendar and scheduling focused on how users think about and perform their jobs. The result: a more "natural" C&S. This article describes new features and user-interface improvements that result in a time-saving time-management tool.                    |
| 1                            | Early adoption of Notes/Domino 6 at IBM                                                                                                    |
| -<br>O<br>ct<br>-<br>2       |                                                                                                    |

| 0<br>02                           | An interview with James Grigsby and Cynthia Mamacos, who coordinated IBM's internal Notes/Domino 6 Early Deployment program. This article discusses the lessons of early deployment at IBM for other early adopter organizations.                       |
|-----------------------------------|----------------------------------------------------------------------------------------------------|
| 1                                 | Notes 6 Technical Overview                                                                                                    |
| O<br>ct<br>-<br>2<br>0            | A technical overview of new features in the Notes 6 client aimed at improving ease of use, enhancing the premier mail, calendar and scheduling, and task management client, improving performance, and streamlining deployment and administration.      |
| 4                                 | Adding an autosave feature to your Notes mail file                                                                                                    |
| N<br>0<br>v-<br>2<br>0<br>02      | This tip shows how to add an autosave feature to your Notes mail using LotusScript.                                                                                                    |
| 4                                 | Attaching and importing image files in one click                                                                                                    |
| N<br>0<br>v-<br>2<br>0<br>02      | This tip presents a code to create a hotspot button that can both attach a file to a document and import it into the document for viewing in one step.                                                                                                  |
| 4                                 | iNotes Web Access on Solaris performance analysis                                                                                                    |
| N<br>0<br>v-<br>2<br>0<br>02      | This article reports on tests that compared R5 iNotes users to R5 Mail users using an R5 iNotes workload on a Sun/Solaris 8 platform. (See iNotes Web Access performance analysis for a report on the same load run on IBM hardware/OS configurations.) |
| 4                                 | Minimizing delays in the Agent Manager                                                                                                    |
| N<br>0<br>v-<br>2<br>0<br>02      | This article helps determine when the Agent Manager will run an agent and discusses ways to minimize delays in the Agent Manager's queuing, scheduling, and load management of event-triggered agents.                                                  |
| 4                                 | Sametime 3 vs 1.5.5 performance comparison                                                                                                    |
| N<br>0<br>v-<br>2<br>0<br>02      | This article describes the Lotus Product Introduction Engineering team's comparison of Sametime 3 performance to version 1.5.5. using a test environment and workload modeled on IBM's Sametime 1.5.5 community.                                        |
| 4                                 | Ask Professor INI: New Notes 6 variables                                                                                                    |
| N<br>0<br>v-<br>2<br>0<br>02      | The up-to-date Professor INI discusses new Notes 6 workstation NOTES.INI variables, including two for accessibility, two related to full-text search, the UserInterface variable (undocumented, but useful to international users), and more.           |
| 4                                 | Using Domino data in Web applications: XML lessons from iNotes Web Access                                                                                                    |
| -<br>N<br>0<br>v-<br>2<br>0<br>02 | Part 2 of 2: iNotes Web Access (iWA) made innovative use of Web technologies like DHTML and XML to interact with a Domino server. This article tells how to extract XML from Domino using the ReadViewEntries URL command, using iWA as an example.     |
| 4                                 | Customizing Lotus Extended Search Web templates                                                                                                    |
| N<br>o                            |                                                                                                    |

| v-<br>2<br>0<br>02                                                           | Part 2 of 2: This article shows how to build custom Lotus Extended Search Web templates using JavaServer Pages (JSP) tags. The Extended Search JSP interface requires WebSphere Application Server 3.5 (or later) Advanced edition.                                                                                                    |
|------------------------------------------------------------------------------|----------------------------------------------------------------------------------------------------|
| 4                                                                            | Domino 6 performance features                                                                                                    |
| N<br>0<br>v-<br>2<br>0<br>02                                                 | New features in IBM Lotus Domino 6, including a rewritten HTTP stack, enhanced NSF core code, and optimizations to iNotes Web Access (iWA) code mean that performance of not only iWA but all Notes clients and Domino servers is improved dramatically.                                                                                                    |
| 4                                                                            | Building dynamic collapsible views for Web applications                                                                                                    |
| N<br>0<br>v-<br>2<br>0<br>02                                                 | Collapsible, categorized views are a feature of Notes applications you can extend to the Web by using JavaScript to manipulate small views for Netscape 4.7x/6.2 and Internet Explorer 5 and above. Example code is provided.                                                                                                    |
| 4                                                                            | Behind the scenes of QuickPlace automation testing                                                                                                    |
| N<br>0<br>v-<br>2<br>0<br>02                                                 | An interview with Anthony (Tony) Venditti, QuickPlace test automation architect, about software testing automation its role in regression testing and smoke testing, and how well QuickPlace 3 is taking all these tests.                                                                                                    |
| 4                                                                            | Enhancements to the formula language in Domino 6                                                                                                    |
| N<br>0<br>v-<br>2<br>0<br>02                                                 | Lotus Notes/Domino 6 overhauls the formula language and introduces many new @functions. This article covers new features including looping, error processing, list processing, and functions to help Web developers and improve LDAP directory access.                                                                                                    |
| 7                                                                            | Publishing XML data using Notes/Domino 6                                                                                                    |
| N<br>0<br>v-<br>2<br>0<br>02                                                 | XML, XSL, yadda, yadda. Lots of hype, but is it all just sizzle and no steak? This tutorial will show you what the fuss is all about. Learn how to use all the cool new XML features of Notes/Domino 6 to integrate XML data or, for that matter, any data that can be converted to and from XML. By understanding how to use these new technologies in your designs, you can produce better applications in less time!                                                                                                    |
| 2                                                                            |                                                                                                    |
|                                                                              | Replacing the No documents found error message                                                                                                    |
| D<br>e<br>c-<br>2<br>0<br>02                                                 | Replacing the No documents found error message  When you search a view for documents and no documents are found, you receive the message No documents found. This tip shows how to replace this message with a customized one.                                                                                                    |
| D e c-2 0 02                                                                 | When you search a view for documents and no documents are found, you receive the message No documents found. This tip shows how to replace                                                                                                    |
| -<br>D<br>e<br>c-<br>2<br>0<br>02                                            | When you search a view for documents and no documents are found, you receive the message No documents found. This tip shows how to replace this message with a customized one.                                                                                                    |
| D e c-2 0 02 C-2 0 02 2 2 2 2 2 2 2 2 2 2 2 2 2 2 2 2                        | When you search a view for documents and no documents are found, you receive the message No documents found. This tip shows how to replace this message with a customized one.  QuickPlace 3 performance: authentication and MTBF  This article, a follow-up to Comparing QuickPlace 3.0 with QuickPlace 2.0.8, reports on tests that added consideration of the impact of                                                                                                    |
| D e c-2 D e c-2 0 02                                                         | When you search a view for documents and no documents are found, you receive the message No documents found. This tip shows how to replace this message with a customized one.  QuickPlace 3 performance: authentication and MTBF  This article, a follow-up to Comparing QuickPlace 3.0 with QuickPlace 2.0.8, reports on tests that added consideration of the impact of authentication on a typical QuickPlace site, and also measured server uptime and Mean Time Between Failures (MTBF).                                                                                                    |
| D e c-2 0 02 2 D e c-2 0 02 2 C D e c-2 0 0 02 0 02 0 02 0 0 0 0 0 0 0 0 0 0 | When you search a view for documents and no documents are found, you receive the message No documents found. This tip shows how to replace this message with a customized one.  QuickPlace 3 performance: authentication and MTBF  This article, a follow-up to Comparing QuickPlace 3.0 with QuickPlace 2.0.8, reports on tests that added consideration of the impact of authentication on a typical QuickPlace site, and also measured server uptime and Mean Time Between Failures (MTBF).  Producing reports in Lotus Workflow  This article shows how to create reports using meta-data stored in Workflow 3.0.1 cover document to detail where the document has been, what |

| e<br>c-<br>2<br>0<br>02      | This article describes how to use Lotus Workflow 3.0 automated activities and the New Document feature in Domino.Doc to extend each system's functionality. It provides examples of integrating the two applications using the Lotus Workflow Architect.                                                     |
|------------------------------|----------------------------------------------------------------------------------------------------|
| 2                            | Running iNotes Web Access with reverse proxies and other security features                                                                                                    |
| D<br>e<br>c-<br>2<br>0       | This article chronicles the building of an iNotes Web Access configuration with reverse proxy (an IBM WebSphere Edge server), firewall, Web Mail Redirect, and SSL. It shows how each component affects overall site performance.                                                                            |
| 2                            | Ask Professor INI: Agent variables                                                                                                    |
| D<br>e<br>c-<br>2<br>0       | Precocious two-year-old Professor INI answers reader questions on the complete list of agent-related variables, the setting JavaUserClasses, speeding up scheduled Agents, DominoAsynchronizeAgents, turning off agent logging, and why mail Agents don't run.                                               |
| 2                            | Agent variables                                                                                                    |
| D<br>e<br>c-<br>2<br>0       | Precocious two-year-old Professor INI answers reader questions on the complete list of agent-related variables, the setting JavaUserClasses, speeding up scheduled Agents, DominoAsynchronizeAgents, turning off agent logging, and why mail Agents don't run.                                               |
| 2                            | Domino 6 performs!                                                                                                    |
| D<br>e<br>c-<br>2<br>0       | Performance testing compares Domino 6 with R5.0.10 and R5.0.11 on Solaris, z/OS, Windows 2000, and AIX using the new Domino 6 NotesBench workloads (a follow-up to "Domino 6 performance features" in the November 2002 LDD Today). Results indicate Domino 6 offers significantly improved performance.     |
| 2                            | LotusScript: Rich text objects in Notes/Domino 6                                                                                                    |
| D<br>e<br>c-<br>2<br>0       | Part 1 of 5: This article looks at the new classes for Rich Text objects and provides example code for extracting meaningful data from Rich Text fields, adding new elements programmatically, and controlling the visual style of the database.                                                             |
| 2                            | Using the Lotus Workflow Java API in Domino and WebSphere                                                                                                    |
| D<br>e<br>c-<br>2<br>0<br>02 | Lotus Workflow 3.0 includes JavaScript and Java APIs to support Web applications. The article includes a brief introduction to the Workflow Java API functions, advice on configuring Domino and WebSphere to run them, and an example of using the Lotus Workflow Java API to create your own applications. |
| 2                            | Learn something new: LearningSpace - Virtual Classroom                                                                                                    |
| D<br>e<br>c-<br>2<br>0       | Interview with John Martin, development team manager, and Amy Travis, product designer, explores the features, requirements and development of Lotus Virtual Classroom, an application built on Lotus QuickPlace and designed specifically for lightweight, real-time learning over the Internet.            |
| 2                            | Creating SAP requisitions from a Domino application                                                                                                    |
| D<br>e<br>c-<br>2<br>0<br>02 | Domino can help you reduce training time for SAP R/3 software by front-ending SAP functionality with Domino applications. This article shows how to use Lotus Enterprise Integrator (LEI) to build a sample integration application.                                                                         |
| 2                            | Discovery Server goes global                                                                                                    |
| -                            |                                                                                                    |

| D<br>e<br>c-<br>2<br>0<br>02     | An overview of Discovery Server's multilingual capabilities and tips for installing and supporting Discovery Server in a multinational, multilingual environment. Discovery Server can process information in 15 languages.                                     |
|----------------------------------|----------------------------------------------------------------------------------------------------|
| 2                                | Setting font properties with JavaScript                                                                                                    |
| J<br>a<br>n<br>-<br>2<br>0       | When the JavaScript in this tip is called in the onLoad event of a form, it sets the font and size of all text on a document to preferred settings. (This script works only in Internet Explorer.)                                                              |
| 2                                | More on Domino 6 transaction logging                                                                                                    |
| J<br>a<br>n<br>-<br>2<br>0<br>03 | This follow-up to the LDD Today article, "Assessing the impacts of new Transaction Logging features," focuses on Domino 6 transaction logging, presenting and explaining results we obtained testing performance on different protocols and platforms.          |
| 2                                | Configuring Domino 5 for AIX/pSeries in large physical memory environments                                                                                                    |
| J<br>a<br>n<br>-<br>2<br>0       | This article describes a study of how to best manage large memory systems. Tests were run on Domino 5.0.9, 5.0.10, and 5.0.11, running on IBM RS6000 or pSeries eServer systems with 4 GB RAM or greater.                                                       |
| 2                                | A tour of Sametime toolkits                                                                                                    |
| J<br>a<br>n<br>-<br>2<br>0<br>03 | Sametime toolkits make the product highly customizable. Client-side toolkits include Java Toolkit, C++ Toolkit, Sametime Links Toolkit, and COM Toolkit. Server-side toolkits include Community Server Toolkit and Directory and Database Access Toolkit.       |
| 2                                | Ask Professor INI: Threads, pools, and other questions                                                                                                    |
| J<br>a<br>n<br>-<br>2<br>0<br>03 | Professor INI gets wound up in Domino thread and pool management, NOTES.INI variables for controlling date format, location variables for desktop5.dsk and bookmark.nsf, and problems with French Daylight Savings Time.                                        |
| 2                                | Building your own Sametime bots, Part 1                                                                                                    |
| J<br>a<br>n<br>-<br>2<br>0<br>03 | Part 1 of 2: Using Sametime to create an automated agent (known as a bot) to provide an interactive, text-based interface to a back-end data source. This article how to use bots to create automatic alert and workflow programs.                              |
| 2                                | Searching legacy data using the Discovery Server XML spider                                                                                                    |
| J<br>a<br>n<br>-<br>2<br>0<br>03 | How to use the XML spider shipped with Discovery Server. With a little programming effort it can access data stored in a variety of legacy and Web applications. The article explains the XML spider in detail and provides sample code for two ways to use it. |
| 2                                | QuickPlace and DOLS integration                                                                                                    |
| J                                |                                                                                                    |

| a<br>n<br>-<br>2<br>0<br>03                | How to integrate QuickPlace 3 and DOLS from the perspective of the administrator (enabling DOLS on the QuickPlace server and more), application developer (setting up Placebots for offline use), and end user (setting up and using QuickPlace offline).                                                                                                    |
|--------------------------------------------|----------------------------------------------------------------------------------------------------|
| 2                                          | Creating links to the latest Domino.Doc version                                                                                                    |
| J<br>a<br>n<br>-<br>2<br>0<br>03           | Because a Domino.Doc document may be revised and a new version created, rather than create a link to it in other documents or email, create a bookmark to the document and then link to the bookmark.                                                                                                    |
| 2                                          | Troubleshooting agents in Notes/Domino 5 and 6                                                                                                    |
| J<br>a<br>n<br>-<br>2<br>0                 | An update to "Troubleshooting agents," written for Notes/Domino 4.6, this article covers changes in Notes/Domino 5 and 6. It explores Notes.ini settings, the LotusScript NotesLog class, and server console commands, and discusses common problems.                                                                                                    |
| 2                                          | Getting platform specific with Eddy Bell                                                                                                    |
| J<br>a<br>n<br>-<br>2<br>0<br>03           | An interview with the lead architect for the Domino platforms about the differences between platforms, which one he prefers, what to expect in Domino 6.0.1, and whether or not there will ever be another Notes client for UNIX.                                                                                                    |
| 2                                          | A preview of browser-side caching enhancements                                                                                                    |
| J<br>a<br>n<br>-<br>2<br>0<br>03           | A follow-up to the LDD Today article, "Building Web applications in Domino 6: Browser caching and response header rules," this article discusses other enhancements in the Domino 6.0.1 maintenance release, and how to diagnose cache validation problems.                                                                                                    |
| 1                                          | Using third-party LDAP servers with Lotus QuickPlace 3.0                                                                                                    |
| 0<br>-<br>J<br>a<br>n<br>-<br>2<br>0<br>03 | This tutorial gives you a brief description of LDAP. It then focuses on one implementation, the Sun ONE Directory Server, so you can follow the step-by-step tasks for configuring the Domino Server to use its Directory Assistance database to incorporate the external directory into its framework. Then you'll learn how to extend this to the QuickPlace server and to an individual QuickPlace site. |
| 3                                          | Introduction to Domino 6 setup and administration                                                                                                    |
| 1<br>-<br>J<br>a<br>n<br>-<br>2<br>0<br>03 | This tutorial provides a guide to getting a Domino server up and running quickly, so even first time-users can evaluate Domino 6.0 first hand. Essential administrative tools, including the new policy-based management and Web-based administration, are introduced, as well as basic applications such as Notes mail and databases.                                                                      |
| 3                                          | Was it sent to you or were you copied?                                                                                                    |
| F e b - 2 0 03                             | This tip shows how to indicate whether an e-mail was sent directly rather than copied or blind-copied. It adds a column to the Inbox folder of the Note mail template with a formula that checks for the user's name in the CC: and BCC: fields of the message.                                                                                                    |

| 3              | iSeries performance with Domino 6, QuickPlace 3, and Sametime 3                                                                                                    |
|----------------|----------------------------------------------------------------------------------------------------|
| F e b - 2 0 03 | This article discusses performance improvements in the IBM eServer iSeries platform for Domino 6, Sametime 3, and QuickPlace 3. It compares Domino 6 to Release 5.0.11, and discusses how Sametime 3 and QuickPlace 3 compare with their previous versions.     |
| 3              | A preview of Lotus Learning Management System                                                                                                    |
| F e b - 2 0 03 | The IBM Lotus Learning Management System (LMS) provides modules and features not found in its predecessor, LearningSpace, including resource management, LDAP support, an offline learning client, authoring tool, and report generation.                       |
| 3              | LotusScript: XML classes in Notes/Domino 6                                                                                                    |
| F e b - 2 0 03 | Part 2 of 5: This article, fourth in a series on new classes and enhancements to LotusScript in Notes/Domino 6, looks at new LotusScript classes for exporting, importing, and processing XML data, with example code.                                          |
| 3              | Using Web Site Rules to generate URLs to JSPs                                                                                                    |
| F e b - 2 0 03 | Links to JavaServer Pages (JSPs) stored in Domino databases must omit the NSF file extension in the URL, but it's easy to forget. This tip shows how to create Web site rules to to omit the file extension.                                                    |
| 3              | Domino 6 server mail rules                                                                                                    |
| F e b - 2 0 03 | In Domino 6, mail rules have been enhanced to run on MAIL.BOX and to affect all messages on the server. This article looks at Domino 6 server mail rules, how to create them, and how mail rules affect server performance.                                     |
| 3              | What's new in Discovery Server 2.0.1                                                                                                    |
| F e b - 2 0 03 | Discovery Server 2.0.1 adds features that give customers more control of search parameters, the use of meta-data, and affinities in their implementations and an accessibility-enabled user interface that supports all K-map features in a screen-reader.      |
| 3              | Lessons learned: Fernando Salazar and the LMS architecture                                                                                                    |
| F e b - 2 0 03 | An interview with the chief architect of the Lotus Learning Management System (LMS) 1.0 looks at its relationship to LearningSpace and its use of WebSphere Application Server and J2EE to meet the performance needs of organizations with 100,000-plus users. |
| 3              | A quick course in LearningSpace - Virtual Classroom                                                                                                    |
| F e b - 2 0 03 | A look at the architecture of LearningSpace - Virtual Classroom (LVC), a Web-based e-learning solution for the delivery of real-time instructor-led classroom teaching. LVC is built on three IBM/Lotus Software products: Domino, QuickPlace, and Sametime.    |

| 3                                                                         | Ask Professor INI: Lotus LearningSpace - Virtual Classroom variables                                                                                                    |
|---------------------------------------------------------------------------|----------------------------------------------------------------------------------------------------|
| F e b - 2 0 03                                                            | Professor INI devotes this column to NOTES.INI variables that affect Lotus LearningSpace - Virtual Classroom (LVC). Keep in mind that these variables are undocumented and subject to change without notice from one release to the next.                                                                                                    |
| 6                                                                         | Creating and using the certificate authority in Lotus Domino 6                                                                                                    |
| F<br>e<br>b<br>-<br>2<br>0                                                | This tutorial explains how to implement the Public Key Infrastructure (PKI) security technology built into Domino 6. It explains how to generate and manage X.509 certificates for both Notes and Internet clients.                                                                                                    |
| 7                                                                         | XML-enabling your Lotus Notes application                                                                                                    |
| F e b - 2 0 03                                                            | This tutorial shows how the team at developerWorks used the XML capabilities of Lotus Domino to extract data and transfer it to DB2. The same technique can be used to transform and transfer data to any other relational database engine.                                                                                                    |
| 1                                                                         | Managing inbound spam in Lotus Domino 6                                                                                                    |
| 1 - F e b - 2 0 03                                                        | Spam or junk mail is the bane of every e-mail user's existence. It is a constant battle to keep junk mail out of your inbox, and to keep your e-mail system a productive tool. Domino 6 has new features to arm you in the battle against spam. This tutorial is for Domino/Notes administrators who want better control over spam or junk mail. It covers using the new features of Domino 6 to block and manage spam, as well as some existing features.                                                                                                    |
| 3                                                                         | Simplifying hide-whens with @True and @False                                                                                                    |
| _                                                                         | Simplifying mue-whens with with a rue and whatse                                                                                                    |
| -<br>M<br>a<br>r-<br>2<br>0                                               | This tip shows how to use @True and @False to simplify hide-when formulas that include more than one AND/OR condition.                                                                                                    |
| -<br>M<br>a<br>r-<br>2<br>0                                               | This tip shows how to use @True and @False to simplify hide-when formulas that include more than one AND/OR condition.                                                                                                    |
| -<br>M<br>a<br>r-<br>2<br>0                                               | This tip shows how to use @True and @False to simplify hide-when formulas that include more than one AND/OR condition.  Domino 6 directory performance improvements  This article discusses performance of the Domino 6 Directory and how to best set up your directory architecture to maximize performance and reliability. It indicates Domino 6 can improve name lookups per minute by a factor of 10 compared to R5.                                                                                                    |
| - M a r-2 0 03 3 - M a r-2 0                                              | This tip shows how to use @True and @False to simplify hide-when formulas that include more than one AND/OR condition.  Domino 6 directory performance improvements  This article discusses performance of the Domino 6 Directory and how to best set up your directory architecture to maximize performance and reliability. It indicates Domino 6 can improve name lookups per minute by a factor of 10 compared to R5.                                                                                                    |
| M a r-2 0 03 3 - M a r-2 0 03                                             | This tip shows how to use @True and @False to simplify hide-when formulas that include more than one AND/OR condition.  Domino 6 directory performance improvements  This article discusses performance of the Domino 6 Directory and how to best set up your directory architecture to maximize performance and reliability. It indicates Domino 6 can improve name lookups per minute by a factor of 10 compared to R5.  Understanding the architecture of the Lotus Learning Management System  The IBM Lotus Learning Management System (LMS) is a set of software components that allow an organization to create, manage, and deliver employee training. This article presents a technical description of the LMS architecture and its major components.                                                                                                    |
| - M a r-2 0 03 3 - M a r-2 0 03 - M a r-2 0                               | This tip shows how to use @True and @False to simplify hide-when formulas that include more than one AND/OR condition.  Domino 6 directory performance improvements  This article discusses performance of the Domino 6 Directory and how to best set up your directory architecture to maximize performance and reliability. It indicates Domino 6 can improve name lookups per minute by a factor of 10 compared to R5.  Understanding the architecture of the Lotus Learning Management System  The IBM Lotus Learning Management System (LMS) is a set of software components that allow an organization to create, manage, and deliver employee training. This article presents a technical description of the LMS architecture and its major components.                                                                                                    |
| - M a r-2 0 03 3 - M a r-2 0 03 03                                        | This tip shows how to use @True and @False to simplify hide-when formulas that include more than one AND/OR condition.  Domino 6 directory performance improvements  This article discusses performance of the Domino 6 Directory and how to best set up your directory architecture to maximize performance and reliability. It indicates Domino 6 can improve name lookups per minute by a factor of 10 compared to R5.  Understanding the architecture of the Lotus Learning Management System  The IBM Lotus Learning Management System (LMS) is a set of software components that allow an organization to create, manage, and deliver employee training. This article presents a technical description of the LMS architecture and its major components.  Domino 6 IMAP performance  The Domino 6 IMAP server offers several message storage formats. This article reports on tests that measured the effect of mail formats on server transaction counts, CPU usage, memory usage, and response time. |
| - M a r-2 0 0 3 3 - M a r-2 0 0 3 3 - M a r-2 0 0 3 3 - M a r-2 0 0 3 - M | This tip shows how to use @True and @False to simplify hide-when formulas that include more than one AND/OR condition.  Domino 6 directory performance improvements  This article discusses performance of the Domino 6 Directory and how to best set up your directory architecture to maximize performance and reliability. It indicates Domino 6 can improve name lookups per minute by a factor of 10 compared to R5.  Understanding the architecture of the Lotus Learning Management System  The IBM Lotus Learning Management System (LMS) is a set of software components that allow an organization to create, manage, and deliver employee training. This article presents a technical description of the LMS architecture and its major components.  Domino 6 IMAP performance  The Domino 6 IMAP server offers several message storage formats. This article reports on tests that measured the effect of mail formats on server transaction counts, CPU usage, memory usage, and response time. |

| M<br>a<br>r-<br>2<br>0<br>03 | Professor INI says toggling the spell checker between languages using the Spell_Lang variable in NOTES.INI works. He accepts correction on SMTPNoVersionInRcvdHdr and deals with other questions.                                                                                                    |
|------------------------------|----------------------------------------------------------------------------------------------------|
| 3                            | LotusScript: More XML classes Notes/Domino 6                                                                                                    |
| M<br>a<br>r-<br>2<br>0<br>03 | Part 3 of 5: Continuing the series on new classes and enhancements to LotusScript in Notes/Domino 6, this article presents examples of XSL transformation to convert Domino data to XML AND HTML, and using the DXL importer to convert XML to NSF format.                                                                                                    |
| 3                            | Building your own Sametime bots, Part 2                                                                                                    |
| M<br>a<br>r-<br>2<br>0<br>03 | Part 2 of 2: This article shows how to connect an application to Sametime and use Instant Messaging (IM) as an alert system and even work it into workflows to initiate the conversation with the user, rather than the other way around.                                                                                                    |
| 3                            | Integrating Amazon Web Services with your Notes databases                                                                                                    |
| M<br>a<br>r-<br>2<br>0<br>03 | Part 1 of 3: This article describes Web services and shows how to integrate Amazon Web Services with a Domino application to query the Amazon. com search engine.                                                                                                    |
| 3                            | SSO-enabling Sametime with Netegrity Siteminder                                                                                                    |
| M<br>a<br>r-<br>2<br>0<br>03 | If your organization uses Netegrity Siteminder and Sametime, you can configure the two servers to use Siteminder for single sign-on (SSO) authentication. (This tip works for Sametime 2.5 and Netegrity Siteminder 4.51.)                                                                                                    |
| 3                            | Configuring iNotes Web Access with a WebSphere Edge reverse proxy server                                                                                                    |
| M<br>a<br>r-<br>2<br>0<br>03 | How to support SSL access to e-mail with Domino and iNotes Web Access, using a WebSphere Edge proxy server: This article covers configuring your network to include a DMZ and a reverse proxy server to control access to your servers.                                                                                                    |
| 3                            | Deploying content in the Learning Management System                                                                                                    |
| M<br>a<br>r-<br>2<br>0<br>03 | An introduction to the IBM Lotus Learning Management System (LMS) for for course developers and course administrators: What course content is, where it comes from, and how it is deployed and managed by LMS servers.                                                                                                    |
| 3                            | Collaboration Center: An interview with Chris Reckling                                                                                                    |
| M<br>a<br>r-<br>2<br>0<br>03 | An interview with the Senior Product Manager for WebSphere Portal looks at the three parts of the Collaboration Center, a product that adds out-of-the-box collaboration functionality as portlets for team workplaces, Web conferencing, and directory integration.                                                                                                    |
| 1                            | Going Mobile with Domino Everyplace                                                                                                    |
| M<br>a<br>r-<br>2<br>0       | This tutorial describes how to develop a mobile application using IBM Lotus Domino Everyplace. More specifically, it describes how to build a wireless version of an existing Domino application using the Domino Everyplace Access component of IBM Lotus Domino Everyplace 6. It describes the key components of Domino Everyplace Access and how to develop mobile applications that leverage the Domino platform. |

| 2                                      | Build Lotus Web services into a portal                                                                                                    |
|----------------------------------------|----------------------------------------------------------------------------------------------------|
| 7<br>-<br>M<br>a<br>r-<br>2<br>0<br>03 | In this tutorial, you'll learn how to create a portlet for WebSphere Portal that will access Domino using Web services. We'll walk you through each step of the process, showing you how to access your Domino applications from any Web browser.         |
| 1                                      | Extracting user names from a recipient's list                                                                                                    |
| A<br>p<br>r-<br>2<br>0<br>03           | This tip shows how to extract user names from a recipients list that contains users in different domains using the Notes formula language. You can use this code in a Smartlcon, a view selection or column formula, or in agents or view action buttons. |
| 1                                      | Generating dynamic Web reports                                                                                                    |
| A<br>p<br>r-<br>2<br>0<br>03           | This tip describes how to generate dynamic Web reports or a list of documents without creating a view. It uses the ?SearchView&Query URL command. (For an update on this tip see More on generating dynamic Web reports.)                                 |
| 1                                      | Discovery Server 2.0.1 performance                                                                                                    |
| A<br>p<br>r-<br>2<br>0<br>03           | This article looks at performance improvements in Discovery Server 2.0.1. It discusses tests on the Notes spider, Full Text Indexer, and Metrics, and how the server performs under a peak load of users logging in and conducting searches.              |
| 1                                      | Life in the fast lane: IBM moves to Sametime 3                                                                                                    |
| A<br>p<br>r-<br>2<br>0<br>03           | This article looks at IBM's transition from Sametime 1.55 to Sametime 3. It details IBM's Sametime network structure for instant messaging and meetings and Sametime Everyplace, and looks at new features of the product.                                |
| 1                                      | Sametime Meeting 3.0 vs 2.5 performance comparison                                                                                                    |
| A<br>p<br>r-<br>2<br>0<br>03           | This article compares Sametime 3.0 meeting performance to Sametime 2.5. Sametime 3.0 server logged more users into meetings in a fixed time than the 2.5 server. In addition, Sametime 3.0 users joined meetings faster than Sametime 2.5 users.          |
| 1                                      | Rolling out a Corporate Welcome Page                                                                                                    |
| A<br>p<br>r-<br>2<br>0<br>03           | The Notes client's Welcome Page feature allows companies to customize their users' view of Notes when it is first launched. This step-by-step article shows how to use new features in Notes 6.0.1 to make customizing even easier.                       |
| 1                                      | An administrator's tour of the Lotus Learning Management System                                                                                                    |
| A<br>p<br>r-<br>2<br>0<br>03           | The IBM Lotus Learning Management System (LMS) builds on LearningSpace to support the planning and delivery of both traditional and online training throughout an organization. This article introduces LMS to both system and course administrators.     |
| 1                                      | Ask Professor INI: Logging variables                                                                                                    |
| A<br>p<br>r-<br>2                      |                                                                                                    |

| 0                                | Professor INI explores some INI variables related to logs and logging (and one bogus variable that slipped in because anything can).                                                                                                    |
|----------------------------------|----------------------------------------------------------------------------------------------------|
| 1                                | Integrating Amazon Web Services with JavaServer Pages                                                                                                    |
| A<br>p<br>r-<br>2<br>0<br>03     | Part 2 of 3: creating a Web-services-based application that queries the Amazon.com search engine using J2EE technologies, first a simple solution using Dreamweaver and JavaServer Pages (JSPs), then using Entity JavaBeans (EJBs), JavaBeans, and Struts. |
| 1                                | Application Performance Tuning, Part 1                                                                                                    |
| A<br>p<br>r-<br>2<br>0           | Part 1 of 2: This article looks at the database, view, and form properties that most commonly affect how well your applications perform.                                                                                                    |
| 1                                | QuickPlace Authentication Architecture and Troubleshooting, Part 1                                                                                                    |
| A<br>p<br>r-<br>2<br>0           | Part 1 of 2: An overview of security features supported by QuickPlace, including Basic Authentication, single sign-on, and the QuickPlace security and user directory settings, with suggestions for diagnosing authentication problems.                    |
| 1                                | Preventing spam mail in Notes/Domino 6                                                                                                    |
| A<br>p<br>r-<br>2<br>0<br>03     | Notes/Domino 6 includes several important features that help prevent spam mail from entering your organization and reaching users. This article looks at general techniques for avoiding spam, and examines Notes/Domino 6 anti-spam features in detail.    |
| 1                                | Automatically starting LEI on UNIX                                                                                                    |
| A<br>p<br>r-<br>2<br>0           | Domino 4.6 Startup Scripts gave UNIX platforms the ability to start up Lotus Enterprise Integrator (LEI> at boot-up, a capability heretofore found only on the Windows platform. Information on Startup Scripts can be found in IBM Redbooks.               |
| 1                                | John Banks-Binici on Lotus Workplace Messaging                                                                                                    |
| A<br>p<br>r-<br>2<br>0<br>03     | An interview with the development manager for Lotus Workplace Messaging looks at a new product that draws its the features and the technologies from across the IBM software divisions.                                                                     |
| 1                                | Michael Harer on Lotus Workplace Messaging                                                                                                    |
| A<br>p<br>r-<br>2<br>0<br>03     | An interview with the Technical Product Marketing Manager for Lotus Workplace Messaging: This article looks at the messaging marketplace and the role of LWM in extending an existing Notes infrastructure to "unserved" or deskless users.                 |
| 1                                | Discovering Lotus Team Workplace customization                                                                                                    |
| 2<br>-<br>A<br>p<br>r-<br>2<br>0 | Lost in your room? Learn more about the Lotus Team Workplace Explorer PlaceType and see how it can help you better navigate your Workplaces. We delve into the details of this new PlaceType that provides a Windows Explorer-like view of your Workplace.  |
| 2                                | Creating an Advanced RealTime Solution                                                                                                    |
| -<br>A                           |                                                                                                    |

| p<br>r-<br>2<br>0<br>03      | This tutorial shows you how to use Lotus Enterprise Integrator (LEI) 6 to provide Lotus Domino applications real-time access to data stored in external systems. This is demonstrated using a sample three-tier application with Domino 6 as the application server, Notes 6 as the client, and DB2 as the external database. Although the data exists only in DB2, it appears seamlessly integrated within the Domino application.                                                                  |
|------------------------------|----------------------------------------------------------------------------------------------------|
| 1                            | Using policies in Lotus Domino 6                                                                                                    |
| M<br>a<br>y-<br>2<br>0<br>03 | Policies are one of many new features in Domino 6 that can make the lives of administrators and users easier. Policies allow administrators to define rules or policies that can be implemented and enforced automatically across a Domino/Notes environment to manage the configuration, security, and installation of users and Notes clients. This tutorial provides a brief introduction and then walks you through a real-world scenario that shows how to set up policies on multiple servers. |
| 1                            | Using the categorized meetings view                                                                                                    |
| M<br>a<br>y-<br>2<br>0<br>03 | This tip shows how to create a categorized meeting view in Notes/Domino 6.? It's easy to do, but for this tip to work, each of your meeting entries must have a category (like holiday, vacation, projects, and so on).                                                                                                    |
| 1                            | Displaying unicode fonts in Java applets                                                                                                    |
| M<br>a<br>y-<br>2<br>0<br>03 | This tip describes how to display Asian and non-English characters in Java applets. It requires that you be able to edit the registry on your workstation.                                                                                                    |
| 1                            | Sametime Chat Network Dispatcher Advisor                                                                                                    |
| M<br>a<br>y-<br>2<br>0<br>03 | This article presents an analysis of distributing client connections across a Sametime cluster using WebSphere Edge Server Network Dispatcher. The analysis uses a Java tool called Network Dispatcher Custom Advisor.                                                                                                    |
| 1                            | Creating a rules-based classifier for Discovery Server 2.0                                                                                                    |
| M<br>a<br>y-<br>2<br>0<br>03 | The K-map feature in Discovery Server presents a taxonomy of all your content. There are several ways to customize the K-map. This article explains rules-based taxonomies and shows how to create a custom classifier to use in building your K-map.                                                                                                    |
| 1                            | LotusScript: The NotesAdministrationProcess Class in Notes/Domino 6                                                                                                    |
| M<br>a<br>y-<br>2<br>0<br>03 | Part 4 of 5: This article, fourth in a series on new classes and enhancements to LotusScript in Notes/Domino 6, shows how to use the new NotesAdministrationProcess class to create scripts to automate common administration tasks.                                                                                                    |
| 1                            | QuickPlace Authentication Architecture and Troubleshooting, Part 2                                                                                                    |
| M<br>a<br>y-<br>2<br>0<br>03 | Part 2 of 2: This problem-solving article looks at authentication in QuickPlace, including using QuickPlace as both a DSAPI server and application implementation, user directory customization and configuration, and LDAP debugging.                                                                                                    |
| 1                            | Application Performance Tuning, Part 2                                                                                                    |
| M<br>a<br>y-<br>2<br>0<br>03 | Part 2 of 2: This article looks at coding practices that can improve application performance. It also examines some common LotusScript methods to see which ones perform best under different conditions.                                                                                                    |
| 1                            | Ask Professor INI: More logging variables                                                                                                    |
| -                            |                                                                                                    |

| M<br>a<br>y-<br>2<br>0<br>03      | Last month's answer on logging-related Notes.ini variables was only the tip of the iceberg. This month Professor INI looks at a few more of these logging-related variables.                                                                                                    |
|-----------------------------------|----------------------------------------------------------------------------------------------------|
| 1                                 | Server.Load: At your service with iNotes Web Access analysis!                                                                                                    |
| M<br>a<br>y-<br>2<br>0<br>03      | Domino 6 Server.Load, the workload generation tool, includes an iNotes Web Access workload called R5iNotes. This article describes the R5iNotes workload and how to use it, and differences between the R5iNotes and R6iNotes workloads.                                                                                                    |
| 1                                 | Martha Hoyt on the Lotus Domino Toolkit for WebSphere Studio                                                                                                    |
| M<br>a<br>y-<br>2<br>0            | An interview with Martha Hoyt, senior product manager for the Lotus Domino Toolkit for WebSphere Studio                                                                                                    |
| 1 -                               | Creating a custom Administration Process Request Handler                                                                                                    |
| M<br>a<br>y-<br>2<br>0<br>03      | AdminP is a server task for automating administrative tasks in the background on a schedule. This article and accompanying example code explain how to create a custom AdminP request handler and deploy it.                                                                                                    |
| 1                                 | Replication performance with network compression                                                                                                    |
| -<br>M<br>a<br>y-<br>2<br>0<br>03 | A follow-up to Network compression in Domino 6, this article compares R5 replication to Domino 6 replication with network compression enabled over varying line speeds. Conclusion: Domino 6 replication provides a significant improvement.                                                                                                    |
| 1<br>5                            | Domino 6 monitoring and statistics                                                                                                    |
| M<br>a<br>y-<br>2<br>0            | To keep your systems healthy and ready for use, you need to know when problems first appear and how to gather information about capacity, workload, and system/user activities. This statistical information is invaluable for resource planning and for finding and fixing bottlenecks. This tutorial shows how to set up and use monitoring features in Domino 6. |
| 2                                 | More on generating dynamic Web reports                                                                                                    |
| J<br>u<br>n<br>-<br>2<br>0<br>03  | This tip updates the tip titled Generating dynamic Web reports, clarifying the need to full-text index the database and the length of the data that can be passed as URL parameters.                                                                                                    |
| 2                                 | The evolution of Lotus e-Learning Software                                                                                                    |
| J<br>u<br>n<br>-<br>2<br>0<br>03  | The evolution of Lotus e-learning software from the acquisition of The Human Interest Group in 1994 through the versions of LearningSpace to the newest members of the family: Lotus Virtual Classroom (LVC) and the Lotus Learning Management System (LMS).                                                                                                    |
| 2                                 | Discovery Server QuickSearch best practices                                                                                                    |
| -<br>J<br>u<br>n<br>-<br>2        |                                                                                                    |

| 0                                     | QuickSearch, a downloadable sample program, provides an alternative UI for a Discovery Server that lets users search their intranet for documents and people. This introduction to QuickSearch offers tips and best practices to help you use this tool.                    |
|---------------------------------------|----------------------------------------------------------------------------------------------------|
| 2                                     | Creating a Web Services interface to QuickPlace My Places                                                                                                    |
| J<br>u<br>n<br>-<br>2<br>0<br>03      | QuickPlace 3.0 introduces Web Services-accessible features such as My Places, a list of the user's Places. This article looks at Web Services and shows how to expose My Places as a Web Service, allowing Web clients to retrieve the Places of a given user.              |
| 2                                     | Ask Professor INI: From the mailbag                                                                                                    |
| J<br>u<br>n<br>-<br>2<br>0<br>03      | Professor INI's bulging mailbag serves up questions on NOTES.INI variable settings related to TcpIPAddress, ECLSetup, Replicator_Log_Nonevents, AdminLastServer, and Update_No_Fulltext, and the good Professor returns answers.                                            |
| 2                                     | From the mailbag                                                                                                    |
| J<br>u<br>n<br>-<br>2<br>0<br>03      | Professor INI tries to keep up with the mail, discussing questions about NOTES.INI variables including the Admin Best Practices discussion database, undocumented variables associated with SmartIcons, using a 5.0.3 NOTES.INI file with 5.0.5, and more.                  |
| 2                                     | Integrating Amazon Web Services using the Lotus Domino Toolkit for WebSphere Studio                                                                                                    |
| J<br>u<br>n<br>-<br>2<br>0<br>03      | Part 3 of 3: This article shows how to use the Lotus Domino Toolkit for WebSphere Studio to create a Web-services application using the Domino database created in Part 1 of this series which will run on J2EE subset servers such as WebSphere Express and Apache Tomcat. |
| 2                                     | All about AdminP Part 1                                                                                                    |
| J<br>u<br>n<br>-<br>2<br>0<br>03      | Part 1 of 2: This article examines the components of AdminP, how they work, and how they can make the jobs of Domino administrators easier. The AdminP (short for Administration Process) task works with the Administration Requests database.                             |
| 2                                     | Creating a report for outstanding items                                                                                                    |
| J<br>u<br>n<br>-<br>2<br>0<br>03      | Modify a view to display outstanding items such as overdue to-do tasks by adding a view column that calculates the age in days of the document, and make it a categorized column.                                                                                           |
| 2                                     | Configuring WebSphere Portal Collaboration Center People Finder portlet                                                                                                    |
| -<br>J<br>u<br>n<br>-<br>2<br>0<br>03 | IBM WebSphere Portal Collaboration Center brings instant collaboration to WebSphere Portal with out-of-the-box portlets including People Finder, which lets you search an LDAP directory. This article shows how to configure the People Finder portlet.                    |
| 2                                     | Autonomic Computing: It's about making smarter systems                                                                                                    |
| J<br>u<br>n                           |                                                                                                    |

| 2<br>0<br>03                               | An interview with Vaughn Rokosz, the Lotus software engineer heading up Quality Practices at Lotus, about autonomic computing, the efforts being made in IBM and Lotus, and how self-managing computing systems will change the industry.                                                                                                    |
|--------------------------------------------|----------------------------------------------------------------------------------------------------|
| 3                                          | What's new with forms and views in Domino 6                                                                                                    |
| J<br>u<br>n<br>-<br>2<br>0                 | Domino Designer 6, the familiar rapid application development environment, has undergone enhancements that make it even easier to build powerful collaborative apps for Notes and the Web. This tutorial guides you through a number of new features of forms and views that will improve your applications with less work for you.                                                                                                    |
| 2                                          | Domino 6 password and ID management                                                                                                    |
| J<br>u<br>n<br>-<br>2<br>0                 | Lotus Domino 6 includes many password management and recovery features that make it a secure environment for collaboration. This tutorial explores and reviews the various password management and recovery features found in Lotus Domino 6. It walks you through the basics of passwords and ID files, and covers specific tasks that, when completed, provide a secure, yet flexible environment for collaboration. Using Domino Administrator 6, you'll learn how to manipulate the password management tools and how to configure the password recovery feature for your Domino infrastructure. |
| 2                                          | Integrating WebSphere Portal Extend 4.2.1 with Lotus Sametime 3.0                                                                                                    |
| 3<br>-<br>J<br>u<br>n<br>-<br>2<br>0<br>03 | This tutorial demonstrates how to install and integrate Lotus Sametime 3.0 with WebSphere Portal Extend 4.2.1. Learn how to use WebSphere Portal and Lotus Sametime together to provide portal users with instant messaging capabilities and application sharing through e-meetings. The tutorial also shows how to use the Lotus Sametime Connect portlet 4.2 and the My Lotus Notes Mail portlet to test whether you have successfully installed Sametime functionality with portlets. You must be registered with WebSphere Developer Domain and logged in to view this tutorial.                 |
| 1                                          | The birthday reminder agent                                                                                                    |
| J<br>ul<br>-<br>2<br>0<br>03               | When this LotusScript agent is scheduled to run daily in your Personal Address Book, it notifies you in a mail message of birthdays that occur the following day. The code is downloadable from the Sandbox.                                                                                                    |
| 1                                          | Blocking return receipts                                                                                                    |
| J<br>ul<br>-<br>2<br>0<br>03               | Use this @function formula in the QueryOpenDocument event of your mail database's (\$Inbox) folder. When you open a message with a return receipt requested, you will be prompted whether or not to delete the return receipt.                                                                                                    |
| 1                                          | In STEP with Dan Harris and Howard Davidson                                                                                                    |
| J<br>ul<br>-<br>2<br>0<br>03               | Two members of the Sametime Everyplace (STEP) team talk about the STEP 3.0 mobile clients that support Buddy Lists and instant messaging on WAP phones, Mobile Information Device Profile devices (Java-enabled smartphones), Palm and Pocket PC devices.                                                                                                    |
| 1                                          | Adding a popup menu to your Sametime links                                                                                                    |
| J<br>ul<br>-<br>2<br>0<br>03               | This article describes how to use the Sametime Links Toolkit to add online awareness and instant collaboration to Web applications. Our example code overrides the click behavior of Sametime links and displays a popup menu using dynamic HTML and the Sametime Links JavaScript API.                                                                                                    |
| 1                                          | Optimizing Lotus Workplace Messaging: Early experience                                                                                                    |
| J<br>ul<br>-<br>2<br>0<br>03               |                                                                                                    |

The size of the Place Catalog can impact QuickPlace response time. This article describes a study that measured how the Place Catalog scaled in environments with more users and Places. The results can help administrators plan for QuickPlace growth. Creating a custom QPTool application 1 QPTool, a server task new in QuickPlace 3.0, lets you perform administrative tasks directly on the server. Using HTML, JavaScript, and a little Java J servlet programming you can create a graphical user interface that can execute QPTool commands remotely. ul 2 0 03 1 Ask Professor INI: Desktop revisited and other questions Professor INI offers more on the Desktop variable, seeing the BCC field, HTTPDisableMethods, Temp\_Collection\_Threshold, J ul Default\_Index\_Lifetime\_Days, and just what NamedStyle might set in an INI file. 2 0 03 1 All about AdminP Part 2 Part 2 of 2: Advanced administration of the AdminP server task include cross domain administration requests and how to control AdminP functions J through Server document settings, server console commands, the Notes ini file, and database purge intervals. ul 2 0 03 1 Debugging LotusScript Part 1 J Part 1 of 2: This article examines Designer's LotusScript debugger in detail. It lists several common LotusScript error messages and shows the coding errors that often cause them. ul 2 0 03 1 Customizing Lotus Workflow Web Viewer and enabling it in Java J How to enable and use the Web Viewer included in the Lotus Workflow Java API demo: example code allows you to make it accessible from a client's Web page. A follow-up to the LDD Today article "Using the Lotus Workflow Java API in Domino and WebSphere." ul 2 0 03 1 Copying and pasting documents as response documents J Code for a LotusScript agent that copies a selected document and pastes it as a response to another selected document. ul 2 0 03 Java access to the Domino Objects, Part 1 1 An introduction to Domino Objects for Java programmers, this article covers the basics of local and remote access, then addresses access control. ul This article focuses on developing Java applications. 2 0 03 Build custom portlets for Domino: Portlet Builder for Domino simplifies development 8 The key to deriving the most value from a portal deployment is to aggregate data, content, and processes from existing applications, such as J Domino. This provides users with custom views into the applications they need to do their jobs. In other words, the key lies in building portlets. ul However, building portlets can be a time-consuming process. With Portlet Builder for Domino, WebSphere users now have a new no-code option: 2 using a portlet to build more portlets. This tutorial teaches you everything you need to know to get started, from downloading the code to creating 0 and using your own custom portlet. 03 3 Integrate Domino and WebSphere MQ 0 J

| ul<br>-<br>2<br>0<br>03               | Companies today have business software on disparate systems. For example, the human resource system might be on a Sun Solaris server, a customer relationship management system might be on Windows, and financials might be on the mainframe. Companies have a need to connect these systems and developing the middleware to connect these systems is expensive. WebSphere MQ can connect all your business software to form one efficient enterprise. All this integration is based on two actions: putting messages on queues and reading them off of queues. In this tutorial, you'll learn how to perform these tasks using a Domino database and the Java platform. These simple examples will open a wide vista of integration options to you. |
|---------------------------------------|----------------------------------------------------------------------------------------------------|
| 4                                     | QuickPlace Place Catalog scalability                                                                                                    |
| A<br>u<br>g<br>-<br>2<br>0<br>03      | This article offers tips on improving the performance of LEI 6 Advanced RealTime Virtual Documents with DB2. It describes how this feature works and suggests system settings you can tweak to help optimize indexing performance.                                                                                                    |
| 4                                     | Enhancements in 5.0.1 through 5.0.12                                                                                                    |
| A<br>u<br>g<br>-<br>2<br>0<br>03      | This article describes enhancements to the Domino 5 code stream in the MRs (Maintenance Releases, formerly QMRs or Quarterly Maintenance Releases) and MUs (Maintenance Updates, formerly QMUs or Quarterly Maintenance Updates) for 5.0, 5.0.1, and 5.0.12.                                                                                                    |
| 4                                     | Tips for Sametime users                                                                                                    |
| -<br>A<br>u<br>g<br>-<br>2<br>0<br>03 | These tips show how to disable the Enter key, create hard returns in instant messages, set the location and size of the Sametime client window, and set the Do not disturb option as your default status.                                                                                                    |
| 4                                     | LotusScript: Programming views in Notes/Domino 6                                                                                                    |
| -<br>A<br>u<br>g<br>-<br>2<br>0<br>03 | Part 5 of 5: This article, fifth in a series on new classes and enhancements to LotusScript in Notes/Domino 6, looks at class enhancements and new features to make elements such as the view selection formula and the view's look and feel programmable.                                                                                                    |
| 4                                     | Java access to the Domino Objects, Part 2                                                                                                    |
| A<br>u<br>g<br>-<br>2<br>0<br>03      | Part 2 of 2: This article covers advanced topics in developing Java applications using Domino Objects including SSL encryption, servlets, connection pooling, single sign-on, session timeouts, and recycling, and suggests some troubleshooting techniques.                                                                                                    |
| 4                                     | Debugging LotusScript: Domino Applications Part 2                                                                                                    |
| A<br>u<br>g<br>-<br>2<br>0<br>03      | Part 2 of 2: A discussion of best practices and advanced techniques for debugging macro formulas, LotusScript in dialog boxes, scheduled agents, and Web agents. Example agents and script libraries help improve your code's error reporting.                                                                                                    |
| 4                                     | The trouble with templates Part 1                                                                                                    |
| -<br>A<br>u<br>g<br>-<br>2<br>0       | Part 1 of 2: This article introduces you to templates and provides the code for a tool to help manage templates. Topics covered include template settings, refreshing the design, retrieving design element inheritance information, and Setting ACLs via templates.                                                                                                    |
| 4                                     | Ask Professor INI: Favorite Notes.ini variables                                                                                                    |
| -                                     |                                                                                                    |

| A<br>u<br>g<br>-<br>2<br>0<br>03     | Lotus Business Partners list their favorite Notes.ini variables, and Professor INI provides answers on EVENT_POOL_SIZE, Prompt for Location in Notes 6, and whether one can store ones Notes password in the Notes.ini? (No. Get over it.)                                            |
|--------------------------------------|----------------------------------------------------------------------------------------------------|
| 4                                    | The Lotus Workplace preview with Jeff Calow                                                                                                    |
| -<br>A<br>u<br>g<br>-<br>2<br>0      | An interview with the lead architect for the Lotus Workplace infrastructure team looks in detail at what Lotus Workplace is a collaboration platform built on J2EE and relational databases, with a common application interface based on WebSphere Portal and how it's put together. |
| 2                                    | The trouble with templates, Part 2                                                                                                    |
| S<br>e<br>p<br>-<br>2<br>0           | Part 2 of 2: This article covers template best practices, including domain structure, naming conventions, and revision tracking, troubleshooting tips, and new features, such as Single Copy Template and Seamless Mail Upgrade.                                                      |
| 2                                    | Business domain-driven Java class hierarchies for Domino                                                                                                    |
| S<br>e<br>p<br>-<br>2<br>0           | If you are developing Domino applications with Domino Java classes, a recommended practice is to encapsulate technical Domino database implementation details in a set of common base classes and to build a hierarchy of business domain-driven Java classes.                        |
| 8                                    | Using Rational Suite TestStudio to analyze a Domino application                                                                                                    |
| S e p - 2 0 03                       | This article describes using Rational Suite TestStudio to help analyze and respond to the needs of a large Notes/Domino customer by a process that identifies a application bottleneck, confirms server configurations, and advises them on tuning adjustments.                       |
| 8                                    | Optimizing LEI 6 performance with Virtual Documents and DB2                                                                                                    |
| S e p - 2 0 03                       | A recent article described using Rational Suite TestStudio to analyze a Domino Web application. This article expands on that subject. It discusses how TestStudio was used to create a workload test scenario for Lotus Workplace Messaging 1.0.                                      |
| 1                                    | Enabling soft deletions in your Notes mail file                                                                                                    |
| 5<br>-<br>S<br>e<br>p<br>-<br>2<br>0 | This tip shows how to enable soft deletions of messages in your Notes mail by configuring the database settings and adding a (\$SoftDeletions) view to your mail file.                                                                                                    |
| 1<br>5                               | Lotus Learning Management System scenario testing                                                                                                    |
| S e p - 2 0 03                       | Scenario testing is a way for system testers to put themselves in the shoes of the users to simulate real-world user experiences and activities. This article explains how the Lotus Learning Management System (LMS) team developed scenario testing for LMS.                        |

| 1                                          | Configuring a Lotus single sign-on environment                                                                                                    |
|--------------------------------------------|----------------------------------------------------------------------------------------------------|
| 6<br>-<br>S<br>e<br>p<br>-<br>2<br>0       | Configuring single sign-on across a number of existing systems can be a challenging task. This tutorial discusses the configuration of SSO in a Lotus collaborative environment containing servers running several IBM software products. The tutorial is divided into two parts. Part one demonstrates the configuration of SSO in a Domino-only environment. Part two demonstrates the configuration of SSO in a collaborative environment containing WebSphere Portal and several Lotus software products. Both parts demonstrate the configuration of SSO using LTPA tokens. |
| 2                                          | Creating a Lotus Workplace Messaging test scenario with Rational Suite TestStudio                                                                                                    |
| 2<br>-<br>S<br>e<br>p<br>-<br>2<br>0<br>03 | This article describes a study that compares the scalability of Robot test scripts on Windows 2000 and Linux, running identical hardware, software, and workload (suite) definition. The conclusion: Robot test scripts scaled significantly better on Linux.                                                                                                    |
| 2                                          | Uncommon ground: Lotus Engineering Test Common Services                                                                                                    |
| S e p - 2 0 03                             | Members of the Lotus Solutions Engineering team discuss Common Services, an effort to provide a centrally available set of components and products for Lotus development efforts and increase the availability of product technology to the Lotus community.                                                                                                    |
| 2                                          | Building real-time access to an LDAP directory server from your Notes application                                                                                                    |
| 2<br>-<br>S<br>e<br>p<br>-<br>2<br>0       | A Java agent can automatically populate a Notes form with information from an LDAP directory server by using the Java Naming and Directory Interface (JNDI). The article includes example code and test scenarios.                                                                                                    |
| 2                                          | Installing LEI 6.5 in a Domino partitioned server environment                                                                                                    |
| 9<br>-<br>S<br>e<br>p<br>-<br>2<br>0<br>03 | Lotus Enterprise Integrator 6.5 (LEI) supports Domino partitioned servers. This article provides background information on Domino partitioned servers and tips for preparing for, installing and uninstalling LEI 6.5.                                                                                                    |
| 2                                          | New features in Notes/Domino 6.5                                                                                                    |
| 9<br>- S<br>e p<br>- 2<br>0 03             | An introduction to the new Notes/Domino 6.5 release, with discussion of the Domino server, Notes client, Domino Web Access, and Lotus Enterprise Integrators (LEI) that enhance collaboration and productivity, and provide an end-to-end Linux solution.                                                                                                    |
| 6                                          | Developing an LWM SMTP workload with Rational Suite TestStudio                                                                                                    |
| -<br>O<br>ct<br>-<br>2<br>0                | Rational Suite TestStudio's Virtual User (VU) programming language is used in this article to create a workload and perform load and capacity testing on Lotus Workplace Messaging 1.0, and development techniques you can used to create your own workloads.                                                                                                    |
| 6                                          | Keyword magic for the Web, Part 1                                                                                                    |
| O<br>ct                                    |                                                                                                    |

| 2<br>0<br>03                           | Part 1 of 2: How to use @formulas, JavaScript and iframes to create dynamic keyword lists in Web applications. This article shows how to build simple or cascading keyword lists without refreshing the page or building huge JavaScript arrays.                                                                                                    |
|----------------------------------------|----------------------------------------------------------------------------------------------------|
| 1                                      | LDAP related Notes.ini variables                                                                                                    |
| 3<br>-<br>O<br>ct<br>-<br>2<br>0<br>03 | Professor INI answers questions about LDAP variables, how to stop LDAP from automatically loading on a Domino server, the LDAP QR cache, and LDAP schema checking.                                                                                                    |
| 2                                      | IBM Rational Performance Tester on Windows 2000 and Linux: A scalability comparison                                                                                                    |
| 0<br>-<br>O<br>ct<br>-<br>2<br>0<br>03 | This article describes a study we performed to compare the scalability of Rational Robot test scripts on Windows 2000 and Linux.                                                                                                    |
| 2                                      | Lotus instant messaging integration                                                                                                    |
| 3<br>-<br>O<br>ct<br>-<br>2<br>0<br>03 | The purpose of this tutorial is twofold to show off the new tight integration between IBM Lotus Instant Messaging and Web Conferencing (Sametime) and Notes/Domino 6.5, and to walk through an example of building instant messaging into a Notes application. The first half of this tutorial covers everything you need to know to configure, install, and use the Notes 6.5 client with the integrated Lotus instant messaging capabilities. The second half focuses on building integrated Lotus instant messaging capabilities into an existing Notes application to demonstrate not only the tight integration, but also how easy it is to do. |
| 3                                      | Creating dynamic categorized views                                                                                                    |
| N<br>0<br>v-<br>2<br>0<br>03           | This article describes how to use XML, JavaScript, and the the ReadViewEntries URL command to build categorized views that reduce network traffic and server load, and enhance the UI experience for end-users, with code examples.                                                                                                    |
| 3                                      | A view from the top: Michael Rhodin on Lotus Software                                                                                                    |
| N<br>0<br>v-<br>2<br>0<br>03           | An interview with the new Vice President of development and technical support for Lotus Software. His strategy focuses on componentizing IBM software capabilities on a standards-based infrastructure. Lotus Workplace, he says, is an example.                                                                                                    |
| 1                                      | Better by design: Mary Beth Raven on Lotus Workplace                                                                                                    |
| 0<br>-<br>N<br>0<br>v-<br>2<br>0<br>03 | An interview with Raven, a User Interaction Designer on the Lotus Workplace product design team. She discusses how the team works as a unit so that all features of the Workplace products have a cohesive design, and user-centered design, using personas to focus on what the design means for real people.                                                                                                    |
| 1                                      | Announcing Lotus Workplace: A report from Boston                                                                                                    |
| 7<br>N<br>o<br>v-<br>2<br>0<br>03      | Two new products, Lotus Workplace Team Collaboration and Lotus Workplace Collaborative Learning, and new versions of Lotus Workplace Messaging and Lotus Workplace Web Content Management, lay out a roadmap for moving Domino capabilities and Domino developers to J2EE and WebSphere.                                                                                                    |
| 1                                      | Using a LoadRunner workload as a model for a Rational workload                                                                                                    |
| 7<br>-<br>N<br>o<br>v-<br>2            |                                                                                                    |

| 0                                      | This article explains how an existing LoadRunner workload for Lotus Team Workplace (QuickPlace) was used as a blueprint for an IBM Rational Performance Tester workload. (The code can be downloaded from the Sandbox.)                                                                                                    |
|----------------------------------------|----------------------------------------------------------------------------------------------------|
| 2                                      | What is Lotus Workplace?                                                                                                    |
| 4<br>-<br>N<br>o<br>v-<br>2<br>0<br>03 | This article presents a brief overview of IBM Lotus Workplace and the latest releases of its products, including Lotus Workplace Messaging 1.1, Lotus Workplace Team Collaboration 1.1, and Lotus Workplace Collaborative Learning 1.1.                                                                                                    |
| 2                                      | Using policies to manage access in IBM Lotus Workplace                                                                                                    |
| 4<br>-<br>N<br>0<br>v-<br>2<br>0<br>03 | In this tip, we describe how system administrators can use policies to manage access to Lotus Workplace Messaging, Lotus Workplace Team Collaboration, and Lotus Workplace Collaborative Learning.                                                                                                    |
| 2                                      | Developing Sametime V3 Portlets with WebSphere Portal V4.2                                                                                                    |
| 5<br>N<br>o<br>v-<br>2<br>0<br>03      | This tutorial describes how to develop a simple Sametime portlet in WebSphere Studio Application Developer V5.0.1 that allows a portal user to log in to a remote Lotus Sametime V3.0 server.                                                                                                    |
| 8                                      | Using DB2 stored procedures with LSX LC, LEI, and DECS                                                                                                    |
| D<br>e<br>c-<br>2<br>0<br>03           | Add Notes/Domino collaborative capabilities to DB2 with Lotus Connectors LotusScript Extensions (LSX LC), Lotus Enterprise Integrator (LEI), or Domino Enterprise Connection Services (DECS). Use one of these three methods with DB2 stored procedures.                                                                                                    |
| 1<br>5                                 | Best practices for migrating LearningSpace to the Lotus learning management systems                                                                                                    |
| D e c-2 0 03                           | Find out what you need to know to migrate your users and courses from LearningSpace to Lotus Learning Management System or to Lotus Workplace Collaborative Learning. This article helps you plan the migration with emphasis on LDAP directory decisions.                                                                                                    |
| 1                                      | Options for portalizing Domino applications                                                                                                    |
| 9<br>-<br>D<br>e<br>c-<br>2<br>0<br>03 | Several options exist for exposing a Domino application to a portal audience. A developer can use a tool such as WebSphere Portal Application Integrator and the Portlet Builder for Domino to simply pull information, build a more tightly integrated view using products such as the Bowstreet Portlet Factory, create a portlet that retrieves Domino data via a Web Service, or create the portlet from scratch using the Domino Portlet API. This tutorial provides an overview of each of these techniques and their pros and cons. |
| 2                                      | Netegrity SiteMinder and Domino-based collaborative services                                                                                                    |
| 3<br>-<br>D<br>e<br>c-<br>2<br>0<br>03 | Want to use Siteminder for single sign-on with Domino, Lotus Team Workplace (QuickPlace), and Lotus Instant Messaging and Web Conferencing (Sametime), but don't know where to start? This article provides you with a roadmap for implementation.                                                                                                    |
| 5                                      | Offloading Lotus Enterprise Integration tasks to the server                                                                                                    |
| -<br>J<br>a<br>n<br>-<br>2             |                                                                                                    |

| 0<br>04                                         | This article discusses several different ways of dealing with this problem by moving the actual database work to the Domino server – either in real time or in batch mode.                                                                                                    |
|-------------------------------------------------|----------------------------------------------------------------------------------------------------|
| 1<br>2<br>-<br>J<br>a<br>n<br>-<br>2<br>0       | Integrating Google's Web API service in Domino applications                                                                                                    |
|                                                 | Add Google Web search functionality to your Domino applications with Google's Web API service. This article shows how to implement that search functionality in an application using a simple agent. Download the code samples and get googling!                                                              |
| 1                                               | Creating Lotus Instant Messaging interactive agents with the BuddyScript SDK Part 2                                                                                                    |
| 3<br>-<br>J<br>a<br>n<br>-<br>2<br>0<br>04      | Part 2 of 2: Using a downloadable sample file, this article explores the SameTime script for an interactive agent that helps users manage a stock portfolio built with the BuddyScript SDK from ActiveBuddy. The script fetches quotes, maintains a portfolio, and watches for target values set by the user. |
| 1                                               | Keyword magic for the Web, Part 2                                                                                                    |
| 3<br>-<br>J<br>a<br>n<br>-<br>2<br>0<br>04      | Part 2 of 2: How to use a LotusScript agent to build simple or cascading keyword lists that work dynamically in a Web application, and how to build those keyword lists by accessing a relational database using ODBC.                                                                                        |
| 1                                               | Creating Lotus Instant Messaging interactive agents with the BuddyScript SDK Part 1                                                                                                    |
| 3<br>-<br>J<br>a<br>n<br>-<br>2<br>0<br>04      | Part 1 of 2: An introduction to interactive agents, including Lotus Instant Messaging (Sametime) bots, and discussion of installing the BuddyScript SDK from ActiveBuddy and using it to create Lotus Instant Messaging interactive agents.                                                                   |
| 1                                               | Lotus Instant Messaging telephony extension                                                                                                    |
| 9<br>-<br>J<br>a<br>n<br>-<br>2<br>0<br>04      | Send an instant message or make a phone call? Now you can make a phone call from your Lotus Instant Messaging Connect client with the Lotus Instant Messaging telephony extension. First call to the server is free with the Community Server Toolkit!                                                        |
| 2<br>2<br>-<br>J<br>a<br>n<br>-<br>2<br>0<br>04 | Successful Community Services clustering in Lotus Instant Messaging                                                                                                    |
|                                                 | Provide load-balancing and failover for your Lotus Instant Messaging (Sametime) users with Community Service clustering. Read about best practices for clustering Lotus Instant Messaging Community Servers and save yourself a technical support call.                                                       |
| 2                                               | Introducing the Lotus Workplace Collaborative Learning Authoring Tool                                                                                                    |
| 6<br>-<br>J<br>a<br>n<br>-<br>2<br>0            | This article introduces the Lotus Workplace Collaborative Learning authoring tool. We explain what the authoring tool does, how to configure it, and how to use it to create and deliver on-line instructional content.                                                                                       |

## Domino applications and the Portal API 9 Lotus Domino is great for storing all sorts of information in one place, and WebSphere Portal is great for gathering information from all sorts of J places. But how do you get the two of them together? One option is to directly incorporate your Domino data into your portal application using the WebSphere Portal API. This tutorial details the process for reading from, and writing to, a Domino database from within a portlet. а n 2 0 04 9 Notes application strategies: Rules-based task assignment F What's your strategy? In this first article in a series about Notes application development strategies, we examine rule-based task assignment for your Notes 6 and later applications. е b 2 0 04 9 Running a Sametime Links application in a Lotus Instant Messaging environment F The Sametime Links toolkit lets you create applications that incorporate Lotus Instant Messaging functionality such as presence awareness and chat. But how big an impact does a typical Sametime Links application have on a Lotus Instant Messaging community? To find the answer, we ran е a Sametime Links application in a test Lotus Instant Messaging environment. This article describes our results b 2 0 04 1 Notes application strategies: Interactive search 7 The second in a series of articles about Notes application strategies, this article examines an interactive search form that you can add to a Notes 6 F or later application to enhance search capabilities. е b 2 0 04 Lotus Instant Messaging and LDAP directory Interactions 1 7 If you're a large Lotus Instant Messaging site, there's a good chance you also use LDAP for your directory services. Learn how Lotus Instant F Messaging interacts with LDAP, and how you can help ensure they work together smoothly. е b 2 0 04 2 Installing IBM Lotus Workplace 1.1 0 IBM Lotus Workplace is a new innovation for collaboration and human interaction that uses a single, open platform to integrate people with business F processes. Users can access collaborative tools such as messaging, e-meetings, and calendar and scheduling in the context of the work they're engaged in, rather than as separate applications. The results can include improved responsiveness and business productivity. In this tutorial, we b explore how you can install a stand-alone system with the IBM Lotus Workplace V1.1. This environment is a good starting point to get a feel for what version 1.1 offers. The installation can be used for a proof of concept. 2 0 04 2 Creating My Contacts lists to test Lotus Workplace 3 Want to get started with Lotus Workplace scalability testing at your site? This article describes how you can use IBM Rational tools to capture the F activity of a single user adding names to a Lotus Workplace My Contacts list, and then "generalize" the resulting script to perform high-volume Lotus Workplace user simulation. е b 2 0 04 2 Integrating Domino business applications with WebSphere Business Integration 3 F

| e<br>b<br>-<br>2<br>0<br>04            | In Part 1 of our series on Domino and WebSphere Business Integration, we introduce you to WebSphere Business Integration and explain the many components that comprise WebSphere BI, including the adapter for Domino and WebSphere InterChange server.                                                       |
|----------------------------------------|----------------------------------------------------------------------------------------------------|
| 1                                      | Tip: Marking incoming mail                                                                                                    |
| -<br>M<br>a<br>r-<br>2<br>0<br>04      | This tip describes a mail agent that indicates if an email was sent to you, if you were copied, if you were blind copied, or if it was sent to a distribution list.                                                                                                    |
| 1                                      | Open Standards, Open Source, and Domino 6: Part 1 - A quick tour of Domino 6 Open Standards                                                                                                    |
| M<br>a<br>r-<br>2<br>0<br>04           | This first of a three-part article series presents a quick overview of the Open Standards implemented in Domino 6. We then introduce several Open Source projects that we will examine in more detail in parts 2 and 3 of this series.                                                                        |
| 1                                      | Notes application strategies: Mail processor                                                                                                    |
| -<br>M<br>a<br>r-<br>2<br>0<br>04      | Part three in our article series about applications strategies for Notes/Domino 6 and later examines a mail processor application that generates autoreplies to user questions. See how this mail-in database can help you manage your help desk requests.                                                    |
| 8                                      | Simplify your DECS DB2 environment                                                                                                    |
| -<br>M<br>a<br>r-<br>2<br>0<br>04      | This article explains how you can make your Domino DECS applications retrieve DB2 data more efficiently, in a way that's easier to maintain and is more scalable. We walk you through a sample employee directory application, showing how you can optimize your DECS/DB2 interactions every step of the way. |
| 8                                      | Developing a business integration solution for Domino with WebSphere InterChange Server                                                                                                    |
| M<br>a<br>r-<br>2<br>0<br>04           | Part two in our series about Domino and WebSphere Business Integration dives into the technical details of how to build a business application solution using the WebSphere InterChange Server and the WebSphere Business Integration Adapter for Domino.                                                     |
| 1<br>5                                 | Creating course offerings to test Lotus Workplace Collaborative Learning                                                                                                    |
| M<br>a<br>r-<br>2<br>0                 | This article describes how you can create a tool to help perform operational profiling for Lotus Workplace Collaborative Learning.                                                                                                    |
| 1                                      | Notes application strategies: User activity tracking                                                                                                    |
| 5<br>-<br>M<br>a<br>r-<br>2<br>0<br>04 | Part four in our series on application development strategies for Notes/Domino 6 and later looks at a user activity tracking tool for database administrators and managers. Track which documents a user opens for reading or editing. Log in now!                                                            |
| 2                                      | Building Web Services using Lotus Domino 6.5.1                                                                                                    |
| 2<br>-<br>M<br>a<br>r-<br>2            |                                                                                                    |

This tutorial demonstrates how to use Lotus Domino 6.5.1 for building and deploying Web services. It walks you through an example from a business scenario involving a fictitious book distributor. The example makes use of a Web service that allows multiple clients to search and view details regarding a book within a Domino database. Using Domino Designer, you will learn how to develop a Web service as a Domino agent, create the Web service description file, and test the newly created service. 2 Integrating Lotus Workplace Messaging 1.1 with Tivoli Access Manager 4.1 2 Would you like your Lotus Workplace Messaging 1.1 environment to be more secure and easier to manage? Integrate it with Tivoli Access Manager M (TAM) 4.1 to provide increased security, centralized management of userids, and Single Sign On. а r-2 0 04 2 Developing a business integration solution for Domino with WebSphere Application Server 2 Part three in our series about Domino and WebSphere business integration dives into the technical details of how to build a business application M solution using the WebSphere Application Server and the WebSphere Business Integration Adapter for Domino. а r-2 0 04 2 Creating an Inbox assistant 9 Wish you had a personal assistant to help you sort through your Notes mail messages? Create one! Use this agent to indicate if you were included M in the To, cc, or bcc field of an email and make prioritizing your messages easy. а r-2 0 04 2 Enabling SSL end-to-end on Lotus Workplace 9 Learn how to make your Lotus Workplace environment more secure by running it with Secure Sockets Layer (SSL) enabled. This article is based on Μ our own experiences with configuring Lotus Workplace to run with SSL а r-2 0 04 Streamline your Web content management: How Lotus Workplace Web Content Management gives you control 3 1 Lotus Workplace Web Content Management is a powerful system that leverages content in back-end systems to reduce development and M implementation time. It enables you to create a framework and templates to simplify content creation and management. This can dramatically reduce the cost of managing your site, while ensuring that information on your site always remains current. This tutorial explains both the key а concepts and terminology necessary to understand the product, and demonstrates how to use it to design Web pages and ultimately build a site. r-Once the key concepts have been explained, it provides a technical 'walk through' demonstrating how to build specific components for a page and 2 0 how to prepare templates for easily creating additional content. Throughout the tutorial you will learn important underlying concepts of how the tool 04 works and which elements must be in place to build a complete site. 5 Notes application strategies: Document rating The last article in our series about application strategies for Notes 6 and later, this one focuses on development of a document rating subform to Α p collect feedback from readers and on an agent that tallies the ratings. Rank your documents now! r-2 0 04 5 Setting up an IBM eServer BladeCenter for Lotus products Read this article to learn how to set up an IBM eServer BladeCenter to host an integrated Lotus software environment. We describe our Α experiences setting up a BladeCenter to run Lotus Workplace 1.1, Notes/Domino 6.5, and other Lotus and IBM software products. p r-2 0 04 Open Standards, Open Source, and Domino 6: Using Domino 6 Open Source projects 2 Α p r-

| 2<br>0<br>04                           | In Part 2 of this article series, we discuss how you can use Domino 6 Open Source features to dynamically convert Domino documents into PDF and JPEG format. We also show how to create a graphic server connection diagram, as well as an RSS generator that lets you use a Personal Journal for blogging.                                                                                                    |
|----------------------------------------|----------------------------------------------------------------------------------------------------|
| 1                                      | Synchronize data with LEI 6.5                                                                                                    |
| 9<br>-<br>A<br>p<br>r-<br>2<br>0<br>04 | This tutorial demonstrates of a core feature of LEI 6.5 Data Management Activities replication and the two different replication configurations provided with the product: Primary Key Replication and Time Stamp Replication. We'll use the Replication activity's two different configurations to perform data synchronization with an external data system, and we'll use IBM's DB2 database system as our external data source. We'll create numerous LEI Connection and Activity documents in the LEI Administrator database. These documents will link the data stored in DB2 with a Lotus Domino 6.5 application. |
| 1                                      | Creating the "Mark unsigned mail with attachment" agent                                                                                                    |
| 9<br>-<br>A<br>p<br>r-<br>2<br>0<br>04 | Don't know if the file attachment you received came from a trusted source? Now you can with the Mark unsigned mail with attachment agent. Use this Notes agent to see if you received an unsigned message with a file attachment right from your Inbox!                                                                                                    |
| 2                                      | Installing Lotus OEM ODBC on Unix                                                                                                    |
| 6<br>-<br>A<br>p<br>r-<br>2<br>0<br>04 | Learn how to set up the Lotus OEM ODBC on Unix. This article provides you with everything you need (including sample code) to install, configure, and troubleshoot your ODBC driver.                                                                                                    |
| 3                                      | Always remember to fill in your subject lines                                                                                                    |
| M<br>a<br>y-<br>2<br>0<br>04           | Never forget to include a subject line again! This tip describes how to create a message prompt to remind yourself to include a subject line in a Notes mail message anytime the Subject field is blank. No experience with the formula language required!                                                                                                    |
| 3                                      | Improve the performance of the Lotus Connector for SAP                                                                                                    |
| -<br>M<br>a<br>y-<br>2<br>0<br>04      | In the world of software, faster means better. This article describes ways you can improve the performance of the Lotus Connector for SAP.                                                                                                    |
| 1                                      | Issue a warning about sending unsigned messages with attachments                                                                                                    |
| 0<br>-<br>M<br>a<br>y-<br>2<br>0<br>04 | Forgot to sign your last Note mail message? Use the formula in this tip to create a prompt that reminds you to sign messages that contain an attachment.                                                                                                    |
| 1                                      | Migrating from Lotus Enterprise Integrator 3.x to Lotus Enterprise Integrator 6.x/7.x                                                                                                    |
| 2                                      | The Lotus Enterprise Integrator (LEI) Migration Utility is a handy tool that helps streamline the process of migrating from LEI 3.x to LEI 6.x and 7.x.                                                                                                    |
| M<br>a<br>y-<br>2<br>0<br>04           | This article describes how you can use the Migration Utility to migrate your LEI files and includes a section for troubleshooting the most common issues you may encounter.                                                                                                    |
| 1                                      | Testing Lotus Workplace Messaging and Domino interoperability                                                                                                    |
| 7                                      |                                                                                                    |
| M<br>a<br>y-<br>2                      |                                                                                                    |

| 0<br>04                                | This article explains how you can create an interoperability workload to help determine how Lotus Workplace Messaging and Domino work together, even before Workplace Messaging has been fully deployed at your site.                                                                                                    |
|----------------------------------------|----------------------------------------------------------------------------------------------------|
| 1                                      | Customizing LDAP directory searches in Lotus Instant Messaging 6.5.1                                                                                                    |
| 7<br>-<br>M<br>a<br>y-<br>2<br>0<br>04 | Find out how to improve your Lotus Instant Messaging user experience and how to improve performance with the LDAP directory custom search filter. One new Java method can help you control the formatting of user names and improve your search results.                                                                          |
| 1                                      | Showing original size of a truncated document                                                                                                    |
| 7<br>-<br>M<br>a<br>y-<br>2<br>0<br>04 | Don't know if you should replicate an entire document or a truncated version of it? Want to know the original document size to make that decision? Now you can! This tip for Notes 4.x/5.x clients tells how to show original document size in your Inbox.                                                                        |
| 2                                      | Enhancements to Notes/Domino 6.0.1 to 6.0.4                                                                                                    |
| 4<br>-<br>M<br>a<br>y-<br>2<br>0<br>04 | This article describes enhancements to the Domino 6 code stream included in the maintenance releases (MRs) and maintenance updates (MUs).                                                                                                    |
| 2                                      | Enhancements to Notes/Domino 6.0.1to 6.0.4                                                                                                    |
| -<br>M<br>a<br>y-<br>2<br>0<br>04      | This article describes enhancements to the Domino 6 code stream included in the first two maintenance releases (MRs) and maintenance updates (MUs): Notes/Domino 6.0.1 and 6.0.2.                                                                                                    |
| 2                                      | Moving Domino attachments to your RDBMS with LEI, without writing script                                                                                                    |
| -<br>M<br>a<br>y-<br>2<br>0<br>04      | Lotus Enterprise Integrator (LEI) 6.x can move attachments from a Domino database into an RDBMS table, making them readable from within the RDBMS itself. Best of all, you can do this quickly without writing a single line of script code!                                                                                      |
| 1                                      | Using Rational tools to test Lotus Workplace and Notes/Domino integration                                                                                                    |
| J<br>u<br>n<br>-<br>2<br>0<br>04       | In a previous article, we discussed simulating an integrated Lotus Workplace Messaging and Domino environment. We now carry that theme to the next level, describing how we used Rational tools to simulate a complex configuration integrating Notes, Domino, Lotus Workplace, and a number of other IBM and Lotus technologies. |
| 7                                      | IBM Workplace: A technical summary                                                                                                    |
| J<br>u<br>n<br>-<br>2<br>0<br>04       | A technical summary of the IBM Workplace: Innovations for people productivity launch event held in Boston on May 26, 2004. The event introduced customers to the new IBM Workplace family of products.                                                                                                    |
| 1                                      | New calendar features in Lotus Workplace Messaging 2.0                                                                                                    |
| 4<br>-<br>J<br>u<br>n                  |                                                                                                    |

| 2<br>0<br>04                               | Time marches on and so does Lotus Workplace Messaging. This article previews new calendar features introduced in Lotus Workplace Messaging 2.0 and includes an example of how you can customize the calendar view.                                          |
|--------------------------------------------|----------------------------------------------------------------------------------------------------|
| 2                                          | Applying the Fishbone diagram and Pareto principle to Domino                                                                                                    |
| 1<br>-<br>J<br>u<br>n<br>-<br>2<br>0<br>04 | The Fishbone diagram is a simple problem-analysis tool that you can use to analyze Lotus software-related issues. This article, part one of two, introduces you to the Fishbone diagram and as an example, applies it to an actual Notes/Domino issue.      |
| 2                                          | New features in release 2.0 of IBM Lotus Workplace                                                                                                    |
| 1<br>-<br>J<br>u<br>n<br>-<br>2<br>0<br>04 | Learn about all the new features available in release 2.0 of the IBM Lotus Workplace products including IBM Lotus Workplace Documents and IBM Workplace Client Technology.                                                                                  |
| 2                                          | Applying the Fishbone diagram and Pareto Principle to Domino                                                                                                    |
| 8<br>-<br>J<br>u<br>n<br>-<br>2<br>0<br>04 | Use the Pareto Principle to determine which software-related problems to manage first. This article, part two in our series, introduces you to the Pareto Priniciple, a problem management tool that you can apply to issues with your Domino applications. |
| 2                                          | Lotus Domino and IBM WebSphere integration for developers                                                                                                    |
| 8<br>-<br>J<br>u<br>n<br>-<br>2<br>0<br>04 | Many customers have integrated IBM Lotus Domino and IBM WebSphere into their environments. This article explains how you can build applications that take advantage of the relative strengths offered by both Domino and WebSphere.                         |
| 6                                          | Lessons in secure messaging using Domino 6                                                                                                    |
| J<br>ul<br>-<br>2<br>0<br>04               | This article explains how the major pieces of Notes/Domino 6 messaging security fit together, using a clear, easy to understand example starring a legendary figure in the oil business.                                                                    |
| 7                                          | IBM LWWCM concepts and features with IBM DB2 CM as a repository                                                                                                    |
| J<br>ul<br>-<br>2<br>0<br>04               | This article explains the solution architecture, main concepts, objects and features of IBM Lotus Workplace Web Content Management (LWWCM), Java Edition and the advantages of using IBM DB2 Content Manager as a repository.                               |
| 1 2                                        | Cleaning up your subject lines                                                                                                    |
| -<br>J<br>ul<br>-<br>2                     | Remove those pesky Fw:'s and Re:'s from your mail messages with the click of a button. This article describes how to create a private view and a SmartIcon that removes prefixes from your mail message subject lines using the Notes formula language.     |
| 0 04                                       |                                                                                                    |
| 1                                          | Integrating Lotus Workplace Messaging 2.0 with Tivoli Access Manager 5.1                                                                                                    |
| 2 -                                        | U U I I I I I I I I I I I I I I I I I I                                                                                                    |

| J<br>ul<br>-<br>2<br>0<br>04           | In this update to an earlier article, we explain how to integrate Tivoli Access Manager 5.1 with Lotus Workplace Messaging 2.0 to help streamline the implementation and management of user security.                                                                                                    |
|----------------------------------------|----------------------------------------------------------------------------------------------------|
| 1                                      | Ambient Sametime Active Desktop                                                                                                    |
| 2<br>-<br>J<br>ul<br>-<br>2<br>0<br>04 | Create an ambient Sametime application that indicates when a group or user has come on-line using a virtual orb on your Active Desktop. This article shows you how with the Sametime Links Toolkit, which you can download from developerWorks: Lotus.                                                                                                    |
| 1                                      | CPS: Your roadmap to Lotus Notes/Domino and Internet certifiers                                                                                                    |
| 9<br>-<br>J<br>ul<br>-<br>2<br>0<br>04 | Having trouble finding your way through all the ins and outs of Notes/Domino and Internet certification issues? Create a Certification Practice Statement (CPS) and use it as a roadmap for your certification processes and policies. This article explains how you can build a CPS and includes a template you can modify and adapt to your own requirements. |
| 1                                      | Open standards in the IBM Workplace Client Technology                                                                                                    |
| 9<br>-<br>J<br>ul<br>-<br>2<br>0<br>04 | An interview with Richard Wilson, architect of the Workplace Client Technology rich client edition, about the use of open standards and industry standards in the IBM Workplace Client Technology. He talks about Java clients and the Eclipse framework.                                                                                                    |
| 2                                      | Tip: Find all emails sent and received by the same person                                                                                                    |
| 6<br>-<br>J<br>ul<br>-<br>2<br>0<br>04 | See all emails sent to and received from another user with a single button click! This tip describes a solution for viewing email messages in your Inbox from another user using a Smartlcon (Notes 5.0.x) or toolbar button (Notes 6 and later).                                                                                                    |
| 2                                      | Server-based telephony support for Sametime                                                                                                    |
| A<br>u<br>g<br>-<br>2<br>0<br>04       | Now chat two-ways: on-line with your Sametime Connect client or by telephone with your Sametime Connect client. Use the solution described in this article and the next time you want to call a contact from your buddy list, you're only a click away!                                                                                                    |
| 3                                      | Lotus Domino platform statistics on Linux                                                                                                    |
| A<br>u<br>g<br>-<br>2<br>0<br>04       | The platform statistics feature has long been one of the most powerful system analysis tools in Lotus Domino. In Domino 6.5, this feature has been extended to the Linux platform. This article explains how you can use platform statistics for Lotus Domino on Linux to help make your job as administrator easier.                                           |
| 3                                      | Installing a WebSphere Edge Server as a proxy with Lotus Workplace Messaging                                                                                                    |
| A<br>u<br>g<br>-<br>2<br>0<br>04       | Read this article to learn how we installed and configured a WebSphere Edge Server to serve as a forward proxy, reverse proxy, and transparent proxy in a Lotus Workplace Messaging environment.                                                                                                    |
| 6                                      | Build portlet applications to access Domino                                                                                                    |
| Ā                                      |                                                                                                    |

| u<br>g<br>-<br>2<br>0<br>04          | This tutorial explains both the benefits and the methodology for integrating a Domino application into WebSphere Portal utilizing the Domino custom JSP tags. It provides an overview of the JSP technology and outlines the advantages, as well as the limitations of using the Domino custom JSP tag libraries. Finally, it explains both the theoretical background and covers step-by-step instructions on how to build a portlet application that accesses a Domino Journal database leveraging the Lotus Domino Toolkit for WebSphere Studio. |
|--------------------------------------|----------------------------------------------------------------------------------------------------|
| 9                                    | Tip: Using Smart Tags in Lotus Notes/Domino 7.0                                                                                                    |
| A<br>u<br>g<br>-<br>2<br>0<br>04     | This tip shows you how to integrate Lotus Notes 7.0 with Microsoft Office XP with the new Smart Tags feature. It explains how to enable the Smart Tags in Microsoft Word.                                                                                                    |
| 9                                    | Using IBM Tivoli Monitoring with Lotus Workplace                                                                                                    |
| A<br>u<br>g<br>-<br>2<br>0<br>04     | This article describes how we integrated IBM Tivoli Monitoring into our test Lotus Workplace 2.0 environment to help reduce the administration overhead involved in keeping our servers running smoothly.                                                                                                    |
| 1                                    | Scaling down large projects to meet the agile .sweet spot.                                                                                                    |
| 3<br>- A<br>u<br>g<br>- 2<br>0<br>04 | from The Rational Edge: This article describes techniques for applying agile software development methods to a large project that normally would be considered beyond the scope of agility. The author explains the communications capability that a software architecture team can offer coding teams focused on architectural chunks, even when those teams are disconnected by geography, culture, and specialization.                                                                                                    |
| 1<br>6                               | Managing security in release 2.0 of Lotus Workplace                                                                                                    |
| A u g - 2 0 04                       | Understand how security is implemented in IBM Lotus Workplace products including the IBM Workplace Client Technology, rich client edition and how to configure the available security options to create a safe and robust Lotus Workplace environment.                                                                                                    |
| 1                                    | Integrating voice, email, and fax in a single unified messaging store                                                                                                    |
| 6 - A u g - 2 0 04                   | Check your voice mail, email, and faxes from a single server-based Domino database with Domino Unified Communication. See how easy it is to use this unified messaging solution to store data in one repository and to use almost any device to access it.                                                                                                    |
| 2                                    | Administering the rich client in IBM Lotus Workplace                                                                                                    |
| A<br>u<br>g<br>-<br>2<br>0<br>04     | This article discusses how to administer IBM Workplace Client Technology, rich client edition (a.k.a. the rich client), an important new feature offered in release 2.0 of Lotus Workplace.                                                                                                    |
| 7                                    | Integrating Lotus Workplace Messaging 2.0 with Tivoli Access Manager 5.1                                                                                                    |
| S e p - 2 0 04                       |                                                                                                    |

|                                            | In this update to an earlier article, we explain how to integrate Tivoli Access Manager 5.1 with Lotus Workplace Messaging 2.0 to help streamline the implementation and management of user security.                                                                                                    |
|--------------------------------------------|----------------------------------------------------------------------------------------------------|
| 9                                          | Domino blogging: Blogs and blogging                                                                                                    |
| S<br>e<br>p<br>-<br>2<br>0<br>04           | Thinking about creating your own Web log or blog? Read this article about Domino blogs and blogging and find out who's blogging about Lotus Notes and Domino and which Notes applications you may want to use to develop your own Domino blog.                                                                                               |
| 2                                          | Open Standards, Open Source, and Domino 6: Accessing the Domino Directory through Python and Java                                                                                                    |
| 0<br>-<br>S<br>e<br>p<br>-<br>2<br>0<br>04 | We conclude our article series on open standards and Open Source in Lotus Domino 6 by explaining how you can build two different applications for accessing a Domino Directory. The first is a Python application created with the GIMP Toolkit (GTK), and the second is a Java application created using the Standard Widget Toolkit (SWT). |
| 2                                          | Using Lotus Notes with Eclipse to manage and run your Java programs                                                                                                    |
| 0<br>-<br>S<br>e<br>p<br>-<br>2<br>0<br>04 | Take advantage of the Eclipse IDE to develop Java agents for Lotus Notes/Domino. Download and install Eclipse and then see how easy it is to create a project, debug Java, refactor your agents with Eclipse, and import your agent into Domino Designer.                                                                                    |
| 2<br>7                                     | Lotus Notes/Domino 7 Web Services                                                                                                    |
| S e p - 2 0 04                             | Web Services is new in Lotus Notes/Domino 7. This article introduces you to the new Web Services design element, showing how to create one in Domino Designer, and describes how to implement Web Services with both LotusScript and Java code examples.                                                                                     |
| 4                                          | Defining processes in your Notes/Domino environment                                                                                                    |
| O ct - 2 0 04                              | This article explains how you can develop good processes that help ensure reliability and availability in your Lotus Notes and Domino environment without turning you into a Borg!                                                                                                    |
| 4                                          | Integrating Lotus Workplace and Domino LDAP using IBM Tivoli Directory Integrator                                                                                                    |
| O<br>ct<br>-<br>2<br>0<br>04               | Managing multiple corporate directories can be a lot easier with IBM Tivoli Directory Integrator. This article explains how we used Tivoli Directory Integrator to maintain multiple LDAP directories in an integrated Lotus Workplace and Domino environment.                                                                               |
| 4                                          | Controlling spam: Advanced SMTP settings in Lotus Domino Part 1                                                                                                    |
| O<br>ct<br>-<br>2<br>0                     | Find out how to control spam mail using the Configuration Settings document, server mail rules, and inbound SMTP commands and extensions in Lotus Domino 6 and later. This article is part one in a series about Lotus Domino methods of spam control.                                                                                       |
| 4                                          | Customizing users in Lotus Workplace                                                                                                    |
| -<br>O<br>ct<br>-<br>2                     |                                                                                                    |

| 0<br>04                                | Customize your LDAP directory for Lotus Workplace. This article walks you through the tasks of extending your LDAP schema, mapping new attributes with WebSphere Member Manager, and adding attributes to the People Finder portlet in Lotus Workplace.                                                                                                    |
|----------------------------------------|----------------------------------------------------------------------------------------------------|
| 1                                      | Customizing the Lotus Workplace People Finder and Directory Search                                                                                                    |
| 1<br>-<br>O<br>ct<br>-<br>2<br>0<br>04 | Lotus Workplace is all about helping you collaborate with other people. This article tells you how you can customize Lotus Workplace's People Finder and Directory Search features to help you find the right people you need to work with.                                                                                                    |
| 2                                      | Tip: Using message disclaimers in Lotus Notes/Domino 7                                                                                                    |
| 5<br>-<br>O<br>ct<br>-<br>2<br>0<br>04 | This tip describes how to implement message disclaimers in Notes mail using the new Mail Settings document and Message Disclaimers options in the Configuration Settings document in Lotus Notes/Domino 7.                                                                                                    |
| 2                                      | Lotus Notes Calendar and Scheduling explained!                                                                                                    |
| 5<br>-<br>O<br>ct<br>-<br>2<br>0<br>04 | In this conclusion to our two-part tour of Lotus Notes Calendar and Scheduling features, we take a close look at Schedule Manager, autoprocessing, and To Do workflow and offer some suggestions for keeping your Calendar and Scheduling users productive and happy.                                                                                                    |
| 2                                      | What you need to know about IBM Workplace                                                                                                    |
| 6<br>-<br>O<br>ct<br>-<br>2<br>0<br>04 | There's a great deal of information available about how end users will benefit from the cross-platform, cross-device functionality in IBM Workplace. What you need to know is how it affects you, and what you need to learn to develop for and get your apps running on it. This article fills the gaps.                                                                                                    |
| 1                                      | Improving Lotus Instant Messaging LDAP performance                                                                                                    |
| N<br>0<br>v-<br>2<br>0<br>04           | Learn how you can improve LDAP directory and server performance for Lotus Instant Messaging and Web Conferencing (Sametime), using INI file variables, a Java custom search filter, and prevention of LDAP group search calls and LDAP directory browsing.                                                                                                    |
| 9                                      | Tip: Issue a warning about sending unsigned messages with attachments                                                                                                    |
| N<br>0<br>v-<br>2<br>0<br>04           | This tip describes how to create pop-up warning any time you attempt to send an unsigned mail message with a file attachment.                                                                                                    |
| 9                                      | Creating a Notes/Domino plug-in with Eclipse                                                                                                    |
| -<br>N<br>o<br>v-<br>2<br>0<br>04      | Follow along with this article to create a simple Notes/Domino plug-in with the Eclipse PDE. The plug-in accesses the Notes/Domino back-end Java classes using the Notes.jar file and displays birthdays/anniversaries from your Personal Address Book.                                                                                                    |
| 9                                      | Using Notes/Domino SMTP with a DMZ, Part 1                                                                                                    |
| N<br>0<br>v-<br>2<br>0<br>04           | Email is everywhere and so are people who want to abuse it to gain access to your corporate environment. Help keep them out by setting up a DMZ between the public Internet and your company's users and resources. In this first of a two-part series, we explain how SMTP mail works. We take a look at its potential vulnerabilities and how spammers and hackers try to take advantage of them, and then discuss how a DMZ can help spoil their nefarious plans. |

## Using Notes/Domino SMTP with a DMZ 5 We conclude our two-part article series about setting up a DMZ to help protect your company's resources with a look at several different scenarios for hosting Domino servers in the DMZ to control inbound and outbound SMTP mail traffic. Ν 0 v-2 0 04 Tip: Get database agent status with one click! 1 5 This tip describes three ways in which you can create an action button that lists the agents in the current database and the agent status, including Ν the day and time that the agent was last run. Code examples and a download sample are available with this tip. 0 2 0 04 Customize Lotus Workplace: Using the Workplace Builder 7 This tutorial describes the powerful features of the Workplace Builder, the editing and customization tool that comes with Lotus Workplace Team Collaboration. Workplace Builder allows you to assemble applications built from Lotus Workplace collaborative components and forms. This tutorial shows you how to use Workplace Builder to create and work with Lotus Workplace templates. It also covers customization, forms, roles, and page 0 Vlayout options. 2 0 04 Domino Access for Microsoft Outlook and the Domino Migration Tool 2 If you are considering a migration from Microsoft Exchange to Lotus Domino, see how Domino Access to Microsoft Outlook and the Domino Migation Tool can help make the transition easier for you and for your users. This article guides you step-by-step through the process for user and Ν 0 V-2 0 04 2 Jumpstart your Lotus Workplace 2.0.1 installation, Part 2 9 We conclude our two-part series on Lotus Workplace 2.0.1 installation with a look at how to install the LDAP server, WebSphere Application Server, Ν WebSphere Portal, and Lotus Workplace itself. 0 V-2 0 04 6 Tip: Overcoming the default alphabetical column sort when sorting by rank D Here's a tip to sort names or items by rank, usage, or prioity rather than the default alphabetical sort. This tip uses a hidden column and the Notes formula language. A download of the application described in the tip is available. е C-2 0 04 Developing an On Demand Workplace, Part 13: Integrate and implement a task management system 0 In this series, you learn how to develop an IBM On Demand Workplace for a fictitious company. In previous articles, you discovered how an On D Demand Workplace can improve employee effectiveness within a company. You examined how to more effectively enable mobile employees, enhance self-service functions for employees, and provide them access to critical back-end applications, such as the corporate ERP system. A е critical component of any effective workplace is task management, and in this article, you learn how tasks can be effectively managed within an On C-2 Demand Workplace. The focus is on the retail environment; however, the concepts apply across industries. 0 04 2 IBM Workplace application development: IBM Workplace programming model 0 Part two of our three-article series on application development with IBM Workplace focuses on the Lotus Workplace Products API Toolkit, including D the SPIs, JSP tags, and Collaborative Application Component Interfaces, and the component architecture. е C-2 0

04

| 2                                      | Extend your Web site with JSP support in IBM Workplace Web Content Management 2.0                                                                                                    |
|----------------------------------------|----------------------------------------------------------------------------------------------------|
| 0<br>-<br>D<br>e<br>c-<br>2<br>0<br>04 | Content is the life blood of your Web site. But how do you effectively manage it all? This article describes how you can take advantage of two new features in IBM Workplace Web Content Management 2.0, the JSP component and JSP tag library, to extend your Web content management capabilities. |
| 4                                      | Working with groups in LotusScript                                                                                                    |
| J<br>a<br>n<br>-<br>2<br>0<br>05       | This article describes how you can work with groups in LotusScript, using the built-in NotesAdministrationProcess class as well as two custom LotusScript classes.                                                                                                    |
| 4                                      | IBM Workplace application development: Putting it all together and sticking it on a noteboard                                                                                                    |
| J<br>a<br>n<br>-<br>2<br>0             | In our final article in the IBM Workplace application development series, we apply what we learned in parts 1 and 2 to build a noteboard business component that we add to our Workplace applications. It lets you post notes to a shared message board.                                            |
| 1<br>8                                 | Customizing the look and feel of Domino Web Access 6.5                                                                                                    |
| 8 - J a n - 2 0 05                     | Get started customizing Domino Web Access 6.5 for your organization's users and learn what changes you can make to the look and feel of the client with the skin editor tool and the server-side tags that let you change the user interface and layout.                                            |
| 1                                      | Connecting Lotus Instant Messaging (Sametime) communities                                                                                                    |
| F<br>e<br>b<br>-<br>2<br>0             | Lotus Instant Messaging is a valuable tool for communicating with others in your organization. Wouldn't it be great if you could extend this capability so you could exchange instant messages with users in other companies!? Now you can, using SIP.                                              |
| 1                                      | C API programming for Lotus Notes/Domino                                                                                                    |
| F<br>e<br>b<br>-<br>2<br>0<br>05       | Learn the ins and outs of programming with the Lotus Notes/Domino C API. This article explains several important features found in the C API toolkit and offers working examples you can adapt to your own needs.                                                                                   |
| 2                                      | A tour of Workplace toolkit SPIs: Exploring the Service Provider Interfaces in the IBM Workplace Products API Toolkit                                                                                                    |
| F<br>e<br>b<br>-<br>2<br>0<br>05       | This tutorial explores the two Service Provider Interfaces (SPIs) - Workplace instant messaging and the Workplace mail messaging - provided with Release 1.0 of the IBM Workplace Products API Toolkit.                                                                                             |
| 8                                      | Creating standard response documents in Lotus Notes                                                                                                    |
| -<br>F<br>e<br>b<br>-<br>2             |                                                                                                    |

| 0<br>05                               | If you find yourself sending email messages often with the same responses, use this solution to create standard response documents in Lotus Notes that can be concatenated into a uniform email message. Requires design changes to your mail database.                                                                                                    |
|---------------------------------------|----------------------------------------------------------------------------------------------------|
| 1                                     | Integrating IBM Workplace Web Content Management and Lotus Domino Document Manager                                                                                                    |
| 5<br>F<br>e<br>b<br>-<br>2<br>0<br>05 | Legacy data stored in Domino Document Manager, but your organization moving to Workplace Web Content Management for Web publication? Don't migrate, integrate! Find out how easy it is to integrate both products and to add approval with Lotus Workflow.                                                                                                    |
| 1                                     | Enable learning management with IBM Lotus Learning Management System                                                                                                    |
| 5<br>F<br>e<br>b<br>-<br>2<br>0       | Interested in delivering more effective and flexible access to training, enhancing collaboration capability, and increasing productivity across the enterprise? Using IBM Lotus Learning Management System, this article helps you discover how learning management can be enabled within an existing IBM On Demand Workplace environment to provide a cost-effective training mechanism for new employees and on demand access to online courses and learning information. Previous articles in this series describe how self-service and collaboration functions can be integrated into an On Demand Workplace to improve workforce effectiveness. |
| 1 5                                   | Developing an On Demand Workplace, Part 15: Enable learning management with IBM Lotus Learning Management System                                                                                                    |
| F e b - 2 0 05                        | Interested in delivering more effective and flexible access to training, enhancing collaboration capability, and increasing productivity across the enterprise? Using IBM Lotus Learning Management System, this article helps you discover how learning management can be enabled within an existing IBM On Demand Workplace environment to provide a cost-effective training mechanism for new employees and on demand access to online courses and learning information. Previous articles in this series describe how self-service and collaboration functions can be integrated into an On Demand Workplace to improve workforce effectiveness. |
| 1                                     | Lotus Notes mail: comparing server-based mail and local replica mail                                                                                                    |
| M<br>a<br>r-<br>2<br>0<br>05          | This article offers some fresh insights about a long-standing question: In which situations is it better to use a server-based Lotus Notes mail file, and when should you use a local replica copy?                                                                                                    |
| 1                                     | Lotus Domino and IBM WebSphere integration solutions: Domino XML                                                                                                    |
| M<br>a<br>r-<br>2<br>0<br>05          | Manage your data in Lotus Domino, but take advantage of IBM WebSphere's highly scalable, transactional J2EE platform using one of these solutions: Domino XML or Domino JSP tag libraries. In part one of this series, we focus on Domino XML or DXL.                                                                                                    |
| 8                                     | Lotus Domino and IBM WebSphere integration solutions: Domino JSP tag libraries                                                                                                    |
| -<br>M<br>a<br>r-<br>2<br>0<br>05     | Manage your data in Lotus Domino, but take advantage of IBM WebSphere's highly scalable, transactional J2EE platform using one of these solutions: Domino XML or Domino JSP tag libraries. In part two of this series, we focus on the Domino JSP tag libraries.                                                                                                    |
| 8                                     | Configuring WebSphere Portal and Lotus Domino for the Common PIM Portlets                                                                                                    |
| -<br>M<br>a<br>r-<br>2<br>0<br>05     | Learn how you can use WebSphere Portal 5.1 in your existing Notes/Domino environment by setting up the new Common PIM Portlets to share your Domino Directory and your Notes mail and calendar system.                                                                                                    |
| 1 4                                   | Quickly create Domino Web services: New Web services function in Domino 7 speeds development                                                                                                    |
| -<br>M<br>a<br>r-<br>2                |                                                                                                    |

| 0<br>05                                | This tutorial shows you how to use the new Web services design element in IBM Lotus Domino 7 for rapid creation of Web services in the LotusScript and Java programming languages. The tutorial walks you through examples of a business scenario involving a fictitious software company. The examples use a Web service that allows multiple clients to search a Domino Directory database. Using IBM Lotus Domino Designer, you learn how to develop a native Domino Web service and test the newly created service from a LotusScript agent and a Java application. |
|----------------------------------------|----------------------------------------------------------------------------------------------------|
| 1                                      | Wrapping calls to the Rational Functional Tester API                                                                                                    |
| 5<br>-<br>M<br>a<br>r-<br>2<br>0<br>05 | Performing simulation testing on an enterprise-wide environment such as IBM Workplace can be a major undertaking. This article explains how you can create wrapper classes in Java that encapsulate calls to the Rational Functional Tester API to simulate common user activities.                                                                                                    |
| 2                                      | Domino Application Portlet: Integrating Domino Web applications into Portal and IBM Workplace                                                                                                    |
| 1<br>-<br>M<br>a<br>r-<br>2<br>0<br>05 | Explore the setup and configuration options of Domino Application Portlet. This tutorial takes you through the basic setup steps and provides an overview of the configuration options. Two concrete examples are provided that show how to setup DAP and write rules that tailor it for your own application. Specific improvements and updates that were made in Version 1.1 of DAP, released in September of 2004 are included. A description of some known problems is also provided.                                                                               |
| 2                                      | Troubleshooting application performance: Part 1: Troubleshooting techniques and code tips                                                                                                    |
| 9<br>-<br>M<br>a<br>r-<br>2<br>0<br>05 | When it comes to application performance, faster is better. In part one of this series, we offer a tried-and-true method for troubleshooting application performance with a real-life example of how we applied this process to a customer's application.                                                                                                    |
| 2                                      | Integrating IBM Lotus Domino and SAP                                                                                                    |
| 9<br>-<br>M<br>a<br>r-<br>2<br>0<br>05 | Learn how to build an application that reads data out of SAP and places it into a Domino database, using powerful tools such as Lotus Enterprise Integrator, Domino Enterprise Connection Services, and Lotus Connectors LotusScript Extension.                                                                                                    |
| 5                                      | Troubleshooting application performance: Part 2: New tools in Lotus Notes/Domino 7                                                                                                    |
| A<br>p<br>r-<br>2<br>0<br>05           | We conclude our two-part series on troubleshooting Domino application performance with a look at new tools introduced in Lotus Notes/Domino 7 that can help you identify potential performance issues in your applications.                                                                                                    |
| 5                                      | Working with file attachments in the LCLSX                                                                                                    |
| -<br>A<br>p<br>r-<br>2<br>0<br>05      | This article describes how you can work with file attachments in Lotus Connectors LotusScript Extension (LCLSX). We show how LCLSX handles file attachments and present a sample application to demonstrate file attachment processing.                                                                                                    |
| 1                                      | A technical overview of the IBM Lotus Notes/Domino busytime system                                                                                                    |
| 2<br>-<br>A<br>p<br>r-<br>2<br>0<br>05 | Ever wonder how Notes and Domino keep track of your calendar? This article explains how the Notes Calendar and Scheduling (C&S) busytime system works internally, with a look at features introduced in Notes/Domino 6.                                                                                                    |
| 3                                      | A custom DXL framework for accessing Notes/Domino data                                                                                                    |
| -<br>M<br>a<br>y-<br>2                 |                                                                                                    |

| 0<br>05                                    | Use Domino XML (DXL) to enable other applications to create, view, and update Notes documents in Lotus Notes/Domino 6.x. With LotusScript agents, you can view a Notes document in DXL, create a document from DXL, and update a document from DXL.                                                                                                    |
|--------------------------------------------|----------------------------------------------------------------------------------------------------|
| 3                                          | Integrating Lotus Domino Document Manager and Lotus Instant Messaging                                                                                                    |
| M<br>a<br>y-<br>2<br>0<br>05               | Integrate Lotus Instant Messaging with Lotus Domino Document Manager to add enhanced real-time collaboration features to your document management system with the Who is Online feature and to save transcripts of your instant messaging chats.                                                                                                    |
| 2                                          | Building Lotus Notes/Domino calendar applications                                                                                                    |
| 4<br>-<br>M<br>a<br>y-<br>2<br>0<br>05     | Many people use the Lotus Notes calendar "right out of the box." But did you know you can also incorporate calendar features into your own custom-built applications? This article explains how.                                                                                                    |
| 1                                          | Designing Workplace Designer: An interview with the IBM Workplace Designer design team                                                                                                    |
| 4<br>-<br>J<br>u<br>n<br>-<br>2<br>0<br>05 | What better way to learn about IBM Workplace Designer than to talk to the people who built it? In this interview, we speak with three members of the IBM Workplace Designer team, discussing its main features and what we can expect in the future.                                                                                                    |
| 2                                          | Netegrity SiteMinder authentication with Domino Document Manager 7                                                                                                    |
| 1<br>-<br>J<br>u<br>n<br>-<br>2<br>0<br>05 | This article explains how you can integrate Netegrity SiteMinder with Lotus Domino Document Manager 7.0 to provide your users with the security and convenience of a single sign-on (SSO) environment.                                                                                                    |
| 2                                          | Creating content with three clicks using IBM Workplace Web Content Management                                                                                                    |
| 2<br>-<br>J<br>u<br>n<br>-<br>2<br>0<br>05 | This article provides the step-by-step detailed information on how to deploy and configure the Customizable Template Portlet (CTP) for IBM Workplace Web Content Management (hereafter called Web Content Management) versions 2.5 and 5.1.0.1. This portlet, in conjunction with the sample workflow portlet, creates an environment in which you can create Web content in three clicks of the mouse.                                   |
| 2                                          | Create your own Lotus Notes template storage database with revision history                                                                                                    |
| 8<br>-<br>J<br>u<br>n<br>-<br>2<br>0<br>05 | Keep track of your Lotus Notes/Domino database templates with the handy Template Warehouse. This article describes how to create the Template Warehouse, and includes a complete working example you can use at your own site.                                                                                                    |
| 3                                          | Configure and develop single sign-on portlets for DB2 Content Manager 8.2                                                                                                    |
| 0<br>-<br>J<br>u<br>n<br>-<br>2<br>0<br>05 | The employee workplace series highlights how employees can collaborate to create, review and publish research reports that are accessible to everyone in the company. Part 5 and Part 6 of the series describe how to use portlets and DB2 Content Manager to create an authoring process and a task handling process. This article describes how to add the single sign-on feature to portlets by using an LTPA token as the credential. |
| 6                                          | Editable, non-stored form fields in Lotus Notes                                                                                                    |
| -                                          |                                                                                                    |

| J<br>ul<br>-<br>2<br>0                 | This article offers tips that help avoid storing "editing" fields when designing Lotus Notes/Domino applications.                                                                                                    |
|----------------------------------------|----------------------------------------------------------------------------------------------------|
| 05                                     |                                                                                                    |
| 1                                      | Developing IBM Workplace Collaboration Services 2.5: Part 2: Development best practices for Workplace Collaboration Services 2.5                                                                                                    |
| -<br>J<br>ul<br>-<br>2<br>0            | We conclude our two-part series by sharing several experiences and best practices we learned and applied during our development of Workplace Collaboration Services 2.5.                                                                                                    |
| 1                                      | Securing a Lotus Domino Web server                                                                                                    |
| 9<br>-<br>J<br>ul<br>-<br>2<br>0       | Nowadays, Web security is as big a concern as ever so why not take advantage of Lotus Domino's many security features to ensure that your Web data is as safe and secure as possible?                                                                                                    |
| 2                                      | Security APIs in Notes/Domino 7.0                                                                                                    |
| 6<br>-<br>J<br>ul<br>-<br>2<br>0<br>05 | Take a sneak peek at the new encryption/decryption APIs offered by Lotus Notes and Domino 7.0.                                                                                                    |
| 2                                      | Authoring with the developerWorks XML article templates                                                                                                    |
| 9<br>-<br>J<br>ul<br>-<br>2<br>0<br>05 | Welcome, authors! This article shows you how to prepare technical articles and tutorials for publication on developerWorks. The steps are simple. You download our XML-based template for articles or for tutorials, fill in the template using any validating XML editor or your preferred Microsoft Windows or Linux text editor, check it to ensure it follows the tagging structure as defined in the schema, and preview your article or tutorial. Tips fo composing your content and submitting it to the developerWorks staff are also included. |
| 2                                      | Integrating Netegrity SiteMinder 5.5 with IBM Sametime 6.5x                                                                                                    |
| A<br>u<br>g<br>-<br>2<br>0             | This article explains how you can integrate Netegrity SiteMinder with IBM Lotus Sametime to implement a single sign-on (SSO) environment.                                                                                                    |
| 9                                      | Comparing IBM Lotus Learning Management System and IBM Workplace Collaborative Learning                                                                                                    |
| -<br>A<br>u<br>g<br>-<br>2<br>0        | IBM currently sells two learning solutions: IBM Lotus Learning Management System (LMS) 1.0.5 and IBM Workplace Collaborative Learning 2.5. Both are robust, full-featured learning management systems, so how do you go about choosing between them? Read on to find out.                                                                                                    |
| 1                                      | Enabling SSL end-to-end on IBM Workplace Collaboration Services                                                                                                    |
| 6 - A u g - 2 0 05                     | Learn how to make your IBM Workplace Collaboration Services environment more secure by running it with Secure Sockets Layer (SSL) enabled. This article is based on our own experiences with configuring Workplace Collaboration Services to run with SSL.                                                                                                    |
|                                        |                                                                                                    |
| 2                                      | All about AutoSave in Lotus Notes/Domino 7                                                                                                    |

| -<br>A<br>u<br>g<br>-<br>2<br>0<br>05      | Oops, it's gone all your hard work for the last hour has been lost due to a computer crash! Too bad you didn't think to save it along the way. Well, now you don't have to, thanks to the new AutoSave feature introduced in Lotus Notes/Domino 7.           |
|--------------------------------------------|----------------------------------------------------------------------------------------------------|
| 2                                          | Introducing IBM Workplace Designer                                                                                                    |
| 3<br>- A<br>u<br>g<br>- 2<br>0<br>05       | It's here! Learn all about IBM Workplace Designer, the application development tool that brings Lotus Domino Designer type features and capabilities to the IBM Workplace world.                                                                             |
| 3                                          | New features in Lotus Notes and Domino Designer 7.0                                                                                                    |
| A u g - 2 0 05                             | This article describes new features introduced in Lotus Notes and Domino Designer 7.0. Read about all the ways we've expanded and improved the Lotus Notes client, Domino Designer, Domino Web Access, and Domino Access for Microsoft Outlook.              |
| 3                                          | Rooms and Resources design in Lotus Notes/Domino 7                                                                                                    |
| A<br>u<br>g<br>-<br>2<br>0<br>05           | Learn about how we've improved the design and function of the Rooms and Resources feature in Lotus Notes/Domino 7.                                                                                                    |
| 3                                          | What is new in Lotus Enterprise Integrator (LEI) 7                                                                                                    |
| 0<br>-<br>A<br>u<br>g<br>-<br>2<br>0<br>05 | In this article, we provide a quick tour of new features and enhancements introduced in Lotus Enterprise Integrator (LEI) 7.                                                                                                    |
| 7                                          | Creating hierarchy objects in Lotus Domino Designer                                                                                                    |
| S<br>e<br>p<br>-<br>2<br>0<br>05           | This tip shows you how to create a hierarchy of related objects, using design elements in Lotus Domino Designer. It applies to Domino Designer 6.5 and later.                                                                                                |
| 7                                          | Single Sign-on in a Multi-directory World: "Never say login again" Part 1                                                                                                    |
| S<br>e<br>p<br>-<br>2<br>0                 | Learn all about Single Sign-on (SSO) in Notes/Domino from that international man of mystery, Jim Bland. In this first installment of a two-part series, we examine SSO basics and look at issues that arise in multi-directory, multi-identity environments. |
| 1                                          | Single Sign-on in a Multi-directory World: "Never say login again" Part 2                                                                                                    |
| 3<br>-<br>S<br>e<br>p                      |                                                                                                    |

| 2<br>0<br>05                               | In this conclusion to our two-part series, we look at several different scenarios you may encounter when implementing single sign-on (SSO) functionality at your site.                                                                               |
|--------------------------------------------|----------------------------------------------------------------------------------------------------|
| 2                                          | Lotus Notes Out of Office Agent, revisited: Part 1                                                                                                    |
| 0<br>-<br>S<br>e<br>p<br>-<br>2<br>0<br>05 | The Lotus Notes Out of Office agent is one of the most widely-used and useful agents in Notes. In this first of a two-part article series, we take a detailed look at how the agent works and how you can customize it.                              |
| 2                                          | Implementing notifications in Web applications using Lotus Sametime                                                                                                    |
| 0<br>-<br>S<br>e<br>p<br>-<br>2<br>0<br>05 | Learn how to add event-driven notification functionality to your Web applications with Lotus Sametime.                                                                                                    |
| 2<br>7                                     | Lotus Notes Out of Office Agent, revisited: Part 2                                                                                                    |
| 7<br>-<br>S<br>e<br>p<br>-<br>2<br>0<br>05 | We conclude our two-part series on the Lotus Notes Out of Office agent with a look at Out of Office agent administration, using Out of Office features with Domino Web Access, and troubleshooting Out of Office issues.                             |
| 2                                          | Lotus Domino 7 server performance, Part 1                                                                                                    |
| 7<br>-<br>S<br>e<br>p<br>-<br>2<br>0<br>05 | How does Lotus Notes/Domino 7 perform compared to its previous release? In this first of a three-part series, we discuss testing we performed to determine how the various Domino 7 platforms stack up against the previous release of Notes/Domino. |
| 4                                          | Integrating Lotus QuickPlace with Lotus Domino Document Manager in real time                                                                                                    |
| O ct - 2 0 05                              | This article describes a way to integrate IBM Lotus QuickPlace with IBM Lotus Domino Document Manager (Domino.Doc) in real time. This will allow you to use Domino Document Manager's revision controls on QuickPlace content.                       |
| 4                                          | Lotus Domino 7 performance in production at IBM on pSeries servers                                                                                                    |
| O<br>ct<br>-<br>2                          | In this article, we review the performance improvements we achieved by deploying Domino 7 on pSeries servers in a live IBM production environment.                                                                                                   |
| 0<br>05                                    |                                                                                                    |
| 1                                          | Best practices for large Lotus Notes mail files                                                                                                    |
| -<br>O<br>ct<br>-<br>2                     | Learn how you can manage the ever-growing mail files of your Lotus Notes users, conserving your system resources while ensuring your Notes users continue to enjoy high performance and reliability.                                                 |
| 0<br>05                                    |                                                                                                    |
| 2                                          | Name resolution and searching: Comparing Lotus Notes and Domino Web Access                                                                                                    |
| 5<br>-<br>O                                |                                                                                                    |

| ct<br>-<br>2<br>0<br>05                | In this article, we compare how Lotus Notes and Domino Web Access interact with address books to find and resolve mailing addresses.                                                                                                    |
|----------------------------------------|----------------------------------------------------------------------------------------------------|
| 8                                      | Lotus Domino 7 server performance, Part 2                                                                                                    |
| N<br>0<br>v-<br>2<br>0<br>05           | In this second of a three-part article series, we review the results of tests we performed to determine how Domino 7 compares with Domino 6.5 for supporting Domino Web Access users.                                                                                            |
| 1                                      | Executing test suites from a command line                                                                                                    |
| 0<br>-<br>N<br>o<br>v-<br>2<br>0<br>05 | Learn how the IBM Lotus System Test Reliability team used an IBM Rational TestManager command line execution approach for reliability testing of IBM Workplace Collaborative Services 2.5.                                                                                       |
| 1                                      | Configure IBM WebSphere Information Integrator to access a Lotus Notes database                                                                                                    |
| 7<br>-<br>N<br>o<br>v-<br>2<br>0<br>05 | This article introduces the capabilities of IBM WebSphere Information Integrator for integrating and updating data in IBM Lotus Notes databases. You'll learn how to set up access to the Lotus Notes data sources from IBM DB2 federated database using the DB2 Control Center. |
| 2                                      | Lotus Domino 7 server performance, Part 3                                                                                                    |
| 9<br>- N<br>0 v-<br>2 0<br>05          | In the conclusion to our three-part article series, we look at test results we obtained by running the new Server.Load Enterprise Mail workload, introduced in Domino 7.                                                                                                    |
| 2                                      | Building a JSR 168 portal application for Domino                                                                                                    |
| 9<br>- N<br>0 v-<br>2 0<br>05          | In an earlier article, we described creating a DXL framework for working with a Lotus Domino database over the Web. We now turn our attention to building a JSR 168 portal application as a frontend to a Domino database.                                                       |
| 6                                      | New workloads and features in Lotus Domino 7 Server.Load                                                                                                    |
| -<br>D<br>e<br>c-<br>2<br>0            | Learn about all the new features we've added to the Lotus Domino 7 version of the Server.Load performance testing and planning tool.                                                                                                    |
| 6                                      | New Rooms and Resources features in Lotus Notes/Domino 7                                                                                                    |
| -<br>D                                 | In this article, we look at all the new Rooms and Resources features introduced in Notes/Domino 7.                                                                                                    |
| e<br>c-<br>2<br>0<br>05                |                                                                                                    |
| 6                                      | Introducing IBM Workplace Forms                                                                                                    |
| D<br>e<br>c-<br>2                      |                                                                                                    |

| 0                                          |                                                                                                    |
|--------------------------------------------|----------------------------------------------------------------------------------------------------|
| 05                                         | In this article, we introduce IBM Workplace Forms, the newest addition to the IBM Workplace product family. Learn how IBM Workplace Forms can improve the look and efficiency of the forms upon which many of your corporate processes rely.                                                                                  |
| 2                                          | Tip: Validating a rich text field in Lotus Notes                                                                                                    |
| D<br>e<br>c-<br>2<br>0<br>05               | This tip offers three ways that you can validate rich text input fields in Lotus Notes.                                                                                                    |
| 4                                          | New features in Lotus Notes 7 mail                                                                                                    |
| J<br>a<br>n<br>-<br>2<br>0<br>06           | People use Notes/Domino in all sorts of different ways, and one of the most popular is email and messaging. With that in mind, Notes/Domino 7 offers significantly enhanced mail functionality, including expanded calendar and scheduling. This article reviews some of the more important and useful of these new features. |
| 4                                          | Exploiting IBM DB2 in your Lotus Domino 7 application                                                                                                    |
| J<br>a<br>n<br>-<br>2<br>0<br>06           | In this article, we discuss how you can work with the new IBM DB2 integration features offered in Lotus Domino 7.                                                                                                    |
| 1<br>7                                     | Tip: Lotus Domino Access for Microsoft Outlook and Lotus Notes interoperability: I want my doclinks!                                                                                                    |
| J<br>a<br>n<br>-<br>2<br>0                 | What could be more useful than Lotus Notes doclinks? This tip explains how you can extend Notes doclink functionality to Microsoft Outlook.                                                                                                    |
| 1                                          | Manipulating data in Domino Web Access                                                                                                    |
| 7<br>-<br>J<br>a<br>n<br>-<br>2<br>0<br>06 | Read this article to learn how you can customize Lotus Domino Web Access to adapt to the specific requirements of your Notes/Domino data. We describe how Domino Web Access determines the appropriate scene to play for a form type, how data is reflected within the scene, and how updated data is validated.              |
| 1                                          | Troubleshooting Lotus Domino hangs and crashes                                                                                                    |
| 7<br>-<br>J<br>a<br>n<br>-<br>2<br>0<br>06 | Quick what's the difference between a server hang and a crash? More important, how do you go about fixing them? In this article, we explain how you can identify Lotus Domino server hangs and crashes, and what you can do to analyze and correct them.                                                                      |
| 1                                          | Lotus Domino 7 on the IBM zSeries                                                                                                    |
| 7<br>-<br>J<br>a<br>n<br>-<br>2<br>0<br>06 | In this article, we look at IBM's own implementation of Lotus Domino 7 on the IBM zSeries platform. We focus on the performance improvements we've seen, which should bring a smile to the face of all Domino administrators.                                                                                                 |
| 3                                          | The DigestSearch method for Lotus Domino databases                                                                                                    |
| 1                                          |                                                                                                    |

This article introduces DigestSearch, an alternative solution for working with IBM Lotus Notes Profile documents and for performing simple, high-J speed searches. For searching server-based databases from a Notes client, DigestSearch is twice as fast as any other search method available, а outperforming both full-text search and LotusScript's GetDocumentByKey method. n 2 0 06 3 Lotus Notes/Domino 7 application performance: Part 1: Database properties and document collections 1 No Lotus Notes/Domino developer wants to hear the following comment: "Beautiful application, too bad it's so slow!" In this two-part article series, we explain how you can avoid this embarrassment by building Notes/Domino applications optimized for performance. J а n 2 0 06 Lotus Notes/Domino 7 application performance: Part 2: Optimizing database views 1 4 In part two of this article series, we explain how you can build views that are optimized for performance in your Notes/Domino applications. F е b 2 0 06 2 Discover the power of Calendar Delegation in Lotus Notes 7 Learn how to setup and use the Calendar Delegation feature in the Lotus Notes client to grant another Notes user access to your mail file and act F on your behalf. е b 2 0 06 2 Extending the power of IBM Workplace Designer with custom Java code 7 Learn how to extend the reach of your IBM Workplace Designer components by calling out to the APIs of external Java libraries. Download samples F that demonstrate how to call out to the Lotus Domino Java API and to other private libraries. е b 2 0 06 Understanding workflows in IBM Workplace Web Content Management 2.5/5.1 1 4 Learn how to create and use workflows in IBM Workplace Web Content Management. This article explains the document stages, workflow actions, Μ workflow stages, and workflow options. It guides you step-by-step through a sample five-stage workflow. а r-2 0 06 1 Lotus Domino Web Access client performance improvements 6 See how significantly your Domino Web Access client performance can improve with the release 6.5.3 hotfix (included in Domino Web Access 6.5.4 and later). Administrators and users learn tips to increase performance and to improve user satisfaction. M а r-2 0 06 2 Lotus Domino on AIX memory usage explained 1 Μ а r-2

0 Learn about IBM AIX segment layouts for the Lotus Domino server and how to configure the Notes.ini file settings ConstrainedSHMSizeMB and 06 PercentAvailSysResources to alter your server memory allocation. Find recommendations for configuring the server. 2 Wikis, blogs and other community tools in the enterprise 3 Wikis and Web logs (blogs) make a big impact on the Web, but they can also be useful in an enterprise. A community is a group of people with Μ common interests, goals, or responsibilities, such as a project team or an interest group. Combine wikis and blogs with existing collaborative tools to enhance the productivity and effectiveness of enterprise teams. а r-2 0 06 2 New serviceability features in IBM Lotus Notes/Domino 7 8 Enhancements to the automatic diagnostic collection feature and the new fault analyzer feature make Lotus Notes and Domino 7 more serviceable. M See how these improvements can help you with your next server or client crash. а r-2 0 06 4 Building RSS feeds for Lotus Domino Document Manager Α Set up an RSS feed for your binders in Lotus Domino Document manager, so users are notified when content is added or modified. Using a new view and modifying existing design elements in the database, you can easily create an RSS feed. p r-2 0 06 4 Understanding the Lotus Domino Access for Microsoft Outlook Notes.ini file Following in the footsteps of Professor INI, Nathan Barry highlights some of the settings of the Lotus Domino Access for Microsoft Outlook Notes.ini Α file to help you troubleshoot common issues and to enable new features in the software. p r-2 0 06 Creating Mail policies in Lotus Notes/Domino 7 1 Learn how policies, first introduced in Lotus Notes/Domino 6, have been enhanced to include the powerful new Mail Settings policy document that Α lets you administer calendar and mail settings for your users. p r-2 0 06 Introducing IBM Workplace Forms Server API 2.5 8 If you are new to Workplace Forms application development, get an overview of the IBM Workplace Forms Server API in this article that introduces you to some of the more common classes in the API and that provides a sample application for download. Α p r-2 0 06 2 Building a Lotus Sametime bot for language translation 5 Build an IBM Lotus Sametime bot that works with IBM WebSphere Translation Server to translate text strings on-the-fly. Use the Lotus Sametime Α Java toolkit, the WebSphere Translation Server Java API, IBM's public Sametime server, and the IBM Community Tools client for development and p testing. r-2 0 06 9 Controlling spam: Advanced SMTP settings in Lotus Domino Find out how to control spam mail using the Server document and Notes.ini variables. Then preview the anti-spam controls in Lotus Notes/Domino а 7 and see what's ahead. This article is part two in a series about Lotus Domino methods of spam control. у-2 0 06

## 9 Building PHP-based UIs for IBM Lotus Domino Μ Discover how you can interact with Lotus Domino databases from Web applications created in the PHP programming language. Learn how to access Domino applications from PHP pages using a COM object, the Lotus Notes API, and XML. а y-2 0 06 Introducing IBM Lotus Notes access for SAP solutions 3 Lotus Notes access for SAP solutions is a new feature in Lotus Notes 7.0.1 that integrates Lotus Notes and SAP, so you can perform some common SAP functions from within Lotus Notes, such as time reporting, vacation and leave requests, and so on. Developers can extend this new M feature even further. а у-2 0 06 3 Adding social bookmarking tags to Lotus QuickPlace 0 Implement social bookmarking tags in Lotus QuickPlace and let users classify their own content for easy retrieval of information. This article shows you a simple solution to enable users to add and to share tags with each other. M а у-2 0 06 7 Develop and deploy Web applications with IBM WebSphere Everyplace Deployment Version 6 In this article, you'll learn how to develop client services applications for IBM WebSphere Everyplace Deployment using the WebSphere Everyplace J Client Toolkit. The toolkit, which extends the IBM Rational Software Development Platform integrated development environment (IDE), enables you u to develop and deploy Java applications with rich user interfaces that can run on wireless devices. n 2 0 06 7 Using Ajax to manipulate Lotus Notes documents J Giving users instant feedback instead of the time-consuming page reloads they're used to is simple when you use Ajax. Discover how a view and an agent can help you build Ajax-driven applications and learn how to define an API for getting the client and the Domino server to collaborate. u n 2 n 06 2 Sizing your IBM Lotus Domino mail servers 7 Get practical sizing information to help you plan your Lotus Domino mail environment. See which factors most affect sizing, learn how to plan for growth, and find out what information the Statrep.nsf database can provide. A case study shows how to use what you've learned in your Domino J environment. u n 2 0 06 Integrating Macromedia Flash and IBM Lotus Notes/Domino: Flash-based UIs for your Domino-based solutions 1 1 Present content and incorporate the design from a Domino view into a Macromedia Flash-based view. With this solution, you can quickly expose standard Domino views for Web users and easily update the design of a single Domino view for both Lotus Notes and Web clients. J ul 2 0 06 Archive Lotus QuickPlace attachments with CommonStore for Lotus Domino 3 Are IBM Lotus QuickPlaces overtaking your Lotus Domino server? Reduce the size of Lotus QuickPlace databases using DB2 CommonStore for J Lotus Domino to remove QuickPlace attachments and archive them to lower-cost media. This article provides sample integration code and ul installation instructions. 2 0 06

IBM Lotus Domino with IBM DB2 storage for Lotus Notes mail users 5 Find performance data about the IBM Lotus Domino with DB2 feature to help you plan your Lotus Domino messaging environment. This article J shows results of performance tests of this Lotus Domino 7 feature using the R6Mail workload. ul 2 0 06 Consuming Web services from a Lotus Domino Java agent 1 5 New in IBM Lotus Domino 7, the Web service design element is a great way to expose services to the world. But do you know how easy it is to use Α the Apache Axis framework for consuming Web services? Discover how to take advantage of Apache Axis and Lotus Domino 7 technologies to create a Web service consumer. u g 2 0 06 2 Extending IBM Lotus Sametime Connect V7.5 with an SMS messaging plug-in 2 Learn how to extend the new Eclipse-based IBM Lotus Sametime Connect V7.5 client by building an SMS messaging plug-in that allows you to send Short Message Service (SMS) text messages directly from your Lotus Sametime client to a Sametime partner's mobile phone or device. Α u g 2 0 06 2 Extending IBM Lotus Sametime Connect V7.5 2 Get an introduction to plug-in development with IBM Lotus Sametime V7.5 using the Lotus Sametime Connect Software Development Kit (SDK). Learn about the new Sametime architecture based on Eclipse and IBM WebSphere Everyplace Deployment. See the sample plug-ins available with Α Lotus Sametime V7.5. u g 2 0 06 2 Extending the Lotus Sametime client with an LDAP directory lookup plug-in 2 Get a headstart on IBM Lotus Sametime 7.5 development! Extend the new Eclipse-based Lotus Sametime 7.5 Connect client and learn how to build Α an LDAP directory plug-in to retrieve contact information. u g 2 0 06 2 Designing a Google Maps plug-in for IBM Lotus Sametime Connect V7.5 2 Find where your Sametime partners are by using the Locate Partner plug-in for IBM Lotus Sametime Connect V7.5. This plug-in uses Google Maps Α technology to locate a Sametime partner and to provide directions to your partner's location. u g 2 0 06 2 IBM WebSphere Developer Technical Journal: Developing Eclipse rich client applications for the WebSphere platform 3 This article is an overview on developing Eclipse rich client applications for the IBM WebSphere platform. Learn why the Eclipse rich client for Α WebSphere is an attractive combination for developing an end-to-end solution. u g 2 0 06 2 Understanding quotas for IBM Lotus Domino mail databases 9

| A<br>u<br>g<br>-<br>2<br>0<br>06           | Learn how the implementation of mail quotas can significantly enhance the administration team's ability to control the size of mail databasesa vital function of managing an IBM Lotus Domino environment. Learn the steps necessary to implement quotas and the impacts on the user community.                                                                                                  |
|--------------------------------------------|----------------------------------------------------------------------------------------------------|
| 2                                          | A tour of the IBM Lotus Sametime V7.5 toolkits                                                                                                    |
| 9<br>- A<br>u<br>g<br>- 2<br>0<br>06       | Get an overview of the toolkits available in the IBM Lotus Sametime V7.5 Software Development Kit (SDK). This article covers the Lotus Sametime Connect toolkit, Links toolkit, Java toolkit, Telephony Conferencing Service Provider Interface (TCSPI) toolkit, Community Server toolkit, Directory and Database Access toolkit, Monitoring and Statistics toolkit, and Online Meeting toolkit. |
| 5                                          | Using IBM Lotus Domino in a Microsoft .NET application                                                                                                    |
| S<br>e<br>p<br>-<br>2<br>0<br>06           | IBM Lotus Domino and Microsoft toolsets are built on standards that allow interoperation of these two systems. This article covers techniques and approaches you can use to integrate Lotus Domino and Microsoft .NET, including Component Object Model (COM) and Lotus Domino Objects, Web services, and XML.                                                                                   |
| 1                                          | Developing a location awareness plug-in for IBM Lotus Sametime Connect V7.5                                                                                                    |
| 2<br>-<br>S<br>e<br>p<br>-<br>2<br>0<br>06 | Once you understand the location awareness feature in IBM Lotus Sametime V7.5, you can use it along with the Lotus Sametime Software Development Kit (SDK) to create a plug-in that displays local weather for a selected Sametime partner.                                                                                                    |
| 1                                          | Discover location awareness in IBM Lotus Sametime V7.5                                                                                                    |
| 2<br>-<br>S<br>e<br>p<br>-<br>2<br>0<br>06 | No matter where you are IBM Lotus Sametime V7.5 can find you with its new location awareness feature. Learn about the server-side and client-side mechanisms for location awareness and get a peak at a plug-in that uses location data to bring you local attractions.                                                                                                    |
| 2                                          | WebSphere Information Integrator OmniFind Edition Cookbooks                                                                                                    |
| 1<br>-<br>S<br>e<br>p<br>-<br>2<br>0<br>06 | These short, easy-to-use cookbooks provide step-by-step instructions for performing important tasks in WebSphere Information Integrator OmniFind Edition, Version 8.3 (enterprise search). These cookbooks also provide screenshots, troubleshooting information, and hints and tips.                                                                                                    |
| 4                                          | IBM Lotus Domino Web Access 6.5 skin customization                                                                                                    |
| O<br>ct<br>-<br>2<br>0<br>06               | Past articles described how to customize the look and feel of IBM Lotus Domino Web Access, but this one describes how to modify the cascading style sheet (CSS) definitions. Using the Domino Web Access Skin Editor Tool as well as other tools, you can change change different UI elements.                                                                                                   |
| 1                                          | Understanding syndication in IBM Workplace Web Content Management                                                                                                    |
| 1<br>-<br>O<br>ct<br>-<br>2<br>0<br>06     |                                                                                                    |

This article describes everything you want to know about syndication in IBM Workplace Web Content Management, including the Information and Content Exchange (ICE) protocol, syndication's internals, and syndication configuration in Workplace Web Content Management V6 and earlier Calculating network days in IBM Lotus Approach 7 If you want to use IBM Lotus Approach to track the number of working days your employees work, you can do so now with the new network days functionality. This solution, written in LotusScript, lets you specify a date range as well as holidays and weekend days to calculate the number of 0 ct working days. 2 0 06 Creating an audio playback plug-in for IBM Lotus Sametime Connect V7.5 2 4 Learn how to create a plug-in that plays back an assigned audio file when an instant message is received from a specified Sametime partner. 0 ct 2 0 06 3 Developing a Web 2.0 client for IBM Lotus Domino 1 Create a Web 2.0-style, thin Web client for Lotus Domino using HTML and JavaScript. Building on the previous articles about the IBM Lotus Domino 0 XML (DXL) framework, this article shows you how to extend your Notes/Domino applications with Ajax. ct 2 0 06 3 Ask Professor INI: More on memory management and other questions 1 A reader sets Professor INI straight on PercentAvailSysResources (Professor INI knows all too well that no one has all the answers), and the 0 Professor tackles questions on Notes 6 INI variables, mail sound settings, and relocating bookmarks.nsf. ct 2 0 06 7 Keeping Time: How Notes handles time zones and daylight-saving time Ν This article looks at how Notes/Domino 4.x and R5 handle time zones and daylight-saving time (DST) with details of Calendar and Scheduling 0 changes in 5.0.2 and 5.0.3 that help correct common time zone problems. 2 0 06 9 Securing an IBM Lotus Domino Web Server: A case study Using a case study, the authors of this article describe some best practices and recommendations from the field for securing an IBM Lotus Domino Ν Web server. 0 V-2 0 06 New features in Lotus Domino 7.0 4 Perhaps the most significant new functionality introduced in Lotus Notes/Domino 7.0 involves the Domino server. This article examines the major new features offered in Lotus Domino 7.0, including better performance, easier administration, and tighter integration with Web standards and other Ν o IBM/Lotus technologies, such as DB2, WebSphere Application Server, and WebSphere Portal. v-2 0 06 Maximize the archiving throughput of DB2 CommonStore for Lotus Domino 1 6 Ν 0 v-2

0 DB2 CommonStore for Lotus Domino is a great tool for archiving e-mails or other Notes documents. It comes with many configuration options that influence the overall archiving throughput and performance. In medium and large environments, you should tune for optimum performance. This article gets you started in understanding the settings and provides recommendations for improving archiving throughput. Practical Web Services in IBM Lotus Domino 7: What are Web services and why are they important? 2 In this first installment of a three-part series, we discuss the terminology and concepts behind Web services and how they benefit you as an IT professional. This article does not deal with anything specific to Lotus Domino, but provides a good overview of Web services to get you started. Ν 0 V-2 0 06 2 Practical Web services in IBM Lotus Domino 7: Writing complex Web services 1 In the third and last article in our IBM Lotus Domino Web services, we discuss more advanced techniques for using Domino Web services, Ν such as complex data types, enumerations, file attachments, and custom faults. 0 2 0 06 2 Practical Web services in IBM Lotus Domino 7: Writing and testing simple Web services 1 In the second article in our Web services series, we show you how to write simple Web services in IBM Lotus Domino V7.0 that accept and return Ν simple data types, arrays, and InOut parameters. We also discuss several test methods, using tools such as soapUI, Eclipse, MSSOAP toolkit, and Apache Axis. 0 ٧-2 0 06 Add awareness to your IBM Lotus Domino applications 8 See who is online on your intranet or in other Web application and send them instant messages. Learn how the power of IBM Lotus Domino and Ν Asynchronous JavaScript and XML (Ajax) can add awareness to your Domino Web applications or intranet site. 0 V-2 0 06 2 Developing an OSGi service as a Web service in IBM Lotus Expeditor 8 Learn how to programmatically expose an OSGi service running on IBM Lotus Expeditor as a Web service, using the the Lotus Expeditor Toolkit and IBM Rational Application Developer V6. This article also shows you how to deploy and test the service using the Lotus Expeditor runtime. Ν 0 v-2 0 06 5 Building and deploying a simple Web Services Resource in IBM Lotus Expeditor Learn how to build a simple Web Services Resource and how to deploy it to IBM Lotus Expeditor. This article explains the WSRF Tools that are D used to generate server- and client-side components and how to develop a test client that you can use to test the WS-Resource. е C-0 06 Understanding and implementing local mail replicas for IBM Lotus Notes 2 If you are considering implementing local mail replicas for your IBM Lotus Notes users, learn more about the advantages of this model and how to D create local mail replicas manually or administratively using Setup and Desktop policies. Customize the Desktop policy to control users' Location documents. е C-2 0 06 Add IBM OmniFind Yahoo! Edition into IBM Lotus Sametime Connect V7.5 3 D е C-

| 2<br>0<br>06                               | Now you can use IBM OmniFind Yahoo! Edition, a free downloadable search engine, to crawl and index up to half a million web pages or file system documents. In this article, learn how to use Eclipse plug-ins to integrate the IBM OmniFind Yahoo! search interface into various display areas of the IBM Lotus Sametime Connect client.            |
|--------------------------------------------|----------------------------------------------------------------------------------------------------|
| 1                                          | Creating collaborative components for IBM Lotus Expeditor Property Broker                                                                                                    |
| 9<br>-<br>D<br>e<br>c-<br>2<br>0<br>06     | Get an introduction to the IBM Lotus Expeditor Property Broker and learn how you can create a component that contributes to the declarative communication offered by the broker. We show you how to wire components declaratively using extension points, the IBM WebSphere Portal Wiring Tool, and the Property Broker APIs.                        |
| 2                                          | Create a form with IBM Workplace Forms Designer                                                                                                    |
| J<br>a<br>n<br>-<br>2<br>0                 | Get an introduction to IBM Workplace Forms Designer and IBM Workplace Forms Viewer and let us show you the steps to create an online form that uses XForms to create a central data model.                                                                                                    |
| 2                                          | Integrating IBM Lotus Domino Directory with Microsoft Active Directory using ADSync                                                                                                    |
| J<br>a<br>n<br>-<br>2<br>0<br>07           | An enterprise IT environment with multiple directory platforms is a common scenario, and IBM Lotus Domino Directory and Microsoft Active Directory are popular choices within this scenario. This article explains one way to get these two directories to communicate easily using the Lotus Domino Active Directory Synchronization tool (ADSync). |
| 9                                          | Creating an update site for your IBM Lotus Sametime Connect plug-ins                                                                                                    |
| J<br>a<br>n<br>-<br>2<br>0                 | Let your IBM Lotus Sametime users know when a new or an updated plug-in is available with an Eclipse update site. This article shows you how easy it is to create an update site that includes a feature that you can add to the Sametime action bar.                                                                                                |
| 9                                          | Integrating IBM Lotus Domino data with Microsoft SharePoint Services                                                                                                    |
| J<br>a<br>n<br>-<br>2<br>0                 | Integrate, don't migrate. This article shows you how easy it is to integrate IBM Lotus Domino and Microsoft Windows SharePoint Services. Access Lotus Domino data in a SharePoint installation using standard HTTP requests or XML.                                                                                                    |
| 1                                          | Upgrading to IBM Lotus Sametime V7.5                                                                                                    |
| 6<br>-<br>J<br>a<br>n<br>-<br>2<br>0<br>07 | Enterprise customers, get best practices for upgrading your IBM Lotus Sametime infrastructure to release 7.5. This article walks you through the planning required for a smooth and efficient upgrade that emphasizes minimal impact to your user community.                                                                                         |
| 1                                          | Creating an RSS feed plug-in for IBM Lotus Sametime Connect                                                                                                    |
| 7<br>-<br>J<br>a<br>n<br>-<br>2<br>0       | In this article, we show you how we created an IBM Lotus Sametime Connect plug-in that retrieves the latest news from the Australian Open Tennis Championship and how you can install that plug-in for a limited time from the IBM DEMOnet Web site. You can also download the plug-in from this article.                                            |
| 3                                          | Using and understanding Reader Names fields in IBM Lotus Notes and Domino                                                                                                    |
| 0 -                                        |                                                                                                    |

| J<br>a<br>n<br>-<br>2                  | Take advantage of and implement the extremely useful IBM Lotus Notes and Domino security feature, Reader Names fields. Learn how this feature affects replication, agents, and views and how to troubleshoot two common problems with Reader Names fields.                                        |
|----------------------------------------|----------------------------------------------------------------------------------------------------|
| 07                                     |                                                                                                    |
| 3                                      | IBM Lotus Server.Load: The new IBM Lotus Sametime workloads                                                                                                    |
| J<br>a<br>n<br>-<br>2<br>0             | Set up and use the IBM Lotus Server.Load workload generation tool, which includes new IBM Lotus Sametime instant messaging workloads, ST70IM and ST75IM, and the Sametime Initialization workload. We show you how to use these workloads to optimize your Lotus Sametime deployment performance. |
| 6                                      | The new IBM Lotus Notes 8 Out of Office functionality                                                                                                    |
| F e b - 2 0 07                         | Preview the new Out of Office functionality in IBM Notes and Domino 8 and examine the new features of the Out of Office service and the Out of Office agent. Learn how and when to use the agent and when to use the service.                                                                     |
| 1                                      | Extending the functionality of IBM Workplace Forms with the Function Call Interface                                                                                                    |
| F e b - 2 0 07                         | Extend the functionality of IBM Workplace Forms applications by using the powerful Workplace Forms Server API and Function Call Interface (FCI) Library tools.                                                                                                    |
| 2                                      | Using JavaScript in IBM Lotus Component Designer                                                                                                    |
| F e b - 2 0 07                         | This article provides a working introduction to the programming capabilities of IBM Lotus Component Designer, focusing on the JavaScript interpreter that is part of the host server runtime environment.                                                                                         |
| 6                                      | Using Web services in IBM Lotus Component Designer V6.0                                                                                                    |
| M<br>a<br>r-<br>2<br>0<br>07           | IBM Lotus Component Designer V6.0 can employ Web services in a component to leverage the potential and variety of Web services on the Internet and within your organization. This article details the use of a fictitious Web services in a Lotus Component Designer component.                   |
| 1                                      | Coding faster lookups in IBM Lotus Notes and Domino                                                                                                    |
| 3<br>-<br>M<br>a<br>r-<br>2<br>0<br>07 | Read about 11 tips for coding faster lookups in IBM Lotus Notes and Domino. The author looks at the @DbLookup @Formula in Lotus Notes and Domino and describes some new tips for developers to use when coding new applications or troubleshooting performance problems in existing applications. |
| 1                                      | IBM WebSphere portlet development for IBM Lotus Domino developers                                                                                                    |
| -<br>M<br>a<br>r-<br>2<br>0            | Compare the design techniques and development steps of IBM Lotus Domino and IBM WebSphere Portal as you build your own portlet. The article also covers how to use IBM Rational Application Developer for WebSphere Software for greater freedom and flexibility.                                 |

| 2                                      | Setting up an IBM Lotus Sametime server sandbox environment for development                                                                                                    |
|----------------------------------------|----------------------------------------------------------------------------------------------------|
| M a r-2 0 07                           | Learn how to set up an IBM Lotus Sametime server sandbox environment for developers even if you don't have an IBM Lotus Domino administrator available to do the work.                                                                                                    |
| 2                                      | Extending the XML data model to XFDL forms using IBM Workplace Forms V2.6                                                                                                    |
| 7<br>-<br>M<br>a<br>r-<br>2<br>0<br>07 | Learn how to separate a form's data layer from its presentation layer by using XML data model with IBM Workplace Forms. IBM Workplace Forms provides the set of interfaces you need to create e-forms that maintain the non-repudiation and auditability features of paper-based forms.                                                                         |
| 2                                      | End-to-End Web Content in WebSphere Portal using Web Content Management 6.0                                                                                                    |
| 8<br>-<br>M<br>a<br>r-<br>2<br>0<br>07 | Learn how to define, create and edit content in a portlet using IBM WebSphere Portal V6.0 Web Content Management (hereafter referred to as Web Content Management). This article uses many of the new user interface and authoring features available in V6.0 such as, authoring template enhancements, in line Edit, link components, and new component types. |
| 3                                      | Integrating XML forms-based processes into Service-Oriented Architectures using IBM Workplace Forms Services Platform                                                                                                    |
| A<br>p<br>r-<br>2<br>0<br>07           | This article outlines how to integrate XML form-based processes into Service-Oriented Architectures (SOA), using the new IBM Workplace Forms Services Platform, which was released as a component of IBM Workplace Forms Server V2.7.                                                                                                    |
| 1                                      | Extending the IBM Lotus Notes V8 sidebar and toolbar                                                                                                    |
| 0<br>-<br>A<br>p<br>r-<br>2<br>0<br>07 | The new architecture of IBM Lotus Notes V8 enables a wide range of new ways to extend and customize the user experience. This article looks at two locations in this environment, the sidebar and toolbar, and discusses how to add functionality by using Eclipse plug-ins.                                                                                    |
| 1                                      | Accessing the voice chat facility of IBM Lotus Sametime V7.5 with Bluetooth technology                                                                                                    |
| 0<br>-<br>A<br>p<br>r-<br>2<br>0<br>07 | Learn how to access the built-in voice chat facility of IBM Lotus Sametime V7.5 using Bluetooth technology. Converse with your instant messaging contacts wirelessly.                                                                                                    |
| 1                                      | Creating a composite application using IBM Lotus Component Designer                                                                                                    |
| 7<br>- A<br>p<br>r-<br>2<br>0<br>07    | Learn how IBM Lotus Component Designer and IBM WebSphere Portal are the ideal tools for creating and delivering composite applications. Follow along with a real-life scenario in which you download a sample component created with Lotus Component Designer, deploy it to WebSphere Portal, and turn it into a fully working composite application.           |
| 1                                      | Developing and testing portlet applications with Lotus Expeditor and Rational Application Developer                                                                                                    |
| 8<br>-<br>A<br>p<br>r-<br>2<br>0<br>07 | Learn how to develop client services portlet applications for Lotus Expeditor using Rational Application Developer v7 and Lotus Expeditor Toolkit v6.  1.                                                                                                    |

Integrating IBM Lotus Notes data into the Lotus Notes V8 sidebar and toolbar 4 The new architecture of IBM Lotus Notes V8 enables a wide range of new ways to extend and customize the user experience using Eclipse plugins. This article describes how to access and how to create Lotus Notes content from within this new model. Α p r-2 0 07 2 Migrating Eclipse RCP applications to IBM Lotus Expeditor 4 Eclipse Rich Client Platform and IBM Lotus Expeditor V6.1 are platforms for building client-side applications. We examine Eclipse RCP and Lotus Α Expeditor, consider why and when to develop applications for Lotus Expeditor with RCP, and show how to migrate existing RCP applications to p Lotus Expeditor. 2 0 07 1 IBM Lotus Component Designer V6.0: Client-side JavaScript techniques and demos Write client-side and server-side JavaScript in IBM Lotus Component Designer components. Employ DHTML skills to develop IBM WebSphere M Portal components using Lotus Component Designer. This article is an introduction to writing client-side JavaScript in Lotus Component Designer. а y. 2 0 07 A virtual office: IBM Lotus Sametime chatting and Second Life 1 You've heard the hype about Second Life, and how it's becoming the environment of choice for ... well ... everything, it seems. But work can't stop just because you want to hang out. Fortunately, the IBM Lotus Sametime Software Development Kit (SDK) and Second Life scripting make it М possible to combine the two. This tutorial shows you how to create a Sametime bot that listens for conversations in Second Life and relays them to а your IBM Lotus Sametime Connect client or vice-versa, making it possible to let people alert you when you're needed, but you're not "in-world" as y-2 well as to be in-world without missing important conversations. 0 07 Engineering WS-I compliant Web services for IBM Lotus Domino V8 1 5 See how to engineer LotusScript-based Web services for IBM Lotus Domino V8 that comply with WS-I Basic Profile 1.1. Using the Discussion М database template as an example, learn how to design and implement Web services for Lotus Domino V8 and maintain backward compatibility with Lotus Domino V7.0.2. а у-2 0 07 1 Guide to the streaming API in IBM Workplace Forms V2.7 5 Learn about the new pure Java streaming API in IBM Workplace Forms V2.7. Compare the pure Java streaming API with the classic API written in C. Learn how to use the streaming API by following sample code. M а у-2 0 07 Taking a tour of the new features and technology in IBM Lotus Sametime V7.5.1 2 Examine the architectural and design changes in IBM Lotus Sametime V7.5.1, including a new IBM Lotus Sametime Connect client, a new Web conferencing UI, policies, click to call, click to chat, A/V integration, and a new SIP solution to connect to external communities, including AOL and а у-2 0 07 3 End-to-end integration with pervasive messaging and IBM Lotus Expeditor micro broker 0 Micro broker, a new feature in IBM Lotus Expeditor V6.1, provides connectivity services beyond enterprise servers to mobile and pervasive devices. Learn about Lotus Expeditor micro broker and how you can enable true end-to-end integration in a Service-Oriented Architecture. M а у-2 0 07

| 3                                          | Adding a dictionary facility to IBM Lotus Sametime Connect V7.5.1                                                                                                    |
|--------------------------------------------|----------------------------------------------------------------------------------------------------|
| 0<br>-<br>M<br>a<br>y-<br>2<br>0<br>07     | Learn how to tap into the Eclipse-based nature of IBM Lotus Sametime V7.5.1. Create a plug-in that adds dictionary facilities to IBM Lotus Sametime Connect. Learn how to use the Dictionary and Thesaurus API for Java to add linguistic features to your Lotus Sametime client applications.                                                                                                    |
| 5                                          | Collecting requirements for IBM Workplace Forms projects: A practical guide                                                                                                    |
| J<br>u<br>n<br>-<br>2<br>0<br>07           | Learn how to collect requirements for an IBM Workplace Forms conversion or development project. Look at the features of Workplace Forms and understand project risks.                                                                                                    |
| 1 2                                        | Enabling calendar ghosting in IBM Lotus Notes V8                                                                                                    |
| J<br>u<br>n<br>-<br>2<br>0                 | This tip introduces the calendar ghosting feature in IBM Lotus Notes V8 and provides instructions for enabling it. Calendar ghosting allows users to interact with unprocessed entries right on their calendars.                                                                                                    |
| 1                                          | Extending the functionality of IBM Workplace Forms with Web services                                                                                                    |
| 2<br>-<br>J<br>u<br>n<br>-<br>2<br>0<br>07 | The IBM Workplace Forms product suite offers great integration capability and powerful tools for extending the functionality of Workplace Forms. This article describes how you can easily enhance your forms with powerful new features provided by Web services.                                                                                                    |
| 1                                          | Building an acronym expander plug-in for IBM Lotus Sametime V7.5.1                                                                                                    |
| 9<br>-<br>J<br>u<br>n<br>-<br>2<br>0<br>07 | Use extension points in IBM Lotus Sametime V7.5.1 to build a plug-in that allows you to show the expanded version of acronyms.                                                                                                    |
| 1                                          | Integrating IBM Workplace Forms V2.7 with IBM WebSphere Portal V6.0 Document Manager                                                                                                    |
| 9<br>-<br>J<br>u<br>n<br>-<br>2<br>0<br>07 | In this article, learn how to use IBM Workplace Forms V2.7 Integrator for WebSphere Portal V6.0 Document Manager to integrate your Workplace Forms offerings with your WebSphere Portal backend application to maximize the benefit of the two systems.                                                                                                    |
| 2                                          | Add OmniFind search to Notes applications                                                                                                    |
| 1<br>-<br>J<br>u<br>n<br>-<br>2<br>0<br>07 | This article shows how to add OmniFind search functionality to a conventional Lotus Notes database application accessed through the Notes client. More specifically, the reader will learn how to call IBM's Java Search and Indexing API (SIAPI) from within LotusScript. In addition to showing how to display search results as conventional text fields, this article also shows how search results can be displayed as HTML from within the Notes client, greatly improving the look and feel of the end user search interface. |
| 2                                          | Creating a network-aware application for IBM Lotus Expeditor                                                                                                    |
| 6<br>-<br>J                                |                                                                                                    |

| u<br>n<br>-<br>2<br>0<br>07            | This article demonstrates the network capabilities of IBM Lotus Expeditor Client for Desktop and Devices and provides a step-by-step example of how to make your application network aware.                                                                                                    |
|----------------------------------------|----------------------------------------------------------------------------------------------------|
| 3                                      | IBM Lotus Connections: Enhancing productivity with social computing                                                                                                    |
| -<br>J<br>ul<br>-<br>2<br>0<br>07      | Get an overview of IBM Lotus Connections and its five features: Profiles, Communities, Blogs, Dogear, and Activities. The technical requirements for the product are included along with simple ways to extend the services outside the product.                                                                                                    |
| 1                                      | IBM Lotus Quickr: Enhance team productivity with social computing                                                                                                    |
| 0<br>-<br>J<br>ul<br>-<br>2<br>0<br>07 | This article provides an overview of IBM Lotus Quickr with a focus on its core services. Lotus Quickr includes team places feature, content libraries, wikis, blogs, and connectors. Learn about the installation options and technical requirements for the product along with simple ways to customize the services.                                                                                                    |
| 1                                      | Working with plug-ins in IBM Lotus Sametime V7.5.1: Developing the BuddyNote plug-in                                                                                                    |
| 7<br>-<br>J<br>ul<br>-<br>2<br>0<br>07 | Building IBM Lotus Sametime on top of Lotus Expeditor lets you use Eclipse as a Plug-in Development Environment (PDE) to extend Lotus Sametime's functionality in many ways. This article, part 2 of a four-part series, shows how to develop the BuddyNote plug-in from scratch.                                                                                                    |
| 1                                      | Working with plug-ins in IBM Lotus Sametime V7.5.1: Configuring the Eclipse environment                                                                                                    |
| 7<br>-<br>J<br>ul<br>-<br>2<br>0<br>07 | Building IBM Lotus Sametime on top of Lotus Expeditor lets you use Eclipse as a Plug-in Development Environment (PDE) to extend Lotus Sametime's functionality in many ways. This article, part 1 of a four-part series, explains the configuration steps to use Eclipse as a PDE for Lotus Sametime.                                                                                                    |
| 1                                      | Working with plug-ins in IBM Lotus Sametime V7.5.1: Deploying plug-ins                                                                                                    |
| 7<br>-<br>J<br>ul<br>-<br>2<br>0<br>07 | Building IBM Lotus Sametime on top of IBM Lotus Expeditor lets you use Eclipse as a Plug-in Development Environment to extend Lotus Sametime's functionality. In this final article of our series, you learn how to bundle your plug-in into a feature project and an Eclipse update site.                                                                                                    |
| 1                                      | Working with plug-ins in IBM Lotus Sametime V7.5.1: Testing and debugging plug-ins                                                                                                    |
| 9                                      | Building IBM Lotus Sametime on top of IBM Lotus Expeditor lets you use Eclipse as a Plug-in Development Environment (PDE) to extend Lotus Sametime's functionality in many ways. This article, part 3 of a four-part series, shows how to test and debug plug-ins.                                                                                                    |
| J<br>ul                                | Sametime's functionality in many ways. This article, part 3 of a four-part series, shows now to test and debug plug-ins.                                                                                                    |
| 2<br>0<br>07                           |                                                                                                    |
| 2                                      | Hello World: Create and deploy WebSphere Portal components using Lotus Component Designer                                                                                                    |
| J<br>ul                                | Experience a fast way to create and deploy components for IBM portal applications. During this tutorial, you will learn how to build a blog component in an easy-to-use, intuitive visual environment. You will then deploy your component and create a portal application. When finished with this tutorial, you will have the practical skills needed for using Lotus Component Designer to leverage the collaboration features of Portal. |
| 2<br>0<br>07                           |                                                                                                    |
| 2                                      | Leveraging user context in the IBM Lotus Notes V8 sidebar and toolbar                                                                                                    |
| -<br>J                                 |                                                                                                    |

| ul<br>-<br>2<br>0<br>07                    | The new architecture of IBM Lotus Notes V8 enables visibility into what the user is doing at any given time. This article describes how to access this information and suggests ways in which it can be used to increase user productivity.                                                                                            |
|--------------------------------------------|----------------------------------------------------------------------------------------------------|
| 1                                          | Finding available time in IBM Lotus Notes V8 using the Scheduler UI                                                                                                    |
| 4<br>-<br>A<br>u<br>g<br>-<br>2<br>0<br>07 | Learn how the enhanced Scheduler user interface in IBM Lotus Notes V8 makes the search for free time easier.                                                                                                    |
| 2                                          | What's new in IBM Lotus Notes and Domino V8                                                                                                    |
| 1<br>-<br>A<br>u<br>g<br>-<br>2<br>0       | Eclipse-based Lotus Notes V8 enhances the Lotus Notes user interface, reinforces its collaboration and messaging strengths, and extends its application development model with state-of-the-art programming constructs. Read more about what's new in Lotus Notes and Domino V8.                                                       |
| 6                                          | Demo Series: Configuring OmniFind for searching Lotus Domino                                                                                                    |
| S e p - 2 0 07                             | Five short demos introduce you to using IBM OmniFind Enterprise Edition with Lotus Domino and show you how to enable OmniFind and WebSphere security, how to configure a Notes crawler, and how to use the search and indexing API to create a search application that can be used directly from a Notes client.                       |
| 1                                          | Deploying IBM Lotus Connections: Maintenance                                                                                                    |
| S e p - 2 0 07                             | This article, part 3 in a seven-part series on deploying IBM Lotus Connections, focuses on system maintenance, backup and recovery strategies, and tips to protect your environment from unexpected data loss or corruption. This article also covers practices for policing your Lotus Connections content.                           |
| 1                                          | Deploying IBM Lotus Connections: Post-installation tuning                                                                                                    |
| S e p - 2 0 07                             | This article, part 2 in a seven-part series about deploying IBM Lotus Connections, focuses on post-installation tuning tips to ensure that your deployment does not suffer from common performance pitfalls. Learn from an expert on recommended practices to perform after the initial installation of Lotus Connections is complete. |
| 1                                          | Deploying IBM Lotus Connections: Planning and architecture considerations                                                                                                    |
| S e p - 2 0 07                             | This article, part 1 in a seven-part series about deploying IBM Lotus Connections, focuses on planning and architecture considerations to ensure that your deployment is built properly. Learn from an expert on recommended planning and architecture practices.                                                                      |
| 1                                          | Introducing IBM Lotus Expeditor V6.1.1                                                                                                    |
| S e p - 2                                  |                                                                                                    |

| 0<br>07                                    | This article provides an overview of IBM Lotus Expeditor and its components and features. Learn how you can use it to develop managed client applications that run on desktops, laptops, tablets, and handheld devices.                                                                  |
|--------------------------------------------|----------------------------------------------------------------------------------------------------|
| 1                                          | Deploying IBM Lotus Connections: Integrating with other systems                                                                                                    |
| 1<br>-<br>S<br>e<br>p<br>-<br>2<br>0       | Part six in our article series focuses on integrating IBM Lotus Connections with other systems using the Atom API. This article is intended for I/T specialists and developers and is helpful when exploring options to integrate Lotus Connections into your applications.              |
| 1                                          | Deploying IBM Lotus Connections: Application programming interface                                                                                                    |
| 1<br>-<br>S<br>e<br>p<br>-<br>2<br>0       | Part 7 in our series on deploying IBM Lotus Connections covers working with the Lotus Connections APIs. This article is intended for I/T specialists and developers and is helpful when building programs that use Lotus Connections data and services.                                  |
| 1                                          | Deploying IBM Lotus Connections: Branding and customization                                                                                                    |
| 1 - S e p - 2 0 07                         | Part 5 in our article series demonstrates how to brand and how to customize the IBM Lotus Connections user interface. Learn how to make changes to ensure that Lotus Connections has the right look and feel for your enterprise.                                                        |
| 1                                          | IBM Lotus Notes V8 workloads: Taking performance to a new level                                                                                                    |
| 8<br>-<br>S<br>e<br>p<br>-<br>2<br>0<br>07 | Learn about the IBM Lotus Notes/ Domino V8 enhancements to the NotesBench and Server.Load workloads. Three new workloads, N8Mail, N7Mail, and N8MailInit, demonstrate the typical tasks of a Lotus Notes user interacting with a Lotus Domino server.                                    |
| 1                                          | IBM Lotus Expeditor restricted workbench: The lockdown service and associated native function                                                                                                    |
| 8<br>-<br>S<br>e<br>p<br>-<br>2<br>0<br>07 | Learn about IBM Lotus Expeditor restricted workbench and discover how to prevent users from accessing applications and functions without specific permission from the administrator.                                                                                                    |
| 2                                          | Integrating IBM Lotus Forms with SAP using the Lotus Forms Services Platform                                                                                                    |
| 5<br>-<br>S<br>e<br>p<br>-<br>2<br>0<br>07 | This tutorial outlines how to integrate IBM Lotus Forms with SAP, using Lotus Forms Services Platform, released as a component of IBM Workplace Forms V2.7. Using an embedded IBM WebSphere Transformation Extender runtime allows the easy mapping of data between Lotus Forms and SAP. |
| 2                                          | BlammoSplat: Build a community Web site of Open Laszlo animations, Part 1: The basic site                                                                                                    |
| 5                                          | Create complex Web-based applications with ease. This tutorial shows you how to use Lotus Notes and Domino to build a community Web site                                                                                                    |
| S<br>e<br>p<br>-<br>2<br>0<br>07           | named BlammoSplat. This is the first in a series of three tutorials that chronicle the building of a site that enables collaborative discussion and animation building using Domino and Open Laszlo.                                                                                     |

| 2                                      | BlammoSplat: Build a community Web site of OpenLaszlo animations, Part 2: Create animations                                                                                                    |
|----------------------------------------|----------------------------------------------------------------------------------------------------|
| 5<br>-<br>S<br>e<br>p<br>-<br>2<br>0   | Become familiar with the animation process and learn how to create and run OpenLaszlo animations. This is the second in a series of three tutorials that chronicle the building of a site that enables collaborative discussion and animation building using Domino and Open Laszlo. Part 1 of this series familiarized you with Notes and Domino in the process of setting up the core of the BlammoSplat Web sites. Part 2 shows you how to create and run OpenLaszlo animations. |
| 2                                      | BlammoSplat: Build a community Web site of OpenLaszlo animations, Part 3: The community animation                                                                                                    |
| O<br>ct<br>-<br>2<br>0<br>07           | Learn to enable users to both rate existing animations and to combine existing animations into new snippets. This is the third in a series of three tutorials that chronicle the building of a site that enables collaborative discussion and animation building using Domino and OpenLaszlo.                                                                                                    |
| 2                                      | What's new in IBM Lotus Forms V3.0                                                                                                    |
| O<br>ct<br>-<br>2<br>0                 | This article describes the exciting changes for IBM Lotus Forms, formerly IBM Workplace Forms. The Lotus Forms suite of products provides a server, a form designer, and a user interface product that allow you to create forms customized specifically to your users from concept to implementation.                                                                                                    |
| 5                                      | Creating a stock quote bot using the IBM Lotus Sametime Java toolkit                                                                                                    |
| O ct - 2 0 07                          | Let us show you how to create a bot that retrieves stock information for IBM Lotus Sametime Connect, using the IBM Lotus Sametime Java toolkit. StockBot uses a Web service to retrieve stock quote information from the Yahoo! Finance Web site.                                                                                                    |
| 9                                      | Introducing IBM Lotus Quickr REST services                                                                                                    |
| O<br>ct<br>-<br>2<br>0<br>07           | Learn how to use IBM Lotus Quickr Representational State Transfer (REST) services for basic operations you can perform on documents.                                                                                                    |
| 1                                      | Integrating IBM Lotus Connections and IBM WebSphere Portal                                                                                                    |
| O ct - 2 0 07                          | Learn how to integrate IBM WebSphere Portal and IBM Lotus Connections to enhance the extensibility of Lotus Connections and the flexibility of WebSphere Portal.                                                                                                    |
| 2                                      | Building composite applications for IBM Lotus Notes V8                                                                                                    |
| 3<br>-<br>O ct<br>-<br>2<br>0<br>07    | Follow along step-by-step as we show you how to create an NSF-based composite application in IBM Lotus Notes V8 using both NSF and Eclipse components. You can reference these procedures when creating your own composite applications.                                                                                                    |
| 3                                      | IBM Lotus Quickr Document Linker: Publishing IBM Lotus Connections activities to Lotus Quickr places                                                                                                    |
| 0<br>-<br>O<br>ct<br>-<br>2<br>0<br>07 | Learn how to link several collaboration tools to share content. Download IBM Lotus Quickr Document Linker, and learn how to use it to publish IBM Lotus Connections activities to Lotus Quickr places.                                                                                                    |
| 3                                      | Extending the IBM Lotus Notes V8 mail with Eclipse                                                                                                    |
| '                                      |                                                                                                    |

| -<br>O<br>ct<br>-<br>2                 | Extend the IBM Lotus Notes V8 client by writing Java code with Eclipse. Use Lotus Notes at home for personal email, and extend mail to include a new Mail Rule Runner that allows users to run their rules manually on the client.                                                                                                    |
|----------------------------------------|----------------------------------------------------------------------------------------------------|
| 0<br>07                                |                                                                                                    |
| 6                                      | IBM Redbook: WebSphere Portal for z/OS Version 6                                                                                                    |
| N<br>0<br>v-<br>2<br>0<br>07           | A portal is one of the most important components in a Service Oriented Architecture (SOA). IBM WebSphere Portal is available for a variety of platforms, including z/OS and z/Linux. In this book we discuss IBM WebSphere Portal Enable for z/OS Version 6.0.0.1, which combines the rich functionality brought by IBM WebSphere Portal for Multiplatforms with the Qualities of Service provided by the z/OS platform to provide a robust computing platform. The information in this book is based on experiences gained during an ITSO Proof of Concept in which we installed and configured WebSphere Portal on z/OS in a highly available and secure environment. It is targeted to those who need to implement Portal in System z environments. |
| 9                                      | IBM Redbooks: IBM Lotus Notes and Domino 8 Reviewers Guide                                                                                                    |
| N<br>0<br>v-<br>2<br>0<br>07           | This IBM Redpaper provides a comprehensive overview of Lotus Notes and Domino 8 describing all of the new and enhanced features associated with this release. The intended audience includes everyone who uses or is thinking of using Lotus Notes/Domino from the executives of a company to the administrators and application developers to the end users of the software.                                                                                                    |
| 1 3                                    | Remote debugging of a Microsoft Windows Mobile 5.0 device or emulator with IBM Lotus Expeditor V6.1.1                                                                                                    |
| N<br>0<br>v-<br>2<br>0<br>07           | Launch and debug managed client applications from a Microsoft Windows desktop to a Microsoft Windows Mobile 5.0 device or a Windows Mobile 5.0 emulator using IBM Lotus Expeditor V6.1.1.                                                                                                    |
| 1                                      | The History of Notes and Domino                                                                                                    |
| N<br>0<br>v-<br>2<br>0<br>07           | Notes and Domino began in the work of Ray Ozzie, Tim Halvorsen, and Len Kawell, first on PLATO Notes at the University of Illinois and later on DECNotes. Lotus founder Mitch Kapor saw the potential in Ozzie's collaboration project and the rest is history.                                                                                                    |
| 2                                      | Setting up the Dogear feature of IBM Lotus Connections in a standalone environment                                                                                                    |
| N<br>0<br>v-<br>2<br>0<br>07           | Deploy the Dogear feature of IBM Lotus Connections in a standalone environment. This article covers the detailed steps of the deployment process and explains the purpose of each step. By following these instructions, you can quickly have Dogear deployed and running properly.                                                                                                    |
| 2                                      | Introducing the new learning content management features in IBM Workplace Collaborative Learning V2.7                                                                                                    |
| N<br>0<br>v-<br>2<br>0<br>07           | Learn about the new content management features in IBM Workplace Collaborative Learning V2.7. See how to import courses using three different mechanisms for three different uses and how to determine the optimum way to manage learning content.                                                                                                    |
| 1                                      | Quick start guide to IBM Lotus Domino Server.Load V8                                                                                                    |
| 2<br>-<br>D<br>e<br>c-<br>2<br>0<br>07 | Learn about IBM Lotus Domino Server.Load V8. From installation to configuration to running workloads, this article shows you how to quickly get started.                                                                                                    |
| 1                                      | The IBM Lotus Sametime V8 family: Extending the IBM unified communications and collaboration strategy                                                                                                    |
| -<br>D                                 |                                                                                                    |

| e<br>c-<br>2<br>0<br>07                | Learn about the extended family of IBM Lotus Sametime V8 software: Lotus Sametime Entry, Lotus Sametime Standard, Lotus Sametime Advanced, and Lotus Sametime "Unified Telephony."                                                                                                    |
|----------------------------------------|----------------------------------------------------------------------------------------------------|
| 1                                      | Document Conversion Services in IBM WebSphere Portal: Overview and troubleshooting                                                                                                    |
| 8<br>-<br>D<br>e<br>c-<br>2<br>0<br>07 | This article focuses on services for document conversion and provides configuration and troubleshooting tips. It discusses the architecture of Document Conversion Service in IBM WebSphere Portal, the types of conversions supported, remote conversion, and standalone conversion.           |
| 1                                      | How to set up IBM Lotus Notes V8 for Microsoft Outlook users                                                                                                    |
| 9                                      | Learn how to set up IBM Lotus Notes V8 so that Microsoft Outlooks users have a smooth and easy transition to it.                                                                                                    |
| D<br>e                                 |                                                                                                    |
| c-<br>2                                |                                                                                                    |
| 0<br>07                                |                                                                                                    |
| 1                                      | Using and modifying the IBM Lotus Domino V7 Free Time Web service                                                                                                    |
| -<br>D                                 | Learn how IBM Lotus Notes users and developers can benefit from the new IBM Lotus Domino V7 Free Time Web service. Enable your Lotus Domino server to perform cross-server lookups of calendar availability and to create an agent to retrieve free-time information programmatically           |
| e<br>c-                                | from a remote Domino server.                                                                                                    |
| 2                                      |                                                                                                    |
| 07                                     |                                                                                                    |
| 8 -                                    | Introduction to the JavaScript API in IBM Lotus Forms V3                                                                                                    |
| J<br>a                                 | In IBM Lotus Forms V3.0, a new JavaScript API lets you can manipulate and control the behavior of embedded Lotus Forms with simple HTML and JavaScript in a browser. A new event listener mechanism lets you write custom features to handle the forms and allows easier integration with other |
| n<br>-                                 | systems.                                                                                                    |
| 0                                      |                                                                                                    |
| 80                                     |                                                                                                    |
| 1<br>5                                 | Customizing themes in IBM Lotus Quickr services for IBM WebSphere Portal V8.0                                                                                                    |
| J                                      | Learn about the default theme used in IBM Lotus Quickr services for IBM WebSphere Portal and discover how to customize it.                                                                                                    |
| a<br>n                                 |                                                                                                    |
| 2                                      |                                                                                                    |
| 0<br>08                                |                                                                                                    |
| 1                                      | IBM Lotus Domino V8 server with the IBM Lotus Notes V8 client: Performance                                                                                                    |
| 8                                      | Maintaining IBM Lotus Domino V8 mail server scalability with the IBM Lotus Notes V8 client is critical, and this article shows that Lotus Domino V8                                                                                                    |
| J<br>a                                 | not only equals, but outperforms the previous release. Let us show you how Lotus Domino V8 with the Lotus Notes V8 client performs across a variety of server platforms.                                                                                                    |
| n<br>-                                 |                                                                                                    |
| 0                                      |                                                                                                    |
| 2                                      | Integrating IBM Lotus Sametime with the IBM Lotus Quickr Search REST service                                                                                                    |
| 2                                      | This article presents the IBM Lotus Quickr Search REST service and an example of its use. Learn about an IBM Lotus Sametime plug-in that lets                                                                                                    |
| J                                      | you search for content on the Lotus Quickr server and share it during a conversation through IBM Lotus Sametime Connect or by sending IBM Lotus Notes email.                                                                                                    |
| a<br>n                                 | Lotto trotto diran.                                                                                                    |
| 2                                      |                                                                                                    |
| 0<br>08                                |                                                                                                    |

| 2                                          | Implementing multilingual sites using IBM Workplace Web Content Management in IBM WebSphere Portal                                                                                                    |
|--------------------------------------------|----------------------------------------------------------------------------------------------------|
| 9<br>-<br>J<br>a<br>n<br>-<br>2<br>0<br>08 | With IBM Workplace Web Content Management, you can build sites that serve content in different languages. Combined with the capabilities of the underlying IBM WebSphere Portal personalization engine, Workplace Web Content Management can deliver content that is personalized based on user preferences. |
| 2                                          | Integrating IBM Lotus Connections with Microsoft technologies                                                                                                    |
| 9<br>-<br>J<br>a<br>n<br>-<br>2<br>0<br>08 | This article illustrates how IBM Lotus Connections and Microsoft SharePoint and Live Communications Server can be positioned side by side and demonstrates the ease of integration between IBM Lotus and Microsoft products.                                                                                 |
| 2<br>9                                     | Developing an IBM Lotus Domino agent with JMS                                                                                                    |
| J<br>a<br>n<br>-<br>2<br>0                 | This article demonstrates how to develop a Java agent in IBM Lotus Domino that sends messages to and receives messages from a Java Messaging System (JMS) provider, specifically IBM WebSphere MQ.                                                                                                    |
| 3                                          | Introducing IBM Lotus Quickr Web services                                                                                                    |
| 1<br>-<br>J<br>a<br>n<br>-<br>2<br>0<br>08 | Use IBM Lotus Quickr Web services to perform basic document management operations. Develop a Lotus Quickr Connector that lets you navigate a set of Lotus Quickr document libraries and invoke certain actions on individual resources within a library.                                                     |
| 5                                          | Designing composite applications: Unit testing                                                                                                    |
| F<br>e<br>b<br>-<br>2<br>0                 | The ease with which users can assemble composite applications from components increases the need to unit test your components before users use them. This article, fourth in our series on composite applications, describes how to test your components prior to assembling composite applications.         |
| 5                                          | Viewing developerWorks Lotus in its native Notes format                                                                                                    |
| F<br>e<br>b<br>-<br>2<br>0<br>08           | Part of developerWorks Lotus is IBM Lotus Domino-based. If you connect to it using an IBM Lotus Notes client, you can use Notes features such as replication. This article provides the steps to connect to the site databases and offers troubleshooting tips for making the connection.                    |
| 5                                          | Designing composite applications: Design patterns                                                                                                    |
| F<br>e<br>b<br>-<br>2<br>0                 | Learn how to recognize and optimize the design patterns that occur when you develop composite applications.                                                                                                    |
| 5                                          | The Lead Manager application in IBM Lotus Notes V8: An overview                                                                                                    |
| 5<br>-<br>F                                | The Lead Manager application in IDM Lettes vo. All overview                                                                                                    |
| e<br>b                                     |                                                                                                    |

| -<br>2<br>0<br>08                    | Learn how to combine multiple Lotus Notes applications and other technologies to produce a unified interface in which users can conduct their business more effectively and supply innovative business solutions.                                                                                                    |
|--------------------------------------|----------------------------------------------------------------------------------------------------|
| 6                                    | Developing and deploying rich client applications on desktops and mobile devices using IBM Lotus Expeditor V6.1                                                                                                    |
| F e b - 2 0 08                       | Learn how to use the new IBM Lotus Expeditor V6.1 framework to create many views of the same application. Componentize your services in compliance with SOA and build a Rich Client Platform (RCP) application that can run on either a desktop computer or a mobile device.                                           |
| 1                                    | Using the Personal Wizards plug-in in IBM Lotus Expeditor                                                                                                    |
| 2<br>F<br>e<br>b<br>-<br>2<br>0      | This article discusses the Personal Wizards plug-in in IBM Lotus Expeditor. You can use a Personal Wizards model as an automation tool, as interactive documentation, as a tutorial or guided walkthrough, or as a debugging instrument for Lotus Expeditor applications.                                              |
| 1                                    | Getting started with the IBM Lotus Expeditor Toolkit V6.1                                                                                                    |
| 4<br>-<br>F<br>e<br>b<br>-<br>2<br>0 | This article provides a high-level tour of IBM Lotus Expeditor Toolkit. Learn how to install and configure the toolkit, how to import a sample into the tools, and how to launch the sample in the included Expeditor Test Environment.                                                                                |
| 1                                    | Using IBM Lotus Expeditor Toolkit V6.1 with IBM Lotus Notes V8 and IBM Lotus Sametime                                                                                                    |
| -<br>F<br>e<br>b<br>-<br>2<br>0      | Get started using IBM Lotus Expeditor Toolkit for development of applications for IBM Lotus Notes V8 and IBM Lotus Sametime. Learn which installation options to select, how to configure the toolkit, and how to launch a sample application on your target environment.                                              |
| 2                                    | The case for upgrading to IBM Lotus Domino 8 for better server performance                                                                                                    |
| 6<br>-<br>F<br>e<br>b<br>-<br>2<br>0 | Tests of IBM Lotus Domino 8 performance show that upgrading to Lotus Domino 8 and the new Lotus Notes 8 client should yield positive results. Tests show CPU reductions across the board as well as I/O reductions on most platforms when compared to Lotus Notes and Domino 7. Read more about the test results.      |
| 2                                    | Developing secured Web services in IBM Lotus Expeditor                                                                                                    |
| 6<br>-<br>F<br>e<br>b<br>-<br>2<br>0 | In this article, you learn how to use IBM Lotus Expeditor Toolkit to create a secured Web service and how to run it in IBM Lotus Expeditor Client; you also gain some basic knowledge about WS-Security.                                                                                                    |
| 1                                    | Creating RESTful IBM Lotus Domino applications in a Web 2.0 world with Project Zero                                                                                                    |
| -<br>M<br>a<br>r-<br>2<br>0          | Learn how to create RESTful IBM Lotus Domino Web applications using Project Zero to deliver a responsive Web 2.0 application. This article explores the various options developers have to create RESTful Lotus Domino Web applications and shows how you can deliver such applications with the help of Project Zero. |

Customizing components in IBM Lotus Quickr services for IBM WebSphere Portal 8.0 9 Learn about the composite applications that are available for IBM Lotus Quickr services for IBM WebSphere Portal 8.0. See how to customize the components that use IBM Workplace Web Content Management services. Follow along with an example as we add functionality to the blog M а composite application. r-2 0 08 2 Implementing an embedded Web browser using IBM Lotus Expeditor Toolkit 4 The IBM Lotus Expeditor embedded browser is a configurable and manageable browser, which you can easily embed in a client application. This M article describes how to develop an application containing an embedded browser view using the Lotus Expeditor Toolkit. а 2 0 80 WebSphere Process Server and Lotus Forms integration 6 A new capability in WebSphere Process Server V6.1 includes the ability to work with Lotus Forms as a front-end for human tasks. This article describes how the two technologies work together and shows you how to build a business process with human tasks that include Lotus Forms. M а r-2 0 08 Bring real-time collaboration to the next level with IBM Lotus Sametime Advanced 8.0 1 IBM Lotus Sametime Advanced is the new and exciting product joining the Lotus Sametime family. This article illustrates how Lotus Sametime Α Advanced allows your organization to enhance real-time collaboration and decision making by extending its instant messaging capabilities. p r-2 0 80 Designing composite applications: IBM Lotus Notes components 1 5 This article shows how to build IBM® Lotus® Notes® components, providing some tips and techniques for using your existing Lotus Notes Α applications in composite applications. Learn how to use the power of composite applications to provide a context that combines information from multiple components and leverages that context when performing tasks. p r-2 0 08 2 Migrating Java EE projects to IBM Lotus Expeditor V6.1 1 Migrate your Java EE projects to IBM Lotus Expeditor V6.1 using IBM Lotus Expeditor Toolkit, and then deploy the migrated project on the Lotus Expeditor runtime. This article shows you which steps you need to take to migrate your Java EE projects and which Java EE features are not Α supported by Lotus Expeditor. p r-2 0 80 IBM Lotus Quickr library linker: Content interoperations between Lotus Quickr libraries based on Dojo and Lotus Quickr REST services 9 Learn how to operate your Lotus Quickr library content with Lotus Quickr REST services based on Dojo. In this example described in this article, content from different Lotus Quickr libraries interacts with simple Lotus Quickr REST services in the library linker tool, which is based on the latest p Dojo 1.0 framework. r-2 0 08 2 IBM open collaboration client solution: Migrating applications to the Linux desktop 9 Have you wanted to port your infrastructure and business line applications to a Linux desktop environment, but been deterred by the need to access critical Microsoft Windows or legacy applications? Finding a way to support these critical business line applications is crucial when considering the Α p rmove to Linux. This article highlights the various tools that let you access these applications from Linux desktops. 2 0 80

| 6                                      | Fifty ways to leave your bookmark: An experiment in social authoring                                                                                                    |
|----------------------------------------|----------------------------------------------------------------------------------------------------|
| M<br>a<br>y-<br>2<br>0<br>08           | Last year, a pool of potential authors were challenged to write an example of code, each from a different programming language, using the Atom Publishing Protocol (AtomPub) and Dogear as the AtomPub-enabled service. This article presents the results of this unique social authoring experiment.                                                                                                    |
| 6                                      | Introducing IBM Lotus Domino 8.0.1 Web Access Lite mode                                                                                                    |
| M<br>a<br>y-<br>2<br>0<br>08           | IBM® Lotus® Domino® Web Access Lite mode is an exciting new capability within the established Lotus Domino Web Access product that uses a new page architecture optimized for empty-cache or low-bandwidth scenarios. Learn how these innovative performance improvements are delivered to you in an updated user interface (UI) that more closely resembles your IBM Lotus Notes® client user experience. |
| 7                                      | IBM open collaboration client solution: An overview                                                                                                    |
| M<br>a<br>y-<br>2<br>0<br>08           | Learn what's involved when introducing a Linux® client pilot in your organization, including planning for business and IT requirements, architecture decisions, risks, and understanding how IBM's open collaboration client is used to implement this desktop of the future, today.                                                                                                    |
| 7                                      | IBM open collaboration client solution: Organizational planning and user segmentation for desktop migration                                                                                                    |
| -<br>M<br>a<br>y-<br>2<br>0<br>08      | Learn the steps involved in migrating your environment to that of a Linux® client, including organizational planning and user segmentation. Based on customer experiences, this article offers a comprehensive guide to planning and executing your migration while minimizing disruption to your users.                                                                                                   |
| 7                                      | IBM open collaboration client solution: Technical planning                                                                                                    |
| M<br>a<br>y-<br>2<br>0<br>08           | Learn the steps involved in migrating your environment to that of a Linux client, including technical planning. Based on customer experiences, this article offers a comprehensive guide to planning and executing your migration while minimizing disruption to your users.                                                                                                    |
| 1                                      | Installing additional features from IBM Lotus Expeditor 6.1.2 onto IBM Lotus Notes 8.0.1                                                                                                    |
| 3<br>-<br>M<br>a<br>y-<br>2<br>0<br>08 | Learn how to install additional features from the IBM® Lotus® Expeditor 6.1.2 Client for Desktop onto the IBM Lotus Notes® 8.0.1 Client so that you can run Lotus Expeditor components that use these features on the Lotus Notes 8.0.1 desktop.                                                                                                    |
| 1                                      | IBM Lotus Domino 8.0.1 server performance with IBM Lotus Notes Traveler users                                                                                                    |
| 3<br>-<br>M<br>a<br>y-<br>2<br>0<br>08 | In this article, we discuss the performance of IBM® Lotus® Domino® 8.0.1 server with IBM Lotus Notes® Traveler users.                                                                                                    |
| 2                                      | Using IBM Lotus Expeditor Toolkit V6.1.2 for eRCP application development on devices                                                                                                    |
| 0<br>-<br>M<br>a<br>y-<br>2<br>0<br>08 | This article provides a step-by-step tour of IBM® Lotus® Expeditor client and toolkit. Learn how to install the Lotus Expeditor client and toolkit, how to create a client services project and to import a sample into the tools, and how to remotely launch the application onto devices.                                                                                                    |
| 2                                      | Creating and using a real-time port monitoring application powered by IBM Lotus Sametime instant messaging                                                                                                    |
| 0<br>-<br>M                            |                                                                                                    |

| a<br>y-<br>2<br>0<br>08                    | Learn how to create a port checker application that, when combined with IBM® Lotus® Sametime®, can provide instant notification of outages in your environment. The Lotus Sametime toolkits can be used in powerful ways to create customized applications that harness the power of Lotus Sametime.                                                   |
|--------------------------------------------|----------------------------------------------------------------------------------------------------|
| 2                                          | IBM Lotus Domino 8.0.1 for 64-bit server performance                                                                                                    |
| 7<br>-<br>M<br>a<br>y-<br>2<br>0<br>08     | Learn how the 64-bit IBM® Lotus® Domino® 8.0.1 server performs against 32-bit Lotus Domino 8.0.1 using the N8Mail workload.                                                                                                    |
| 3                                          | Integrating IBM WebSphere Portal Search with IBM Workplace Web Content Management for version 6                                                                                                    |
| J<br>u<br>n<br>-<br>2<br>0<br>08           | Learn how to use IBM® WebSphere® Portal search to return results from the Workplace™ Web Content Management server. This article walks you through setting up the WebSphere Portal search collection, configuring the portlets used for WebSphere Portal search and Workplace Web Content Management, and creating the underlying structure necessary. |
| 1                                          | Developing a composite application in IBM Lotus Notes to integrate Lotus Notes and Google calendars                                                                                                    |
| 0<br>-<br>J<br>u<br>n<br>-<br>2<br>0<br>08 | This article shows you how to develop a composite application in IBM® Lotus® Notes® 8.0 that integrates the calendars in Google and Lotus Notes, based on the Atom API and XSLT technology. It demonstrates the ease with which you can create a composite application and consume the Atom API.                                                       |
| 1                                          | Using REST services for IBM Lotus Quickr administration                                                                                                    |
| 0<br>-<br>J<br>u<br>n<br>-<br>2<br>0<br>08 | This article provides an introduction to the administration console, new in IBM® Lotus® Quickr™ 8.1, a short description of a new policy feature in Lotus Quickr 8.1, and a detailed look at the REST-based service that the console uses and that you can reuse to enhance your server's management.                                                  |
| 1<br>7                                     | Using IBM Lotus Domino and IBM DB2 integration features to enhance the functionality and performance of Lotus Domino applications                                                                                                    |
| J<br>u<br>n<br>-<br>2<br>0<br>08           | Learn how to use IBM® DB2® as a data store for IBM Lotus® Domino® data. This article uses a sample application to describe four possible usage scenarios for the Lotus Domino and DB2 integration features in pure Lotus Domino applications.                                                                                                    |
| 1                                          | Developing composite applications: Composite application assembly, part 1                                                                                                    |
| 7<br>-<br>J<br>u<br>n<br>-<br>2<br>0<br>08 | Learn general design tips and techniques that you can use to assemble highly productive and compelling composite applications. In this first part of a two-part article, we focus on navigation and page design.                                                                                                    |
| 1                                          | Comment lines: Stefan Hepper: Rolling with developments in the Web component programming model                                                                                                    |
| 8<br>-<br>J<br>u<br>n<br>-<br>2<br>0<br>08 |                                                                                                    |

Should you use servlets, portlets, or widgets? Here are some guidelines to help you sift through new technologies and specifications and make the best decision for what you want to accomplish. (IBM WebSphere Developer Technical Journal) Getting started with Lotus Forms in the WebSphere business process management suite 8 Learn about different methods for integrating IBM Lotus Forms into your business processes and human tasks using IBM WebSphere business J process management V6.1 products. (IBM WebSphere Developer Technical Journal) u n 2 0 08 Accessing IBM Lotus Quickr REST services using IBM WebSphere Portlet Factory 2 4 This article presents a sample application that demonstrates how to use IBM® WebSphere® Portlet Factory builders to easily interact with IBM Lotus® Quickr™ REST services with minimal coding. J u n 2 0 08 2 Developing composite applications: Composite application assembly, part 2 4 Learn general design tips and techniques that you can use to assemble highly productive and compelling applications. In this second part of a two-J part article, we focus on designing for change, on wiring strategies, and how to prototype your layout. u n 2 0 08 Designing composite applications: IBM Lotus Notes components 7 This article shows how to build IBM® Lotus® Notes® components, providing some tips and techniques for using your existing Lotus Notes J applications in composite applications. Learn how to use the power of composite applications to provide a context that combines information from multiple components and leverages that context when performing tasks. u n 2 0 08 Designing composite applications: Writing an Eclipse component for IBM Lotus Notes 7 This article introduces some helper classes so you can quickly build and deploy feature-rich, reusable, Eclipse-based components for IBM Lotus J Notes. You also learn how to create a foundation upon which other components can be created quickly and easily. u n 2 0 08 Designing composite applications: Component design 7 This article charts some basic approaches for designing components for composite application development that have maximum reuse. You can J use many different strategies to provide the optimum components. u n 2 0 08 Designing composite applications: Unit testing 7 The ease with which users can assemble composite applications from components increases the need to unit test your components before users J use them. This article, fourth in our series on composite applications, describes how to test your components prior to assembling composite u applications. n 2 0 08

| 2                                          | Designing composite applications: Design patterns                                                                                                    |
|--------------------------------------------|----------------------------------------------------------------------------------------------------|
| 7<br>-<br>J<br>u<br>n<br>-<br>2<br>0<br>08 | Learn how to recognize and optimize the design patterns that occur when you develop composite applications.                                                                                                    |
| 2                                          | The Lead Manager application in IBM Lotus Notes V8: An overview                                                                                                    |
| J<br>u<br>n<br>-<br>2<br>0<br>08           | Learn how to combine multiple Lotus Notes applications and other technologies to produce a unified interface in which users can conduct their business more effectively and supply innovative business solutions.                                                                                                    |
| 1                                          | Copying IBM Lotus Domino TeamRoom documents into an IBM Lotus Quickr library                                                                                                    |
| J<br>ul<br>-<br>2<br>0<br>08               | This article demonstrates how to copy documents from an IBM® Lotus® Domino® TeamRoom to an IBM Lotus Quickr™ services for IBM WebSphere® Portal document library using Lotus Quickr Content Services.                                                                                                    |
| 1                                          | Choosing between mashups and traditional Web applications                                                                                                    |
| 5<br>-<br>J<br>ul<br>-<br>2<br>0<br>08     | This article compares and contrasts traditional Web applications with the evolving platforms for creating mashups as viable business tools.                                                                                                    |
| 1                                          | IBM Lotus Domino going green: The new Lotus Domino attachment and object service                                                                                                    |
| 5<br>-<br>J<br>ul<br>-<br>2<br>0<br>08     | The IBM® Lotus® Domino® attachment and object service (DAOS) in release 8.5 reduces the total cost of ownership and helps customers with green computing practices by storing all file attachments in a separate repository on the server and retrieving them by reference. Read more to plan, set up, configure, and manage Lotus Notes® large objects. |
| 2                                          | Using IBM Rational Performance Tester V7.0.1 to load test IBM Lotus Notes standard client in a Citrix environment                                                                                                    |
| 2<br>-<br>J<br>ul<br>-<br>2<br>0<br>08     | This article describes how the IBM® Lotus® Domino® System Test team used IBM Rational® Performance Tester to test the IBM Lotus Notes® standard client, so that the team can provide you with the answers to your scalability questions on Citrix.                                                                                                    |
| 2                                          | Using IBM WebSphere Portlet Factory to integrate IBM Lotus Connections with IBM WebSphere Portal                                                                                                    |
| 9<br>-<br>J<br>ul<br>-<br>2<br>0<br>08     | In this article, you learn how the REST Service Call builder in IBM® WebSphere® Portlet Factory can be used to access, display, and manipulate the data from the five IBM Lotus® Connections services.                                                                                                    |
| 5                                          | Securing an IBM Lotus Domino Web server: Using the new Internet lockout feature                                                                                                    |
| -<br>A<br>u<br>g<br>-<br>2                 |                                                                                                    |

| 0<br>08                                    | Internet lockout is a new feature of IBM® Lotus® Domino® 8. This article describes Internet lockout, documents the configuration, and provides a sample that shows how to create a custom login form.                                                                                                    |
|--------------------------------------------|----------------------------------------------------------------------------------------------------|
| 5                                          | Build up your own search center using IBM Lotus Quickr content services                                                                                                    |
| A<br>u<br>g<br>-<br>2<br>0<br>08           | In this article, we give an example of how to build a customized search center using the IBM® Lotus® Quickr content services. In the example, the Lotus Quickr search service is used to get search results and the Lotus Quickr document services are used to retrieve detailed properties of the search results, which are then used to implement customized functions such as sorting, categorizing, and filtering. |
| 1                                          | Developing widgets for IBM Mashup Center 1.0                                                                                                    |
| 9<br>- A<br>u<br>g<br>- 2<br>0<br>08       | This article introduces the widget programming model in IBM® Mashup Center: the IBM iWidget specification, widget basics, and the eventing service. To give you a better idea of how to build a widget from scratch, this article guides you as you develop a widget that can monitor the memory usage of the back-end server.                                                                                         |
| 3                                          | Adding interactive features to Web content using IBM Lotus Web Content Management 6.0                                                                                                    |
| S<br>e<br>p<br>-<br>2<br>0                 | This article shows you how to create a Web content management portlet that lets users add comments to a content item.                                                                                                    |
| 3                                          | IBM Lotus Server.Load: The new IBM Lotus Sametime workloads                                                                                                    |
| S<br>e<br>p<br>-<br>2<br>0<br>08           | Set up and use the IBM Lotus Server.Load workload generation tool, which includes new IBM Lotus Sametime instant messaging workloads, ST70IM and ST75IM, and the Sametime Initialization workload. We show you how to use these workloads to optimize your Lotus Sametime deployment performance.                                                                                                    |
| 9                                          | Implementing and deploying Google gadgets for the Lotus Connections Home page                                                                                                    |
| S<br>e<br>p<br>-<br>2<br>0<br>08           | This article introduces the IBM®-developed iWidget specification used in various IBM products such as IBM Lotus® Connections 2.0. It describes different aspects of the specification through a practical example, which shows how to implement an iWidget that acts as a wrapper for a Google gadget.                                                                                                    |
| 1                                          | Creating a composite application for IBM Lotus Notes 8 using IBM WebSphere Portlet Factory                                                                                                    |
| 6<br>-<br>S<br>e<br>p<br>-<br>2<br>0<br>08 | Currently, many tools have been developed to create composite applications such as IBM® Lotus® Domino® Designer, IBM Lotus Component Designer, and IBM Rational® Application Development. This article introduces a new way to create composite applications in IBM Lotus Notes® 8 using IBM WebSphere® Portlet Factory.                                                                                               |
| 1                                          | Photo Book for IBM Lotus Quickr services for WebSphere Portal                                                                                                    |
| 7<br>-<br>S<br>e<br>p<br>-<br>2<br>0<br>08 | This article presents an example of a customized team place component for IBM® Lotus® Quickr™ services for WebSphere® Portal, Photo Book. This component uses both a Lotus Quickr document library for storing content and for rich desktop integration and Lotus Web Content Management capabilities for presentation on the Web with photo gallery and slideshow-style presentations.                                |
| 2                                          | Riding the rails with IBM Lotus Connections                                                                                                    |
| 3                                          |                                                                                                    |

| S<br>e<br>p<br>-<br>2<br>0<br>08       | In this article, we use Ruby on Rails to build a Web application that communicates with an IBM® Lotus® Connections Dogear server to retrieve and display bookmark information using REST services.                                                                                                    |
|----------------------------------------|----------------------------------------------------------------------------------------------------|
| 3                                      | Creating and using a real-time port monitoring application powered by IBM Lotus Sametime instant messaging                                                                                                    |
| O<br>ct<br>-<br>2<br>0<br>08           | Learn how to create a port checker application that, when combined with IBM® Lotus® Sametime®, can provide instant notification of outages in your environment. The Lotus Sametime toolkits can be used in powerful ways to create customized applications that harness the power of Lotus Sametime.                                                                                                    |
| 6                                      | Integration of IBM Lotus Connection 1.0.1 with IBM Tivoli Access Manager V6.0                                                                                                    |
| O ct - 2 0 08                          | This article describes the step by step procedure for integrating IBM Lotus Connections with IBM Tivoli Access Manager V 6.0. It is intended to help administrators protect the features of IBM Lotus Connections via the Tivoli reverse proxy solution known as WebSEAL and provide the convenience of Single Sign On using LTPA cookie mechanism.                                                                                                    |
| 7                                      | IBM Lotus Domino with BlackBerry Enterprise Server: Performance best practices                                                                                                    |
| O ct - 2 0 08                          | This article is designed to act as a guide and reference paper for configuring BlackBerry Enterprise Server with IBM® Lotus® Domino®. It focuses on the load implications of running BlackBerry Enterprise Server within a Lotus Domino mail environment. It is designed to highlight areas where this load can be controlled and minimized.                                                                                                    |
| 1                                      | Enabling secure, remote access to IBM Lotus iNotes using IBM Lotus Mobile Connect                                                                                                    |
| O ct - 2 0 08                          | Learn how the IBM® Lotus® Mobile Connect clientless option can be used in conjunction with IBM Lotus iNotes™ to gain secure, remote access to enterprise iNotes servers from devices (handhelds, laptops, workstations) requiring access outside the bounds of their corporate intranet.                                                                                                    |
| 2                                      | Integrating IBM Lotus Connections, IBM Lotus Sametime, and IBM Lotus Quickr in an enterprise                                                                                                    |
| O ct - 2 0 08                          | This article provides a business overview and the steps required to implement the IBM® Community Collaboration offering, which is composed of IBM Lotus® Connections, IBM Lotus Sametime®, and IBM Lotus Quickr™. With this integrated solution, your company can make tools available that can help unify your diverse and distributed workforce.                                                                                                    |
| 2                                      | Develop and deploy new themes and skins for IBM Mashup Center                                                                                                    |
| 1<br>-<br>O<br>ct<br>-<br>2<br>0<br>08 | This article introduces the theme and skin model in IBM® Mashup Center. It guides you to develop a customTheme theme and a ThinTitle skin, and it shows you how to deploy the theme WAR file in a production environment.                                                                                                    |
| 2                                      | Customizing themes in IBM Lotus Quickr services for IBM Lotus Domino 8.1                                                                                                    |
| 4<br>-<br>O ct<br>-<br>2<br>0<br>08    | This white paper provides an overview of the default standard place theme used in IBM Lotus Quickr services for IBM Lotus Domino version 8.1, hereafter referred to as "Quickr 8.1." The paper examines the details you need to perform customizations of this theme, focusing on a description of the Quickr 8.1 theme and how it works, as well as how to create a custom theme based on the default theme. Also included is a description of skin components new to Quickr 8.1, as well as a brief section on customizing the home page. |
| 2                                      | Integrating CA (formerly Netegrity) SiteMinder 6.0 with IBM Lotus Connections 2.0                                                                                                    |
| O<br>ct                                |                                                                                                    |

| 2<br>0<br>08                           | This white paper provides step-by-instructions on how to integrate CA (formerly Netegrity) SiteMinder 6.0 with IBM Lotus Connections 2.0 to provide your users with the security of a single sign-on environment.                                                                                                    |
|----------------------------------------|----------------------------------------------------------------------------------------------------|
| 2                                      | IBM open collaboration client solution: An overview                                                                                                    |
| 8<br>-<br>O ct<br>-<br>2<br>0<br>08    | Learn what's involved when introducing a Linux® client pilot in your organization, including planning for business and IT requirements, architecture decisions, risks, and understanding how IBM's open collaboration client is used to implement this desktop of the future, today.                                                                                                    |
| 2                                      | IBM open collaboration client solution: Organizational planning and user segmentation for desktop migration                                                                                                    |
| 8<br>-<br>O ct<br>-<br>2<br>0<br>08    | Learn the steps involved in migrating your environment to that of a Linux® client, including organizational planning and user segmentation. Based on customer experiences, this article offers a comprehensive guide to planning and executing your migration while minimizing disruption to your users.                                                                                                    |
| 2                                      | Developing your video chat-enabled plug-in application on IBM Lotus Sametime Connect                                                                                                    |
| 8<br>-<br>O ct<br>-<br>2<br>0<br>08    | IBM® Lotus® Sametime® 8.0 expands real-time communication with telephony and audio-visual capabilities. It also offers a highly extensible platform based on the Eclipse plug-in framework. This article introduces the Lotus Sametime Telephony client toolkit, which you can use to develop new plug-in applications on top of Lotus Sametime Connect.                                                                                                    |
| 2                                      | IBM open collaboration client solution: Migrating applications to the Linux desktop                                                                                                    |
| 8<br>-<br>O ct<br>-<br>2<br>0<br>08    | Have you wanted to port your infrastructure and business line applications to a Linux desktop environment, but been deterred by the need to access critical Microsoft Windows or legacy applications? Finding a way to support these critical business line applications is crucial when considering the move to Linux. This article highlights the various tools that let you access these applications from Linux desktops.                                                                                                    |
| 2                                      | IBM open collaboration client solution: Architecture decisions and execution options for an IBM open virtual client                                                                                                    |
| 8<br>-<br>O ct<br>-<br>2<br>0<br>08    | Companies exploring cost-reduction strategies to become more energy efficient and to increase business agility have identified client virtualization as a strategic move to stay competitive in the market. This article highlights some of the virtualization technologies available in today's market for Linux® desktops. This article takes you through various virtualization technologies that utilize the IBM® open collaboration client solution, that add business value to your IT infrastructure, and that get you started on the desktops of the future, which leverage the power of Web 2.0 and cloud computing. |
| 3                                      | IBM Lotus Connections 2.0 Activities: How Atom-enabled clients communicate with the Atom API                                                                                                    |
| 1<br>-<br>O<br>ct<br>-<br>2<br>0<br>08 | This article describes how Atom-enabled clients can communicate with IBM Lotus Connections via its standard-based Atom API, with a focus on many of the Activities component features that are new in release 2.0.                                                                                                    |
| 4                                      | How to configure SSO with LTPA for IBM Lotus Connections 2.0                                                                                                    |
| N<br>0<br>v-<br>2<br>0<br>08           | This article explains how to configure single sign-on (SSO) with Lightweight Third-Party Authentication (LTPA) for IBM® Lotus® Connections 2.0. Learn the basics of SSO and LTPA and the detailed steps for configuring SSO in a stand-alone environment.                                                                                                    |
| 4                                      | Secure your IBM Lotus Forms-based application with digital signatures                                                                                                    |
| N<br>0<br>v-<br>2                      |                                                                                                    |

In this article, learn how to use digital signature technology to prevent tampering during transmission. Follow the example provided in this article to design the form, sign the form, and verify the signature. How large databases uniquely affect IBM Lotus Domino server performance 1 Understanding the effect of large databases on IBM® Lotus® Domino® performance is becoming a prominent challenge for many administrators. Ν This article explores the different ways in which large databases can degrade performance and examines potential solutions to realize maximum 0 V-2 0 80 1 Migrating from Microsoft Exchange to IBM Lotus Notes and Domino 8 1 By using the straightforward steps outlined in this white paper, an administrator can easily migrate data and users from Microsoft Exchange to IBM Ν Notes and Domino 8. Included are tips and instructions for troubleshooting some common issues. 0 V-2 0 08 Comment lines: Ruth Willenborg: The new reality made possible by virtual images 2 both deliver Virtual images make installing and configuring software faster and easier than ever before. IBM products shipped with virtual images, such as the beta versions of WebSphere Application Server V7 and WebSphere Portal V6.1, have seen great success. The work being done on the Ν Open Virtual Format (OVF) standard, for packaging and describing virtual machines and applications for deployment across heterogeneous 0 virtualization platforms, should make it even easier still. (IBM WebSphere Developer Technical Journal) v-2 0 08 Introducing Domino XML Language (DXL) 1 8 To implement database or template customization for users' demands, you usually need to dynamically and automatically add design elements, such as an agent, a view, or a folder, to existing databases, or to modify existing design elements in the database. Domino XML Language (DXL) is Ν an XML representation of IBM® Lotus® Domino® data and design elements that provides a great way to implement the capture of design elements vand the import or export of design elements to and from databases. In this article, we introduce the concept of DXL, and through use cases with detailed implementation, we illustrate how to apply DXL to dynamically add or modify design elements to complete the user's database or template 2 customization. 0 08 Composite applications component library v2.0 1 8 This article describes the second release of the composite applications component library and shows how the components can be used to add value to your composite applications. Ν 0 2 0 08 2 Understanding IBM Lotus Sametime Unified Telephony 4 This white paper defines the IBM Unified Communications and Collaboration (IBM UC2) vision of making it easy for you to find, reach, and collaborate with others through a unified user experience. This strategy is implemented by means of the IBM Lotus Sametime Unified Telephony Ν (SUT) software offering that is designed to make it easy for you to access and manage telephone communications from inside the Lotus Sametime 0 or Lotus Notes client. We examine the rich set of SUT features and provide an in-depth technical analysis on how you can add SUT to existing Vheterogeneous PBX environments without having to replace legacy telephony equipment. Due to the variation of possible deployment options, we 0 cover each scenario from a high level, focusing on how each decision affects the enterprise, down to the individual call flows. This paper provides supplementary information to other published IBM documents that further describe Lotus Sametime and the IBM UC2 vision. 08 2 Building composite applications with Notes widgets in IBM Lotus Notes 8.0.1 5 This article introduces the concept and usage of Notes® My Widgets. Through several examples, it shows you how to create Notes widgets from different kinds of resources in IBM® Lotus® Notes® 8.0.1. Finally, it depicts the process that you can use to build a sample composite application Ν 0 leveraging Notes widgets. V٠ 2 0 08 3 An introduction to IBM Lotus Mashups D е C-2

0 Learn about mashups in this demo. See how they can be very useful for you and your business. This demo takes you through an example of how to create a mashup using the IBM Mashup Center, and show you the features and capabilities of a fully functional mashup. Migrating from PDF forms to IBM Lotus Forms 3 D In the world of e-forms, IBM® Lotus® Forms and PDF forms are the most two popular products. A Lotus Forms project can be categorized as two distinct tasks: migrating from existing e-forms and creating e-forms from scratch. We have found in our experience with IBM Software Services for е Lotus that most forms projects involve migrating from PDF forms to Lotus Forms. C-2 0 08 9 Using IBM Lotus Expeditor Toolkit 6.1.2 to develop a plug-in to extend IBM Lotus Sametime D This article shows you how to use the IBM® Lotus® Expeditor toolkit to develop a plug-in to extend IBM Lotus Sametime®. It also shows you how to е run and debug this plug-in in the Lotus Expeditor toolkit and how to install the plug-in in Lotus Sametime. C-2 0 80 9 Integrating offline forms with IBM Lotus Forms and IBM Lotus Expeditor In this article, you learn that by integrating IBM® Lotus® Expeditor and IBM Lotus Forms you can take your forms offline. The integration lets you D store draft forms and submit forms to a server through a robust store-and-forward queue using IBM Websphere® MQ Everyplace®. е C-2 0 08 1 Deploying the IBM Lotus Domino server: A cookbook 0 This white paper addresses the issues most frequently reported by customers to IBM Technical Support regarding IBM Lotus Domino server D deployment. The goal of this document is to enable Domino Administrators who are relatively new to the Domino products to help themselves with specific Lotus Domino installation and upgrade questions. In short, this is a "how to" guide (cookbook) for Lotus Domino install, setup, and upgrade е C-2 0 08 XPages, Themes, and Mashups in IBM Lotus Domino Web application development 6 XPages and Themes are two new technologies available to Lotus Domino Web application developers with the release of IBM Lotus Notes and D Lotus Domino 8.5. They provide more flexibility and greater control over what is delivered to the Web browser client screen than any previous е release. XPages leverages a new JavaServer Face rendering engine while Themes allows even further control to manipulate the content -- from CSS declarations to XML markup rendering -- that is displayed. In this tutorial, you will use both XPages and Themes to create an enterprise-class Csalesforce tracking and task assignment Lotus Domino Web application. To further showcase the advanced capabilities of the technologies 2 available to Lotus Domino Web application developers, the example for this tutorial is a mashup application featuring functional OpenStreetMap and 0 80 GeoCoder integration. Getting started with the mobile composite application framework 1 6 This tutorial is a technical preview of a mobile composite application framework that can be run on IBM Lotus Expeditor 6.2 or Sprint Titan 1.0. The mobile composite application framework enables developers to quickly create composite applications for mobile devices. Composite applications D are compelling for mobile devices as they can integrate many day-to-day tasks that a mobile user typically completes. The integration of these tasks е enables the user to complete these tasks in a more efficient manner, which lends to an enhanced user experience. This tutorial explains the key Ccomponents of the mobile composite application framework and walks you through a sample composite application built using this framework. Note: 2 The framework is currently in the development stages and is provided here only as a preview and evaluation version of its future release as a 0 08 component of Lotus Expeditor. 1 Performance basics for IBM Lotus Notes developers 8 This white paper addresses the most important and most serious factors affecting IBM Lotus Notes and Domino application performance. It is D intended for developers of Notes client applications, to help them maximize performance by identifying problem areas and by offering solutions. е C-2 0 08 Developing a secured, non-repudiation IBM Lotus Forms solution with Authenticated Clickwrap signatures 9 In this article, learn how to use IBM Lotus Forms Authenticated Clickwrap signatures to provide a secured Lotus Forms offering. D е C-2 0 80

| 2                                    | IBM Lotus Notes and Domino 8.5 Reviewer's Guide                                                                                                    |
|--------------------------------------|----------------------------------------------------------------------------------------------------|
| 2<br>- D<br>e<br>c-<br>2<br>0<br>08  | With Lotus Notes and Domino 8.5, world-class business e-mail and collaboration take another exciting step forward, offering new approaches to enhance efficiency and creativity, while extending the value of current investments. This white paper guides you through the newly released, innovative, and open features of Notes and Domino 8.5. It is a must-read for any existing or potential user of Lotus Notes and Domino, from the casual user to the administrator or application developer to the line-of-business executive.                                                                                                    |
| 8                                    | Creating a bilingual environment using IBM Lotus Sametime                                                                                                    |
| J<br>a<br>n<br>-<br>2<br>0           | This article discusses how to change an existing IBM® Lotus® Sametime® 6.5.x or 7.x server environment to have a multilanguage environment; note that the multilanguage Lotus Sametime server was not made available until the R8 code stream. The article covers basic information on the languages supported, installation requirements, and the list of files that require developer changes to have a true multilanguage set-up. Illustrated in this article are step-by-step instructions and samples that you can use to make the changes needed in a single-language Lotus Sametime environment to have a multilingual Lotus Sametime server environment without upgrading IBM Lotus Domino®. Steps include copying files, making subform and template changes, and renaming views. |
| 1<br>4                               | IBM Lotus Notes 8.0.2 on Citrix XenApp 4.5: A scalability analysis                                                                                                    |
| J<br>a<br>n<br>-<br>2<br>0           | This white paper provides an overview of, and recommendations, for how to get the most from your IBM Lotus Notes client on the Citrix XenApp server. In particular, we show that, by tuning your environment so that you get the most from your applications, you can realize significant improvements in running the Lotus Notes client on XenApp. This is true for both the standard and the basic configurations of Lotus Notes. Moreover, with the addition of 64-bit Citrix XenApp server support for the Lotus Notes client in 8.0.2, you can scale to even higher numberswell over 100 usersat a much reduced cost. Also presented are the testing environment, tuning parameters, and the workflows that were executed to gather the scalability data.                             |
| 1<br>6                               | Automatically deploy software with a simple framework based on STAF and Lotus Notes                                                                                                    |
| J<br>a<br>n<br>-<br>2<br>0           | Deployment is an important process within the overall software life cycle. In this article, learn about requirements for automatic software deployment, and about a cross platform auto-deployment framework based on STAF. Explore how the framework is implemented on a Lotus Notes platform. The framework can also be applied in your enterprise's software test environment.                                                                                                    |
| 1                                    | What's new in IBM Lotus Notes 8.5                                                                                                    |
| 8<br>-<br>J<br>a<br>n<br>-<br>2<br>0 | This article covers what's new in the IBM® Lotus® Notes® 8.5 release. Lotus Notes 8.5 marks a major milestone in the Lotus Notes history and is a significant release in terms of new features, appearance, programmability, and functionality.                                                                                                    |
| 1                                    | The story behind Notes/Domino Maintenance Releases, Fix Packs, and more                                                                                                    |
| 8<br>-<br>J<br>a<br>n<br>-<br>2<br>0 | Hello.                                                                                                    |
| 2                                    | New features in IBM Lotus iNotes 8.5: Administration policies and lite mode                                                                                                    |
| 1<br>-<br>J<br>a<br>n<br>-<br>2<br>0 | IBM® Lotus® iNotes® 8.5 includes many new features. This second article in the series covers two distinct topics: new Lotus Domino® administration policy capabilities and improvements available in lite mode.                                                                                                    |
| 2                                    | Integrating Tivoli Directory Integrator and Lotus Connections                                                                                                    |
| 8<br>-<br>J                          |                                                                                                    |

а Reporting operational status of an IT system can be a difficult task. Collecting the required information is often time consuming, and finding a n suitable delivery mechanism for multiple interested parties can be a challenge. This article discusses an effective mechanism for reporting operational status of an IT system using a Web 2.0 approach with IBM Tivoli Directory Integrator and Lotus Connections. 2 0 09 2 Harness the power of XPages in Lotus Domino Designer One of the latest additions to the Domino Web developers' toolkit of technologies, XPages, is also arguably its most powerful and revolutionary to F date. XPages allows for functionality and capabilities previously thought impossible to achieve in Domino application development. With the е inclusion of XPages, you now have the ability to easily create Web 2.0 user experiences in your existing applications. To demonstrate the power of b XPages, this tutorial shows you how to Web 2.0-enable the personal address book Domino application template. 2 0 09 3 Mashup business scenarios and patterns: Part 2 F This article is part 2 in a two-part series that discusses the relationship of usage and architectural patterns that can be used for deploying enterprise mashups to address business needs. This article addresses the solution architecture and the architectural patterns used to implement the business е scenarios and usage patterns covered in the initial article, "Mashup business scenarios and patterns: Part 1." b 2 0 09 3 Your Co branding for IBM Lotus Sametime 8.0 and later using the connect client F The IBM® Lotus® Sametime® connect client user interface can be customized with images, icons, logos, slogans, design schemes, and more. Users can brand the Lotus Sametime client to provide a unique and personal experience. A company can brand the Lotus Sametime client so that е all employees see the company's branding when they use Lotus Sametime. This article describes installing and modifying a Lotus Sametime b branding plug-in, using the branding plug-in of a fictitious company, Your Co. 2 0 09 3 Understanding single sign-on (SSO) between IBM WebSphere Portal and IBM Lotus Domino F This white paper provides an in-depth explanation of how the single sign-on (SSO) feature works between IBM WebSphere Portal and Lotus Domino. Learn the basics of how cookies are written to?and used in?Internet browsers, how the cookies are used to enable SSO, and exactly what е is in the token and why it's needed for SSO between two servers. Included are specific details of where the WebSphere Portal and Domino servers b configure each part of the cookie used for SSO, the LTPAToken. 2 0 09 3 Interfacing your current financial tools with IBM Lotus Symphony Spreadsheets F This white paper addresses the key areas that would help users adapt third-party financial applications such as Microsoft® Excel to IBM Lotus Symphony Spreadsheets. Originating from a request from IBM's Finance divisions, the paper is meant to help any user who wants to accelerate е their migration to, and proficiency with, Lotus Symphony Spreadsheets. b 2 0 09 Working with components in IBM Lotus Quickr, part 1: Creating a news component 0 This article provides end-to-end steps that explain how to create a new component (news list) in IBM® Lotus® Quickr™ Services for WebSphere® F Portal 8.1. This news component supports basic features for a news item: title, summary, body, and type (normal and important news). е b 2 0 09 Working with components in IBM Lotus Quickr, part 2: Creating a personalized view of the announcement component 7 This article explains how to create a personalized view of announcement items across all the teamplaces to which a user belongs. This article uses F the IBM® Lotus® Web Content Management menu component for searching all the announcement content (items) that are created in different teamplaces to which the user belongs. The resulting set from the menu component is then filtered using Java<sup>TM</sup>Script based on criteria. A similar е approach can be used to create a personalized view of any other Lotus Web Content Management components, such as the Contact or Task b components in IBM Lotus Quickr™. 2 0 09

#### Advanced Java view features in IBM Lotus Notes 8.5

7

F

е

b

2 0 09

9

F

b

9

F

е

b -2 0 09

0

F

e b -2 0 09

4

F

е

b -2 0 09

5

F

e b -2 0 09

5

F

е

b -2 0 09

6

Java<sup>TM</sup> views were introduced in the IBM® Lotus® Notes® client in release 8.0. Many new features were implemented through the Java views to modernize the Lotus Notes interface. After you have converted your application to use the Java view, you can follow the steps outlined in this article to take advantage of the new view features offered, such as threads, narrow mode, business cards, split action buttons, and custom context menus. This article presumes that you have an installed version of Lotus Notes 8.5, IBM Lotus Domino Designer 8.5, and the Lotus Notes 8.5 composite application editor. You should also be familiar with working in Lotus Domino® Designer.

# Lotus Sametime and DB2 pureXML supporting healthcare collaboration

This article introduces a healthcare scenario based on an end-to-end XML architecture that allows information encoded in Health Level 7 (HL7) Clinical Document Architecture (CDA) XML documents to be stored in the same format in an IBM DB2 pureXML database, exchanged in the same format utilizing Web services, and visualized in the same format using IBM Lotus Sametime Connect Client. See how a prototype Sametime plug-in for instant messaging clients can be used to access and display XML patient data stored in a database. Learn, also, how to install and configure the plug-in, and re-configure the plug-in for another scenario.

### Basics steps: Converting an IBM Lotus Notes application to use Lotus Notes 8 Java components

Java™ views were introduced in the IBM® Lotus® Notes® client in release 8.0. Many new features were implemented using the Java views to modernize the Lotus Notes interface. This article outlines the steps that IBM Lotus Domino developers would take to convert their own Lotus Domino® (simple) applications into Java views. This document presumes that you have an installed version of Lotus Notes 8.5, IBM Lotus Domino Designer 8.5, and Lotus Notes composite application editor 8.5 and that you are familiar with working in Lotus Domino Designer.

#### Mashup business scenarios and patterns: Part 1

This initial article in a two-part series discusses the relationship of usage patterns that can be used today for deploying enterprise mashups to address business needs. Part 2 will address solution architecture and architectural patterns used to implement the business scenarios and usage patterns.

# Working with components in IBM Lotus Quickr 8.1, part 3: Exposing components as a custom Atom feed

This article, the third in a three-part series, demonstrates how to expose the IBM® Lotus® Quickr™ content (items) as a custom Atom feed. The new Atom feed can be used to fetch Lotus Quickr content from components such as task or announcement across all teamplaces to which the user belongs. The content can also be filtered based on any option field of the component, such as the priority field of the task component or the type field of the announcement component.

# Administering IBM Lotus Quickr Services for Lotus Domino

This white paper explains how to use the various utilities of IBM Lotus Quickr Version 8.1 Services for Lotus Domino to administer the product. Learn how to manage places, how to use the QPTool to manage your Quickr environment, and how to obtain and apply a hot fix. It is intended for anyone who is a Quickr Domino Server Administrator.

## Using Server.Load to evaluate and enhance IBM Lotus Domino server performance

The purpose of this white paper is to provide a method for using the IBM Lotus Domino Server.Load utility to evaluate and improve Domino Server performance for a given workload. Included are performance considerations for running Lotus Domino on Linux. Also presented is a detailed procedure for running the utility to evaluate the performance of Lotus Domino on Red Hat Enterprise Linux, for simulated workloads of 600 and 1200 users.

# New features in IBM Lotus iNotes 8.5: Full mode

126

IBM® Lotus® iNotes™ 8.5 full mode offers new features to bring more consistency between the iNotes browser-based experience and the Lotus F Notes® 8.5 installed client experience. It also begins to add the same integration to external data services. In this article, the first in a multipart е series, we cover the new features in Lotus iNotes 8.5 full mode and examine the Web 2.0 related features in particular depth. b 2 0 09 3 IBM Lotus Domino 8.5 performance for IBM Lotus Notes users Increasing value to the customer is an ongoing theme for the IBM® Lotus® Domino® server. The growing volume of information in today's M enterprise strains existing hardware infrastructures. Lotus Domino 8.5 contains features that help relieve the stress on the expensive processor and а storage subsystems. This article shows the reductions in processor and disk utilization with Lotus Domino 8.5 and Lotus Notes® clients. r-2 0 09 3 Extending the IBM Lotus Notes V8 mail with Eclipse Extend the IBM Lotus Notes V8 client by writing Java code with Eclipse. Use Lotus Notes at home for personal email, and extend mail to include a M new Mail Rule Runner that allows users to run their rules manually on the client. а r-2 0 09 2 Integrating IBM Workplace Forms V2.7 with IBM WebSphere Portal V6.0 Document Manager 0 Your article abstract goes here. Put the main points and key phrases at the beginning of the abstract, because it may be truncated in search results. M Make your abstract enticing yet succinct. Aim for three to five sentences that express why the reader would care about the content (motive) and what he or she can gain from reading the content (benefits). а 2 0 09 Developing an IBM Lotus Quickr Firefox connector using Quickr services 4 This article explains, step by step, how to build a customized Mozilla Firefox connector for IBM Lotus Quickr, using Lotus Quickr Representational Α State Transfer (REST) services. All the source code for the example is provided. p r-2 0 09 2 Software as a Service: Building multi-tenant mashups with widgets for RESTful services using Lotus Widget Factory, Lotus Mashups and 9 WebSphere sMash See how Lotus Widget Factory and Lotus Mashups can be used to build and deploy tenant specific configurable widgets in access controlled Α mashup pages in a sample multi-tenant banking application. Then watch how these widgets can be used to invoke RESTful Web services running p rin tenant specific instances of WebSphere sMash in the sample application. 2 0 09 3 Build an intelligent eForms solution based on DB2 pureXML, Lotus Forms, and Web services 0 Form processing is one of the major daily tasks in many public and private businesses. Processes based on paper forms are resource intensive, time consuming, and often result in inaccurate or incomplete data. This article describes how you can build an efficient electronic solution for form Α data capture, submission, and management. The article guides you through three steps to build an efficient XML electronic forms data collection p solution with Lotus Forms for data capture, DB2 pureXML for data storage and query, and a connection between the two via a simple Web service rthat you can create with Data Studio Developer. In three steps you can have an operational electronic forms application that can be the basis for 2 0 efficient, quick, and accurate data collection and management. 09 3 Introducing the IBM Lotus Expeditor STable control widget 0 Learn about the "skinnable" table (STable) control widget, in which the color and font of the table, table body, and header match the style of an Α application, if the application is using a custom theme. It is one of the core components of IBM Lotus Notes 8 Java views. This article is for developers who want to understand what an STable can do and how they can build applications using STable widgets. p r-2 0 09 1 Building Smart Communities with IBM Social Collaboration Tool Suite М

| a<br>y-<br>2<br>0<br>09                | This article describes the development of a smart community by leveraging the concepts of social collaboration and using IBM suite of tools that implements the concept of Web 2.0 and social collaboration. We will initially define smart community, the need for such a community, its behavior, basic principles and the benefit towards having it in a large organization. In that context, we will detail basics of social collaboration, how it is linked with smart communities, its building blocks, its impact on IT and organizations along with the different product offerings from IBM. |
|----------------------------------------|----------------------------------------------------------------------------------------------------|
| 1                                      | IBM Lotus Sametime 8 security features                                                                                                    |
| 1<br>-<br>M<br>a<br>y-<br>2<br>0<br>09 | This white paper describes the security features of IBM Lotus Sametime 8.0 software, including a discussion of authentication and encryption for each of the major functional units of Lotus Sametime.                                                                                                    |
| 2                                      | Comment lines: Stefan Hepper: Achieve tighter integration between WebSphere Portal and Lotus Web Content Management                                                                                                    |
| M<br>a<br>y-<br>2<br>0                 | Creating and maintaining Web content pages and leveraging all the power of IBM WebSphere Portal for those pages is now easier than ever with the new Web Content View portlet shipped on the Portal Catalog.                                                                                                    |
| 2                                      | The Support Authority: IBM Software Support Toolbar provides shortcuts to problem solving resources                                                                                                    |
| M<br>a<br>y-<br>2<br>0                 | Support resources for IBM software can literally be just a click (or two) away when you have the IBM Software Support Toolbar installed on your Web browser. Here's how to get and use this simple tool that makes accessing documentation, downloads, education, and other technical information for all IBM software brands more convenient than ever.                                                                                                    |
| 2                                      | Troubleshooting IBM Lotus Domino 8 mail routing issues                                                                                                    |
| M<br>a<br>y-<br>2<br>0                 | This white paper demonstrates how to identify and resolve IBM Lotus Domino 8 mail routing problems. By explaining how and which debug to use, and how to analyze the debug output, it is intended to help customers debug mail-routing issues on their own. Support Engineers can also benefit from this paper by enhancing their understanding of the debug outputs and by using it as a "cheat sheet" in identifying and resolving common mail-routing issues.                                                                                                    |
| 8                                      | Using REST services for IBM Lotus Quickr administration                                                                                                    |
| J<br>u<br>n<br>-<br>2<br>0             | This article provides an introduction to the administration console, new in IBM® Lotus® Quickr™ 8.1, a short description of a new policy feature in Lotus Quickr 8.1, and a detailed look at the REST-based service that the console uses and that you can reuse to enhance your server's management.                                                                                                    |
| 1                                      | Configuring single sign-on (SSO) between IBM WebSphere Portal and IBM Lotus Domino                                                                                                    |
| 9<br>-<br>J<br>u<br>n<br>-<br>2<br>0   | This paper is designed to help administrators who have a good grasp of how SSO works and want an in-depth explanation of what steps are necessary to configure SSO between IBM WebSphere Portal and IBM Lotus Domino. It also explains how to verify that SSO is working correctly. Editor's Note: This white paper is the second in a three-part series on SSO to be published over the next month or so. See the previous paper, "Understanding single sign-on (SSO) between IBM WebSphere Portal and IBM Lotus Domino."                                                                            |
| 2                                      | Understanding search forms in IBM Workplace Collaborative Learning 2.7                                                                                                    |
| 5<br>-<br>J<br>u<br>n<br>-<br>2<br>0   | This white paper describes the search forms encountered when using IBM Workplace Collaborative Learning 2.7 and how to use them, including information on the search syntax supported, ACLs, and custom fields.                                                                                                    |
| 2                                      | Integrating SPNEGO with IBM Lotus Sametime                                                                                                    |
| 5                                      |                                                                                                    |

Simple and Protected GSSAPI Negotiation Mechanism (SPNEGO) enables the single sign-on (SSO) mechanism for Microsoft Windows clients that J are part of a Microsoft Active Directory Domain. This white paper explains the steps necessary to configure SSO for IBM Lotus Sametime Connect u clients and IBM Lotus Notes clients integrated with IBM Lotus Sametime, using SPNEGO. n 2 0 09 2 Working with components in IBM Lotus Quickr, part 2: Creating a personalized view of the announcement component 9 This article explains how to create a personalized view of announcement items across all the teamplaces to which a user belongs. This article uses the IBM® Lotus® Web Content Management menu component for searching all the announcement content (items) that are created in different J teamplaces to which the user belongs. The resulting set from the menu component is then filtered using Java<sup>TM</sup>Script based on criteria. A similar u approach can be used to create a personalized view of any other Lotus Web Content Management components, such as the Contact or Task n components in IBM Lotus Quickr™. 2 0 09 2 Using the IBM Lotus Sametime Java toolkit from within a Lotus Sametime Connect toolkit plug-in 9 Learn how to use the full power of the low-level IBM® Lotus® Sametime® Protocol API exposed by the Java™ toolkit from within the easier development environment of the Lotus Sametime Connect toolkit. By extending the BuddyNote plug-in, which is one of the sample plug-ins provided J with the Lotus Sametime software development kit (SDK), you can use the Server Storage API to store the notes about your buddies on the Lotus u n Sametime server rather than in a local configuration file. 2 0 09 2 Mashup business scenarios and patterns: Part 1 9 This initial article in a two-part series discusses the relationship of usage patterns that can be used today for deploying enterprise mashups to address business needs. Part 2 will address solution architecture and architectural patterns used to implement the business scenarios and usage J u patterns. n 2 0 09 Developing an XML-based Lotus Sametime bot as a startup bean on WebSphere Application Server V7.0 2 9 Improving the representation for back-end content and system services using an IBM® Lotus® Sametime® bot is an easy way to attract users who are already familiar with the tool and want quick results without going to yet another Web site. This article provides a step-by-step guide to J developing an XML-based Lotus Sametime bot as a startup bean on IBM WebSphere® Application Server V7.0. n 2 0 09 2 Advanced Java view features in IBM Lotus Notes 8.5 9 Java™ views were introduced in the IBM® Lotus® Notes® client in release 8.0. Many new features were implemented through the Java views to J modernize the Lotus Notes interface. After you have converted your application to use the Java view, you can follow the steps outlined in this article u to take advantage of the new view features offered, such as threads, narrow mode, business cards, split action buttons, and custom context menus. n This article presumes that you have an installed version of Lotus Notes 8.5, IBM Lotus Domino Designer 8.5, and the Lotus Notes 8.5 composite application editor. You should also be familiar with working in Lotus Domino® Designer. 2 0 09 2 Implementing custom workflow decisions in Alloy 1.0 by IBM and SAP 9 With Alloy™ by IBM® and SAP® 1.0, business users can easily access SAP software and information from within their IBM Lotus Notes® environment, both online and offline. In addition to leave, travel, and reports management, Alloy also allows for custom workflow decision steps, J u defined in an SAP business process, to be brought into a user's Lotus Notes inbox. This article explains the necessary steps to implement such a custom workflow decision, based on a simple customer example. n 2 0 09 2 Performance report: Alloy by IBM and SAP 1.0 9 J u

| n<br>-<br>2<br>0<br>09               | This article reports on the performance of the IBM® components of the Alloy™ by IBM and SAP 1.0 software. Alloy by IBM and SAP 1.0 software simplifies your interaction with people, processes, and information by providing intuitive access to SAP software and information through the familiar IBM Lotus Notes®.                                                                                                    |
|--------------------------------------|----------------------------------------------------------------------------------------------------|
| 2                                    | Wrinkle-free SSL: Using TLS/SSL with micro broker v3 in IBM Lotus Expeditor                                                                                                    |
| 9<br>-<br>J<br>u<br>n<br>-<br>2<br>0 | One of the new security features provided with micro broker v3, which is shipped with IBM® Lotus® Expeditor 6.2, is the ability to encrypt network data transmitted to and from the broker using the industry-standard Transport Layer Security/Secure Sockets Layer (TLS/SSL) protocols. This article describes several ways to secure your micro broker communication using this new feature.                                                                                                    |
| 2                                    | Best practices in globalization: Developing IBM Lotus Notes applications                                                                                                    |
| 9<br>-<br>J<br>u<br>n<br>-<br>2<br>0 | This article introduces the best practices in globalization that you can use to develop a good IBM®Lotus Notes® application. Following these recommendations, you can easily create good multilanguage-friendly Lotus Notes applications, which in turn can save you both resources and effort.                                                                                                    |
| 2                                    | IBM Lotus Forms 3.0.1 integration with IBM DB2 9, part 2                                                                                                    |
| 9<br>-<br>J<br>u<br>n<br>-<br>2<br>0 | This article is the second in a series that explores the XML capabilities of IBM® DB2 9 and integrates those capabilities with IBM Lotus® Forms by looking at retrieving the Lotus Form document in its XML native format from the database and embedding it in Java™ Server Pages (JSPs).                                                                                                    |
| 2                                    | Integrating IBM Lotus Notes with Microsoft Office using LotusScript and automation                                                                                                    |
| J<br>u<br>n<br>-<br>2<br>0           | Learn new techniques that you can apply to Microsoft® Office applications, such as Microsoft Excel, to publish information in an IBM® Lotus Notes® database in a variety of formats.                                                                                                    |
| 2                                    | Basics steps: Converting an IBM Lotus Notes application to use Lotus Notes 8 Java components                                                                                                    |
| 9<br>-<br>J<br>u<br>n<br>-<br>2<br>0 | Java™ views were introduced in the IBM® Lotus® Notes® client in release 8.0. Many new features were implemented using the Java views to modernize the Lotus Notes interface. This article outlines the steps that IBM Lotus Domino developers would take to convert their own Lotus Domino® (simple) applications into Java views. This document presumes that you have an installed version of Lotus Notes 8.5, IBM Lotus Domino Designer 8.5, and Lotus Notes composite application editor 8.5 and that you are familiar with working in Lotus Domino Designer. |
| 2                                    | Working with components in IBM Lotus Quickr, part 1: Creating a news component                                                                                                    |
| 9<br>-<br>J<br>u<br>n<br>-<br>2<br>0 | This article provides end-to-end steps that explain how to create a new component (news list) in IBM® Lotus® Quickr™ Services for WebSphere® Portal 8.1. This news component supports basic features for a news item: title, summary, body, and type (normal and important news).                                                                                                    |
| 2                                    | Mashup business scenarios and patterns: Part 2                                                                                                    |
| 9<br>-<br>J<br>u<br>n<br>-<br>2      |                                                                                                    |

| 0                                         | This article is part 2 in a two-part series that discusses the relationship of usage and architectural patterns that can be used for deploying enterprise mashups to address business needs. This article addresses the solution architecture and the architectural patterns used to implement the business scenarios and usage patterns covered in the initial article, "Mashup business scenarios and patterns: Part 1." |
|-------------------------------------------|----------------------------------------------------------------------------------------------------|
| 2                                         | Creating an IBM Lotus Notes 8.0 and later plug-in for IBM Multimedia Library                                                                                                    |
| 9<br>-<br>J<br>u<br>n<br>-<br>2<br>0      | This article explains how to create an extension for IBM® Lotus Notes® 8.0 and later that allows you to open a preconfigured URL (for example, Lotus Notes Multimedia Library) in a newly opened browser window by selecting a menu entry in the Help menu.                                                                                                    |
| 2<br>9<br>-<br>J<br>u<br>n<br>-<br>2<br>0 | Standard Widget Toolkit trees: Creating, sorting, and searching                                                                                                    |
|                                           | This article explains how to develop and implement trees in the Standard Widget Toolkit (SWT). Learn how an SWT tree is created and populated with data, how columns can be used to categorize data, how a tree can be extended to support row sorting, and how the tree's content can be searched.                                                                                                    |
| 2                                         | The new OpenNTF Alliance                                                                                                    |
| 9<br>-<br>J<br>u<br>n<br>-<br>2<br>0      | This article describes the governance and IP model of the new OpenNTF Alliance. It also explains how consumers can find code on OpenNTF and how producers can contribute code. Last but not least, the article outlines some ideas for OpenNTF improvements and extensions.                                                                                                    |
| 2                                         | Integrating Flex applications with IBM Mashup Center                                                                                                    |
| 9<br>-<br>J<br>u<br>n<br>-<br>2<br>0      | IBM® Mashup Center provides many ready-to-use widgets for building mashup applications. Additional widgets can be developed using Lotus Widget Factory, JavaScript™, and other programming languages. In this article, you walk through how an Adobe® Flex application can be used inside IBM Mashup Center.                                                                                                    |
| 2<br>9<br>-<br>J<br>u<br>n<br>-<br>2<br>0 | IBM Lotus Notes Traveler 8.5 performance                                                                                                    |
|                                           | This article reports on IBM® Lotus Notes® Traveler 8.5 performance for both 32-bit and 64-bit environments. It also compares the performance of the Lotus Notes Traveler 8.5 (32-bit) server and the Lotus Notes Traveler 8.0.1 (32-bit) server.                                                                                                    |
| 2                                         | Helping customers globalize their IBM Lotus Notes applications                                                                                                    |
| 9<br>J<br>u<br>n<br>-<br>2<br>0           | Globalizing IBM® Lotus® Notes® applications can be simple. IBM Lotus Domino® Global Workbench, which is released with Lotus Notes and Domino, can help customers globalize their applications quickly and easily. In version 8.5, Lotus Domino Global Workbench provides a new feature that extracts strings into properties files, thereby providing more flexibility for translation.                                    |
| 2                                         | IBM Lotus Notes 8.5 iCalendar: Interoperability, implementation, and application                                                                                                    |
| 9<br>-<br>J<br>u<br>n<br>-<br>2           |                                                                                                    |

IBM® Lotus® Notes® 7.02 introduced the ability to import a public calendar in iCalendar format. Earlier, Lotus Notes 6.0 introduced the use of iCalendar as a calendar workflow exchange between applications or systems using Simple Mail Transfer Protocol (SMTP). Customers interacting with different Internet calendar applications rely on iCalendar to exchange their calendar information to process the iCalendar invitation. Beginning with version 8.5, Lotus Notes implements an improvement to iCalendar interoperability that helps customers increase their work efficiency. Working with components in IBM Lotus Quickr 8.1, part 3: Exposing components as a custom Atom feed 9 This article, the third in a three-part series, demonstrates how to expose the IBM® Lotus® Quickr™ content (items) as a custom Atom feed. The new Atom feed can be used to fetch Lotus Quickr content from components such as task or announcement across all teamplaces to which the user J belongs. The content can also be filtered based on any option field of the component, such as the priority field of the task component or the type u field of the announcement component. n 2 0 09 2 Understanding the automation test framework of Lotus C API toolkit 9 This article introduces the automation test framework of the IBM® Lotus® C API toolkit. The framework enables automated testing of the Lotus C J API toolkit with little manual effort. It is an efficient approach for automatically testing a large number of cases. The framework is typical and can be applied to other products. In fact, the other Lotus toolkit products, Lotus C++ API toolkit and NotesSQL, take a similar approach to implementing u n automation testing. 2 0 09 2 Integrating IBM Lotus Forms with IBM Lotus Domino 9 IBM® Lotus® Forms and IBM Lotus Domino® servers complement each other. Integrating these two products can yield a varied list of features for J better application architecture. This article explains the various ways that you can integrate Lotus Forms with Lotus Domino and details the benefits that this integration brings. u n 2 0 09 2 Integrating IBM Lotus Quickr with IBM WebSphere Portal using IBM WebSphere Portlet Factory 9 Learn how to integrate IBM® Lotus® Quickr™ Web 2.0 services with IBM WebSphere® Portal applications, creating list and detail portlets that J allow you not only to browse all the contents of a Lotus Quickr Library but also to allow access to the contents of a document. u n 2 0 09 2 What's new in IBM Lotus Notes 8.5 9 This article covers what's new in the IBM® Lotus® Notes® 8.5 release. Lotus Notes 8.5 marks a major milestone in the Lotus Notes history and is a J significant release in terms of new features, appearance, programmability, and functionality. u n 2 0 09 2 IBM Lotus Domino, Linux, virtualization, scalability: No longer mutually exclusive terms 9 Tired of having to force fit IBM® Lotus® Domino® into your infrastructure? With the latest release of 64-bit Lotus Domino on Linux® and virtualization, you now can implement large-scale enterprise environments with Lotus Domino on Linux in a single footprint. This article documents J the benchmarks that have been done and the results of early adopters of this solution, showing you how your infrastructure can fit and grow with u Lotus Domino. n 2 0 09 2 New features in IBM Lotus iNotes 8.5: Administration policies and lite mode 9 J u n 2

IBM® Lotus® iNotes® 8.5 includes many new features. This second article in the series covers two distinct topics: new Lotus Domino® administration policy capabilities and improvements available in lite mode. New features in IBM Lotus iNotes 8.5: Full mode 9 IBM® Lotus® iNotes™ 8.5 full mode offers new features to bring more consistency between the iNotes browser-based experience and the Lotus J Notes® 8.5 installed client experience. It also begins to add the same integration to external data services. In this article, the first in a multipart series, we cover the new features in Lotus iNotes 8.5 full mode and examine the Web 2.0 related features in particular depth. u n 2 0 09 Creating a bilingual environment using IBM Lotus Sametime 9 This article discusses how to change an existing IBM® Lotus® Sametime® 6.5.x or 7.x server environment to have a multilanguage environment; note that the multilanguage Lotus Sametime server was not made available until the R8 code stream. The article covers basic information on the J u languages supported, installation requirements, and the list of files that require developer changes to have a true multilanguage set-up. Illustrated in this article are step-by-step instructions and samples that you can use to make the changes needed in a single-language Lotus Sametime n environment to have a multilingual Lotus Sametime server environment without upgrading IBM Lotus Domino®. Steps include copying files, making 2 subform and template changes, and renaming views. 0 09 2 Leveraging 3270 or 5250 data within Web-based mashup applications 9 Learn how to extract 3270 or 5250 data using IBM® Rational® Host Access Transformation Services, which can then be formed into an Atom data J feed. This data feed can be utilized by IBM Mashup Center to consolidate with other data sources to create a new situational application for business users. We present an example of extracting data from a 3270 financial application, creating an Atom feed, cataloging that feed, and using u that data to create an information dashboard for a loan officer. n 2 0 09 Building a custom component in IBM Lotus Quickr for IBM Lotus Sametime Unyte Meeting integration 0 This article explains how IBM® Lotus® Quickr™ services for WebSphere® Portal can be extended by developing custom components. Custom J components can be developed to add more functionality and integrate with other software products and applications. u n 2 0 09 Using the IBM Lotus Sametime Unified Telephony API 0 This article describes the IBM® Lotus® Sametime® Unified Telephony API and the steps you take to deploy, configure, and invoke it. The Lotus Sametime Unified Telephony API is a REST (Representation State Transfer) API that provides click-to-call and click-to-conference semantics. J u n 2 0 09 What it takes to drive IBM Lotus Connections adoption in the enterprise 0 An increasing number of companies are evaluating social software for their enterprise. Most organizations from various industries are looking at J IBM® Lotus® Connections for their social software needs. Without a clear adoption strategy and compelling business use case, though, even the best intended pilot programs can fail. Read about the lessons learned by some customers. u n 2 0 09 8 Achieving ultimate storage and server cost savings with DAOS in IBM Lotus Notes and Lotus Domino 8.5 In this article, we discuss the various features that you can leverage in IBM® Lotus Notes® and IBM Lotus® Domino® 8.5 to reduce your overall J Lotus Domino server storage costs. We also outline how these savings affect more than just storage. We provide specific real-life savings seen by ul implementing these features in the Lotus Domino domain and how implementing DAOS inside IBM made a significant impact. We also show you 2 how using the DAOS Estimator tool can provide you with information you need to determine your own cost savings. 0 09 1 Verifying Lotus Forms XML digital signatures with Java

4 IBM® Lotus® Forms 3.5 provides support for XML digital signatures (XMLDSig) from W3C XML Signature Syntax and Processing. An XML digital signature for a Lotus Forms document can cover markup for the presentation layer and XML data managed by the XForms markup within the Lotus .1 Forms document. This ability enables the signature to protect the full human context of a contract or agreement between the signing parties. ul 2 0 09 1 Using the Generic Browser and Symphony Spreadsheet containers in composite applications 4 In IBM® Lotus Notes® 8.5 and IBM Lotus® Expeditor 6.2, the composite application infrastructure has been enriched with a generic application J container framework. It comes with a set of components that allow for creating powerful and flexible applications without the need to write a single line of code. This article describes the generic application container framework and provides a step-by-step tutorial to create a composite ul application using the browser and spreadsheet container components. Weather data, such as average rainfall, is extracted from www.worldclimate. 2 com and visualized in a chart defined in an IBM Lotus Symphony™ spreadsheet. 0 09 Performance tuning IBM Lotus Quickr services for Lotus Domino 5 This article describes how to improve the performance of IBM® Lotus® Quickr™ services for Lotus Domino®. J ul 2 0 09 A quick start to using macros and controls in IBM Lotus Symphony 1 This article provides a step-by-step guide to get you started with macro programming for IBM® Lotus® Symphony™ in OpenOffice.org BASIC. It J introduces the macro editor, shows how to add a control object to a Lotus Symphony document, demonstrates how to associate a control event to a macro, and introduces how to access data in a Lotus Symphony spreadsheet. ul 2 0 09 Integrating IBM Lotus Domino Directory with Microsoft Active Directory using ADSync 8 An enterprise IT environment with multiple directory platforms is a common scenario, and IBM Lotus Domino Directory and Microsoft Active Directory are popular choices within this scenario. This article explains one way to get these two directories to communicate easily using the Lotus J. Domino Active Directory Synchronization tool (ADSync). 2 0 09 2 IBM Lotus Domino 8.5 server performance, part 3: Enterprise cluster mail performance 8 IBM® Lotus® Domino® 8.5 server offers a lot of features aimed at reducing the overall total cost of ownership (TCO) of the Lotus Domino mail server cluster infrastructure in a large enterprise. In this article, we show you how you can leverage these features incrementally to realize TCO J benefits while upgrading to Lotus Domino 8.5. ul 2 0 09 2 IBM Lotus Domino 8.5 server performance, part 1: IBM Lotus Notes performance 8 Increasing value to the customer is an ongoing theme for the IBM® Lotus® Domino® server. The growing volume of information in today's J enterprise strains existing hardware infrastructures. Lotus Domino 8.5 contains features that help relieve the stress on the expensive processor and storage subsystems. This article shows the reductions in processor and disk utilization with Lotus Domino 8.5 and Lotus Notes® clients. ul 2 0 09 2 IBM Lotus Domino 8.5 server performance, part 2: iNotes performance 8 Improving input/output (I/O) performance is one of the major goals for IBM® Lotus® Domino® 8.5. The developerWorks® article "IBM Lotus Domino 8.5 performance for IBM Lotus Notes users" showed the impressive I/O reductions of Lotus Domino 8.5 with the Lotus Notes client. This article shows the I/O performance improvements of Lotus Domino 8.5 performance with Lotus iNotes® users. Lotus iNotes had been called Lotus Domino ul Web Access in the past; its name is iNotes in Lotus Domino 8.5. 2 0 09

| 4                                    | Managing reporting in Alloy by IBM and SAP 1.0                                                                                                    |
|--------------------------------------|----------------------------------------------------------------------------------------------------|
| A<br>u<br>g<br>-<br>2<br>0           | Alloy <sup>™</sup> by IBM® and SAP® 1.0 combines the strengths of IBM Lotus Notes® and IBM Lotus® Domino® and SAP enterprise resource planning (ERP) modules, providing access to the SAP workflows and data directly from Lotus Notes. This article provides a high-level architectural overview of Alloy, in-depth explanations of all the reporting management features supported in release 1.0, and troubleshooting tips for some common issues.                                                                                                    |
| 1                                    | Understanding IBM Lotus Domino server clustering                                                                                                    |
| 0<br>-<br>A<br>u<br>g<br>-<br>2<br>0 | This white paper explains how to set up, manage, and monitor an IBM Lotus Domino server cluster.                                                                                                    |
| 1                                    | Deploying IBM Lotus Quickr services for WebSphere Portal in 10 steps                                                                                                    |
| 1<br>-<br>A<br>u<br>g<br>-<br>2<br>0 | IBM® Lotus® Quickr™ services for WebSphere® Portal provides a team collaboration platform that enables the team to exchange information in the form of documents, ideas, and knowledge. Lotus Quickr provides ready-to-use components, such as document library, blogs, and wikis, that provide the required collaboration capabilities. This article explains in simple terms how to deploy Lotus Quickr in an organization, in just 10 steps, to achieve the goal of team collaboration. All aspects of deployment are covered: from easy consumability in terms of installation and configuration, through choosing functional components and providing access control, to the extension of Lotus Quickr to suit the requirements. |
| 1 2                                  | Migrating from Microsoft Exchange and Outlook to IBM Lotus Domino and Lotus Notes 8 and later using Binary Tree's CMT                                                                                                    |
| A u g - 2 0 09                       | This white paper explains the detailed steps to migrate a Microsoft® Exchange® server and Outlook® client to IBM® Lotus® Domino® and Lotus Notes® with the help of Binary Tree's Common Migration Tool (CMT).                                                                                                    |
| 1                                    | An IBM Mashup Center plug-in to convert HTML to XML                                                                                                    |
| 8<br>- A<br>u<br>g<br>- 2<br>0<br>09 | Learn how to build a plug-in for the IBM Mashup Center that can convert HTML into XML, opening the door for some simple data extraction from HTML pages using the Feed Mashup Editor.                                                                                                    |
| 2                                    | IBM Lotus Connections 2.5 Reviewer's Guide                                                                                                    |
| 8<br>-<br>A<br>u<br>g<br>-<br>2<br>0 | This Reviewer's Guide provides an extensive overview of the latest version of IBM's social software, Lotus Connections 2.5, and its eight services: Home Page, Profiles, Activities, Blogs, Bookmarks, Communities, Files, and Wikis. In addition, this guide explains how to extend the features and functionalities of Lotus Connections to your existing applications.                                                                                                    |
| 3                                    | Writing Java to build applications using IBM Lotus Domino Designer                                                                                                    |
| 1<br>- A<br>u g<br>- 2<br>0 09       | The objective of the article is to help the traditional LotusScript developer, who typically has no hard-core development background, move to Java.                                                                                                    |
| 8                                    | Customizing email notifications in IBM Lotus Connections 2.5                                                                                                    |
| -<br>S                               |                                                                                                    |
|                                      |                                                                                                    |

| e<br>p<br>-<br>2<br>0<br>09          | This white paper is a guide for personalizing the content and layout of the mail messages generated by IBM Lotus Connections 2.5.                                                                                                    |
|--------------------------------------|----------------------------------------------------------------------------------------------------|
| 8                                    | Understanding SMTP authentication and securing your IBM Lotus Domino 8 server from spam                                                                                                    |
| S<br>e<br>p<br>-<br>2<br>0           | Learn how the SMTP protocol and SMTP authentication process works to secure your IBM Lotus Domino 8 server from spam.                                                                                                    |
| 1                                    | New features in IBM Lotus iNotes 8.5: Ultra-light mode and the Lotus iNotes redirector                                                                                                    |
| S e p - 2 0 09                       | IBM® Lotus® iNotes™ 8.5 includes many new features. This third article in the series covers the new Lotus iNotes ultra-light mode and some improvements to the Lotus iNotes redirector application.                                                                                                    |
| 1                                    | Introducing REST-based services for wiki and blog content in IBM Lotus Quickr 8.1.1 services for IBM WebSphere Portal                                                                                                    |
| 6<br>-<br>S<br>e<br>p<br>-<br>2<br>0 | In IBM® Lotus® Quickr™ versions earlier than 8.1.1, the public APIs supported only document-related services. Lotus Quickr 8.1.1 now has REST-based services for wiki and blog content, to enable creating, viewing, updating, and deleting wiki and blog content inside Lotus Quickr. This article focuses on the REST-style wiki and blog content service APIs, their usage, and how they can be leveraged to build custom solutions.                     |
| 2                                    | Troubleshooting issues with IBM Lotus Sametime Servers                                                                                                    |
| 2<br>-<br>S<br>e<br>p<br>-<br>2<br>0 | The intent of this white paper is to give you a better understanding of the different components of IBM Lotus Sametime 7.5.1 and 8.x servers and their environments, so you can better troubleshoot problems that may occur. We address both the stand-alone Sametime (chat or meeting) server as well as the Sametime Enterprise Meeting Server (EMS), which provides clustering, load balancing, and central administration for Sametime meeting servers. |
| 2                                    | Happy birthday to you, developerWorks!                                                                                                    |
| 8 - S e p - 2 0 09                   | Help us celebrate the tenth birthday of developerWorks.                                                                                                    |
| 2                                    | Customizing IBM Lotus Connections 2.5 with Lotus Widget Factory and Google gadgets                                                                                                    |
| 9<br>-<br>S<br>e<br>p<br>-<br>2<br>0 | This article details two different approaches that you can use to accelerate and simplify the development of new widgets for IBM® Lotus® Connections.                                                                                                    |
| 2                                    | Implementing and deploying Google gadgets for the Lotus Connections Home page                                                                                                    |
| 9<br>-<br>S<br>e<br>p<br>-<br>2      |                                                                                                    |

| 0                                | This article introduces the IBM®-developed iWidget specification used in various IBM products such as IBM Lotus® Connections 2.0. It describes different aspects of the specification through a practical example, which shows how to implement an iWidget that acts as a wrapper for a Google gadget.                                                                                    |
|----------------------------------|----------------------------------------------------------------------------------------------------|
| 6                                | Integrating IBM Lotus Notes with IBM Lotus Symphony using LotusScript and the Lotus Symphony Toolkit                                                                                                    |
| O ct - 2 0 09                    | Learn to use the IBM® Lotus® Symphony™ LotusScript® toolkit to publish information from IBM Lotus Notes® into Lotus Symphony applications, such as Lotus Symphony Documents and Lotus Symphony Spreadsheets.                                                                                                    |
| 7                                | Implementing common extension scenarios using IBM Lotus Web Content Management 6.1 APIs                                                                                                    |
| O ct - 2 0 09                    | The IBM Lotus Web Content Management (hereafter called "Web Content Management") API provides an extension of standard features of Web Content Management. This article provides usage and solutions with code samples of the most common implementations carried out by customers using APIs. You can pick and choose the samples provided here, as is, to incorporate into your system. |
| 1                                | Introducing IBM LotusLive                                                                                                    |
| 4<br>-<br>O ct<br>-<br>2<br>0    | In this article, we give an overview of the IBM® LotusLive offerings and describe their unique features. In subsequent articles in this series, we examine each offering in more detail.                                                                                                    |
| 2                                | Setting up an IBM Rational Application Developer-based iWidget development environment                                                                                                    |
| 0<br>-<br>O<br>ct<br>-<br>2<br>0 | When widgets are developed for deployment on IBM® Mashup Center, two IBM development tools can be used, the IBM Mashup Center widget factory or IBM Rational® Application Developer. This article explains how to set up IBM Rational Application Developer so that it can be used to create iWidgets for deployment in IBM Mashup Center.                                                |
| 2                                | Demystifying the IBM Lotus Web Content Management 6.x syndication tool: Making it work for you                                                                                                    |
| 2<br>-<br>O ct<br>-<br>2<br>0    | This white paper describes the various components involved in IBM Lotus Web Content Management 6.x syndication and explains how you can make the tool work for you. Also included are detailed discussions of some of the concepts involved in troubleshooting common syndication issues.                                                                                                 |
| 5                                | Enabling secure, remote access to IBM Lotus iNotes using IBM Lotus Mobile Connect                                                                                                    |
| N<br>0<br>v-<br>2<br>0<br>09     | Learn how the IBM® Lotus® Mobile Connect clientless option can be used in conjunction with IBM Lotus iNotes™ to gain secure, remote access to enterprise iNotes servers from devices (handhelds, laptops, workstations) requiring access outside the bounds of their corporate intranet.                                                                                                  |
| 1                                | Automating IBM Lotus Symphony deployments using Microsoft System Center Configuration Manager                                                                                                    |
| 0<br>-<br>N<br>0<br>v-<br>2<br>0 | This article describes how to build and deploy a custom IBM® Lotus® Symphony™ package using Microsoft® System Center Configuration Manager, formally Systems Management Server. The article describes in detail how to prepare your custom package with custom plug-ins, add custom branding, and update the Lotus Symphony package home page.                                            |
| 1                                | Extending and customizing the IBM Lotus Sametime Connect announcement service                                                                                                    |
| 7<br>-<br>N<br>o<br>v-<br>2      |                                                                                                    |

| 0                                | Learn how to extend and customize the Eclipse-based IBM® Lotus® Sametime® Connect announcement service so that you can receive announcements on receipt of new e-mails that contain particular subjects or keywords. In this article, you learn how to build two plug-lns: one for customizing the announcement service plug-in, and one for an IBM Lotus Notes®-specific implementation.                                                                                                    |
|----------------------------------|----------------------------------------------------------------------------------------------------|
| 8                                | My developerWorks: New ways to build your technical skills and your professional network                                                                                                    |
| D<br>e<br>c-<br>2<br>0           | My developerWorks is a worldwide community of software developers and IT professionals of all stripes, from students to seasoned veterans. As you'd expect, there's a lot going on in this community, 24/7. New groups of users who share common interests are forming. Blogs and wikis are starting up. Bookmarks and files are being added, examined, and copied. Collaborative activities are breaking new ground. And now new features and the revamped home page make it even easier to contribute and keep tabs on it all. Sowhether you're new to My developerWorks (welcome!) or already in the community, read on to see the new ways the community can help you thrive. |
| 8                                | Understanding the Web services database (NDERPws.nsf) in Alloy by IBM and SAP                                                                                                    |
| D<br>e<br>c-<br>2<br>0           | The backbone of Alloy™ by IBM® and SAP® architecture is Web services communication between trusted parties, namely IBM and SAP. Both asynchronous and synchronous communication between IBM and SAP is through the Web services database NDERPws.nsf. This article explains the role of this database and how to use it from both an administrator and a user perspective, and how to troubleshoot some common issues.                                                                                                    |
| 8                                | Creating an IBM Lotus Web Content Management site structure with one click                                                                                                    |
| D<br>e<br>c-<br>2<br>0           | Read about a simple solution that enables you to define site structures in IBM® Lotus® Web Content Management in an automated fashion. This solution allows you to save time on an otherwise time-consuming and monotonous task.                                                                                                    |
| 1                                | Use DataStage Web Services Pack to fetch Lotus Notes data into an InfoSphere Information Servers DataStage module for more ETL processing                                                                                                    |
| -<br>D<br>e<br>c-<br>2<br>0      | This article explores various features that Lotus(R) Domino(R) Server provides to create and deploy Lotus applications as Web services. You will learn how IBM InfoSphere(R) Information Server uses these applications through DataStage(R) Web Services Pack. This step-by-step guide helps you create, configure, and deploy Web services in Lotus Domino, and it helps you create, configure, compile, and execute a DataStage Web Services Pack job that uses Lotus Web services.                                                                                                    |
| 1                                | An IBM Mashup Center plug-in to perform XSLT transforms                                                                                                    |
| 0<br>-<br>D<br>e<br>c-<br>2<br>0 | Learn how to build an XSLT plug-in for Version 2 of the IBM Mashup Center that takes advantage of the built-in support for Basic and Form-based authentication.                                                                                                    |
| 1                                | Introducing IBM LotusLive Meetings                                                                                                    |
| 0<br>-<br>D<br>e<br>c-<br>2<br>0 | In this article, we give an overview of IBM® LotusLive Meetings and describe its unique features. In other articles in this series, we examine each offering in more detail.                                                                                                    |
| 1                                | Introducing IBM LotusLive Engage                                                                                                    |
| 0<br>-<br>D<br>e<br>c-<br>2<br>0 | In this article, we give an overview of IBM® LotusLive Engage and describe its unique features. In other articles in this series, we examine each offering in more detail.                                                                                                    |
| 1                                | Developing a Mozilla Firefox plug-in for Content Management Interoperability Services                                                                                                    |
| 5<br>-<br>D<br>e<br>c-<br>2      |                                                                                                    |

| 0<br>09                                    | This article presents an overview of a new proposed standard for accessing content, namely Content Management Interoperability Services (CMIS), and provides an example of how to use these services using Mozilla Firefox.                                                                                                    |
|--------------------------------------------|----------------------------------------------------------------------------------------------------|
| 1                                          | Informal collaboration tools for global software development teams                                                                                                    |
| 7<br>- D<br>e<br>c-<br>2<br>0              | Software development teams that include engineers around the globe are adopting informal collaboration tools to overcome communication and cultural barriers and build trust and comfort among members. This article describes the benefits of such tools in fundamental, operational, and strategic terms.                                                                                         |
| 1                                          | Understanding and implementing local mail replicas for IBM Lotus Notes                                                                                                    |
| 1<br>-<br>J<br>a<br>n<br>-<br>2<br>0<br>10 | If you are considering implementing local mail replicas for your IBM Lotus Notes users, learn more about the advantages of this model and how to create local mail replicas manually or administratively using Setup and Desktop policies. Customize the Desktop policy to control users' Location documents.                                                                                       |
| 1                                          | XPages straight up                                                                                                    |
| 2<br>-<br>J<br>a<br>n<br>-<br>2<br>0<br>10 | This article provides information for using JavaScript <sup>™</sup> to create, view, edit, and remove documents in an IBM® Lotus® Domino® application. It also provides a general introduction to JavaScript in XPages and shows you where and how to attach JavaScript in the XPages user interface.                                                                                               |
| 1                                          | IBM Mashup Center: OpenSocial interoperability                                                                                                    |
| J<br>a<br>n<br>-<br>2<br>0                 | This article describes how you can extend IBM® Mashup Center to use and interoperate with other widget component models, such as OpenSocial gadgets.                                                                                                    |
| 2                                          | Mash active and archived data using IBM Mashup Center and Optim                                                                                                    |
| 1<br>-<br>J<br>a<br>n<br>-<br>2<br>0<br>10 | For cost, operational efficiency, and regulatory requirements, enterprises are required to archive transactional data. But that data might still be useful for reporting purposes. This article shows how easily you can use IBM Mashup Center to modify a reporting mashup to combine data from a DB2(R) relational database with data that was archived using the Optim(TM) Data Growth Solution. |
| 2                                          | Configuring single sign-on for IBM Lotus Connections in the Kerberos environment                                                                                                    |
| F e b - 2 0 10                             | In this article, we discuss the configuration of a Kerberos-based single sign-on solution from a Microsoft® Windows® desktop to IBM® Lotus® Connections running on IBM WebSphere® Application Server.                                                                                                    |
| 1                                          | Meet the developers: Chris Toohey                                                                                                    |
| 7<br>-<br>F<br>e<br>b<br>-<br>2<br>0<br>10 | This interview with Chris Toohey is the first in a series of interviews with IBM Lotus Domino Designer developers who are active contributors to the Lotus community.                                                                                                    |
| 2                                          | Managing custom fields using the REST document service in IBM Lotus Quickr 8.1.1 services for WebSphere Portal                                                                                                    |

| 3<br>-<br>F<br>e<br>b<br>-<br>2<br>0<br>10 | This article introduces the Representational State Transfer (REST) document service's custom field support in IBM® Lotus® Quickr™ 8.1.1 services for IBM WebSphere® Portal, also called the Java™ 2 Platform, Enterprise Edition (J2EE) version of Lotus Quickr. We explain the concept of custom fields, discuss the programming model to manage custom fields with the Lotus Quickr REST document service, and demonstrate a business scenario for extending the core set of document attributes. |
|--------------------------------------------|----------------------------------------------------------------------------------------------------|
| 1                                          | Migrating from PDF forms to IBM Lotus Forms                                                                                                    |
| M<br>a<br>r-<br>2<br>0<br>10               | In the world of e-forms, IBM® Lotus® Forms and PDF forms are the most two popular products. A Lotus Forms project can be categorized as two distinct tasks: migrating from existing e-forms and creating e-forms from scratch. We have found in our experience with IBM Software Services for Lotus that most forms projects involve migrating from PDF forms to Lotus Forms.                                                                                                    |
| 1                                          | Administering IBM Lotus Domino 8.5 servers for beginners                                                                                                    |
| M<br>a<br>r-<br>2<br>0<br>10               | This white paper provides a comprehensive overview of how to administer IBM Lotus Domino, explaining the fundamental components and terminology so that new administrators can feel familiar with the product. Specifically, we explain key features and functionalities such as the Notes. ini file, the Data Directory, IDs, server commands and documents, and server activities. Also included are discussions of server maintenance and NSDs.                                                  |
| 5                                          | Configuring IBM Tivoli Access Manager SSO for IBM Lotus Connections 2.5                                                                                                    |
| M<br>a<br>r-<br>2<br>0<br>10               | This white paper explains how to configure IBM Tivoli Access Manager as a single sign-on (SSO) solution for IBM Lotus Connections 2.5. Though this is an optional configuration, it is recommended in order to provide a more secure environment, especially if users are accessing Lotus Connections from a wide area network (WAN).                                                                                                    |
| 9                                          | IBM Lotus Notes Traveler 8.5.1 performance                                                                                                    |
| -<br>M<br>a<br>r-<br>2<br>0<br>10          | This article reports IBM® Lotus® Notes® Traveler 8.5.1 performance results for Microsoft® Windows® 64-bit operating systems. In addition, it compares the performances of Lotus Notes Traveler 8.5 (64-bit) server and IBM Lotus Notes Traveler 8.5.1 (64-bit) server. Lotus Notes Traveler 8.5.1 for IBM Lotus Domino® 32-bit servers was not tested because large deployments of Lotus Notes Traveler server are preferred on Lotus Domino 64-bit servers.                                        |
| 2                                          | ODFDOM for Java: Simplifying programmatic control of documents and their data, Part 1                                                                                                    |
| 3<br>-<br>M<br>a<br>r-<br>2<br>0<br>10     | This article is the first in a three-part series and introduces the new Open Document Format (ODF) Document Object Model (DOM) for Java™ along with the ODF Toolkit Union open source community, whose mission is to simplify the programmatic manipulation of documents and their data.                                                                                                    |
| 3                                          | ODFDOM for Java: Simplifying programmatic control of documents and their data, Part 2                                                                                                    |
| 0<br>-<br>M<br>a<br>r-<br>2<br>0<br>10     | The second of a three-part series, this article provides details of the code structure of the Open Document Format (ODF) Document Object Model (DOM) for Java <sup>TM</sup> . We introduce the layered architecture of the ODFDOM and the compositions and functions of each layer, including the relationship between the layers.                                                                                                    |
| 1                                          | Getting started with DB2 Express-C for Lotus Foundations                                                                                                    |
| -<br>A<br>p<br>r-<br>2<br>0<br>10          | IBM introduces DB2 Express-C for Lotus Foundations, which adds a fast and scalable database product to the Lotus Foundations family. This article provides an overview of the Lotus Foundations architecture and describes how the DB2 Add-on fits into this architecture. You'll also learn how to install and configure the Add-on.                                                                                                    |
| 2                                          | Troubleshooting IBM Lotus Sametime and IBM Lotus Quickr integration issues                                                                                                    |
| A<br>p<br>r-                               |                                                                                                    |

This white paper provides a step-by-step guide to isolating root causes of IBM Lotus Sametime and IBM Lotus Quickr integration issues, including the configuration areas to check, for example, Domino Names.nsf, QPconfig.xml, STconfig.nsf, and firewall settings. In addition, we provide relevant 10 debug parameters specific to hosting IBM Lotus Domino Servers, Quickr Servers, and Sametime Servers, to help pinpoint where Sametime and Quickr integration configuration fails. 2 ODFDOM for Java: Simplifying programmatic control of documents and their data, Part 3 7 The third of a three-part series, this article introduces how to use Open Document Format (ODF) Document Object Model (DOM) for Java™ to Α create text (text), spreadsheet (spreadsheet), and presentation graphics (presentation) documents. p r-2 0 10 6 IBM technology in the financial markets front office, Part 1: Overview of a financial markets front office integration blueprint This article is the first in a series that explores how IBM middleware capabilities can be integrated to address the technical requirements of the M financial markets front office. The front office requirements necessitate the need for specialized software that can handle high volumes of data at а extremely high speeds. This article series describes an algorithmic trading scenario that was implemented as part of an IBM Software Group incubation project. This first article provides a high-level overview of an integration blueprint that was produced within the project. This blueprint illustrates how the components in the scenario interconnect. Future articles will drill deeper into the technical details around the integration of the 0 various products in the blueprint and how the products were used in the scenario. 10 6 Achieving high availability with IBM Lotus iNotes Learn how to achieve high availability for IBM® Lotus® iNotes® through the use of a software load balancer or hardware such as an Application Μ Delivery Controller (ADC) in conjunction with IBM Lotus Domino® clustering. This article discusses some of the challenges related to properly load а balancing Lotus iNotes to ensure high availability with the use of an ADC. у-2 0 10 2 IBM LotusLive and IBM Lotus Sametime Unyte Meetings Plug-in 7 This white paper provides detailed information about the installation, configuration, and usage of the IBM Lotus Sametime Unyte and IBM LotusLive Meetings plug-ins available to use with your IBM Lotus Notes and Lotus Sametime clients. M а y-2 0 10 2 IBM Lotus Notes and Lotus iNotes 8.5.1 on Citrix XenApp-- 4.5/5.0: A scalability analysis 8 This white paper provides an overview and recommendations for how to get the most from your IBM Lotus Notes 8.5.1 client on the new Citrix XenApp 5.0 server. In particular, we show that, by tuning your environment so that you get the most from your applications, you can realize J significant improvements in running the Notes client on XenApp. This is true for both the standard and the basic configurations of Lotus Notes. u Moreover, the new support for Microsoft Windows 2008 SP2 by Notes 8.5.1 together with memory improvements means we can scale to even n higher numbers than before at a much reduced cost. Also presented are the testing environment, tuning parameters, and the workflows that were 2 executed to gather the scalability data on Notes 8.5.1. 0 10 2 Administering IBM WebSphere Portal 6.1.0 and 6.1.5: A workshop 9 The goal of this white paper is to explain the various administration and configuration tools offered by IBM WebSphere Portal. Learn which tool to J use for which task and about the new capabilities of WebSphere Portal 6.1.5, and understand differences from previous versions of WebSphere u Portal. We take you through exercises for each tool so you can learn hands-on how to use the different tools. n 2 0 10 2 Use IBM Lotus Forms on the cloud 9 IBM Lotus Forms help organizations of all sizes automate their business processes through data capture, review, approval, and submission of eForms. Lotus Forms can be run from the cloud, which significantly lowers the cost of ownership and dramatically increases scalability. In this J u tutorial, learn how to write a simple application that allows a small car repair company to track its customers using Lotus Forms, and then run it on n the cloud using Amazon Elastic Compute Cloud (EC2). No prior cloud computing experience is necessary. 2 0 10 1 Measuring IBM WebSphere Portal effectiveness 3

| J<br>ul<br>-<br>2<br>0<br>10               | This article explains the tools and technologies available to monitor IBM® WebSphere® Portal V6.1 or later usage, including WebSphere Portal site analytics and various open source and commercial offerings. It compares these tools and technologies, providing usage guidelines in various scenarios with the design patterns and best practices on tracking portal usage.                                                |
|--------------------------------------------|----------------------------------------------------------------------------------------------------|
| 1                                          | Comment lines: Sending parameters to the JSR 286-based Web Content Viewer portlet from external applications                                                                                                    |
| 4<br>-<br>J<br>ul<br>-<br>2<br>0<br>10     | The new JSR 286-based Web Content Viewer portlet that is part of IBM WebSphere Portal V6.1.5 adds a lot of new features and has a lot of advantages. However, if you want to send parameters from an external application to the portlet, it works very differently in the new portlet compared to the old one. This article describes how you can easily send parameters to the new portlet and why this difference exists. |
| 2                                          | Quick start guide to IBM Lotus Domino Server.Load V8                                                                                                    |
| 9<br>-<br>J<br>ul<br>-<br>2<br>0<br>10     | Learn about IBM Lotus Domino Server.Load V8. From installation to configuration to running workloads, this article shows you how to quickly get started.                                                                                                    |
| 2                                          | IBM Lotus Server.Load: The new IBM Lotus Sametime workloads                                                                                                    |
| 9<br>-<br>J<br>ul<br>-<br>2<br>0<br>10     | Set up and use the IBM Lotus Server.Load workload generation tool, which includes new IBM Lotus Sametime instant messaging workloads, ST70IM and ST75IM, and the Sametime Initialization workload. We show you how to use these workloads to optimize your Lotus Sametime deployment performance.                                                                                                    |
| 5                                          | Future opportunities for IBM Lotus Domino developers and administrators                                                                                                    |
| A<br>u<br>g<br>-<br>2<br>0<br>10           | At a recent call of the Lotus Technical Information and Education community, Ed Brill and Art Fontaine talked about future opportunities for Lotus Notes and Domino developers and administrators.                                                                                                    |
| 9                                          | Migrating to IBM Lotus Quickr 8.5: A step-by-step guide                                                                                                    |
| A<br>u<br>g<br>-<br>2<br>0<br>10           | This white paper provides a complete step-by-step guide for migrating IBM Lotus Quickr 8.1.x services for WebSphere Portal (J2EE) to a new Lotus Quickr 8.5 for WebSphere Portal environment. We address the most common migrationscenario, that is, a remote migration using DB2 on a Microsoft Windows platform, and include pre- and post-migration steps, along with troubleshooting tips.                               |
| 1                                          | Mashups, beyond reporting                                                                                                    |
| 9<br>- A<br>u<br>g<br>- 2<br>0<br>10       | Developers of all kinds may occasionally find a need to build an application that makes simple updates to a database table. This article describes how to build an IBM Mashup Center widget that can display an HTML form that lets users update relational database tables. Optionally, you can quickly create your own mashup page by simply using the downloadable sample widget as is and supplying your own HTML form.  |
| 2                                          | Using the new IBM Lotus Connections 2.5 migration tool                                                                                                    |
| 4<br>-<br>A<br>u<br>g<br>-<br>2<br>0<br>10 | This article describes the new IBM® Lotus® Connections 2.5 migration tool, including its architecture, how to use it, and how to troubleshoot errors and perform a recovery. The new migration tool is based on Extensible Stylesheet Language Transformation (XSLT) technology and provides a simple, effective way to migrate all necessary artifacts, freeing you from manually reapplying configurations.                |

| 1                                          | Customizing themes in IBM Lotus Quickr 8.5 for WebSphere Portal                                                                                                    |
|--------------------------------------------|----------------------------------------------------------------------------------------------------|
| 4<br>-<br>S<br>e<br>p<br>-<br>2<br>0<br>10 | This article provides an overview of themes for IBM® Lotus® Quickr® 8.5 for WebSphere® Portal. The sections that follow equip you with the information that you need to create themes and skins and customize them for updates, such as changing the logo, changing the color scheme, making advanced changes to the layout, and integrating components to the customize shelf.                                                                                                    |
| 2                                          | Smarter collaboration for the education industry using Lotus Connections, Part 1: Integrate Lotus Connections with a RESTful web application                                                                                                    |
| 1<br>-<br>S<br>e<br>p<br>-<br>2<br>0<br>10 | Extend IBM Lotus Connections capabilities with a RESTful web application that supports XML and JSON APIs. The Connections Profiles user interface is a custom widget based on the Dojo Toolkit. The web app enables a university professor to share his publications on a social network profile page. Further customize the application to share other information from the professor's profile such as research grant awards or courses taught.                                                                                    |
| 2                                          | BPM integration with Webform, Part 1: Human tasks in business space using Lotus Webform Server                                                                                                    |
| 3<br>-<br>S<br>e<br>p<br>-<br>2<br>0<br>10 | Companies today are faced with a number of challenges in operational efficiency. In particular there are many business processes within a given organization that are unnecessarily cumbersome due to the lack of a coordinated effort. These processes are often manual in nature and prone to error. Developing a series of well orchestrated business processes that include a combination of human tasks and automated services will differentiate a company from its competitors by streamlining operations and reducing waste. |
| 2                                          | Performance tuning guide: IBM WebSphere Portal Express 6.1.5 on IBM i V6R1                                                                                                    |
| 3<br>-<br>S<br>e<br>p<br>-<br>2<br>0<br>10 | This white paper discusses performance tuning recommendations that are specific to running IBM WebSphere Portal on the IBM i platform, focusing on the WebSphere Portal Express 6.1.0.x / 6.1.5.x and IBM i i5/OS VR61/V6R1M1 profile and platform versions. Our emphasis is on platform-level recommendations unique to the IBM i that are minimally discussed in the existing WebSphere Portal performance tuning guides.                                                                                                    |
| 7                                          | IBM Lotus Domino 8.5.2 XPages discussion database server performance                                                                                                    |
| O ct - 2 0 10                              | This article reports on the performance of IBM® Lotus® Domino® 8.5.2 XPages. A discussion database application workload was used to compare the classic Lotus Domino elements with the XPages design elements.                                                                                                    |
| 1                                          | Developing a social networking iPhone application based on IBM Lotus Connections 2.5                                                                                                    |
| 2<br>-<br>O ct<br>-<br>2<br>0<br>10        | IBM® developerWorks® recently introduced its first native iPhone application to the Apple Application Store, a great tool for users to explore and discover developerWorks content and community, connect with other IT professionals and subject matter experts, and seek out opportunities to share experience.                                                                                                    |
| 1                                          | Using AI REST services in IBM Lotus Quickr 8.5 for WebSphere Portal to manage Place Members                                                                                                    |
| -<br>N<br>o<br>v-<br>2<br>0<br>10          | This article explains how to use IBM WebSphere Portal 6.1.5 Application Infrastructure (Al) Representational State Transfer (REST) services to access information about the members of IBM Lotus Quickr 8.5.0 places. We also explain how to use the REST services and Dojo to build a simple widget that displays details of members of the place.                                                                                                    |
| 2                                          | IBM Lotus Quickr usage statistics: Measuring the success of team collaboration                                                                                                    |
| N<br>0<br>v-<br>2                          |                                                                                                    |

| 0<br>10                                    | IBM® Lotus® Quickr® 8.5 for IBM WebSphere® Portal introduces server- and place-level statistics. Administrators can monitor the use of the system through an administrative web user interface. Statistics for Lotus Quickr places can also be obtained by calling REST services on the \adminqcs context root. These services provide both server-wide and place-specific statistics.                                                                                                    |
|--------------------------------------------|----------------------------------------------------------------------------------------------------|
| 1                                          | Building a business component for the WebSphere Portal composite application infrastructure                                                                                                    |
| 0<br>-<br>N<br>0<br>v-<br>2<br>0<br>10     | This article provides an overview of how to write a business component for the composite application infrastructure in IBM WebSphere Portal. It includes a sample implementation of a business component that demonstrates how the composite application infrastructure can be utilized, plus best practices to leverage and pitfalls to avoid.                                                                                                    |
| 1                                          | Multi-locale site management with IBM Workplace Web Content Management                                                                                                    |
| 6<br>-<br>N<br>0<br>v-<br>2<br>0<br>10     | Learn how to build a multi-locale solution for your Web site with IBM Workplace Web Content Management.                                                                                                    |
| 9                                          | Use the FusionCharts Free charting widget in the IBM Mashup Center                                                                                                    |
| D<br>e<br>c-<br>2<br>0<br>10               | Learn to build a charting widget with a very rich customizable presentation where both the charting data and presentation customization are specified in XML. Then learn how to use the data mashup editor from the IBM Mashup Center to generate the XML for such a widget. Finally, build a sample mashup in which the presentation elements vary dynamically with the data.                                                                                                    |
| 1                                          | Comment lines: Portal patterns revisited                                                                                                    |
| 5<br>-<br>D<br>e<br>c-<br>2<br>0<br>10     | Even with the continued popularity of agile development methodologies, modeling continues to be a valuable practice in many organizations. Modeling helps you think through a complex design and visually share your approach. With client side or browser based development models in the mainstream, a new look at modeling was in order to ensure that the approach could keep up with evolving technology.                                                                                           |
| 5                                          | Your Co branding for IBM Lotus Sametime 8.0 and later using the Connect client                                                                                                    |
| J<br>a<br>n<br>-<br>2<br>0<br>11           | The IBM Lotus Sametime Connect client user interface can be customized with images, icons, logos, slogans, design schemes, and more. Users can brand the Lotus Sametime client to provide a unique and personal experience. A company can brand the Lotus Sametime client so that all employees see the company's branding when they use Lotus Sametime. This article describes installing and modifying a Lotus Sametime branding plug-in, using the branding plug-in of a fictitious company, Your Co. |
| 2                                          | Lotus Notes Developer's Toolbox                                                                                                    |
| 4<br>-<br>J<br>a<br>n<br>-<br>2<br>0<br>11 | This book helps you streamline and improve every phase of Notes development. Leading IBM Lotus Notes developer Mark Elliott systematically identifies solutions for the key challenges Notes developers face, offering powerful advice drawn from his extensive enterprise experience.                                                                                                    |
| 8                                          | Smarter collaboration for the education industry using Lotus Connections, Part 2: Optimize assignment of students to research projects                                                                                                    |
| F<br>e<br>b<br>-<br>2<br>0<br>11           | Build a web application to optimize assignment of students to research project positions using data from a remote DB2 database, ILOG CPLEX for the optimization, and iWidgets in the browser-based client.                                                                                                    |
| 2                                          | Smarter collaboration for the education industry using Lotus Connections, Part 3: Use Profiles to share research interests and grant awards                                                                                                    |
| 2<br>-<br>F<br>e                           |                                                                                                    |

b Learn to augment IBM Lotus Connections Profiles pages with information about research grant awards and academic research interests. An example application, including code samples, shows how to gather source data on grants and publications and persist it to a text analytics collection 2 point. The content is ranked and shaped into a research interest cloud tag for the Profile user. Implement the UI using two custom widgets 0 composed of XML and JavaScript files. 1 Smarter collaboration for the education industry using Lotus Connections, Part 4: Use IBM Content Analytics to crawl, analyze, and display unstructured data Μ Continue building an example application that augments IBM Lotus Connections Profiles pages with information about research grant awards and а academic research interests. Unstructured source data is gathered and persisted to a text analytics collection point. Learn about the server-side r-2 implementation of the custom widgets, and how they employ Content Analytics analysis. You'll also build a custom crawler. 0 11 8 Monitoring availability, performance, infrastructure, and beyond using IBM Lotus Sametime Ever wonder how to really know what the status of your IBM Lotus Sametime environment is? Discover how Lotus Sametime can be monitored, in M terms of both function and performance, from the user perspective. This article describes (and provides) a simple lightweight proactive tool to assist а administrators in better understanding the Lotus Sametime user experience to reduce outages, respond to issues more quickly, and improve the customer experience. In addition to monitoring capabilities, this tool can assist in debug collection and take the burden off users for problem 2 recreates and data collection. By combining network validation with Lotus Sametime IM, user awareness, user login, and username look-up 0 11 validation, never before has such a complete picture of the user experience been available. IBM Lotus Quickr wiki 1 7 Learn how to use IBM Lotus Quickr, contribute to its product knowledge base, and collaborate with others. Find IBM Product Documentation and Learning Center materials, including how-to videos and getting started materials, and supplemental articles written by Lotus community members. M а r-2 0 11 2 Lotus Notes wiki 3 Learn how to use IBM Lotus Notes, contribute to its product knowledge base, and collaborate with others. Find IBM Product Documentation and M Learning Center materials, including how-to videos and getting started materials, and supplemental articles written by Lotus community members. а r-2 0 11 2 Lotus Domino wiki 3 Learn how to use IBM Lotus Domino, contribute to its product knowledge base, and collaborate with others. Find IBM Product Documentation and M Learning Center materials, including how-to videos and getting started materials, and supplemental articles written by Lotus community members. а r-2 0 11 5 Viewing developerWorks Lotus in its native Notes format Part of developerWorks Lotus is IBM Lotus Domino-based. If you connect to it using an IBM Lotus Notes client, you can use Notes features such as Α replication. This article provides the steps to connect to the site databases and offers troubleshooting tips for making the connection. p r-2 0 11 6 Integrating IBM Lotus Quickr 8.5 for Domino with IBM Enterprise Content Management: Configuration and best practices J The ability to integrate with IBM® Enterprise Content Management was introduced in IBM Lotus® Quickr® 8.5 for Domino®. In this article we discuss how it works and how to configure and use related features. It's assumed that you're familiar with Lotus Quickr and that you've already u installed Lotus Quickr 8.5 for Domino. n 2 0 11 Display enterprise data as dynamic HTML using IBM Mashup Center 6 J u n

| 2<br>0<br>11                           | IBM Mashup Center comes with widgets for displaying data in different formats, for example in a table, on a map or in a chart. These widgets allow very quick page assembly but normally only provides a limited set of customization like font size, alignment color. To have greater control on the presentation, IBM Mashup Center Version 3 supports the generation of any XML directly using data from enterprise data sources. This article shows how you can generate HTML (XHTML to be specific since the feed is well-formed) for more distinctive presentation using the data mashup builder. In addition, the article describes a simple widget that can display arbitrary HTML and can intercept mouse clicks to trigger events that can be wired to other widgets. |
|----------------------------------------|----------------------------------------------------------------------------------------------------|
| 1                                      | Lotus Connections 2.5: Planning and Implementing Social Software for Your Enterprise                                                                                                    |
| 4<br>-<br>J<br>ul<br>-<br>2<br>0<br>11 | The first book to cover the newest version of the breakthrough product from IBM: Lotus Connections 2.5. This book includes practical techniques for building dynamic networks of coworkers, partners, and customers that promote innovation, business agility, and authoritative guidance for business and technical planning, deployment, integration, and much more.                                                                                                    |
| 1                                      | Lotus® Notes® Developer's Toolbox: Tips for Rapid and Successful Deployment                                                                                                    |
| 4<br>-<br>J<br>ul<br>-<br>2<br>0<br>11 | This book is for Notes developers at all levels of experience, using recent versions from V5.0 through V7.0, and beyond. Like all IBM developerWorks® Series books, it is fully integrated with comprehensive Web resources, including working examples of each project, enhanced versions that go beyond the book, sample graphics, and tools for addressing real-world business scenarios.                                                                                                    |
| 1                                      | Mastering Xpages                                                                                                    |
| 4<br>-<br>J<br>ul<br>-<br>2<br>0<br>11 | Packed with tips, tricks, and best practices from IBM's own XPages developers, Mastering XPages brings together all the information developers need to become experts - whether you're experienced with Notes/Domino development or not. The authors start from the very beginning, helping developers steadily build your expertise through practical code examples and clear, complete explanations. Readers will work through scores of real-world XPages examples, learning cutting-edge XPages and XSP language skills and gaining deep insight into the entire development process.                                                                                                    |
| 8                                      | Manage your IBM i Domino servers using APIs                                                                                                    |
| A<br>u<br>g<br>-<br>2<br>0<br>11       | This article describes a set of APIs which enable programmatic access and management of Domino servers on IBM i. The article includes code examples to demonstrate the usage of APIs to perform these tasks.                                                                                                    |
| 1<br>9                                 | Get Bold: Using Social Media to Create a New Type of Social Business                                                                                                    |
| S e p - 2 0 11                         | Get Bold offers a systematic approach to creating and implementing an effective and successful social media strategy for your business. Using the author's "AGENDA" you can boldly take your business forward.                                                                                                    |
| 1                                      | Working with groups in LotusScript                                                                                                    |
| 3<br>-<br>O<br>ct<br>-<br>2<br>0<br>11 | This article describes how you can work with groups in LotusScript, using the built-in NotesAdministrationProcess class as well as two custom LotusScript classes.                                                                                                    |
| 1                                      | IBM Mashup Center Need-to-know tips and tricks, Part 2: Building mashups and leveraging widgets                                                                                                    |
| 3<br>-<br>O<br>ct<br>-<br>2<br>0<br>11 | IBM Mashup Center is a powerful tool aimed at gaining insight and sharing information by rapidly assembling and visualizing data. This article shares some of the essential "need-to-know" tips we have collected in our experience with the product. In the first article in the series, we reviewed the components of IBM Mashup Center and some terminology, and then provided you with nine practical tips on working with feeds and building Data Mashups. Whereas the previous article focused on the "data site" of a mashup, in this this article we'll cover the presentation layer of a mashup - the "Mashup Builder". This article applies to Mashup Center version 2 and version 3.                                                                                 |
| 2                                      | IBM Lotus Notes 8.5.2 and 8.5.3 Traveler performance                                                                                                    |

| 4<br>-<br>O ct<br>-<br>2<br>0<br>11    | This article reports IBM Lotus Notes Traveler 8.5.2 performance results for Microsoft Windows 64-bit and Red Hat Linux 64-bit operating systems. In addition it compares Lotus Notes Traveler 8.5.2 (64-bit) server and Lotus Notes Traveler 8.5.1 (64-bit) server on Windows 64-bit operating systems. IBM Lotus Notes 8.5.3 Traveler performs the same as IBM Lotus Notes 8.5.2 Traveler performance. The same configuration were used for both IBM Lotus Notes 8.5.2 and 8.5.3 Traveler performance.                                                                                |
|----------------------------------------|----------------------------------------------------------------------------------------------------|
| 1                                      | How to use Google Chart Tools with IBM Mashup Center                                                                                                    |
| 0<br>-<br>N<br>0<br>v-<br>2<br>0<br>11 | Google Chart Tools provide a rich set of visualization capabilities, such as scatter chart and gauge, that complement the chart types available with the IBM Mashup Center charting widget. You will see how Google Chart Images can be used with IBM Mashup Center to generate markers on the Navteq mapping widget. In addition, the article describes the building of a custom widget that uses Google Chart Tools API to visualize data from enterprise data feeds.                                                                                                    |
| 2                                      | TWOdW: Tech Trends Survey, Google chart tools, jQuery mobile themes                                                                                                    |
| -<br>N<br>o<br>v-<br>2<br>0<br>11      | This week on developerWorks, John Swanson and Scott Laningham preview new site content the IBM Tech Trends survey, new articles on monitoring and diagnosing Java apps, using Google Chart Tools with IBM Mashup Center, creating custom jQuery mobile themes, Rational Harmony, XML data mining, and alert traffic with IBM Business Process Manager.                                                                                                    |
| 2                                      | Turbotech: Carol Galvin and Catherine Lord, Lotus market research and strategy                                                                                                    |
| J<br>a<br>n<br>-<br>2<br>0             | Todd "Turbo" Watson talks with two IBM Lotus Marketing strategists about the evolving of the social business market space, key growth areas, disruptive technologies, the move to people-centric processes in corporations, the nature of enterprise social technology, and more.                                                                                                    |
| 1                                      | XPages Portable Command Guide: A Compact Resource to XPages Application Development and the XSP Language                                                                                                    |
| F e b - 2 0 12                         | XPages Portable Command Guide offers fast access to working code, tested solutions, expert tips, and example-driven best practices. Drawing on their unsurpassed experience as IBM XPages lead developers and customer consultants, the authors explore many lesser known facets of the XPages runtime, illuminating these capabilities with dozens of examples that solve specific XPages development problems. Using their easy-to-adapt code examples, you can develop XPages solutions with outstanding performance, scalability, flexibility, efficiency, reliability, and value. |
| 2                                      | Enabling communication between IBM WebSphere Process Server and IBM WebSphere Portal via command line operations                                                                                                    |
| F e b - 2 0 12                         | Learn how to enable SSO and generate LTPA tokens between IBM WebSphere Process Server and an IBM WebSphere Portal server in cross-cell mode; that is, via command line operations (silent mode). Included is a detailed example .zip file with python scripts.                                                                                                    |
| 2                                      | Creating an IBM Lotus Quickr cleanup utility                                                                                                    |
| F e b - 2 0 12                         | Learn how to create a cleanup utility to delete unused/empty folders (and memory space) from IBM Lotus Quickr 8.1 for WebSphere Portal, using the Quickr Web services API, to help improve Quickr's performance.                                                                                                    |
| 2                                      | Integrating IBM Connections with IBM Lotus Quickr for Domino                                                                                                    |
| 4<br>-<br>F<br>e<br>b                  |                                                                                                    |

| 2<br>0<br>12                               | This article presents a detailed scenario for integrating IBM Connections 3.0.1 with IBM Lotus Quickr 8.5.1 for Domino. It can help you show a user's Profile from Quickr, publish an Activity attachment to Quickr, and create a community with a Quickr Teamspace.                                                                                                    |
|--------------------------------------------|----------------------------------------------------------------------------------------------------|
| 2                                          | Leveraging Reverse AJAX in IBM WebSphere Portal 7.0 using Dojo CometD and Web messaging service                                                                                                    |
| 4<br>-<br>F<br>e<br>b<br>-<br>2<br>0<br>12 | This article provides a hands-on exercise to leverage Reverse AJAX in portlets using Dojo CometD foundation and the Web messaging service component of the Feature Pack for Web 2.0. It demonstrates a scenario in which an open channel is kept between a client's browser and the IBM® WebSphere® Portal server so that WebSphere Portal can push updates to the client as soon as they are available.                                                                                                    |
| 6                                          | Performance management tools for IBM WebSphere Portal                                                                                                    |
| -<br>M<br>a<br>r-<br>2<br>0<br>12          | This document details the tooling that was used during a recent performance-related customer engagement. It describes the tools and how they were used to evaluate IBM WebSphere Portal 7 performance / problem determination issues.                                                                                                    |
| 6                                          | IBM Sametime Unified Telephony: User provisioning for reliability testing                                                                                                    |
| -<br>M<br>a<br>r-<br>2<br>0<br>12          | This article describes the process used by IBM's Sametime United Telephony (SUT) Systems Verification Test (SVT) team to generate test users for reliability test cases.                                                                                                    |
| 1<br>9                                     | Integrating Java desktop applications with IBM Sametime using the Sametime Proxy Server                                                                                                    |
| 9<br>-<br>M<br>a<br>r-<br>2<br>0<br>12     | Introduced with IBM Sametime version 8.5, the Sametime Proxy Server is a Web-based application server allowing applications to securely integrate with IBM Sametime and benefit from its real-time collaborative features, using a simple HTTP-based Representational State Transfer (REST) API and the JavaScript Object Notation (JSON) data format.                                                                                                    |
| 1                                          | Messaging security guide for IBM Lotus Expeditor 6.2.3 integrator software                                                                                                    |
| 9<br>-<br>M<br>a<br>r-<br>2<br>0<br>12     | This white paper extends the existing IBM Lotus Expeditor integrator documentation with step-by-step instructions for enabling messaging-communication security for Lotus Expeditor integrator scenarios.                                                                                                    |
| 1                                          | Configuring and deploying IBM Lotus Domino v8 Off-Line Services (DOLS) for IBM Lotus iNotes                                                                                                    |
| 9<br>-<br>M<br>a<br>r-<br>2<br>0<br>12     | Learn how to configure and deploy the IBM Lotus iNotes (formerly known as IBM Lotus Domino Web Access) with IBM Lotus Domino 8.x and 8.5.x Off-Line Services (DOLS), including how to archive locally and how to use DOLS on clustered mail servers. This white paper focuses on how to implement DOLS functionality, covering best practices and tips for planning the DOLS deployment.                                                                                                    |
| 7                                          | IBM Tivoli Directory Integrator solutions for IBM Connections real-world scenarios                                                                                                    |
| -<br>M<br>a<br>y-<br>2<br>0<br>12          | The intent of this article is to give you an insight into the real-world scenarios occurring with IBM Connections 3.0.1 with respect to IBM Tivoli Directory Integrator (TDI) scripts and user population. It is assumed that the reader is familiar with basic concepts of TDI and its corresponding usage in IBM Connections Profiles population activity. For details on setting up TDI and IBM Connections 3.0.1, refer to the IBM Connections 3.0.1 product documentation topic, "Configuring Tivoli Directory Integrator." |
| 9                                          | IBM WebSphere Portal 8.0 IIM / Launchpad / FirstSteps at a glance: Installing WebSphere Portal and Portal Express                                                                                                    |
| -<br>M<br>a<br>y-<br>2<br>0<br>12          |                                                                                                    |

This article is aimed at first-time users of IBM WebSphere Portal 8.0, introducing some key functions and best practices, and briefly looks at IBM Installation Manager (IIM), WebSphere Portal 8.0 Launchpad. Getting started with IBM Lotus Quickr 8.5.1 for Domino 0 This article outlines the steps for installing IBM® Lotus Quickr 8.5.1 for Domino on Microsoft Windows. For additional details and installation steps M on other operating systems, review the product documentation topic, "Installing and upgrading." а у. 2 0 12 1 XPages Extension Library: A Step-by-Step Guide to the Next Generation of XPages Components 6 The XPages Extension Library's next-generation XPages controls make application development far more efficient, effective, scalable, and M rewarding. With IBM Lotus Notes/Domino 8.5.3 and Upgrade Pack 1, IBM has incorporated powerful new capabilities and support. The XPages Extension Library book is the first and only complete guide to Domino development with this library. а у· 2 0 12 2 IBM Lotus Domino Attachment and Object Service: Why optimizing transaction logging matters 3 In this white paper we discuss the technical reasons why the IBM Lotus Domino Attachment and Object Service (DAOS) needs Domino transaction logging as a pre-requisite and describe how to configure transaction logging to best meet the needs of DAOS. M а у-2 0 12 2 Measuring the distribution and skew of transaction response times for IBM Enterprise application datasets 9 This white paper describes our analysis and approach to measuring the distribution of transaction times during a five-day workload run of the IBM Lotus Domino, IBM SmartCloud Engage, and IBM Lotus Quickr for Domino Enterprise applications and provides a qualitative assessment of each M а dataset. у-2 0 12 2 Behind-the-scenes look at ZK Spreadsheet for IBM Lotus Domino Designer XPages 9 Learn how ZK and ZK Spreadsheet are integrated into IBM Lotus Domino Designer XPages. This white paper explains the concepts and implementation of ZK, ZK Spreadsheet, and XPages. Μ а у-2 0 12 6 Configuring IBM Tivoli Access Manager / WebSEAL transparent junctions to work with an IBM Sametime environment Single sign-on (SSO) enables users to log in to one application of IBM Sametime and switch to other applications and resources without having to J authenticate again. There are several different ways to configure SSO. This procedure describes one approach, in which we use an IBM u WebSphere® Application Server Lightweight Third-party Authentication (LTPA) key and WebSEAL transparent junctions. n 2 0 12 Using a Notes.ini file's automatic backup utility 3 Learn how to set up a Notes.ini backup utility for IBM Lotus Notes and Domino, which takes the backup of the Notes.ini file, whenever there was a J change on the file. The backup copy would be the copy of the Notes.ini file, without that change. u n 2 0 12 1 Document search by integrating IBM Forms Experience Builder view responses with Ajax Solr 3 J u

n This article provides a brief overview of Forms and Solr technologies and illustrated instructions on implementing a real business scenario. It then explains how to configure and install both products, how to integrate them to obtain an intelligent search of Forms Experience Builder view response 2 documents, and how we can present it on the Web, using Ajax Solr (a JavaScriptTM framework for creating user interfaces to Apache Solr. 0 12 Innovations within reach: Using WebSphere eXtreme Scale to enhance WebSphere Portal and IBM Web Content Manager performance 0 IBM Web Content Manager in IBM WebSphere Portal can make use of dynacache instances to store rendered content retrieved from Web Content J Manager when advanced caching is enabled. This caching improves response time and reduces load on the database. WebSphere eXtreme Scale and the XC10 caching appliance offers an implementation of dynacache that stores cached content in an elastic data grid instead of using the u default dynacache implementation, which stores cached content in IBM WebSphere Application Server heap space or on disk. This article examines n the significant performance benefits of moving the WebSphere Portal advanced cache content into a data grid hosted by an XC10 caching appliance without requiring any application code changes. 2 0 12 2 A lightweight framework to track and manage IBM Sametime client plug-ins 1 It sometimes makes sense to leave users completely in charge of their workstations, giving them complete latitude on installation and product and software versions. However, it can turn into an IT administration headache when direct management is required, for example, to make sure that a J certain component has been brought to a required service-pack level to ensure compatibility with a company server. This is particularly true for u n modular client software such the IBM® Sametime® client which, through its underlying Eclipse and Lotus® Expeditor platform, offers infinite customization possibilities through the addition of new plug-ins or extension of existing ones. To mitigate this problem, this article describes and implements a lightweight and extensible framework to track and manage the configuration information of the Sametime client and plug-ins inside an 2 0 organization. 12 2 Introducing IBM SmartCloud Meetings 2 In this article, we give an overview of IBM SmartCloud Meetings and describe its unique features. In other articles in this series, we examine each J offering in more detail. u n 2 0 12 2 IBM Support Tools portlet for IBM Web Content Manager: Empowering you! 7 The IBM Support Tools portlet for IBM Web Content Manager (WCM) is one of the most widely used applications to troubleshoot issues related to J Java Content Repository nodes. The tool does not ship with the WCM product, however, and lacks detailed documentation for users. This white paper explains how to install, set up, and use the Support Tools portlet. u n 2 0 12 Creating and updating offline applications with IBM Forms 1 IBM Forms automates forms-based business processes to help improve efficiency, customer service, and time to value, making you more J responsive to customer and market needs. IBM Forms are used in different industry sectors like government, banking, insurance etc. ul 2 0 12 Authentication mechanisms in IBM Connections portlets: Scenarios and implementation 1 1 The IBM Connections portlets render social data from IBM Connections in the WebSphere Portal environment, and IBM strategically promotes the integration of Connections with WebSphere Portal using IBM Connections portlets. Customers and Business Partners can download the IBM .1 ul Connections 3.x Portlets for WebSphere Portal from the Business Solution Catalog and customize them per their requirements. 2 0 12 3 IBM Connections 3.0.1 0 This is a demo video of IBM Connections 3.0.1, which improves media sharing, content moderation, and idea sharing. IBM Connections 3.0.1 J provides companies with the tools needed to help teams accomplish their business objectives whether they are located locally or distributed geographically. ul 2 0 12

## IBM Connections Mobile App for Android Demo 0 This video shows a brief tour into some of the cool features provided in the free and native IBM Connections app for your Android device. You can J download this app directly from Google Play here: https://play.google.com/store/apps/details?id=com.ibm.lotus.connections.mobile ul 2 0 12 3 IBM Connections iPad App Demo - Spring 2012 0 This video shows a demo of the IBM Connections Mobile app on the iPad and specifically focuses on the new features that were added on the J Spring 2012 release. ul 2 0 12 Configuring IBM Lotus Notes Traveler High Availability with an enterprise IBM DB2 database 2 Configuring IBM Lotus Notes Traveler to use a High Availability Pool requires special configuration steps. This document describes the step-by-step Α process to configure Notes Traveler High Availability with an enterprise IBM DB2 database. u g 2 0 12 Integrating SPNEGO with IBM Sametime components on a federated deployment 2 This paper explains the steps on how to configure Simple and Protected GSSAPI Negotiation Mechanism (SPNEGO) on a federated deployment for Α IBM Sametime Community Server, Meeting Server, Proxy Server, Media Manager, Advanced Server, and the Connect Client. SPNEGO enables the SSO mechanism for Microsoft Windows clients that are part of a Microsoft Active Directory Domain. u g 2 0 12 Monitoring availability, performance, infrastructure, and beyond using IBM Lotus Sametime 2 3 Ever wonder how to really know what the status of your IBM Lotus Sametime environment is? Discover how Lotus Sametime can be monitored, in terms of both function and performance, from the user perspective. This article describes (and provides) a simple lightweight proactive tool to assist Α administrators in better understanding the Lotus Sametime user experience to reduce outages, respond to issues more quickly, and improve the u customer experience. In addition to monitoring capabilities, this tool can assist in debug collection and take the burden off users for problem g recreates and data collection. By combining network validation with Lotus Sametime IM, user awareness, user login, and username look-up validation, never before has such a complete picture of the user experience been available. 2 0 12 2 Introduction to IBM Connections 3.0.1 8 IBM Connections is social software for business. IBM Connections includes several social applications, including Profiles, Communities, Blogs, Files, Wikis, Activities, and Bookmarks. IBM Connections integrates with many software products, including IBM Lotus Notes, IBM WebSphere Α Portal, Microsoft Office, and Microsoft SharePoint Server. Get to know IBM Connections. u g 2 0 12 2 Practice: Working with wsadmin and the customization directory in IBM Connections 3.0.1 8 In this practice exercise, learn how to use IBM Connections' built-in wsadmin tool and customization directory to customize the IBM Connections Α user experience to meet your business needs. u g 2 0 12 2 Working with Profiles in IBM Connections 3.0.1 8 Α

| u<br>g<br>-<br>2<br>0<br>12                | This article provides an overview of how to customize and administer the IBM Connections 3.0.1 Profiles feature. It also shows how to move, transform, and access user data in Profiles.                                                                                                    |
|--------------------------------------------|----------------------------------------------------------------------------------------------------|
| 2                                          | Extending IBM Connections 3.0.1                                                                                                    |
| 8<br>-<br>A<br>u<br>g<br>-<br>2<br>0<br>12 | Learn how to use IBM Connections 3.0.1 and the integration capabilities of IBM Lotus Notes, Sametime, Lotus Quickr, and other products from different vendors.                                                                                                    |
| 2                                          | Customizing Profiles in IBM Connections 3.0.1                                                                                                    |
| A<br>u<br>g<br>-<br>2<br>0<br>12           | This article guides you through the steps of customizing your IBM Profiles implementation, including an overview of how to customize and administer the IBM Connections 3.0.1 Profiles feature.                                                                                                    |
| 2                                          | Practice: Customization overview for IBM Connections 3.0.1                                                                                                    |
| 6<br>-<br>A<br>u<br>g<br>-<br>2<br>0<br>12 | IBM Connections is social software for business, offering Profiles, Communities, Blogs, Files, Wikis, Activities, and Bookmarks. In this practice exercise, learn how you can brand and customize the IBM Connections user experience to meet your business needs.                                                                                                    |
| 2                                          | Customization overview for IBM Connections 3.0.1                                                                                                    |
| 6<br>-<br>A<br>u<br>g<br>-<br>2<br>0<br>12 | IBM Connections is social software for business. IBM Connections includes several social applications, including Profiles, Communities, Blogs, Files, Wikis, Activities, and Bookmarks. Learn how to brand and customize the IBM Connections user experience to meet your business needs.                                                                                               |
| 2                                          | Installing IBM Connections 3.0.1                                                                                                    |
| 6<br>-<br>A<br>u<br>g<br>-<br>2<br>0<br>12 | This article guides you through the installation and configuration of IBM Connections 3.0.1, covering important details that will make your implementation smooth and headache-free. After completing this article, you should be able to understand all components involved in an IBM Connections deployment and be able to make better decisions regarding your organization's needs. |
| 5                                          | Configuring IBM Lotus Notes Traveler High Availability with an enterprise Microsoft SQL database                                                                                                    |
| S e p - 2 0 12                             | Configuring IBM Lotus Notes Traveler to use a High Availability Pool requires special configuration steps. This document describes the step-by-step process to configure Notes Traveler High Availability with an enterprise Microsoft SQL database.                                                                                                    |
| 5                                          | Troubleshooting IBM Lotus Quickr for WebSphere Portal security / access issues                                                                                                    |
| S e p - 2                                  |                                                                                                    |

| 0<br>12                                    | IBM Lotus Quickr for WebSphere Portal, as the name suggests, is an application running on WebSphere Portal that relies on underlying infrastructure for its security management, WebSphere Identity Manager (WIM) / Portal User Management Architecture (PUMA). Therefore working with Lotus Quickr requires familiarity with IBM WebSphere Portal and IBM WebSphere Application Server's security setup and user management.                                                                                                    |
|--------------------------------------------|----------------------------------------------------------------------------------------------------|
| 6                                          | Working with file attachments in the LCLSX                                                                                                    |
| S e p - 2 0 12                             | This article describes how you can work with file attachments in Lotus Connectors LotusScript Extension (LCLSX). We show how LCLSX handles file attachments and present a sample application to demonstrate file attachment processing.                                                                                                    |
| 1                                          | Working with IBM Lotus Notes rich text fields                                                                                                    |
| 8<br>-<br>S<br>e<br>p<br>-<br>2<br>0<br>12 | An IBM Lotus Notes rich text field is an important, special type of field into which you can enter simple text, formatted text, and all types of attachments, and is used by almost every Notes developer. This article provides a detailed description of how to use them.                                                                                                    |
| 1                                          | IBM Lotus Notes 8.5.3 Traveler Upgrade Pack 1 in High-Availability configuration performance                                                                                                    |
| 8<br>-<br>S<br>e<br>p<br>-<br>2<br>0<br>12 | This article reports the performance test results of a IBM Lotus Notes Traveler 8.5.3 Upgrade Pack 1 in High Availability (HA) configuration on Microsoft Windows 64-bit with both IBM DB2 in HA Disaster Recovery configuration and Microsoft SQL database with mirroring.                                                                                                    |
| 1                                          | IBM Connections 4.0 Reviewer's Guide                                                                                                    |
| 8<br>-<br>S<br>e<br>p<br>-<br>2<br>0<br>12 | This Reviewer's Guide provides an extensive overview of the latest version of IBM's social software, IBM Connections 4.0, and its nine applications: Home, Profiles, Activities, Blogs, Bookmarks, Communities, Files, Forums, and Wikis. In addition, this guide explains how to extend the features and functions of IBM Connections to your existing applications.                                                                                                    |
| 1                                          | Integration mechanisms in IBM Connections portlets                                                                                                    |
| 8<br>-<br>S<br>e<br>p<br>-<br>2<br>0<br>12 | The IBM Connections Portlets internally uses IBM WebSphere Portal features like Page Properties (Page Parameters), Property Broker events, and Public Render Parameters to interact among each other, and these features can also be used to interact with other Portal applications. This article describes all three approaches and uses a sample out-of-box portlet (attached below) to help demonstrate these various integration points and debugging. The attachment also contains the source code of the sample portlet that can help developers extend these integration points to their applications. |
| 2                                          | Developing OpenSocial gadgets for IBM Connections 4.0                                                                                                    |
| 8<br>-<br>S<br>e<br>p<br>-<br>2<br>0<br>12 | OpenSocial gadgets are small components written in XML, HTML, and JavaScript that display custom content. This white paper explains how to develop gadgets for IBM Connections 4.0, primarily focusing on using the developer bootstrap page for quickly testing gadgets                                                                                                    |
| 3                                          | Configuring and administering the IBM Connections 4.0 ReplyTo feature                                                                                                    |
| O<br>ct<br>-<br>2<br>0<br>12               | Among the new features in IBM Connections 4.0 is the Mail-in feature or, as we call it in this article, ReplyTo, which allows you to make new posts to Forums by replying to an email notification. There are a number of configuration steps that must be performed to enable this feature, both on the WebSphere Portal server and on the mail server being used. This article describes how the ReplyTo feature works and the steps required to enable it successfully.                                                                                                    |
| 1                                          | IBM Lotus Notes ID Vault Database Scanner: An overview                                                                                                    |

| 0<br>-<br>O<br>ct<br>-<br>2<br>0<br>12 | Learn how to configure and use the Vault Database Scanner tool, which scans the IBM Lotus Notes ID Vault database and Lotus Domino server directory and reports missing Notes ID files for users                                                                                                    |
|----------------------------------------|----------------------------------------------------------------------------------------------------|
| 1                                      | Archiving and recovering IBM Lotus DAOS-enabled databases                                                                                                    |
| 3<br>-<br>N<br>0<br>v-<br>2<br>0<br>12 | IBM Lotus Domino 8.5.3 Attachment and Object Service (DAOS) removes attachments from databases and streamlines the use of attachments on a server. This article examines the methods that Administrators can use to archive the databases, taking DAOS into account, to allow a full recovery of the database and all its attachments.                                                                                                    |
| 1                                      | Using IBM Mobile Connect Client to implement secure enterprise-class wireless communication                                                                                                    |
| 6<br>-<br>N<br>o<br>v-<br>2<br>0<br>12 | This article outlines the best practices for implementing the IBM Mobile Connect client on different wireless smart mobile platforms as well as OS's using wireless networks.                                                                                                    |
| 1                                      | Using the Moderation application in IBM Connections 4.0                                                                                                    |
| 6<br>-<br>N<br>0<br>v-<br>2<br>0<br>12 | Moderation is a component in IBM® Connections 4.0 that allows moderators and Community owners to better control what is displayed in certain applications. Moderators can review Blogs, Forums, and Files content before it is posted to Connections, and manage content after it is added to IBM Connections. This article provides a detailed introduction to Connections Moderation configurations so you can better understand and use it. |
| 2                                      | IBM Sametime 8.5.2 Unified Telephony Lite Client troubleshooting guide                                                                                                    |
| 9<br>-<br>N<br>o<br>v-<br>2<br>0<br>12 | The purpose of this guide is to help you troubleshoot an IBM Sametime Unified Telephony (SUT) Lite Client deployment. It includes information on how to diagnose common problems, starting with product activation and continuing through making and receiving calls.                                                                                                    |
| 2                                      | Troubleshooting an IBM Sametime/Lotus Domino server crash                                                                                                    |
| 9<br>-<br>N<br>o<br>v-<br>2<br>0<br>12 | The IBM Sametime Community Server is the last single component that still uses the IBM Lotus Domino Server, and we experience crashes in this area that require a good skill set to be able to diagnose why IBM Sametime causes Lotus Domino to crash. This article explains the basics of troubleshooting IBM Sametime Community Server crashes.                                                                                              |
| 7                                      | Configuring IBM Connections 4.0 Metrics to use SSL                                                                                                    |
| -<br>D<br>e<br>c-<br>2<br>0<br>12      | Metrics is a new component in IBM Connections 4.0 supported by IBM Cognos® Business Intelligence, which is installed as a part of a Connections deployment. So if you want to configure IBM Connections to use Secure Sockets Layer (SSL), you must deal with the Cognos part as well. This article explains how to configure SSL for a Connections server with Metrics installed, focusing on the SSL configuration for Cognos.               |
| 1                                      | Best practices for developing plug-ins for an IBM Lotus Notes standard client                                                                                                    |
| 3<br>-<br>D<br>e<br>c-<br>2<br>0<br>12 | At times the IBM Notes standard client's custom plug-ins can interfere with the product's startup, exit, or routine usage. If not used properly, the APIs provided by the Notes client can lead to problems. The article presents some of the best practices to avoid any impact to the core product as well as useful tips for plug-in developers.                                                                                            |
| 1                                      | Introducing IBM Connection 4.0 Metrics reports                                                                                                    |
| 3                                      |                                                                                                    |

| -<br>D<br>e<br>c-<br>2<br>0<br>12          | Learn all about the many types of IBM Connections 4.0 Metrics reports. We begin by discussing some common terms that appear in many reports, and we then categorize the metrics reports into particular types and then explain each category and Metrics report.                                                                                                    |
|--------------------------------------------|----------------------------------------------------------------------------------------------------|
| 1                                          | Understanding roles in IBM Connection 4.0 Metrics                                                                                                    |
| 3<br>-<br>D<br>e<br>c-<br>2<br>0<br>12     | The IBM Connections 4.0 Metrics application has four kinds of roles: "metrics-report-run", "admin", "community-metrics-run", and "metrics-reader". This article introduces these roles, including their purpose and default mapped user, and what they do within Connections Metrics.                                                                                                    |
| 2                                          | Determining the best deployment topology for IBM Connections 4.0                                                                                                    |
| J<br>a<br>n<br>-<br>2<br>0<br>13           | Learn how to determine which topology is the best for your environment and what structure is recommended from a performance standpoint before deploying IBM Connections 4.0.                                                                                                    |
| 2                                          | Tips for an IBM Connections 3.0.1-to-4.0 database migration                                                                                                    |
| J<br>a<br>n<br>-<br>2<br>0<br>13           | This article explains how to troubleshoot an IBM Connections 3.0.1 to 4.0 database migration, including the database transfer process, and provides solutions to common issues and advice that can help you avoid the issues in the first place.                                                                                                    |
| 2                                          | Introducing the IBM Connections 4 plug-ins installer for IBM Lotus Notes                                                                                                    |
| J<br>a<br>n<br>-<br>2<br>0<br>13           | Learn about the new IBM Connections 4.0 plug-ins installer for IBM Lotus Notes. This new installer is based on the Addon installer but has some differences from the existing Connections plug-ins for Lotus Notes installer.                                                                                                    |
| 2                                          | Migrating from IBM Connections 3.0.1.x to 4.0: Best practices                                                                                                    |
| J<br>a<br>n<br>-<br>2<br>0<br>13           | Down time is a major concern for most users when performing a migration. This article summarizes the best practices for migrating from IBM Connections 3.0.1 to 4.0, based on our experience with customer support. We explain how to upgrade databases and the steps for Content Store and IBM WebSphere Application Server-side migration.                                                                                                    |
| 1                                          | Deliver an exceptional mobile web experience using WebSphere Portal and IBM Worklight, Part 4: Using IBM Web Experience Factory with Worklight to create hybrid applications                                                                                                    |
| -<br>J<br>a<br>n<br>-<br>2<br>0<br>13      | IBM Web Experience Factory is a powerful model-based tool for rapidly developing custom portlets and web applications that are optimized for mobile and desktop devices. IBM Worklight is a complete mobile enterprise application platform for delivering native, hybrid, and web applications. This article shows how you can use the two together to easily build a highly functional application that can be installed on a mobile device, providing transactional functionality along with access to device features, such as the camera. The resulting example application could be part of a complete multi-channel web site that is built and managed using IBM WebSphere Portal. |
| 1                                          | Simplifying your IBM Sametime deployment using an efficient topology and automated scripts                                                                                                    |
| o<br>-<br>J<br>a<br>n<br>-<br>2<br>0<br>13 | Learn how to model and easily deploy your IBM Sametime 8.5.2 IFR 1 deployment on Linux. This paper describes a new script-based deployment tool for IBM Sametime that allows you to quickly create a set of deployment models, featuring the most efficient and costeffective groupings of Sametime servers, or packages. It covers the most widely used deployment scenarios for each of the functional components and includes detailed steps to expand the deployment from a small user base to a large user base.                                                                                                    |

| 1                                          | Building third-party Embedded Experience gadgets for IBM Connections Activity Stream                                                                                                    |
|--------------------------------------------|----------------------------------------------------------------------------------------------------|
| 8<br>-<br>J<br>a<br>n<br>-<br>2<br>0<br>13 | The IBM Connections 4.0 Activity Streams feature supports posting third-party microblogs onto Connection's Activity Streams and displaying details in the Embedded Experience (EE) OpenSocial gadget. This article introduces how to develop an EE gadget for third-party applications and demonstrates EE's interactive operations with the Facebook open API, such as retrieving its news feed and posting comments.                                                                                  |
| 1                                          | Using and understanding the IBM Connections 4.0 Discuss This feature                                                                                                    |
| 8<br>-<br>J<br>a<br>n<br>-<br>2<br>0<br>13 | Learn about the new IBM Connections 4.0 Discuss This feature that allows you to add any Web page-even a non-Connections Web page-into Connections as a Forum topic, making it easier to use forums to share information and collaborate with others.                                                                                                    |
| 2                                          | Managing features in the IBM Lotus Notes 8.5.x Client                                                                                                    |
| 2<br>-<br>J<br>a<br>n<br>-<br>2<br>0<br>13 | Starting with version 8.0, the IBM Lotus Notes Client uses the IBM Lotus Expeditor Client as its framework. Lotus Expeditor is based on Eclipse, and all functions are packaged as plugins/features, so that means all functions in Lotus Notes are packaged as features/plugins. In this article, we explain seven approaches on managing features in the Notes 8.5.x Client.                                                                                                    |
| 2                                          | Creating a "Schedule meeting" option using persistent rooms in IBM Sametime 8.5 Meeting Server                                                                                                    |
| 8<br>-<br>J<br>a<br>n<br>-<br>2<br>0<br>13 | This article describes an application with which you can create, manage, and delete a persistent meeting room to create a schedule online meeting rooms option. Using the application, you can realize all the advantages of the Ajax-based meeting room of IBM Sametime Meeting Server 8.5, along with all functionalities of the "classic" Schedule Meeting feature, and render meetings from various interfaces such as via the Desktop, Mobile through the Web, or via the Sametime Connect Client. |
| 2                                          | Integrating IBM Sametime in a Web application without the Dojo Toolkit                                                                                                    |
| J<br>a<br>n<br>-<br>2<br>0<br>13           | The current documentation for the IBM Sametime Proxy SDK refers to using the Dojo Toolkit to provide integration into a user's Web application. However, many applications do not use Dojo as their JavaScript framework. This article explains how to enable presence awareness with no external JavaScript toolkit, that is, by using simple JavaScript.                                                                                                    |
| 1                                          | Introducing the IBM Connections 4.0 Desktop Plug-ins installer for Microsoft Windows                                                                                                    |
| 2<br>F<br>e<br>b<br>-<br>2<br>0<br>13      | This article introduces the new command line option for installing IBM Connections Desktop 4.0 plug-ins for Microsoft Windows. We explain the background on why we added this new command line option to the installer and then show how to use the new option.                                                                                                    |
| 1                                          | Administrator's guide to IBM Lotus Domino 8.5.x Attachment Object Store                                                                                                    |
| 2<br>F<br>e<br>b<br>-<br>2<br>0<br>13      | This article describes how to set up the IBM Lotus Domino 8.5.x Attachment Object Store (DAOS) feature and troubleshoot some commonly reported issues.                                                                                                    |
| 2                                          | Apache as a reverse proxy for IBM Domino iNotes with home server redirection                                                                                                    |
| 4                                          |                                                                                                    |

There are a lot of tutorials and articles describing how to configure reverse proxy software to protect the access to IBM iNotes Mails or build a HA Α access to Domino Servers, but none of them really shows how to configure a reverse proxy in a way that users are automatically redirected to their p Domino Mail server. This article shows how an Apache Reverse Proxy can be configured to achieve this goal. r-2 0 13 7 Deliver an exceptional mobile web experience using WebSphere Portal and IBM Worklight V5.0, Part 2: Integrating multiple device support for WebSphere Portal pages Α IBM WebSphere Portal and IBM's Exceptional Web Experience solutions have been the market leader in web experience for more than a decade. u IBM Worklight is a new, complete mobile enterprise application platform for delivering native, hybrid, and web applications. This article explains how g to enable support for both Android and iOS applications during the enablement of WebSphere Portal and Worklight integration. This exercise 2 augments the sample presented in Part 1 and demonstrates how to build an iOS application and dynamically include the appropriate Worklight 0 resources. 13 7 Deliver an exceptional mobile web experience using WebSphere Portal and IBM Worklight V5.0, Part 3: Implementing automatic single sign-on with Worklight and WebSphere Portal Α More and more, enterprises are providing multi-channel support to their web channel communities. This article explains how IBM WebSphere Portal u and IBM Worklight V5.0 enable enterprises to create Worklight applications capable of automatically logging a user in upon startup, while also using g single sign-on (SSO) to log the user into a WebSphere Portal server on the same host at the same time. This makes it easy for mobile apps to 2 display portal pages customized to the user from within the application. 0 13 7 Deliver an exceptional mobile web experience using WebSphere Portal and IBM Worklight V5.0, Part 1: Integrating a hybrid mobile application with WebSphere Portal pages Α IBM WebSphere Portal and IBM's Exceptional Web Experience solutions have been the market leader in web experience for more than a decade. u IBM Worklight is a new, complete mobile enterprise application platform for delivering native, hybrid, and web applications. This article explains how g WebSphere Portal and Worklight together enable enterprise users to provide multi-channel site support to their web communities. An exercise using 2 IBM Worklight Developer Edition 5.0 to build a hybrid Android application for viewing WebSphere Portal pages is included. 0 13 Lotus Widget Factory documentation 1 9 The Lotus Widget Factory documentation page lists product documentation, white papers, Redbooks, Redpapers, Redpieces, and additional Ν documentation. 0 2 0 13 IBM Lotus Symphony documentation 9 The IBM Lotus Symphony documentation page lists product documentation, white papers, Redbooks, Redpapers, Redpieces, and additional Ν documentation. 0 V-2 0 13 1 Lotus Foundations documentation 9 The Lotus Foundations documentation page lists product documentation, white papers, Redbooks, Redpapers, Redpieces, and additional Ν documentation. 0 v-2 0 13 Lotus ActiveInsight documentation 9 The Lotus ActiveInsight (formerly IBM Workplace for Business Strategy Execution) documentation page lists product documentation, white papers, Redbooks, Redpapers, Redpieces, and additional documentation. Ν 0 V٠ 2 0 13 2 IBM Collaboration Solutions (Lotus) documentation feedback 0

The IBM Collaboration Solutions documentation feedback page explains how you can submit feedback about IBM Collaboration Solutions product Ν documentation and how to contact the documentation team. 0 V-2 0 13 1 Deliver an exceptional mobile web experience using WebSphere Portal and IBM Worklight V6.0, Part 1: Integrating a hybrid mobile application with WebSphere Portal pages J IBM WebSphere Portal and IBM's Exceptional Web Experience solutions have been the market leader in web experience for more than a decade. а IBM Worklight is a new, complete mobile enterprise application platform for delivering native, hybrid, and web applications. This article explains how n WebSphere Portal and Worklight together enable enterprise users to provide multi-channel site support to their web communities. An exercise using 2 IBM Worklight Developer Edition 6.0 to build a hybrid Android application for viewing WebSphere Portal pages is included. 0 14 **IBM Entrepreneur Week** 5 IBM Entrepreneur Week is a one-of-a-kind opportunity for you to meet, interact, and connect with entrepreneurs, venture capitalists, industry leaders, and academics from around the world. If you're a startup or entrepreneur, join us onlne for our inaugural IBM Entrepreneur Week, 3-7 Feb J а 2014. There will be events taking place online and in locations worldwide, including face-to-face and virtual mentoring sessions, a women entrepreneur-focused event, and a LiveStream broadcast of the SmartCamp Global Finals in San Francisco. n 2 0 14 6 **IBM Notes Application Virtualization** F Application virtualization provides a simple solution for managing and maintaining the IBM Notes life cycle on the Windows operating systems. The IBM Notes collaboration rich client software provides full support for applications both on-line and offline, an intuitive user interface and takes full е advantage of the host machines resources. b 2 0 14 Deliver an exceptional mobile web experience using WebSphere Portal and IBM Worklight, Part 7: Leveraging web content in a mobile app using 6 Building on Part 6 of this series on integrating IBM® WebSphere® Portal with IBM Worklight®, this article explains how you can leverage web M content meta data and dynamic rules running inside of IBM WebSphere Portal and IBM Web Content Manager in an IBM Worklight mobile а application. By leveraging the rules defined in Web Content Manager, you have one central place where business users and marketers can define promotions, and other dynamic and personalized content. This retail store example shows how you can combine the native geo-location feature of a 2 mobile device with Web Content Manager's dynamic personalization rules that offer content based on the current user's context, location, or history. 0 This opens up the possibility of a whole new set of applications that can be implemented using Worklight and Web Content Manager together, while keeping the content, its meta data, and the rules stored in Web Content Manager. 2 Installing and configuring a clustered Sametime 9 Gateway to use instant messaging with external communities using a DMZ XMPP proxy and a 0 DMZ SIP proxy This paper describes the procedure for installing a cluster of IBM Sametime Gateway Servers in a network deployment to allow internal Sametime M а communities to communicate with instant messaging communities that are hosted outside of the intranet. у-2 0 14 Mastering XPages: A Step-by-Step Guide to XPages Application Development and the XSP Language, 2nd Edition 2 0 IBM's Best-Selling Guide to XPages Development-Now Updated and Expanded for Lotus Notes/Domino 9.0.1 М а у· 2 0 14 1 Deliver an exceptional mobile web experience using WebSphere Portal and IBM Worklight V6.0, Part 2: Integrating multiple device support for WebSphere Portal pages S IBM WebSphere Portal and IBM's Exceptional Web Experience solutions have been the market leader in web experience for more than a decade. е IBM Worklight is a new, complete mobile enterprise application platform for delivering native, hybrid, and web applications. This article explains how p to enable support for both Android and iOS smartphone applications during the enablement of WebSphere Portal and Worklight integration. This 2 exercise augments the sample presented in Part 1 and demonstrates how to build an iPhone application and dynamically include the appropriate 0 Worklight V6.0 resources. 14

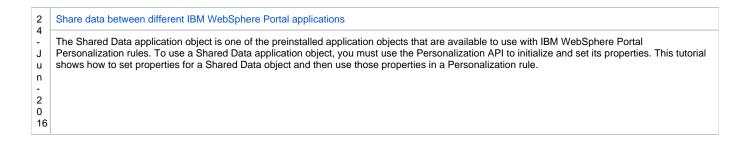